Copyright © 2005–2014 Joe Ciccone, Jim Gifford & Ryan Oliver

Based on LFS, Copyright © 1999-2014 Gerard Beekmans

Copyright © 2005-2014, Joe Ciccone, Jim Gifford, & Ryan Oliver

All rights reserved.

This material may be distributed only subject to the terms and conditions set forth in the Open Publication License v1.0 or later (the latest version is presently available at <a href="http://www.opencontent.org/openpub/">http://www.opencontent.org/openpub/</a>).

Linux® is a registered trademark of Linus Torvalds.

This book is based on the "Linux From Scratch" book, that was released under the following license:

Copyright © 1999-2014, Gerard Beekmans

All rights reserved.

Redistribution and use in source and binary forms, with or without modification, are permitted provided that the following conditions are met:

- · Redistributions in any form must retain the above copyright notice, this list of conditions and the following disclaimer
- Neither the name of "Linux From Scratch" nor the names of its contributors may be used to endorse or promote products derived from this material without specific prior written permission
- · Any material derived from Linux From Scratch must contain a reference to the "Linux From Scratch" project

THIS SOFTWARE IS PROVIDED BY THE COPYRIGHT HOLDERS AND CONTRIBUTORS "AS IS" AND ANY EXPRESS OR IMPLIED WARRANTIES, INCLUDING, BUT NOT LIMITED TO, THE IMPLIED WARRANTIES OF MERCHANTABILITY AND FITNESS FOR A PARTICULAR PURPOSE ARE DISCLAIMED. IN NO EVENT SHALL THE REGENTS OR CONTRIBUTORS BE LIABLE FOR ANY DIRECT, INDIRECT, INCIDENTAL, SPECIAL, EXEMPLARY, OR CONSEQUENTIAL DAMAGES (INCLUDING, BUT NOT LIMITED TO, PROCUREMENT OF SUBSTITUTE GOODS OR SERVICES; LOSS OF USE, DATA, OR PROFITS; OR BUSINESS INTERRUPTION) HOWEVER CAUSED AND ON ANY THEORY OF LIABILITY, WHETHER IN CONTRACT, STRICT LIABILITY, OR TORT (INCLUDING NEGLIGENCE OR OTHERWISE) ARISING IN ANY WAY OUT OF THE USE OF THIS SOFTWARE, EVEN IF ADVISED OF THE POSSIBILITY OF SUCH DAMAGE.

# **Table of Contents**

| Preface                                          | ix  |
|--------------------------------------------------|-----|
| i. Foreword                                      | ix  |
| ii. Audience                                     | ix  |
| iii. Prerequisites                               | X   |
| iv. Host System Requirements                     | xi  |
| v. Typography                                    | Xii |
| vi. Structure                                    |     |
| vii. Errata                                      | xiv |
| I. Introduction                                  |     |
| 1. Introduction                                  | 2   |
| 1.1. Cross-LFS Acknowledgements                  |     |
| 1.2. How to Build a CLFS System                  |     |
| 1.3. Master Changelog                            |     |
| 1.4. Changelog for PowerPC                       |     |
| 1.5. Resources                                   |     |
| 1.6. Help                                        |     |
| II. Preparing for the Build                      |     |
| 2. Preparing a New Partition                     |     |
| 2.1. Introduction                                |     |
| 2.2. Setting The \${CLFS} Variable               |     |
| 2.3. Creating a New Partition                    |     |
| 2.4. Creating a File System on the Partition     |     |
| 2.5. Mounting the New Partition                  |     |
| 3. Packages and Patches                          |     |
| 3.1. Introduction                                |     |
| 3.2. All Packages                                |     |
| 3.3. Additional Packages for PowerPC64           |     |
| 3.4. Needed Patches                              |     |
| 3.5. Additional Patches for PowerPC64            |     |
| 4. Final Preparations                            |     |
| 4.1. Introduction                                |     |
| 4.2. Creating the \${CLFS}/tools Directory       |     |
| 4.3. Creating the \${CLFS}/cross-tools Directory |     |
| 4.4. Adding the CLFS User                        |     |
| 4.5. Setting Up the Environment                  |     |
| 4.6. Build Variables                             |     |
| 4.7. About the Test Suites                       | 35  |
| III. Make the Cross-Compile Tools                | 36  |
| 5. Constructing Cross-Compile Tools              | 37  |
| 5.1. Introduction                                | 37  |
| 5.2. File-5.19                                   | 38  |
| 5.3. Linux-3.14.13 Headers                       |     |
| 5.4. M4-1.4.17                                   | 40  |
| 5.5. Ncurses-5.9                                 | 41  |
| 5.6. Pkg-config-lite-0.28-1                      | 42  |

| 5.7. GMP-6.0.0                          | 43 |
|-----------------------------------------|----|
| 5.8. MPFR-3.1.2                         | 44 |
| 5.9. MPC-1.0.2                          |    |
| 5.10. ISL-0.12.2                        | 46 |
| 5.11. CLooG-0.18.2                      |    |
| 5.12. Cross Binutils-2.24               |    |
| 5.13. Cross GCC-4.8.3 - Static          |    |
| 5.14. Glibc-2.19                        |    |
| 5.15. Cross GCC-4.8.3 - Final           |    |
| IV. Building the Basic Tools            |    |
| 6. Constructing a Temporary System      |    |
| 6.1. Introduction                       |    |
| 6.2. Build Variables                    |    |
| 6.3. GMP-6.0.0                          |    |
| 6.4. MPFR-3.1.2                         |    |
| 6.5. MPC-1.0.2                          |    |
| 6.6. ISL-0.12.2                         |    |
| 6.7. CLooG-0.18.2                       |    |
| 6.8. Zlib-1.2.8                         |    |
| 6.9. Binutils-2.24                      |    |
| 6.10. GCC-4.8.3                         |    |
| 6.11. Ncurses-5.9                       |    |
| 6.12. Bash-4.3                          |    |
| 6.13. Bzip2-1.0.6                       |    |
| 6.14. Check-0.9.13                      |    |
| 6.15. Coreutils-8.22                    |    |
| 6.16. Diffutils-3.3                     |    |
| 6.17. File-5.19                         |    |
| 6.18. Findutils-4.4.2                   |    |
| 6.19. Gawk-4.1.1                        |    |
| 6.20. Gettext-0.19.1                    |    |
| 6.21. Grep-2.19                         |    |
| 6.22. Gzip-1.6                          |    |
| 6.23. Make-4.0                          |    |
| 6.24. Patch-2.7.1                       |    |
| 6.25. Sed-4.2.2                         |    |
| 6.26. Tar-1.27.1                        |    |
| 6.27. Texinfo-5.2                       |    |
| 6.28. Util-linux-2.24.2                 |    |
| 6.29. Vim-7.4                           |    |
| 6.30. XZ Utils-5.0.5                    |    |
| 6.31. To Boot or to Chroot?             |    |
| 7. If You Are Going to Boot             |    |
| 7.1. Introduction                       |    |
| 7.2. Bc-1.06.95                         |    |
| 7.3. Boot-scripts for CLFS 3.0-20140710 |    |
| 7.4 E0formage 1.42.0                    |    |

| 7.6. Shadow-4.1.5.1 7.7. Sysvinit-2.88dsf 7.8. Eudev-1.7 7.9. Linux-3.14.13 7.10. Hfsutils-3.2.6 | 97<br>100<br>102<br>104<br>105 |
|--------------------------------------------------------------------------------------------------|--------------------------------|
| 7.8. Eudev-1.7                                                                                   | 100<br>102<br>104<br>105       |
| 7.9. Linux-3.14.13                                                                               | 102<br>104<br>105              |
| 7.10. Hfsutils-3.2.6                                                                             | 104<br>105                     |
| 7.10. Hfsutils-3.2.6                                                                             | 104<br>105                     |
|                                                                                                  |                                |
| 7.11. Powerpc-Utils_1.1.3                                                                        |                                |
| 7.12. Yaboot-1.3.17                                                                              | 106                            |
| 7.13. Creating Directories                                                                       | 108                            |
| 7.14. Creating Essential Symlinks                                                                |                                |
| 7.15. Populating /dev                                                                            |                                |
| 7.16. Creating the passwd and group Files                                                        |                                |
| 7.17. Creating the /etc/fstab File                                                               |                                |
| 7.18. Setting Up the Environment                                                                 |                                |
| 7.19. Build Flags                                                                                |                                |
| 7.20. Changing Ownership                                                                         |                                |
| 7.21. How to View the Book                                                                       |                                |
| 7.22. Making the Temporary System Bootable                                                       |                                |
| 7.23. What to do next                                                                            |                                |
| 8. If You Are Going to Chroot                                                                    |                                |
| 8.1. Introduction                                                                                |                                |
| 8.2. Mounting Virtual Kernel File Systems                                                        |                                |
| 8.3. Entering the Chroot Environment                                                             |                                |
| 8.4. Changing Ownership                                                                          |                                |
| 8.5. Creating Directories                                                                        |                                |
| 8.6. Creating Essential Symlinks                                                                 |                                |
| 8.7. Creating the passwd and group Files                                                         |                                |
| V. Building the CLFS System                                                                      |                                |
| 9. Constructing Testsuite Tools                                                                  |                                |
| 9.1. Introduction                                                                                | 123                            |
| 9.2. Tcl-8.6.1                                                                                   |                                |
| 9.3. Expect-5.45                                                                                 |                                |
| 9.4. DejaGNU-1.5.1                                                                               |                                |
| 10. Installing Basic System Software                                                             |                                |
| 10.1. Introduction                                                                               |                                |
| 10.2. Package Management                                                                         |                                |
| 10.3. About Test Suites, Again                                                                   |                                |
| 10.4. Temporary Perl-5.20.0                                                                      |                                |
| 10.5. Linux-3.14.13 Headers                                                                      |                                |
| 10.6. Man-pages-3.68                                                                             |                                |
| 10.7. Glibc-2.19                                                                                 |                                |
| 10.8. Adjusting the Toolchain                                                                    |                                |
| 10.9. M4-1.4.17                                                                                  |                                |
| 10.10. GMP-6.0.0                                                                                 |                                |
| 10.11. MPFR-3.1.2                                                                                |                                |
| 10.12. MPC-1.0.2                                                                                 |                                |
| 10.13. ISL-0.12.2                                                                                |                                |

| 10.14. | CLooG-0.18.2           | 148 |
|--------|------------------------|-----|
| 10.15. | Zlib-1.2.8             | 149 |
| 10.16. | Flex-2.5.39            | 150 |
| 10.17. | Bison-3.0.2            | 152 |
| 10.18. | Binutils-2.24          | 153 |
| 10.19. | GCC-4.8.3              | 156 |
| 10.20. | Attr-2.4.47            | 159 |
| 10.21. | ACL-2.2.52             | 160 |
| 10.22. | Sed-4.2.2              | 161 |
|        | Ncurses-5.9            |     |
|        | Pkg-config-lite-0.28-1 |     |
| 10.25. | Shadow-4.1.5.1         | 165 |
| 10.26. | Util-linux-2.24.2      | 168 |
| 10.27. | Procps-ng-3.3.9        | 173 |
| 10.28. | E2fsprogs-1.42.9       | 175 |
| 10.29. | Libcap-2.24            | 178 |
| 10.30. | Coreutils-8.22         | 179 |
| 10.31. | Iana-Etc-2.30          | 184 |
| 10.32. | Libtool-2.4.2          | 185 |
| 10.33. | IPRoute2-3.14.0        | 186 |
| 10.34. | GDBM-1.11              | 188 |
| 10.35. | Perl-5.20.0            | 189 |
| 10.36. | Readline-6.3           | 192 |
| 10.37. | Autoconf-2.69          | 193 |
| 10.38. | Automake-1.14.1        | 194 |
| 10.39. | Bash-4.3               | 196 |
| 10.40. | Bc-1.06.95             | 198 |
|        | Bzip2-1.0.6            |     |
| 10.42. | Diffutils-3.3          | 201 |
| 10.43. | File-5.19              | 202 |
|        | Gawk-4.1.1             |     |
| 10.45. | Findutils-4.4.2        | 204 |
| 10.46. | Gettext-0.19.1         | 205 |
| 10.47. | Gperf-3.0.4            | 207 |
| 10.48. | Grep-2.19              | 208 |
| 10.49. | Groff-1.22.2           | 209 |
| 10.50. | Less-462               | 212 |
| 10.51. | Gzip-1.6               | 213 |
| 10.52. | IPutils-s20121221      | 214 |
| 10.53. | Kbd-2.0.1              | 215 |
| 10.54. | Libpipeline-1.3.0      | 217 |
| 10.55. | Man-DB-2.6.7.1         | 218 |
|        | Make-4.0               |     |
| 10.57. | XZ Utils-5.0.5         | 222 |
| 10.58. | Expat-2.1.0            | 224 |
| 10.59. | XML::Parser-2.42_01    | 225 |
| 10.60  | Intltool-0.50.2        | 226 |

| 10.61. Kmod-18                                       | 227 |
|------------------------------------------------------|-----|
| 10.62. Patch-2.7.1                                   | 229 |
| 10.63. Psmisc-22.21                                  | 230 |
| 10.64. D-Bus-1.8.6                                   | 231 |
| 10.65. Systemd-213                                   | 232 |
| 10.66. Tar-1.27.1                                    |     |
| 10.67. Texinfo-5.2                                   |     |
| 10.68. Vim-7.4                                       |     |
| 10.69. Hfsutils-3.2.6                                |     |
| 10.70. Parted-3.1                                    |     |
| 10.71. Powerpc-Utils_1.1.3                           |     |
| 10.72. Yaboot-1.3.17                                 |     |
| 10.73. About Debugging Symbols                       |     |
| 10.74. Stripping                                     |     |
| 11. System Configuration                             |     |
| 11.1. Introduction                                   |     |
| 11.2. How does Systemd work?                         |     |
| 11.3. Configuring the system clock                   |     |
| 11.4. Configuring the Linux Console                  |     |
| 11.5. Device and Module Handling on a CLFS System    |     |
| 11.6. Creating custom symlinks to devices            |     |
| 11.7. The Bash Shell Startup Files                   |     |
| 11.8. Setting Up Locale Information                  |     |
| 11.9. Creating the /etc/inputrc File                 |     |
| 11.10. Creating the /etc/fistab File                 |     |
| 12. Networking Configuration                         |     |
| 12.1. Configuring the system hostname                |     |
| 12.2. Customizing the /etc/hosts File                |     |
| 12.3. Creating the /etc/resolv.conf File             |     |
| 12.4. Systemd Networking?                            |     |
| ·                                                    |     |
| 12.5. Networking Configuration with Systemd-networkd |     |
| 12.6. CLFS-Network-Scripts-20140224                  |     |
| 12.7. Static Networking Configuration                |     |
| 12.8. DHCPCD-6.3.2                                   |     |
| 13. Making the CLFS System Bootable                  |     |
| 13.1. Introduction                                   |     |
| 13.2. Linux-3.14.13                                  |     |
| 13.3. Making the CLFS System Bootable                |     |
| 14.1 The End                                         |     |
| 14.1. The End                                        |     |
| 14.2. Download Client                                |     |
| 14.3. Rebooting the System                           |     |
| 14.4. What Now?                                      |     |
| VI. Appendices                                       |     |
| A. Acronyms and Terms                                |     |
| B. Dependencies                                      |     |
| C PowerPC Dependencies                               | 205 |

| D. Package Rationale             | 296 |
|----------------------------------|-----|
| E. Open Firmware and Mac issues. |     |
| F. Open Publication License      |     |
| Index                            | 306 |

# **Preface**

## **Foreword**

The Linux From Scratch Project has seen many changes in the few years of its existence. I personally became involved with the project in 1999, around the time of the 2.x releases. At that time, the build process was to create static binaries with the host system, then chroot and build the final binaries on top of the static ones.

Later came the use of the /static directory to hold the initial static builds, keeping them separated from the final system, then the PureLFS process developed by Ryan Oliver and Greg Schafer, introducing a new toolchain build process that divorces even our initial builds from the host. Finally, LFS 6 brought Linux Kernel 2.6, the udev dynamic device structure, sanitized kernel headers, and other improvements to the Linux From Scratch system.

The one "flaw" in LFS is that it has always been based on an x86 class processor. With the advent of the Athlon 64 and Intel EM64T processors, the x86-only LFS is no longer ideal. Throughout this time, Ryan Oliver developed and documented a process by which you could build Linux for any system and from any system, by use of cross-compilation techniques. Thus, the Cross-Compiled LFS (CLFS) was born.

CLFS follows the same guiding principles the LFS project has always followed, e.g., knowing your system inside and out by virtue of having built the system yourself. Additionally, during a CLFS build, you will learn advanced techniques such as cross-build toolchains, multilib support (32 & 64-bit libraries side-by-side), alternative architectures such as Sparc, MIPS, and much more.

We hope you enjoy building your own CLFS system, and the benefits that come from a system tailored to your needs.

--

Jeremy Utley, CLFS 1.x Release Manager (Page Author)

Jonathan Norman, Release Manager

Jim Gifford, CLFS Project Co-leader

Ryan Oliver, CLFS Project Co-leader

Joe Ciccone, CLFS Project Co-leader

Jonathan Norman, Justin Knierim, Chris Staub, Matt Darcy, Ken Moffat,

Manuel Canales Esparcia, Nathan Coulson and William Harrington - CLFS Developers

## **Audience**

There are many reasons why somebody would want to read this book. The principal reason is to install a Linux system from the source code. A question many people raise is, "why go through all the hassle of manually building a Linux system from scratch when you can just download and install an existing one?" That is a good question and is the impetus for this section of the book.

One important reason for the existence of CLFS is to help people understand how a Linux system works. Building an CLFS system helps demonstrate what makes Linux tick, and how things work together and depend on each other. One of the best things this learning experience provides is the ability to customize Linux to your own tastes and needs.

A key benefit of CLFS is that it allows users to have more control over their system without any reliance on a Linux implementation designed by someone else. With CLFS, *you* are in the driver's seat and dictate every aspect of the system, such as the directory layout and bootscript setup. You also dictate where, why, and how programs are installed.

Another benefit of CLFS is the ability to create a very compact Linux system. When installing a regular distribution, one is often forced to include several programs which are probably never used. These programs waste disk space or CPU cycles. It is not difficult to build an CLFS system of less than 100 megabytes (MB), which is substantially smaller than the majority of existing installations. Does this still sound like a lot of space? A few of us have been working on creating a very small embedded CLFS system. We successfully built a system that was specialized to run the Apache web server with approximately 8MB of disk space used. Further stripping could bring this down to 5 MB or less. Try that with a regular distribution! This is only one of the many benefits of designing your own Linux implementation.

We could compare Linux distributions to a hamburger purchased at a fast-food restaurant—you have no idea what might be in what you are eating. CLFS, on the other hand, does not give you a hamburger. Rather, CLFS provides the recipe to make the exact hamburger desired. This allows users to review the recipe, omit unwanted ingredients, and add your own ingredients to enhance the flavor of the burger. When you are satisfied with the recipe, move on to preparing it. It can be made to exact specifications—broil it, bake it, deep-fry it, or barbecue it.

Another analogy that we can use is that of comparing CLFS with a finished house. CLFS provides the skeletal plan of a house, but it is up to you to build it. CLFS maintains the freedom to adjust plans throughout the process, customizing it to the needs and preferences of the user.

Security is an additional advantage of a custom built Linux system. By compiling the entire system from source code, you are empowered to audit everything and apply all the security patches desired. It is no longer necessary to wait for somebody else to compile binary packages that fix a security hole. Unless you examine the patch and implement it yourself, you have no guarantee that the new binary package was built correctly and adequately fixes the problem.

The goal of Cross Linux From Scratch is to build a complete and usable foundation-level system. Readers who do not wish to build their own Linux system from scratch may not benefit from the information in this book. If you only want to know what happens while the computer boots, we recommend the "From Power Up To Bash Prompt" HOWTO located at <a href="http://axiom.anu.edu.au/~okeefe/p2b/">http://axiom.anu.edu.au/~okeefe/p2b/</a> or on The Linux Documentation Project's (TLDP) website at <a href="http://www.tldp.org/HOWTO/From-PowerUp-To-Bash-Prompt-HOWTO.html">http://www.tldp.org/HOWTO/From-PowerUp-To-Bash-Prompt-HOWTO.html</a>. The HOWTO builds a system which is similar to that of this book, but it focuses strictly on creating a system capable of booting to a BASH prompt. Consider your objective. If you wish to build a Linux system and learn along the way, this book is your best choice.

There are too many good reasons to build your own CLFS system to list them all here. This section is only the tip of the iceberg. As you continue in your CLFS experience, you will find the power that information and knowledge truly bring.

# **Prerequisites**

Building a CLFS system is not a simple task. It requires a certain level of existing knowledge of Unix system administration in order to resolve problems, and correctly execute the commands listed. In particular, as an absolute minimum, the reader should already have the ability to use the command line (shell) to copy or move files and directories, list directory and file contents, and change the current directory. It is also expected that the reader has a reasonable knowledge of using and installing Linux software. A basic knowledge of the architectures being used in the Cross LFS process and the host operating systems in use is also required.

Because the CLFS book assumes *at least* this basic level of skill, the various CLFS support forums are unlikely to be able to provide you with much assistance in these areas. Your questions regarding such basic knowledge will likely go unanswered, or you will be referred to the CLFS essential pre-reading list.

Before building a CLFS system, we recommend reading the following HOWTOs:

Software-Building-HOWTO

http://www.tldp.org/HOWTO/Software-Building-HOWTO.html

This is a comprehensive guide to building and installing "generic" Unix software distributions under Linux.

• The Linux Users' Guide

http://www.tldp.org/pub/Linux/docs/ldp-archived/users-guide/

This guide covers the usage of assorted Linux software.

• The Essential Pre-Reading Hint

http://hints.cross-lfs.org/index.php/Essential\_Prereading

This is a hint written specifically for users new to Linux. It includes a list of links to excellent sources of information on a wide range of topics. Anyone attempting to install CLFS should have an understanding of many of the topics in this hint.

# **Host System Requirements**

You should be able to build a CLFS system from just about any Unix-type operating system. Your host system should have the following software with the minimum versions indicated. Also note that many distributions will place software headers into separate packages, often in the form of "[package-name]-devel" or "[package-name]-dev". Be sure to install those if your distribution provides them.

- Bash-2.05a
- **Binutils-2.12** (Versions greater than 2.24 are not recommended as they have not been tested)
- Bison-1.875
- Bzip2-1.0.2
- Coreutils-5.0
- Diffutils-2.8
- Findutils-4.1.20
- Gawk-3.1.5
- GCC-4.1.2 and the C++ compiler, g++ (Versions greater than 4.8.3 are not recommended as they have not been tested)
- Glibc-2.2.5 (Versions greater than 2.19 are not recommended as they have not been tested)
- Grep-2.5
- Gzip-1.2.4
- Make-3.80
- Ncurses-5.3
- Patch-2.5.4
- Sed-3.0.2
- Tar-1.22
- Texinfo-4.7
- XZ Utils-4.999.8beta

To see whether your host system has all the appropriate versions, create and run the following script. Read the output carefully for any errors, and make sure to install any packages that are reported as not found.

```
cat > version-check.sh << "EOF"
#!/bin/bash
# Simple script to list version numbers of critical development tools
bash --version | head -n1 | cut -d" " -f2-4
echo -n "Binutils: "; ld --version | head -n1 | cut -d" " -f3-
bison --version | head -n1
bzip2 --version 2>&1 < /dev/null | head -n1 | cut -d" " -f1,6-
echo -n "Coreutils: "; chown --version | head -n1 | cut -d")" -f2
diff --version | head -n1
find --version | head -n1
gawk --version | head -n1
gcc --version | head -n1
g++ --version | head -n1
ldd $(which ${SHELL}) | grep libc.so | cut -d ' ' -f 3 | ${SHELL} | head -n 1 | c
grep --version | head -n1
gzip --version | head -n1
make --version | head -n1
tic -V
patch --version | head -n1
sed --version | head -n1
tar --version | head -n1
makeinfo --version | head -n1
xz --version | head -n1
echo 'main()\{\}' | gcc -v -o /dev/null -x c - > dummy.log 2>&1
if ! grep -q ' error' dummy.log; then
  echo "Compilation successful" && rm dummy.log
else
  echo 1>&2 "Compilation FAILED - more development packages may need to be \
installed. If you like, you can also view dummy.log for more details."
fi
EOF
bash version-check.sh 2>errors.log &&
[ -s errors.log ] && echo -e "\nThe following packages could not be found:\n$(cat
```

# **Typography**

To make things easier to follow, there are a few typographical conventions used throughout this book. This section contains some examples of the typographical format found throughout Cross-Compiled Linux From Scratch.

```
./configure --prefix=/usr
```

This form of text is designed to be typed exactly as seen unless otherwise noted in the surrounding text. It is also used in the explanation sections to identify which of the commands is being referenced.

```
install-info: unknown option '--dir-file=/mnt/clfs/usr/info/dir'
```

This form of text (fixed-width text) shows screen output, probably as the result of commands issued. This format is also used to show filenames, such as /etc/ld.so.conf.

**Emphasis** 

This form of text is used for several purposes in the book. Its main purpose is to emphasize important points or items.

http://cross-lfs.org/

This format is used for hyperlinks, both within the CLFS community and to external pages. It includes HOWTOs, download locations, and websites.

```
cat > ${CLFS}/etc/group << "EOF"
root:x:0:
bin:x:1:
.....
EOF</pre>
```

This format is used when creating configuration files. The first command tells the system to create the file \${CLFS}/etc/group from whatever is typed on the following lines until the sequence end of file (EOF) is encountered. Therefore, this entire section is generally typed as seen.

```
[REPLACED TEXT]
```

This format is used to encapsulate text that is not to be typed as seen or copied-and-pasted.

```
passwd(5)
```

This format is used to refer to a specific manual page (hereinafter referred to simply as a "man" page). The number inside parentheses indicates a specific section inside of man. For example, passwd has two man pages. Per CLFS installation instructions, those two man pages will be located at /usr/share/man/man1/passwd.1 and /usr/share/man/man5/passwd.5. Both man pages have different information in them. When the book uses passwd(5) it is specifically referring to /usr/share/man/man5/passwd.5. man passwd will print the first man page it finds that matches "passwd", which will be /usr/share/man/man1/passwd.1. For this example, you will need to run man 5 passwd in order to read the specific page being referred to. It should be noted that most man pages do not have duplicate page names in different sections. Therefore, man [program name] is generally sufficient.

## **Structure**

This book is divided into the following parts.

## Part I - Introduction

Part I explains a few important notes on how to proceed with the Cross-LFS installation. This section also provides meta-information about the book.

# Part II - Preparing for the Build

Part II describes how to prepare for the building process—making a partition and downloading the packages.

## Part III - Make the Cross-Compile Tools

Part III shows you how to make a set of Cross-Compiler tools. These tools can run on your host system but allow you to build packages that will run on your target system.

## Part IV - Building the Basic Tools

Part IV explains how to build a tool chain designed to operate on your target system. These are the tools that will allow you to build a working system on your target computer.

## Part V - Building the CLFS System

Part V guides the reader through the building of the CLFS system—compiling and installing all the packages one by one, setting up the boot scripts, and installing the kernel. The resulting Linux system is the foundation on which other software can be built to expand the system as desired. At the end of this book, there is an easy to use reference listing all of the programs, libraries, and important files that have been installed.

## **Appendices**

The appendices contain information that doesn't really fit anywhere else in the book. Appendix A contains definitions of acronyms and terms used in the book; Appendices B and C have information about package dependencies and the build order. Some architectures may have additional appendices for arch-specific issues.

## **Errata**

The software used to create a CLFS system is constantly being updated and enhanced. Security warnings and bug fixes may become available after the CLFS book has been released. Some host systems may also have problems building CLFS. To check whether the package versions or instructions in this release of CLFS need any modifications to accommodate security vulnerabilities, other bug fixes, or host-specific issues, please visit <a href="http://trac.cross-lfs.org/wiki/errata">http://trac.cross-lfs.org/wiki/errata</a> before proceeding with your build. You should note any changes shown and apply them to the relevant section of the book as you progress with building the CLFS system.

# **Part I. Introduction**

# **Chapter 1. Introduction**

# 1.1. Cross-LFS Acknowledgements

The CLFS team would like to acknowledge people who have assisted in making the book what it is today.

#### Our Leaders:

- William Harrington Lead Developer.
- Jonathan Norman x86, x86\_64, PowerPC & UltraSPARC builds, Release Manager 2.x Series
- Chris Staub x86 and x86\_64 builds. Leader of Quality Control.

#### Our CLFS Team:

- Matt Darcy x86, X86\_64, and Sparc builds.
- Manuel Canales Esparcia Book XML.
- Justin Knierim Website Architect.
- Ken Moffat PowerPC and X86\_64 builds. Developer of Pure 64 Hint.

#### Outside the Development Team

- Jürg Billeter Testing and assisting in the development of the Linux Headers Package
- Richard Downing Testing, typo, and content fixes.
- Peter Ennis Typo and content fixes.
- Tony Morgan Typo and content fixes.

The CLFS team would also like to acknowledge contributions of people from *clfs-dev@lists.cross-lfs.org* and associated mailing lists who have provided valuable technical and editorial corrections while testing the Cross-LFS book.

- G. Moko Text updates and Typos
- Maxim Osipov MIPS Testing.
- Doug Ronne Various x86\_64 fixes.
- Theo Schneider Testing of the Linux Headers Package
- Martin Ward Recommendations for Systemd and the Boot method, among other contributions
- William Zhou Text updates and Typos

#### Former Team Members

- Joe Ciccone Lead Developer.
- Nathan Coulson Bootscripts.
- Jim Gifford Lead Developer.
- Jeremy Huntwork PowerPC, x86, Sparc builds.
- Karen McGuiness Proofreader.
- Ryan Oliver Build Process Developer.
- Alexander E. Patrakov Udev/Hotplug Integration
- Jeremy Utley Release Manager 1.x Series.

• Zack Winkles - Unstable book work.

The Linux From Scratch Project

 Gerard Beekmans < gerard@linuxfromscratch.org > - Creator of Linux From Scratch, on which Cross-LFS is based

Thank you all for your support.

# 1.2. How to Build a CLFS System

The CLFS system will be built by using a previously installed Unix system or Linux distribution (such as Debian, Fedora, openSUSE, or Ubuntu). This existing system (the host) will be used as a starting point to provide necessary programs, including a compiler, linker, and shell, to build the new system. Select the "development" option during the distribution installation to be able to access these tools.

As an alternative to installing an entire separate distribution onto your machine, you may wish to use a lived. Most distributions provide a lived, which provides an environment to which you can add the required tools onto, allowing you to successfully follow the instructions in this book. Remember that if you reboot the lived you will need to reconfigure the host environment before continuing with your build.

Preparing a New Partition of this book describes how to create a new Linux native partition and file system, the place where the new CLFS system will be compiled and installed. Packages and Patches explains which packages and patches need to be downloaded to build a CLFS system and how to store them on the new file system. Final Preparations discusses the setup for an appropriate working environment. Please read Final Preparations carefully as it explains several important issues the developer should be aware of before beginning to work through Constructing Cross-Compile Tools and beyond.

Constructing Cross-Compile Tools explains the installation of cross-compile tools which will be built on the host but be able to compile programs that run on the target machine. These cross-compile tools will be used to create a temporary, minimal system that will be the basis for building the final CLFS system. Some of these packages are needed to resolve circular dependencies—for example, to compile a compiler, you need a compiler.

The process of building cross-compile tools first involves building and installing all the necessary tools to create a build system for the target machine. With these cross-compiled tools, we eliminate any dependencies on the toolchain from our host distro.

After we build our "Cross-Tools", we start building a very minimal working system in /tools, using the cross-toolchain in /cross-tools. Once the temporary system is finished, we perform a few additional tasks to prepare to enter this temporary build environment, either by booting or chrooting into it. For more details about the difference between these methods, see Section 6.31, "To Boot or to Chroot?".

In Installing Basic System Software, after having booted or chrooted into the temporary build environment, the full CLFS system is built.

To finish the installation, several configuration files are created in System Configuration, and the kernel and boot loader are set up in Making the CLFS System Bootable. The End contains information on furthering the CLFS experience beyond this book. After the steps in this book have been implemented, the computer will be ready to reboot into the new CLFS system.

This is the process in a nutshell. Detailed information on each step is discussed in the following chapters and package descriptions. Items that may seem complicated will be clarified, and everything will fall into place as the reader embarks on the CLFS adventure.

# 1.3. Master Changelog

This is version 3.0.0-RC1 of the Cross-Compiled Linux From Scratch book, dated July 24, 2014. If this book is more than six months old, a newer and better version is probably already available. To find out, please check one of the mirrors via http://trac.cross-lfs.org/.

Below is a list of detailed changes made since the previous release of the book.

#### **Changelog Entries:**

- 24 July 2014
  - [Chris] Added config flag descriptions to kernel config pages. Thanks to Hazel Russman for the idea.
  - [Chris] Removed commands to recreate /usr/share/info to reduce possible user confusion.
- 21 July 2014
  - [William Harrington] Update MPFR 3.1.2 fixes patch for patch level 10 update.
  - [William Harrington] Update VIM 7.4 Branch Update patch to patch level 373.
  - [William Harrington] Update Linux to 3.14.13.
- 18 July 2014
  - [Chris] Changed title on Linux Headers installation pages to reduce potential confusion with previous Linux-Headers package.
- 17 July 2014
  - [Chris] Updated D-Bus to 1.8.6 for security fixes. Closes ticket #974.
- 14 July 2014
  - [Chris] Modified instructions for mounting file systems for chroot so that they are all mounted before entering chroot, and added a tmpfs on /run. Took solution for /dev/shm symlink from LFS. Fixes ticket #971.
  - [Chris] Updated Linux sublevel to 3.14.12.
- 10 July 2014
  - [Chris] Add back instruction to create /var/log/lastlog, so that it can actually be used.
- 02 July 2014
  - [William Harrington] Update Linux subelevel patch to 3.14.10.
- 30 June 2014
  - [Chris] Added documentation installation instructions for Zlib.
- 27 June 2014
  - [William Harrington] Updated KMOD to 18. Fixes ticket #965.
- 24 June 2014
  - [Chris] Remove reference to a non-existent man page from timesyncd.conf.
  - [Chris] Prevent systemd from running **setcap** during installation.
  - [Chris] Prevent **systemd-fsck** from using **fsck -l**, to avoid boot errors. Fixes ticket #968.
- 23 June 2014
  - [Chris] Added info about systemd-timesyncd to network configuration section. Fixes ticket #958.

- 20 June 2014
  - [William Harrington] Remove **make -C man install** from final-system KMOD as man pages are installed during **make install**.
  - [William Harrington] Add Linux sublevel patch.
  - [Chris] Changed GMP documentation installation instructions to use the Makefile to install docs instead of doing so manually.
- 17 June 2014
  - [William Harrington] Use --with-isl=system for temp-system CLooG.
- 17 June 2014
  - [William Harrington] Move Man-DB right after Libpipeline.
- 15 June 2014
  - [Chris] Added commands to create and install HTML documentation for MPC.
- 13 June 2014
  - [William Harrington] Update D-Bus to 1.8.4.
  - [William Harrington] Update File to 5.19.
  - [Chris] Text updates to kernel installation page.
- 11 June 2014
  - [Chris] Placed file before findutils in temp-system.
- 10 June 2014
  - [William Harrington] Upgraded Gettext to 0.19.1.
- 04 June 2014
  - [Chris] Added Introduction page to final-preps.
- 03 June 2014
  - [Chris] Moved installation of /tools/include/libiberty.h from Cross-Tools to Temp-System.
  - [Chris] Moved creation of /var/run symlink to a more appropriate location in the Creating Directories page.
- 02 June 2014
  - [William Harrington] Upgraded Gettext to 0.19.
- 01 June 2014
  - [Chris] Upgraded GCC to 4.8.3.
  - [William Harrington] Upgraded Eudev to 1.7.
- 31 May 2014
  - [William Harrington] Update Check to 0.9.13.
  - [William Harrington] Update Linux to 3.14.5.
  - [William Harrington] Update Vim 7.4 branch update patch to level 316.
- 30 May 2014
  - [William Harrington] Add --host=\${CLFS\_TARGET} during cross-tools Pkg-config configure.
- 29 May 2014

- [William Harrington] Update Perl to 5.20.0.
- [Chris] Edited "how" page removed details about booting/chrooting and moved them to the "choose" page for temp-system.
- 28 May 2014
  - [William Harrington] Upgrade Systemd to 213.
  - [William Harrington] Upgrade TZData to 2014d.
  - [William Harrington] Upgrade Man-pages to 3.68.
- 25 May 2014
  - [William Harrington] Upgrade Grep to 2.19.
- 24 May 2014
  - [Chris] Moved Bc from Cross-Tools to Boot section, as it's only needed to compile the kernel.
  - [Chris] Moved "About \${CLFS}" page from final-preps to partitioning best to have the page explaining \${CLFS} before it's actually used.
- 22 May 2014
  - [Chris] Swapped build order of Linux-headers and File in Cross-Tools no particular reason for File to be after Linux-headers, so just make them alphabetical.
- 21 May 2014
  - [Chris] Rewrote Udev page in system-config section.
  - [Chris] Moved creation of /etc/fstab to system-config.
  - [William Harrington] Update Man-pages to 3.67.
- 19 May 2014
  - [Chris] Added commands to unset CFLAGS and CXXFLAGS to the clfs user's default .bashrc, and removed the separate page where this was done.
  - [Chris] Removed separate "Build flags" pages and moved that info to "Build Variables" pages, and moved those from cross-tools to final-preps.
- 18 May 2014
  - [Chris] Added Pkg-config-lite to Cross-Tools and removed PKG\_CONFIG parameters from temp-system and boot packages.
- 17 May 2014
  - [William Harrington] Upgrade TZData to 2014c.
  - [William Harrington] Add --disable-werror for cross-tools Binutils.
- 11 May 2014
  - [Chris] Added explanations for Essential Symlinks.
- 08 May 2014
  - [William Harrington] Update Man-pages to 3.66.
  - [William Harrington] Add GDBM 1.11 to the books.
  - [William Harrington] Add Libpipeline 1.3.0 to the books.

- [William Harrington] Add Man-DB 2.6.7.1 to the books.
- [William Harrington] Remove Man-1.6g from the books.
- [William Harrington] Remove zsoelim link from Groff.
- 06 May 2014
  - [Chris] Removed unneeded configure switches specifying GMP/MPFR/MPC/ISL/CLOOG in /tools.
  - [Chris] Removed unneeded --libexecdir switches from temp-system GCC.
- 02 May 2014
  - [Chris] Removed command to copy gconv-modules in Glibc instructions, as it is no longer needed.
- 30 April 2014
  - [Chris] Added "PKG\_CONFIG=" to boot section kmod commands, otherwise it will use pkg-config to find the "bash-completion" package and install stuff to that prefix if found. Thanks to boloco in IRC for finding this.
  - [William Harrington] Uprade DBus to 1.8.2.
- 28 April 2014
  - [Chris] Remove all mentions of Alpha architecture, as it has not been tested for a long time.
- 27 April 2014
  - [William Harrington] Update IPRoute2 to 3.14.0.
- 27 April 2014
  - [Chris] Updated Acknowledgements page.
  - [William Harrington] Update Linux to 3.14.2.
- 26 April 2014
  - [Chris] Renamed bootscripts package to boot-scripts (thanks to William Harrington for the suggestion) and removed the patch as it is not needed for the new package.
  - [Chris] Renamed bootscripts chapter to "System Configuration".
  - [William Harrington] Update Util-linux to 2.24.2.
  - [Chris] Added new page about how to view the book from inside the temporary boot environment.
  - [Chris] Don't move binaries from Findutils or Psmisc to /bin, as they're no longer needed there.
  - [William Harrington] Update Vim 7.4 branch update patch to level 265.
- 24 April 2014
  - [William Harrington] Update Eudev to 1.6.
  - [William Harrington] Update Man-pages to 3.65.
  - [William Harrington] Update Bash branch update patch to level 11.
  - [William Harrington] Update Readline branch update patch to level 5.
- 22 April 2014
  - [Chris] Removed several virtual filesystems from \${CLFS}/fstab for the boot method, as they're already mounted by the bootscript.
  - [Chris] Removed creation of gtbl and gegn symlinks, as they are no longer needed.

- 21 April 2014
  - [Chris] Re-added manual creation of /usr/bin/perl symlink, as it is not created automatically under some circumstances.
- 20 April 2014
  - [Chris] Reorganized "boot" section to allow everything to be installed into /tools, remove the need to chown \${CLFS} to the clfs user, and generally make the chapter's instructions flow better.
- 18 April 2014
  - [Chris] Added --disable-makeinstall-setuid to temp-system Util-linux, as nothing there needs to be suid.
- 16 April 2014
  - [Chris] Removed creation of /usr/bin/perl symlink, as Perl creates a link itself when installed.
- 13 April 2014
  - [Chris] Updated most packages in the Boot section to install into /tools instead of \$CLFS. Thanks to Martin Ward and William Harrington for assistance.
- 12 April 2014
  - [Chris] Modified sysvinit installation to allow it to use /tools/etc/inittab and /tools/sbin/agetty.
  - [Chris] Moved Util-linux installation out of boot/chroot sections into the temp-system, as it can be installed the same way with either method.
- 11 April 2014
  - [Chris] Updated MPC to 1.0.2.
  - [Chris] Removed unneeded --disable-login and --disable-su switches from Util-linux configure in boot/ chroot sections.
- 09 April 2014
  - [William Harrington] Update Eudev to 1.5.3.
- 09 April 2014
  - [Chris] Remove obsolete --enable-cloog-backend parameter from GCC configure.
  - [William Harrington] Remove unneeded --disable-isl-version-check parameter from GCC configure.
  - [William Harrington] Update Gawk to 4.1.1.
- 08 April 2014
  - [William Harrington] Add versioned doc directories for Automake, DBus, Flex, Gawk, Gettext, GMP, IPRoute2, KBD, MPFR, Readline, Sed, Tar, Util-linux and XZ.
- 06 April 2014
  - [William Harrington] Update KMOD to 17.
  - [William Harrington] Update Man-pages to 3.64.
- 05 April 2014
  - [William Harrington] Move Flex before Bison in final system and remove bison and flex from temp system.
  - [William Harrington] Add M4=m4 before configure command in final-system Bison and Flex.
  - [William Harrington] Remove Bison and Flex from temp system.

- [William Harrington] Move M4 before GMP in final-system and remove M4 from temp system.
- 02 April 2014
  - [William Harrington] Add test commands to Attr and Acl.
- 30 March 2014
  - [Chris] Modified network section to split systemd/sysconfig network configurations.
  - [Chris] Removed instructions to install systemd manpages they are now automatically installed by default.
  - [Chris] Updated installed program lists for several packages.
  - [William Harrington] Remove link of libl to libfl during Flex installation.
  - [William Harrington] Update DHCPCD to 6.3.2.
  - [William Harrington] Update VIM 7.4 patch to level 229.
  - [William Harrington] Update Bash 4.3 patch to level 8.
  - [William Harrington] Update Readline 6.3 patch to level 3.
  - [William Harrington] Update GCC 4.8.2 branch update patch to revision 208943.
- 23 March 2014
  - [William Harrington] Update Man-pages to 3.63.
- 28 March 2014
  - [William Harrington] Update File to 5.18.
  - [William Harrington] Update Flex to 2.5.39.
  - [William Harrington] Update Linux to 3.12.15.
  - [William Harrington] Update Systemd to 212.
  - [William Harrington] Update Tzdata to 2014b.
  - [William Harrington] Update GMP to 6.0.0a.
  - [William Harrington] Move Bison and Flex before Binutils.
- 17 March 2014
  - [William Harrington] Remove libdbus and Update Systemd to 211.
  - [William Harrington] Add Systemd compat patch to install pkg-config files.
- 12 March 2014
  - [Chris] Updated documentation installation instructions for Readline and Bash.
  - [Chris] Deleted --remove-destination parameter when creating /etc/localtime it's no longer needed.
  - [William Harrington] Update Man-pages to 3.62.
- 10 March 2014
  - [William Harrington] Update TZData to 2014a.
  - [William Harrington] Update MPFR fixes patch to patch level 5.
- 09 March 2014
  - [William Harrington] Add configure command descriptions and testsuite commands to Systemd.
  - [William Harrington] Update testsuite description for D-BUS.

- [William Harrington] Add note to final-system Util-Linux regarding extra functionality with libudev.
- [William Harrington] Add commands and descriptions for /etc/adjtime.
- 02 March 2014
  - [William Harrington] Update DHCPCD to 6.3.1.
- 27 February 2014
  - [William Harrington] Update Grep to 2.18.
  - [William Harrington] Update DHCPCD to 6.3.0.
  - [William Harrington] Update Man-pages to 3.61.
  - [William Harrington] Update Readline to 6.3.
  - [William Harrington] Update Bash to 4.3.
- 24 February 2014
  - [William Harrington] Remove installation of nscd tmpfile and unit service file in clfs-network-scripts.
- 23 February 2014
  - [William Harrington] Add commands for nscd config, runtime, and Systemd unit files installation to GLIBC.
- 18 February 2014
  - [William Harrington] Migrate EGLIBC to GLIBC and upgrade to version 2.19.
  - [William Harrington] Update D-Bus to stable version 1.8.0.
  - [William Harrington] Update File to version 5.17.
  - [William Harrington] Update Grep to version 2.17.
  - [William Harrington] Update Linux to version 3.12.11.
  - [William Harrington] Update Man-pages to version 3.60.
  - [William Harrington] Update Psmisc to version 22.21.
- 13 February 2014
  - [William Harrington] Correct nobody gid to use nogroup gid.
- 03 February 2014
  - [William Harrington] Add configure options to systemd so loadkeys and setfont is searched in /bin instead of /usr/bin.
- 02 February 2014
  - [William Harrington] Remove note in Iana-etc page and update iana-etc update numbers patch for proper operation with current iana-etc format.
- 29 January 2014
  - [William Harrington] Add PKG\_CONFIG= to temp-system make configure command.
- 27 January 2014
  - [William Harrington] Add PERL=/usr/bin/perl to temp-system Texinfo build.
- 26 January 2014

- [William Harrington] Update LESS to 462.
- 25 January 2014
  - [William Harrington] Create a link from /proc/self/mounts to /etc/mtab in boot and chroot createfiles section.
- 23 January 2014
  - [William Harrington] Update text and redo some commands regarding Systemd in the System and Network configuration chapters.
  - [William Harrington] Add a clock configuration script to system configuration chapter with regards to systemd.
  - [William Harrington] Add CLFS-Network-Scripts and add commands to install them in the network configuration chapter.
  - [William Harrington] Update Util-linux to 2.24.1.
  - [William Harrington] Update Check to 0.9.12.
- 21 January 2014
  - [William Harrington] Add D-Bus libraries before Systemd in final-system for a circular dependency issue.
- 19 January 2014
  - [William Harrington] Update DHCPCD to 6.2.1.
  - [William Harrington] Use readlink when creating links for dynamic libraries for zlib, xz, ncurses, and readline.
- 13 January 2014
  - [William Harrington] Update ISL to 0.12.2.
  - [William Harrington] Update Man-pages to 3.56.
- 10 January 2014
  - [William Harrington] Migrate Procps to Procps-ng.
- 09 January 2014
  - [Chris] Updated Linux to 3.12.7.
  - [Chris] Updated Perl to 5.18.2.
  - [Chris] Updated Gettext to 0.18.3.2.
  - [Chris] Updated Libcap to 2.24.
  - [Chris] Removed unneeded command to create a /usr/lib/terminfo symlink from Neurses instructions.
  - [Chris] Removed /usr/{doc,info,man} symlinks and edited instructions for packages to ensure all documentation is installed to /usr/share.
  - [Chris] Moved libcap so it's built just before iputils, which can use libcap.
- 08 January 2014
  - [Chris] Removed commands to create files in /var/run and /var/log systemd now used its journal for all logs.
  - [Chris] Removed obsolete sed command from temp-system Coreutils.
  - [Chris] Removed unneeded command to rename stubs-64.h.

- [Chris] Removed unneeded "make configure-host" commands from Binutils.
- [Chris] Moved Attr and ACL to just after GCC in the final system.
- 07 January 2014
  - [Chris] Added command, from LFS, to modify /tools/lib/libstdc++.la to prevent a /tools reference in the final system.
  - [Chris] Use libiberty from GCC, since Binutils no longer installs it by default.
- 06 January 2014
  - [Chris] Added msgmerge and xgettext to /tools Gettext installation needed for attr.
  - [William Harrington] Update DHCPCD to 6.2.0.
  - [William Harrington] Update Grep to 2.16.
- 05 January 2014
  - [Chris] Removed rsyslog and its depedencies, libee and libestr.
  - [Chris] Updated Expat to 2.1.0.
  - [Chris] Updated Attr to 2.4.47.
  - [Chris] Updated D-Bus to 1.6.18.
  - [Chris] Updated Libcap to 2.23.
- 04 January 2014
  - [Chris] Updated Systemd to 208.
  - [Chris] Added Gperf, XML::Parser, Intltool, and ACL needed by systemd.
- 01 January 2014
  - [Chris] Added command to EGLIBC instructions to remove extraneous '.x' files from /usr/include/rpcsvc.
- 23 December 2013
  - [William Harrington] Update E2fsprogs to 1.42.9.
  - [William Harrington] Update Automake to 1.14.1.
- 21 December 2013
  - [William Harrington] Update CLooG to 0.18.2.
  - [William Harrington] Update Tzdata to 2013i.
  - [William Harrington] Update EGLIBC 2.18 to revision 24829.
  - [William Harrington] Update Linux to 3.12.6.
- 14 December 2013
  - [William Harrington] Update Coreutils to 8.22.
  - [William Harrington] Update Man-pages to 3.55.
- 08 December 2013
  - [William Harrington] Update Bison to 3.0.2.
- 06 December 2013
  - [Chris] Modified XZ instructions so that it won't install liblzma. {a,la} in /lib.

- 04 December 2013
  - [William Harrington] Updated Binutils to version 2.24.
  - [William Harrington] Updated File to version 5.16.
- 26 November 2013
  - [Chris] Updated installed program lists for several packages.
  - [Chris] Removed redundant --disable-su and --disable-login switches from Util-linux they aren't built anyway if PAM isn't found.
- 25 November 2013
  - [William Harrington] Update Iproute2 to 3.12.0.
  - [William Harrington] Update Tar to 1.27.1.
- 23 November 2013
  - [Chris] Use nologin from Util-linux instead of Shadow.
- 22 November 2013
  - [Chris] Util-linux now installs last and mesg by default, so use those instead of the versions in Sysvinit.
- 18 November 2013
  - [William Harrington] Move creation of dummy groups and user to final-system Util-linux.
  - [William Harrington] Remove SUBDIRS variable from final-system Coreutils test command.
  - [William Harrington] Adjust Util-linux test commands.
- 13 November 2013
  - [William Harrington] Adjust Util-linux check commands.
  - [William Harrington] Move Shadow before Util-Linux in final-system.
  - [William Harrington] Update Bison to 3.0.1.
  - [William Harrington] Remove Bison 3.0 eof patch.
- 11 November 2013
  - [William Harrington] Update TZDATA to 2013h.
  - [William Harrington] Add MPFR 3.1.2 Fixes patch.
  - [William Harrington] Update Grep to 2.15.
  - [William Harrington] Update Linux to 3.12.
  - [William Harrington] Add a sed for Texinfo 5.x to all sections of Binutils.
  - [William Harrington] Update Texinfo to 5.2.
  - [William Harrington] Update KBD to 2.0.1.
  - [William Harrington] Update Check to 0.9.11.
  - [William Harrington] Update Automake to 1.14.
  - [William Harrington] Update Make to 4.0.
  - [William Harrington] Add a Sed command to EGLIBC for Make-4.x.
  - [William Harrington] Move Check to temp-system.

- 09 November 2013
  - [William Harrington] Add PKG\_CONFIG= in front of configure line for chroot and boot Util-linux for hosts with pkg-config installed.
- 25 October 2013
  - [William Harrington] Updated Util-Linux to 2.24.
  - [William Harrington] Updated Tar to 1.27.
  - [William Harrington] Updated Linux to 3.10.17.
  - [William Harrington] Updated GCC to 4.8.2.
  - [William Harrington] Updated CLooG to 0.18.1.
  - [William Harrington] Changelog restarted, see the 2.1.0 book for the old changelog.

# 1.4. Changelog for PowerPC

Below is a list of changes specific for this architecture made since the previous release of the book. For general changes see Master Changelog,

#### **Changelog Entries:**

- 03 February 2014
  - [William Harrington] Add --mandir=/usr/share/man to HFSUtils configure command.
- 24 October 2013
  - [William Harrington] Changelog restarted, see the 2.1.0 book for the old changelog.

## 1.5. Resources

## 1.5.1. FAQ

If during the building of the CLFS system you encounter any errors, have any questions, or think there is a typo in the book, please start by consulting the Frequently Asked Questions (FAQ) that is located at <a href="http://trac.cross-lfs.org/wiki/faq">http://trac.cross-lfs.org/wiki/faq</a>.

## 1.5.2. Mailing Lists

The cross-lfs.org server hosts a number of mailing lists used for the development of the CLFS project. These lists include the main development and support lists, among others. If the FAQ does not contain your answer, you can search the CLFS lists via The Mail Archive <a href="http://www.mail-archive.com">http://www.mail-archive.com</a>. You can find the mail lists with the following link:

http://www.mail-archive.com/index.php?hunt=clfs

For information on the different lists, how to subscribe, archive locations, and additional information, visit http://trac.cross-lfs.org/wiki/lists.

## 1.5.3. News Server

Cross-LFS does not maintain its own News Server, but we do provide access via gmane.org http://gmane.org. If you want to subscribe to the Cross-LFS lists via a newsreader you can utilize gmane.org. You can find the gmane search for CLFS with the following link:

http://dir.gmane.org/search.php?match=clfs

## 1.5.4. IRC

Several members of the CLFS community offer assistance on our community Internet Relay Chat (IRC) network. Before using this support, please make sure that your question is not already answered in the CLFS FAQ or the mailing list archives. You can find the IRC network at chat.freenode.net. The support channel for cross-lfs is named #cross-lfs. If you need to show people the output of your problems, please use <a href="http://pastebin.cross-lfs.org">http://pastebin.cross-lfs.org</a> and reference the pastebin URL when asking your questions.

## 1.5.5. Mirror Sites

The CLFS project has a number of world-wide mirrors to make accessing the website and downloading the required packages more convenient. Please visit the CLFS website at <a href="http://trac.cross-lfs.org/wiki/mirrors">http://trac.cross-lfs.org/wiki/mirrors</a> for mirrors of CLFS.

## 1.5.6. Contact Information

Please direct all your questions and comments to the CLFS mailing lists (see above).

# 1.6. Help

If an issue or a question is encountered while working through this book, check the FAQ page at <a href="http://trac.cross-lfs.org/wiki/faq#generalfaq">http://trac.cross-lfs.org/wiki/faq#generalfaq</a>. Questions are often already answered there. If your question is not answered on this page, try to find the source of the problem. The following hint will give you some guidance for troubleshooting: <a href="http://hints.cross-lfs.org/index.php/Errors">http://hints.cross-lfs.org/index.php/Errors</a>.

We also have a wonderful CLFS community that is willing to offer assistance through the mailing lists and IRC (see the Section 1.5, "Resources" section of this book). However, we get several support questions everyday and many of them can be easily answered by going to the FAQ and by searching the mailing lists first. So for us to offer the best assistance possible, you need to do some research on your own first. This allows us to focus on the more unusual support needs. If your searches do not produce a solution, please include all relevant information (mentioned below) in your request for help.

## 1.6.1. Things to Mention

Apart from a brief explanation of the problem being experienced, the essential things to include in any request for help are:

- The version of the book being used (in this case 3.0.0-RC1)
- The host distribution and version being used to create CLFS.
- The architecture of the host and target.
- The value of the \${CLFS\_HOST} and \${CLFS\_TARGET} environment variables, and if applicable, \${BUILD32}, \${BUILD64}, \${BUILDN32}, and \${GCCTARGET}.
- The package or section in which the problem was encountered.
- The exact error message or symptom received. See Section 1.6.3, "Compilation Problems" below for an example.
- Note whether you have deviated from the book at all. A package version change or even a minor change to any
  command is considered deviation.

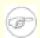

#### Note

Deviating from this book does *not* mean that we will not help you. After all, the CLFS project is about personal preference. Be upfront about any changes to the established procedure—this helps us evaluate and determine possible causes of your problem.

## 1.6.2. Configure Script Problems

If something goes wrong while running the **configure** script, review the config.log file. This file may contain the errors you encountered during **configure**. It often logs errors that may have not been printed to the screen. Include only the *relevant* lines if you need to ask for help.

## 1.6.3. Compilation Problems

Both the screen output and the contents of various files are useful in determining the cause of compilation problems. The screen output from the **configure** script and the **make** run can be helpful. It is not necessary to include the entire output, but do include enough of the relevant information. Below is an example of the type of information to include from the screen output from **make**:

```
gcc -DALIASPATH=\"/mnt/clfs/usr/share/locale:.\"
-DLOCALEDIR=\"/mnt/clfs/usr/share/locale\"
-DLIBDIR=\"/mnt/clfs/usr/lib\"
-DINCLUDEDIR=\"/mnt/clfs/usr/include\" -DHAVE_CONFIG_H -I. -I.
-g -02 -c getopt1.c
qcc -q -02 -static -o make ar.o arscan.o commands.o dir.o
expand.o file.o function.o getopt.o implicit.o job.o main.o
misc.o read.o remake.o rule.o signame.o variable.o vpath.o
default.o remote-stub.o version.o opt1.o
-lutil job.o: In function `load_too_high':
/clfs/tmp/make-3.79.1/job.c:1565: undefined reference
to `getloadavg'
collect2: ld returned 1 exit status
make[2]: *** [make] Error 1
make[2]: Leaving directory `/clfs/tmp/make-3.79.1'
make[1]: *** [all-recursive] Error 1
make[1]: Leaving directory `/clfs/tmp/make-3.79.1'
make: *** [all-recursive-am] Error 2
```

In this case, many people would just include the bottom section:

```
make [2]: *** [make] Error 1
```

This is not enough information to properly diagnose the problem because it only notes that something went wrong, not *what* went wrong. The entire section, as in the example above, is what should be saved because it includes the command that was executed and the associated error message(s).

An excellent article about asking for help on the Internet is available online at <a href="http://catb.org/~esr/faqs/smart-questions.html">http://catb.org/~esr/faqs/smart-questions.html</a>. Read and follow the hints in this document to increase the likelihood of getting the help you need.

# Part II. Preparing for the Build

# **Chapter 2. Preparing a New Partition**

## 2.1. Introduction

In this chapter, the partition which will host the CLFS system is prepared. We will create the partition itself, create a file system on it, and mount it.

# 2.2. Setting The \${CLFS} Variable

Throughout this book, the environment variable CLFS will be used several times. You should ensure that this variable is always defined throughout the CLFS build process. It should be set to the name of the directory where you will be building your CLFS system - we will use /mnt/clfs as an example, but the directory choice is up to you. If you are building CLFS on a separate partition, this directory will be the mount point for the partition. Choose a directory location and set the variable with the following command:

#### export CLFS=[/mnt/clfs]

Having this variable set is beneficial in that commands such as **install -dv \${CLFS}/tools** can be typed literally. The shell will automatically replace "\${CLFS}" with "/mnt/clfs" (or whatever the variable was set to) when it processes the command line.

Do not forget to check that \${CLFS} is set whenever you leave and reenter the current working environment (such as when doing a **su** to root or another user). Check that the CLFS variable is set up properly with:

## echo \${CLFS}

Make sure the output shows the path to your CLFS system's build location, which is /mnt/clfs if the provided example was followed. If the output is incorrect, use the command given earlier on this page to set \${CLFS} to the correct directory name.

# 2.3. Creating a New Partition

Like most other operating systems, CLFS is usually installed on a dedicated partition. The recommended approach to building a CLFS system is to use an available empty partition or, if you have enough unpartitioned space, to create one. However, if you're building for a different architecture you can simply build everything in "/mnt/clfs" (or whatever directory you want to use) and transfer it to your target machine. If you do not plan to use a separate partition for building CLFS, you can skip the rest of this chapter and continue on to Packages and Patches.

A minimal system requires around 6 gigabytes (GB). This is enough to store all the source tarballs and compile the packages. The CLFS system itself will not take up this much room. A large portion of this requirement is to provide sufficient free temporary storage. Compiling packages can require a lot of disk space which will be reclaimed after the package is installed. If the CLFS system is intended to be the primary Linux system, additional software will probably be installed which will require additional space (2-10 GB).

Because there is not always enough Random Access Memory (RAM) available for compilation processes, it is a good idea to use a small disk partition as swap space. This is used by the kernel to store seldom-used data and leave more memory available for active processes. The swap partition for an CLFS system can be the same as the one used by the host system, in which case it is not necessary to create another one.

Open Firmware and the Mac OS's impose certain requirements on partitioning. This is discussed in Appendix E. In particular, you cannot use **fdisk**, you will need an apple\_bootstrap partition, and that should precede any OSX partition.

Start a disk partitioning program such as **parted** with a command line option naming the hard disk on which the new partition will be created—for example /dev/hda for the primary Integrated Drive Electronics (IDE) disk. Create at least an apple bootstrap partition, a Linux native partition, and a swap partition, if needed. Please refer to parted (8) if you do not yet know how to use the programs.

Remember the designation of the new partition (e.g., hda5). This book will refer to this as the CLFS partition. Also remember the designation of the swap partition. These names will be needed later for the /etc/fstab file. You will also need to know the designation of the apple\_bootstrap partition for the yaboot.conf when you set this up before you run ybin.

# 2.4. Creating a File System on the Partition

Now that a blank partition has been set up, the file system can be created. The most widely-used system in the Linux world is the second extended file system (ext2), but with newer high-capacity hard disks, journaling file systems are becoming increasingly popular. We will create an ext2 file system. Instructions for other file systems can be found at <a href="http://cblfs.cross-lfs.org/index.php?section=6#File\_System">http://cblfs.cross-lfs.org/index.php?section=6#File\_System</a>.

To create an ext2 file system on the CLFS partition, run the following as root:

#### mke2fs /dev/[xxx]

Replace [xxx] with the name of the CLFS partition (sda5 in our previous example).

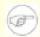

#### Note

Some host distributions use custom features in their filesystem creation tools (E2fsprogs). This can cause problems when booting into your new CLFS system, as those features will not be supported by the CLFS-installed E2fsprogs; you will get an error similar to unsupported filesystem features, upgrade your e2fsprogs. To check if your host system uses custom enhancements, run the following command:

#### debugfs -R feature /dev/[xxx]

If the output contains features other than: dir\_index; filetype; large\_file; resize\_inode or sparse\_super then your host system may have custom enhancements. In that case, to avoid later problems, you should compile the stock E2fsprogs package and use the resulting binaries to re-create the filesystem on your CLFS partition. To do this, run the following commands as root:

```
cd /tmp
tar xjf /path/to/sources/e2fsprogs-1.42.9.tar.bz2
cd e2fsprogs-1.42.9
mkdir build
cd build
../configure
make #note that we intentionally don't 'make install' here!
./misc/mke2fs /dev/[xxx]
cd /tmp
rm -rf e2fsprogs-1.42.9
```

If you created a swap partition, you will need to initialize it for use by issuing the command below as root:

#### mkswap /dev/[yyy]

Replace [yyy] with the name of the swap partition. If you are using an existing swap partition, there is no need to format it.

# 2.5. Mounting the New Partition

Now that a file system has been created, the partition needs to be made accessible. In order to do this, the partition needs to be mounted at a chosen mount point.

As the root user, ensure the CLFS variable is set, if you haven't already:

```
export CLFS=[/mnt/clfs]
```

Next, create the mount point and mount the CLFS file system by running the following commands as root:

```
mkdir -pv ${CLFS}
mount -v /dev/[xxx] ${CLFS}
```

Replace [xxx] with the designation of the CLFS partition.

If using multiple partitions for CLFS (e.g., one for / and another for /usr), mount them as root using:

```
mkdir -pv ${CLFS}
mount -v /dev/[xxx] ${CLFS}
mkdir -v ${CLFS}/usr
mount -v /dev/[yyy] ${CLFS}/usr
```

Replace [xxx] and [yyy] with the appropriate partition names.

Ensure that this new partition is not mounted with permissions that are too restrictive (such as the nosuid, nodev, or noatime options). Run **mount** | **grep \${CLFS}** to see what options are set for the mounted CLFS partition. If nosuid, nodev, and/or noatime are set, the partition will need to be remounted.

Now that there is an established place to work, it is time to download the packages.

# **Chapter 3. Packages and Patches**

# 3.1. Introduction

This chapter includes a list of packages that need to be downloaded for building a basic Linux system. The listed version numbers correspond to versions of the software that are known to work, and this book is based on their use. We highly recommend not using newer versions because the build commands for one version may not work with a newer version. The newest package versions may also have problems that require work-arounds. These work-arounds will be developed and stabilized in the development version of the book.

Download locations may not always be accessible. If a download location has changed since this book was published, Google (http://www.google.com/) provides a useful search engine for most packages. If this search is unsuccessful, try one of the alternative means of downloading discussed at http://cross-lfs.org/files/packages/3.0.0-RC1/SYSTEMD/.

Create a directory called \${CLFS}/sources and use it to store your sources and patches. All packages should be compiled there as well. Using any other location for compiling may have unexpected results.

To create this directory, execute, as user root, the following command before starting the download session:

```
mkdir -v ${CLFS}/sources
```

Make this directory writable and sticky. When a directory is marked "sticky", that means that even if multiple users have write permission on that directory, any file within that directory can only be deleted or modified by its owner. The following command, run as root, will enable the write and sticky modes:

```
chmod -v a+wt ${CLFS}/sources
```

You can download all needed packages and patches into this directory either by using the links on the following pages in this section, or by passing the *download list* to **wget**:

```
wget -i dl.list -P ${CLFS}/sources
```

Verification of downloaded packages can be done by downloading the following MD5 or SHA1 checksum lists:

MD5SUMS:

```
pushd ${CLFS}/sources
md5sum -c MD5SUMS
popd
```

SHA1SUMS:

```
pushd ${CLFS}/sources
sha1sum -c SHA1SUMS
popd
```

# 3.2. All Packages

Download or otherwise obtain the following packages:

• ACL (2.2.52) - 384 KB:

Home page: http://acl.bestbits.at/

Download: http://download.savannah.gnu.org/releases/acl/acl-2.2.52.src.tar.gz

MD5 sum: a61415312426e9c2212bd7dc7929abda

#### • Attr (2.4.47) - 340 KB:

Home page: http://acl.bestbits.at/

Download: http://download.savannah.gnu.org/releases/attr/attr-2.4.47.src.tar.gz

MD5 sum: 84f58dec00b60f2dc8fd1c9709291cc7

#### • Autoconf (2.69) - 1,188 KB:

Home page: http://www.gnu.org/software/autoconf

Download: http://ftp.gnu.org/gnu/autoconf/autoconf-2.69.tar.xz MD5 sum: 50f97f4159805e374639a73e2636f22e

### • Automake (1.14.1) - 1,489 KB:

Home page: http://www.gnu.org/software/automake

Download: http://ftp.gnu.org/gnu/automake/automake-1.14.1.tar.xz

MD5 sum: 7fc29854c520f56b07aa232a0f880292

#### • Bash (4.3) - 7,956 KB:

Home page: http://www.gnu.org/software/bash

Download: http://ftp.gnu.org/gnu/bash/bash-4.3.tar.gz MD5 sum: 81348932d5da294953e15d4814c74dd1

#### • Bc (1.06.95) - 284 KB:

Home page: http://www.gnu.org/software/bc/

Download: <a href="mailto:ftp://alpha.gnu.org/gnu/bc/bc-1.06.95.tar.bz2">ftp://alpha.gnu.org/gnu/bc/bc-1.06.95.tar.bz2</a>
MD5 sum: 5126a721b73f97d715bb72c13c889035

#### • Binutils (2.24) - 22,717 KB:

Home page: http://sources.redhat.com/binutils

Download: http://ftp.gnu.org/gnu/binutils/binutils-2.24.tar.bz2 MD5 sum: e0f71a7b2ddab0f8612336ac81d9636b

#### • Bison (3.0.2) - 1,927 KB:

Home page: http://www.gnu.org/software/bison

Download: http://ftp.gnu.org/gnu/bison/bison-3.0.2.tar.xz MD5 sum: 146be9ff9fbd27497f0bf2286a5a2082

#### • Boot-scripts for CLFS (3.0-20140710) - 22 KB:

Download: http://cross-lfs.org/files/packages/3.0.0-RC1/SYSTEMD/boot-scripts-cross-lfs-3.0-20140710.tar.xz

MD5 sum: bac3e8a54e5ab124a2df0713dc4e4ca4

#### • Bzip2 (1.0.6) - 764 KB:

Home page: http://www.bzip.org/

Download: http://www.bzip.org/1.0.6/bzip2-1.0.6.tar.gz MD5 sum: 00b516f4704d4a7cb50a1d97e6e8e15b

#### • Check (0.9.13) - 753 KB:

Home page: http://check.sourceforge.net/

Download: http://sourceforge.net/projects/check/files/check/0.9.13/check-0.9.13.tar.gz

MD5 sum: 95530868f81a9496b2518fd2b713008a

#### • CLFS Network Scripts (20140224) - 22 KB:

Download: http://cross-lfs.org/files/clfs-network-scripts-20140224.tar.xz

MD5 sum: 831308d5e80bdaa3f494dc218ee43f78

#### • ClooG (0.18.2) - 2,377 KB:

Home page: http://cloog.org

Download: http://www.bastoul.net/cloog/pages/download/cloog-0.18.2.tar.gz

MD5 sum: 69116aa6cd5e73f6b688d871875e1292

#### • Coreutils (8.22) - 5,335 KB:

Home page: http://www.gnu.org/software/coreutils

Download: http://ftp.gnu.org/gnu/coreutils/coreutils-8.22.tar.xz MD5 sum: 8fb0ae2267aa6e728958adc38f8163a2

#### • D-Bus (1.8.6) - 1,824 KB:

Home page: http://www.freedesktop.org/wiki/Software/dbus

Download: http://dbus.freedesktop.org/releases/dbus/dbus-1.8.6.tar.gz

MD5 sum: 6a08ba555d340e9dfe2d623b83c0eea8

#### • DejaGNU (1.5.1) - 568 KB:

Home page: http://www.gnu.org/software/dejagnu

Download: http://ftp.gnu.org/gnu/dejagnu/dejagnu-1.5.1.tar.gz MD5 sum: 8386e04e362345f50ad169f052f4c4ab

#### • DHCPCD (6.3.2) - 137 KB:

Home page: http://roy.marples.name/projects/dhcpcd

Download: http://roy.marples.name/downloads/dhcpcd/dhcpcd-6.3.2.tar.bz2

MD5 sum: bb7d8e8533161fbe0eee3b8830fdbdf4

#### • Diffutils (3.3) - 1,172 KB:

Home page: http://www.gnu.org/software/diffutils

Download: http://ftp.gnu.org/gnu/diffutils/diffutils-3.3.tar.xz MD5 sum: 99180208ec2a82ce71f55b0d7389f1b3

#### • E2fsprogs (1.42.9) - 4,656 KB:

Home page: http://e2fsprogs.sourceforge.net

Download: http://www.kernel.org/pub/linux/kernel/people/tytso/e2fsprogs/v1.42.9/e2fsprogs-1.42.9.tar.xz

MD5 sum: 55cc59c587a7199fd9d93b2843842236

#### • Eudev (1.7) - 1,756 KB:

Home page: http://www.gentoo.org/proj/en/eudev/

Download: ftp://mirror.ovh.net/gentoo-distfiles/distfiles/eudev-1.7.tar.gz

MD5 sum: 80649a0350ff9620fc2da9562d9f2a6a

#### • Expat (2.1.0) - 556 KB:

Download: http://downloads.sourceforge.net/expat/expat-2.1.0.tar.gz

MD5 sum: dd7dab7a5fea97d2a6a43f511449b7cd

#### • Expect (5.45) - 616 KB:

Home page: http://expect.sourceforge.net

Download: http://downloads.sourceforge.net/project/expect/Expect/5.45/expect5.45.tar.gz

MD5 sum: 44e1a4f4c877e9ddc5a542dfa7ecc92b

#### • File (5.19) - 719 KB:

Home page: http://www.darwinsys.com/file

Download: <a href="ftp://ftp.astron.com/pub/file/file-5.19.tar.gz">ftp://ftp.astron.com/pub/file/file-5.19.tar.gz</a>
MD5 sum: e3526f59023f3f7d1ffa4d541335edab

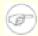

#### Note

File (5.19) may no longer be available at the listed location. The site administrators of the master download location occasionally remove older versions when new ones are released. An alternative download location that may have the correct version available is <a href="http://cross-lfs.org/files/packages/3.0.0-RC1/SYSTEMD/">http://cross-lfs.org/files/packages/3.0.0-RC1/SYSTEMD/</a>.

#### • Findutils (4.4.2) - 2,100 KB:

Home page: http://www.gnu.org/software/findutils

Download: http://ftp.gnu.org/gnu/findutils/findutils-4.4.2.tar.gz MD5 sum: 351cc4adb07d54877fa15f75fb77d39f

#### • Flex (2.5.39) - 1,612 KB:

Home page: http://flex.sourceforge.net

Download: http://downloads.sourceforge.net/flex/flex-2.5.39.tar.bz2

MD5 sum: 77d44c6bb8c0705e0017ab9a84a1502b

#### • Gawk (4.1.1) - 2,197 KB:

Home page: http://www.gnu.org/software/gawk

Download: http://ftp.gnu.org/gnu/gawk/gawk-4.1.1.tar.xz MD5 sum: a2a26543ce410eb74bc4a508349ed09a

#### • GCC (4.8.3) - 84,108 KB:

Home page: http://gcc.gnu.org

Download: ftp://gcc.gnu.org/pub/gcc/releases/gcc-4.8.3/gcc-4.8.3.tar.bz2

MD5 sum: 7c60f24fab389f77af203d2516ee110f

#### • GDBM (1.11) - 812 KB:

Home page: http://www.gnu.org/software/gdbm

Download: http://ftp.gnu.org/gnu/gdbm/gdbm-1.11.tar.gz MD5 sum: 72c832680cf0999caedbe5b265c8c1bd

#### • Gettext (0.19.1) - 16,886 KB:

Home page: http://www.gnu.org/software/gettext

Download: http://ftp.gnu.org/gnu/gettext/gettext-0.19.1.tar.gz MD5 sum: 8949a57e82abe88274a93174ade515e4

#### • Glibc (2.19) - 12,083 KB:

Home page: http://www.gnu.org/software/libc/

Download: <a href="mailto:ftp://ftp.gnu.org/pub/gnu/glibc/glibc-2.19.tar.xz">ftp://ftp.gnu.org/pub/gnu/glibc/glibc-2.19.tar.xz</a>
MD5 sum: e26b8cc666b162f999404b03970f14e4

#### • GMP (6.0.0) - 1,904 KB:

Home page: http://gmplib.org/

Download: http://ftp.gnu.org/gnu/gmp/gmp-6.0.0a.tar.xz MD5 sum: 1e6da4e434553d2811437aa42c7f7c76

#### • Gperf (3.0.4) - 968 KB:

Home page: http://www.gnu.org/software/gperf

Download: http://ftp.gnu.org/gnu/gperf/gperf-3.0.4.tar.gz MD5 sum: c1f1db32fb6598d6a93e6e88796a8632

#### • Grep (2.19) - 1,235 KB:

Home page: http://www.gnu.org/software/grep

Download: http://ftp.gnu.org/gnu/grep/grep-2.19.tar.xz MD5 sum: ac732142227d9fe9567d71301e127979

#### • Groff (1.22.2) - 3,928 KB:

Home page: http://www.gnu.org/software/groff

Download: http://ftp.gnu.org/gnu/groff/groff-1.22.2.tar.gz MD5 sum: 9f4cd592a5efc7e36481d8d8d8af6d16

#### • Gzip (1.6) - 812 KB:

Home page: http://www.gnu.org/software/gzip/gzip.html
Download: http://ftp.gnu.org/gnu/gzip/gzip-1.6.tar.xz
MD5 sum: da981f86677d58a106496e68de6f8995

#### • Iana-Etc (2.30) - 204 KB:

Home page: http://www.archlinux.org/packages/core/any/iana-etc/

Download: http://ftp.cross-lfs.org/pub/clfs/conglomeration/iana-etc/iana-etc-2.30.tar.bz2

MD5 sum: 3ba3afb1d1b261383d247f46cb135ee8

#### • Intltool (0.50.2) - 192 KB:

Home page: http://freedesktop.org/wiki/Software/intltool

Download: http://launchpad.net/intltool/trunk/0.50.2/+download/intltool-0.50.2.tar.gz

MD5 sum: 23fbd879118253cb99aeac067da5f591

#### • IPRoute2 (3.14.0) - 436 KB:

Home page: http://www.linuxfoundation.org/collaborate/workgroups/networking/iproute2

Download: http://www.kernel.org/pub/linux/utils/net/iproute2/iproute2-3.14.0.tar.xz

MD5 sum: bd9d7567bbb987c88120669f5e1a1092

#### • IPutils (s20121221) - 155 KB:

Home page: http://www.linuxfoundation.org/en/Net:Iputils

Download: http://www.skbuff.net/iputils/iputils-s20121221.tar.bz2

MD5 sum: 6072aef64205720dd1893b375e184171

#### • ISL (0.12.2) - 1,171 KB:

Home page: http://freecode.com/projects/isl

Download: http://isl.gforge.inria.fr/isl-0.12.2.tar.lzma MD5 sum: b7d59eb79d3884e14b9788cc396f7687

#### • Kbd (2.0.1) - 951 KB:

Home page: http://kbd-project.org/

Download: http://kbd-project.org/download/kbd-2.0.1.tar.xz MD5 sum: 55453cb09d90370005e696949092b8f6

#### • Kmod (18) - 1,474 KB:

Home page: http://git.kernel.org/?p=utils/kernel/kmod/kmod.git;a=summary Download: http://www.kernel.org/pub/linux/utils/kernel/kmod/kmod-18.tar.xz

MD5 sum: 82835c7f01983634e06ca72b4ee30cc6

#### • Less (462) - 312 KB:

Home page: http://www.greenwoodsoftware.com/less

Download: http://www.greenwoodsoftware.com/less/less-462.tar.gz

MD5 sum: 55a001838501ed8a129682de047960df

#### • Libcap (2.24) - 68 KB:

Home page: http://sites.google.com/site/fullycapable/

Download: http://www.kernel.org/pub/linux/libs/security/linux-privs/libcap2/libcap-2.24.tar.xz

MD5 sum: d43ab9f680435a7fff35b4ace8d45b80

#### • Libpipeline (1.3.0) - 787 KB:

Home page: http://libpipeline.nongnu.org/

Download: http://download.savannah.gnu.org/releases/libpipeline/libpipeline-1.3.0.tar.gz

MD5 sum: 242428c01dca255cdcb2195073a9c6ed

#### • Libtool (2.4.2) - 852 KB:

Home page: http://www.gnu.org/software/libtool

Download: http://ftp.gnu.org/gnu/libtool/libtool-2.4.2.tar.xz MD5 sum: 2ec8997e0c07249eb4cbd072417d70fe

#### • Linux (3.14) - 78,399 KB:

Home page: http://www.kernel.org

Download: http://www.kernel.org/pub/linux/kernel/v3.0/linux-3.14.tar.xz

MD5 sum: b621207b3f6ecbb67db18b13258f8ea8

#### • M4 (1.4.17) - 1,149 KB:

Home page: http://www.gnu.org/software/m4

Download: http://ftp.gnu.org/gnu/m4/m4-1.4.17.tar.xz MD5 sum: 12a3c829301a4fd6586a57d3fcf196dc

#### • Make (4.0) - 1,342 KB:

Home page: http://www.gnu.org/software/make

Download: http://ftp.gnu.org/gnu/make/make-4.0.tar.bz2 MD5 sum: 571d470a7647b455e3af3f92d79f1c18

#### • Man-DB (2.6.7.1) - 1,452 KB:

Download: http://cross-lfs.org/files/packages/3.0.0-RC1/SYSTEMD/man-db-2.6.7.1.tar.xz

MD5 sum: ce7b697f8e8016a085d9f5975ae6c4fb

#### • Man-pages (3.68) - 1,254 KB:

Home page: http://www.win.tue.nl/~aeb/linux/man

Download: http://www.kernel.org/pub/linux/docs/man-pages/man-pages-3.68.tar.xz

MD5 sum: 43965ed65b34aeff75767b162f97eb01

#### • MPC (1.0.2) - 624 KB:

Home page: http://www.multiprecision.org/

Download: http://www.multiprecision.org/mpc/download/mpc-1.0.2.tar.gz

MD5 sum: 68fadff3358fb3e7976c7a398a0af4c3

#### • MPFR (3.1.2) - 1,050 KB:

Home page: http://www.mpfr.org/

Download: http://www.mpfr.org/mpfr-3.1.2/mpfr-3.1.2.tar.xz MD5 sum: e3d203d188b8fe60bb6578dd3152e05c

#### • Ncurses (5.9) - 2,764 KB:

Home page: http://www.gnu.org/software/ncurses

Download: <a href="mailto:ftp://ftp.gnu.org/pub/gnu/ncurses/ncurses-5.9.tar.gz">ftp://ftp.gnu.org/pub/gnu/ncurses/ncurses-5.9.tar.gz</a> MD5 sum: 8cb9c412e5f2d96bc6f459aa8c6282a1

#### • Patch (2.7.1) - 668 KB:

Home page: http://savannah.gnu.org/projects/patch
Download: http://ftp.gnu.org/gnu/patch/patch-2.7.1.tar.xz
MD5 sum: e9ae5393426d3ad783a300a338c09b72

#### • Perl (5.20.0) - 13,770 KB:

Home page: http://www.perl.org

Download: http://www.cpan.org/src/5.0/perl-5.20.0.tar.bz2 MD5 sum: 20cbecd4e9e880ee7a50a136c8b1484e

#### • Pkg-config-lite (0.28-1) - 384 KB:

Home page: http://sourceforge.net/projects/pkgconfiglite

Download: http://sourceforge.net/projects/pkgconfiglite/files/0.28-1/pkg-config-lite-0.28-1.tar.gz

MD5 sum: 61f05feb6bab0a6bbfab4b6e3b2f44b6

#### • Procps-ng (3.3.9) - 548 KB:

Home page: http://sourceforge.net/projects/procps-ng

Download: http://sourceforge.net/projects/procps-ng/files/Production/procps-ng-3.3.9.tar.xz

MD5 sum: 0980646fa25e0be58f7afb6b98f79d74

#### • Psmisc (22.21) - 458 KB:

Home page: http://psmisc.sourceforge.net

Download: http://downloads.sourceforge.net/psmisc/psmisc-22.21.tar.gz

MD5 sum: 935c0fd6eb208288262b385fa656f1bf

#### • Readline (6.3) - 2,469 KB:

Home page: http://cnswww.cns.cwru.edu/php/chet/readline/rltop.html

Download: http://ftp.gnu.org/gnu/readline/readline-6.3.tar.gz MD5 sum: 33c8fb279e981274f485fd91da77e94a

#### • Sed (4.2.2) - 1,036 KB:

Home page: http://www.gnu.org/software/sed

Download: http://ftp.gnu.org/gnu/sed/sed-4.2.2.tar.bz2 MD5 sum: 7ffe1c7cdc3233e1e0c4b502df253974

#### • Shadow (4.1.5.1) - 2,144 KB:

Home page: http://pkg-shadow.alioth.debian.org

Download: http://pkg-shadow.alioth.debian.org/releases/shadow-4.1.5.1.tar.bz2

MD5 sum: a00449aa439c69287b6d472191dc2247

#### • Sysvinit (2.88dsf) - 104 KB:

Home page: http://savannah.nongnu.org/projects/sysvinit

Download: http://download.savannah.gnu.org/releases/sysvinit/sysvinit-2.88dsf.tar.bz2

MD5 sum: 6eda8a97b86e0a6f59dabbf25202aa6f

#### • Systemd (213) - 2,783 KB:

Home page: http://freedesktop.org/wiki/Software/systemd

Download: http://www.freedesktop.org/software/systemd/systemd-213.tar.xz

MD5 sum: 06496edcf86ddf6d8c12d72ba78e735d

#### • Tar (1.27.1) - 1,880 KB:

Home page: http://www.gnu.org/software/tar

Download: http://ftp.gnu.org/gnu/tar/tar-1.27.1.tar.xz MD5 sum: e0382a4064e09a4943f3adeff1435978

#### • Tcl (8.6.1) - 8,756 KB:

Home page: http://www.tcl.tk

Download: http://downloads.sourceforge.net/tcl/tcl8.6.1-src.tar.gz

MD5 sum: aae4b701ee527c6e4e1a6f9c7399882e

#### • Texinfo (5.2) - 3,813 KB:

Home page: http://www.gnu.org/software/texinfo

Download: http://ftp.gnu.org/gnu/texinfo/texinfo-5.2.tar.xz MD5 sum: cb489df8a7ee9d10a236197aefdb32c5

#### • Time Zone Data (2014d) - 221 KB:

Home page: http://www.iana.org/time-zones

Download: http://www.iana.org/time-zones/repository/releases/tzdata2014d.tar.gz

MD5 sum: 299b86c0368ecfb321f15d5c408a1d9b

#### • Util-linux (2.24.2) - 3,587 KB:

Download: http://www.kernel.org/pub/linux/utils/util-linux/v2.24/util-linux-2.24.2.tar.xz

MD5 sum: 3f191727a0d28f7204b755cf1b6ea0aa

#### • Vim (7.4) - 9,843 KB:

Home page: http://www.vim.org

Download: <a href="mailto:ftp://ftp.vim.org/pub/vim/unix/vim-7.4.tar.bz2">ftp://ftp.vim.org/pub/vim/unix/vim-7.4.tar.bz2</a>
MD5 sum: 607e135c559be642f210094ad023dc65

#### • XML::Parser (2.42 01) - 240 KB:

Home page: https://github.com/chorny/XML-Parser

Download: http://search.cpan.org/CPAN/authors/id/T/TO/TODDR/XML-Parser-2.42\_01.tar.gz

MD5 sum: a4650aebcc464bb91113c2c356da8210

#### • XZ Utils (5.0.5) - 908 KB:

Home page: http://tukaani.org/xz/

Download: http://tukaani.org/xz/xz-5.0.5.tar.xz

MD5 sum: aa17280f4521dbeebed0fbd11cd7fa30

#### • Zlib (1.2.8) - 440 KB:

Home page: http://www.zlib.net

Download: http://zlib.net/zlib-1.2.8.tar.xz

MD5 sum: 28f1205d8dd2001f26fec1e8c2cebe37

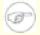

#### Note

Zlib (1.2.8) may no longer be available at the listed location. The site administrators of the master download location occasionally remove older versions when new ones are released. An alternative download location that may have the correct version available is <a href="http://cross-lfs.org/files/packages/3.0.0-RC1/SYSTEMD/">http://cross-lfs.org/files/packages/3.0.0-RC1/SYSTEMD/</a>.

Total size of these packages: about 327 MB

# 3.3. Additional Packages for PowerPC64

#### • Hfsutils (3.2.6) - 204 KB:

Home page: http://www.mars.org/home/rob/proj/hfs
Download: ftp://ftp.mars.org/pub/hfs/hfsutils-3.2.6.tar.gz
MD5 sum: fa572afd6da969e25c1455f728750ec4

#### • Parted (3.1) - 1,492 KB:

Home page: http://www.gnu.org/software/parted

Download: http://ftp.gnu.org/gnu/parted/parted-3.1.tar.xz MD5 sum: 5d89d64d94bcfefa9ce8f59f4b81bdcb

#### • Powerpc-utils (1.1.3) - 28 KB:

Home page: http://packages.qa.debian.org/p/powerpc-utils.html

Download: http://ftp.debian.org/debian/pool/main/p/powerpc-utils/powerpc-utils\_1.1.3.orig.tar.gz

MD5 sum: d879b109bb8f0d726304b60b147bff13

#### • Yaboot (1.3.17) - 220 KB:

Home page: http://yaboot.ozlabs.org

Download: http://yaboot.ozlabs.org/releases/yaboot-1.3.17.tar.gz

MD5 sum: f599f52d1887a86fd798252d2946f635

Total size of these packages: about 1,944 KB

## 3.4. Needed Patches

In addition to the packages, several patches are also required. These patches correct any mistakes in the packages that should be fixed by the maintainer. The patches also make small modifications to make the packages easier to work with. The following patches will be needed to build a CLFS system:

#### • Bash Branch Update Patch - 61 KB:

Download: http://patches.cross-lfs.org/3.0.0-RC1/SYSTEMD/bash-4.3-branch\_update-3.patch

MD5 sum: 7d3f44211d9d962019b78c0b8a76b970

#### • Coreutils Uname Patch - 4.9 KB:

Download: http://patches.cross-lfs.org/3.0.0-RC1/SYSTEMD/coreutils-8.22-uname-1.patch

MD5 sum: 6eeba217c88ec83b807e305e594fe13d

#### Coreutils Noman Patch - 14 KB:

Download: http://patches.cross-lfs.org/3.0.0-RC1/SYSTEMD/coreutils-8.22-noman-1.patch

MD5 sum: 6ed8f515391580e51f170a32af6fc7b9

#### • GCC Branch Update Patch - 3.5 KB:

Download: http://patches.cross-lfs.org/3.0.0-RC1/SYSTEMD/gcc-4.8.3-branch\_update-1.patch

MD5 sum: ba8abbb0696f8e0d75eb26ae7c9ad219

#### • Iana-Etc Protocol and Port Numbers Update - 282 KB:

Download: http://patches.cross-lfs.org/3.0.0-RC1/SYSTEMD/iana-etc-2.30-numbers\_update-20140202-2.patch.xz MD5 sum: b0e7051fef0b3ba064209a5f3d23bd2a

#### • IPUtils Fixes Patch - 158 KB:

Download: http://patches.cross-lfs.org/3.0.0-RC1/SYSTEMD/iputils-s20121221-fixes-2.patch

MD5 sum: c2344acdd81607685886f617da7d66e0

#### • Linux Sublevel Patch - 338 KB:

Download: http://patches.cross-lfs.org/3.0.0-RC1/SYSTEMD/patch-3.14.13.xz

MD5 sum: 132470897fc5d57f5ac7d658100cc430

#### • MPFR Fixes Patch - 55 KB:

Download: http://patches.cross-lfs.org/3.0.0-RC1/SYSTEMD/mpfr-3.1.2-fixes-4.patch

MD5 sum: b6c1c0dcbf7661298037eeb346a8669c

#### • Neurses Bash Patch - .743 KB:

Download: http://patches.cross-lfs.org/3.0.0-RC1/SYSTEMD/ncurses-5.9-bash\_fix-1.patch

MD5 sum: c6f7f2ab0ebaf7721ebeb266641352db

#### • Neurses Branch Update Patch - 2,492 KB:

Download: http://patches.cross-lfs.org/3.0.0-RC1/SYSTEMD/ncurses-5.9-branch\_update-4.patch

MD5 sum: c2b2dc2d31b02c218359e6218f12a72c

#### • Readline Branch Update - 4.182 KB:

Download: http://patches.cross-lfs.org/3.0.0-RC1/SYSTEMD/readline-6.3-branch\_update-3.patch

MD5 sum: db39169d31ee08517e69d5eaec2c61c6

#### • Systemd Compat Patch - 7.863 KB:

Download: http://patches.cross-lfs.org/3.0.0-RC1/SYSTEMD/systemd-213-compat-1.patch

MD5 sum: 2a5816fdfc8bd2376a40c382004ad1ac

#### • Sysvinit Tools Updates Patch - 2.339 KB:

Download: http://patches.cross-lfs.org/3.0.0-RC1/SYSTEMD/sysvinit-2.88dsf-tools\_updates-1.patch

MD5 sum: c3f6981c46868b68bfd58921570ea51f

#### • Tar Man Page Patch - 7.924 KB:

Download: http://patches.cross-lfs.org/3.0.0-RC1/SYSTEMD/tar-1.27.1-manpage-1.patch

MD5 sum: 68c86c67e67a5c074872a293818f361d

#### • Vim Branch Update Patch - 3,139 KB:

Download: http://patches.cross-lfs.org/3.0.0-RC1/SYSTEMD/vim-7.4-branch\_update-5.patch

MD5 sum: ef591881ff7aa8baac8aecc201e20f12

Total size of these patches: about 6 MB

In addition to the above required patches, there exist a number of optional patches created by the CLFS community. These optional patches solve minor problems or enable functionality that is not enabled by default. Feel free to peruse the patches database located at <a href="http://patches.cross-lfs.org/3.0.0-RC1/SYSTEMD/">http://patches.cross-lfs.org/3.0.0-RC1/SYSTEMD/</a> and acquire any additional patches to suit the system needs.

# 3.5. Additional Patches for PowerPC64

#### • GCC Pure 64 Patch - 9.7 KB:

Download: http://patches.cross-lfs.org/3.0.0-RC1/SYSTEMD/gcc-4.8.3-pure64-1.patch

MD5 sum: 96b7f0b29cfb3dd665be12269cde1139

#### • GCC Specs Patch - 23 KB:

Download: http://patches.cross-lfs.org/3.0.0-RC1/SYSTEMD/gcc-4.8.3-pure64\_specs-1.patch

MD5 sum: b950e79ec42d64fee0f823ce5c8a2ba4

#### • HFS Utils Fixes Patch - 1.1 KB:

Download: http://patches.cross-lfs.org/3.0.0-RC1/SYSTEMD/hfsutils-3.2.6-fixes-1.patch

MD5 sum: 8519f11aada2f393609d529621a9f1b1

#### • Powerpc-utils Fixes Patch - 22 KB:

Download: http://patches.cross-lfs.org/3.0.0-RC1/SYSTEMD/powerpc-utils\_1.1.3-fixes-2.patch

MD5 sum: d2776b1a4977c5711037b8f1402f792a

#### • Yaboot Ofpath\_Path\_Prefix Patch - .830 KB:

Download: http://patches.cross-lfs.org/3.0.0-RC1/SYSTEMD/yaboot-1.3.17-ofpath\_path\_prefix-1.patch

MD5 sum: 3faf70e0cb4e4f62a1e8815c3452ab38

#### • Yaboot Stubfuncs Patch - 4.2 KB:

Download: http://patches.cross-lfs.org/3.0.0-RC1/SYSTEMD/yaboot-1.3.17-stubfuncs-1.patch

MD5 sum: b5cc91f9904383c24848040bfe6f11ae

Total size of these patches: about 60.83 KB

# **Chapter 4. Final Preparations**

# 4.1. Introduction

In this chapter, we will perform a few additional tasks to prepare for building the cross-compile tools. We will create directories in \${CLFS} for the installation of the cross-toolchain and temporary system, add an unprivileged user to reduce risk, and create an appropriate build environment for that user.

# 4.2. Creating the \${CLFS}/tools Directory

All programs compiled in Constructing a Temporary System will be installed under \${CLFS}/tools to keep them separate from the programs compiled in Installing Basic System Software. The programs compiled here are temporary tools and will not be a part of the final CLFS system. By keeping these programs in a separate directory, they can easily be discarded later after their use. This also prevents these programs from ending up in the host production directories (easy to do by accident in Constructing a Temporary System).

Create the required directory by running the following as root:

#### install -dv \${CLFS}/tools

The next step is to create a /tools symlink on the host system. This will point to the newly-created directory on the CLFS partition. Run this command as root as well:

ln -sv \${CLFS}/tools /

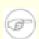

#### Note

The above command is correct. The **ln** command has a few syntactic variations, so be sure to check **info coreutils ln** and ln(1) before reporting what you may think is an error.

The created symlink enables the toolchain to be compiled so that it always refers to /tools, meaning that the compiler, assembler, and linker will work. This will provide a common place for our temporary tools system.

# 4.3. Creating the \${CLFS}/cross-tools Directory

The cross-binutils and cross-compiler built in Constructing Cross-Compile Tools will be installed under \${CLFS}/cross-tools to keep them separate from the host programs. The programs compiled here are cross-tools and will not be a part of the final CLFS system or the temp-system. By keeping these programs in a separate directory, they can easily be discarded later after their use.

Create the required directory by running the following as root:

#### install -dv \${CLFS}/cross-tools

The next step is to create a /cross-tools symlink on the host system. This will point to the newly-created directory on the CLFS partition. Run this command as root as well:

ln -sv \${CLFS}/cross-tools /

# 4.4. Adding the CLFS User

When logged in as user root, making a single mistake can damage or destroy a system. Therefore, we recommend building the packages as an unprivileged user. You could use your own user name, but to make it easier to set up a clean work environment, create a new user called clfs as a member of a new group (also named clfs) and use this user during the installation process. As root, issue the following commands to add the new user:

```
groupadd clfs
useradd -s /bin/bash -g clfs -d /home/clfs clfs
mkdir -pv /home/clfs
chown -v clfs:clfs /home/clfs
```

#### The meaning of the command line options:

-s /bin/bash

This makes **bash** the default shell for user clfs.

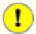

#### **Important**

The build instructions assume that the **bash** shell is in use.

-g clfs

This option adds the new user to the clfs group.

-d /home/clfs

This option sets the user's home directory, but does not create it. We could have used -m to tell **useradd** to create the directory as well, but this would also copy the contents of the host system's /etc/skel directory into the new user's home. We would prefer to have a clean user environment, so we just create an empty directory after adding the user.

clfs

This is the actual name for the created group and user.

To log in as clfs (as opposed to switching to user clfs when logged in as root, which does not require the clfs user to have a password), give clfs a password:

#### passwd clfs

As root, grant clfs full access to \${CLFS}/cross-tools and \${CLFS}/tools by making clfs the directorys' owner:

```
chown -v clfs ${CLFS}/tools
chown -v clfs ${CLFS}/cross-tools
```

If a separate working directory was created as suggested, run the following command as root to give user clfs ownership of this directory as well:

```
chown -v clfs ${CLFS}/sources
```

Next, login as user clfs. This can be done via a virtual console, through a display manager, or with the following substitute user command:

```
su - clfs
```

The "-" instructs **su** to start a login shell as opposed to a non-login shell. The difference between these two types of shells can be found in detail in bash (1) and **info bash**.

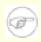

#### Note

Until specified otherwise, all commands from this point on should be done as the clfs user.

# 4.5. Setting Up the Environment

Set up a good working environment by creating two new startup files for the **bash** shell. While logged in as user clfs, issue the following command to create a new .bash\_profile:

```
cat > ~/.bash_profile << "EOF"
exec env -i HOME=${HOME} TERM=${TERM} PS1='\u:\w\$ ' /bin/bash
EOF</pre>
```

When logged on as user clfs, the initial shell is usually a *login* shell which reads the /etc/profile of the host (probably containing some settings and environment variables) and then .bash\_profile. The **exec env-i.../bin/bash** command in the .bash\_profile file replaces the running shell with a new one with a completely empty environment, except for the HOME, TERM, and PS1 variables. This ensures that no unwanted and potentially hazardous environment variables from the host system leak into the build environment. The technique used here achieves the goal of ensuring a clean environment.

The new instance of the shell is a *non-login* shell, which does not read the /etc/profile or .bash\_profile files, but rather reads the .bashrc file instead. Create the .bashrc file now:

```
cat > ~/.bashrc << "EOF"
set +h
umask 022
CLFS=/mnt/clfs
LC_ALL=POSIX
PATH=/cross-tools/bin:/usr/bin
export CLFS LC_ALL PATH
unset CFLAGS CXXFLAGS
EOF</pre>
```

The **set** +**h** command turns off **bash**'s hash function. Hashing is ordinarily a useful feature—**bash** uses a hash table to remember the full path of executable files to avoid searching the PATH time and again to find the same executable. However, the new tools should be used as soon as they are installed. By switching off the hash function, the shell will always search the PATH when a program is to be run. As such, the shell will find the newly compiled tools in /cross-tools as soon as they are available without remembering a previous version of the same program in a different location.

Setting the user file-creation mask (umask) to 022 ensures that newly created files and directories are only writable by their owner, but are readable and executable by anyone (assuming default modes are used by the open(2) system call, new files will end up with permission mode 644 and directories with mode 755).

The CLFS variable should be set to the chosen mount point.

The LC\_ALL variable controls the localization of certain programs, making their messages follow the conventions of a specified country. Setting LC\_ALL to "POSIX" or "C" (the two are equivalent) ensures that everything will work as expected in the temporary build environment.

By putting /cross-tools/bin at the beginning of the PATH, the cross-compiler built in Constructing Cross-Compile Tools will be picked up by the build process for the temp-system packages before anything that may be installed on the host. This, combined with turning off hashing, helps to ensure that you will be using the cross-compile tools to build the temp-system in /tools.

The CFLAGS and CXXFLAGS variables should not be set while building the temporary system, so we unset them.

Finally, to have the environment fully prepared for building the temporary tools, source the just-created user profile:

```
source ~/.bash_profile
```

# 4.6. Build Variables

#### **Setting Host and Target**

During the building of the cross-compile tools you will need to set a few variables that will be dependent on your particular needs. The first variable will be the triplet of the host machine, which will be put into the CLFS\_HOST variable. To account for the possibility that the host and target are the same arch, as cross-compiling won't work when host and target are the same, part of the triplet needs to be changed slightly - in our case, we will change part of the triplet to "cross". Set CLFS\_HOST using the following command:

```
export CLFS_HOST=$(echo ${MACHTYPE} | sed -e 's/-[^-]*/-cross/')
```

Now you will need to set the triplet for the target architecture. Set the target variable using the following command:

```
export CLFS_TARGET="powerpc64-unknown-linux-gnu"
```

We will need to setup target-specific flags for the compiler and linker:

```
export BUILD64="-m64"
```

#### Copy settings to Environment

Now add the host and target variables, and compiler and linker flags, to ~/.bashrc, just in case you have to exit and restart building later:

```
cat >> ~/.bashrc << EOF
export CLFS_HOST="${CLFS_HOST}"
export CLFS_TARGET="${CLFS_TARGET}"
export BUILD64="${BUILD64}"
EOF</pre>
```

# 4.7. About the Test Suites

Most packages provide a test suite, usually a script or **make** target, which tests the just-compiled programs or libraries by executing or linking to them. Test suites are often useful for verifying that a package compiled correctly. However, they cannot be run while cross-compiling so we will not mention test suite commands for any packages until Installing Basic System Software.

| Cross-Compiled Linux From Scratch - Version 3.0.0-RC1-PowerPC64-Pure64 |
|------------------------------------------------------------------------|
|                                                                        |
|                                                                        |
|                                                                        |
|                                                                        |
|                                                                        |
|                                                                        |
|                                                                        |
|                                                                        |

# Part III. Make the Cross-Compile Tools

# **Chapter 5. Constructing Cross-Compile Tools**

### 5.1. Introduction

This chapter shows you how to create cross platform tools.

If for some reason you have to stop and come back later, remember to use the **su - clfs** command, and it will setup the build environment that you left.

#### 5.1.1. Common Notes

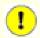

### **Important**

Before issuing the build instructions for a package, the package should be unpacked, and a **cd** into the created directory should be performed.

Several of the packages are patched before compilation, but only when the patch is needed to circumvent a problem. A patch is often needed in both this and the next chapters, but sometimes in only one or the other. Therefore, do not be concerned if instructions for a downloaded patch seem to be missing. Warning messages about *offset* or *fuzz* may also be encountered when applying a patch. Do not worry about these warnings, as the patch was still successfully applied.

During the compilation of most packages, there will be several warnings that scroll by on the screen. These are normal and can safely be ignored. These warnings are as they appear—warnings about deprecated, but not invalid, use of the C or C++ syntax. C standards change fairly often, and some packages still use the older standard. This is not a problem, but does prompt the warning.

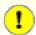

### **Important**

After installing each package, both in this and the next chapters, delete its source and build directories, unless specifically instructed otherwise. Deleting the sources prevents mis-configuration when the same package is reinstalled later.

# 5.2. File-5.19

The File package contains a utility for determining the type of a given file or files.

### 5.2.1. Installation of File

One method that **file** uses for identifying a given file is to run "magic tests", where it compares the file's contents to data in "magic files", which contain information about a number of standard file formats. When File is compiled, it will run **file** -C to combine the information from the magic files in its source tree into a single magic.mgc file, which it will use after it is installed. When we build File in Constructing a Temporary System, it will be cross-compiled, so it will not be able to run the **file** program that it just built, which means that we need one that will run on the host system.

Prepare File for compilation:

./configure --prefix=/cross-tools --disable-static

#### The meaning of the configure options:

--prefix=/cross-tools

This tells the configure script to prepare to install the package in the /cross-tools directory.

--disable-static

This tells the File package not to compile or install static libraries, which are not needed for the Cross-Tools

Compile the package:

#### make

Install the package:

#### make install

Details on this package are located in Section 10.43.2, "Contents of File."

# 5.3. Linux-3.14.13 Headers

The Linux Kernel contains a **make** target that installs "sanitized" kernel headers.

### 5.3.1. Installation of Linux Headers

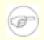

#### Note

For this step you will need to unpack the kernel tarball (linux-3.14.tar.xz) and **cd** into its source directory before entering the commands on this page.

Apply the latest Linux sublevel patch:

```
xzcat ../patch-3.14.13.xz | patch -Np1 -i -
```

Install the kernel header files:

```
make mrproper
make ARCH=powerpc headers_check
make ARCH=powerpc INSTALL_HDR_PATH=/tools headers_install
```

#### The meaning of the make commands:

make mrproper

Ensures that the kernel source dir is clean.

make ARCH=powerpc headers\_check

Sanitizes the raw kernel headers so that they can be used by userspace programs.

make ARCH=powerpc INSTALL\_HDR\_PATH=/tools headers\_install This will install the kernel headers into /tools/include.

Details on this package are located in Section 10.5.2, "Contents of Linux Headers."

# 5.4. M4-1.4.17

The M4 package contains a macro processor.

### 5.4.1. Installation of M4

M4 is required to build GMP. We will compile and install an **m4** program into /cross-tools, so that we have a known-good version which can be used to build GMP, both in Cross-Tools and the Temporary System.

Prepare M4 for compilation:

./configure --prefix=/cross-tools

Compile the package:

make

Install the package:

make install

Details on this package are located in Section 10.9.2, "Contents of M4."

# 5.5. Ncurses-5.9

The Neurses package contains libraries for terminal-independent handling of character screens.

### 5.5.1. Installation of Neurses

When Ncurses is compiled, it executes **tic** to create a terminfo database in \${prefix}/share/terminfo. If possible, the Makefile will use the **tic** binary that was just compiled in its source tree, but this does not work when Ncurses is cross-compiled. To allow the Ncurses build in Constructing a Temporary System to succeed, we will build and install a **tic** program that can be run on the host system.

The following patch fixes an issue with some Bash versions:

```
patch -Np1 -i ../ncurses-5.9-bash_fix-1.patch
```

Prepare Neurses for compilation:

```
./configure --prefix=/cross-tools \
--without-debug --without-shared
```

The meaning of the new configure options:

```
--without-debug
```

Tells Neurses to build without debugging information.

--without-shared

This prevents Neurses from building its shared libraries, which are not needed at this time.

Only one binary is needed for the Cross-Tools. Build the headers and then build tic:

```
make -C include
make -C progs tic
```

Install **tic** with the following command:

```
install -v -m755 progs/tic /cross-tools/bin
```

Details on this package are located in Section 10.23.2, "Contents of Neurses."

# 5.6. Pkg-config-lite-0.28-1

Pkg-config-lite is a tool to help you insert the correct compiler options on the command line when compiling applications and libraries.

## 5.6.1. Installation of Pkg-config-lite

Several packages in the temporary system will use **pkg-config** to find various required and optional dependencies. Unfortunately, this could result in those packages finding libraries on the host system and trying to link against them, which will not work. To avoid this problem, we will install a **pkg-config** binary in /cross-tools and configure it so that it will look for Pkg-config files only in /tools.

Prepare Pkg-config-lite for compilation:

```
./configure --prefix=/cross-tools --host=${CLFS_TARGET}\
--with-pc-path=/tools/lib/pkgconfig:/tools/share/pkgconfig
```

#### The meaning of the new configure option:

```
--with-pc-path
```

This sets the default PKG\_CONFIG\_PATH to /tools/lib/pkgconfig and /tools/share/pkgconfig.

--host=\${CLFS\_TARGET}

Several packages that we will cross-compile later will try to search for **\${CLFS\_TARGET}-pkg-config.** Setting this option ensures that Pkg-config-lite will create a hard link in /cross-tools/bin with this name, so that it will be used instead of any similarly-named program that might exist on the host.

Compile the package:

#### make

Install the package:

#### make install

Details on this package are located in Section 10.24.2, "Contents of Pkg-config-lite."

# 5.7. GMP-6.0.0

GMP is a library for arithmetic on arbitrary precision integers, rational numbers, and floating-point numbers.

# 5.7.1. Installation of GMP

This package and the next two - MPFR and MPC - will be installed into /cross-tools because GCC requires them to build.

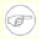

#### Note

If you are building with a host which has 32-bit user-space with a 64-bit capable CPU, cross-tools GMP will attempt to link with 64-bit libraries. Add the following variable during **configure** to force GMP's ABI: ./configure ABI=32

Prepare GMP for compilation:

```
./configure --prefix=/cross-tools --enable-cxx \
--disable-static
```

#### The meaning of the new configure option:

--enable-cxx

This tells GMP to enable C++ support.

Compile the package:

#### make

Install the package:

#### make install

Details on this package are located in Section 10.10.2, "Contents of GMP."

## 5.8. MPFR-3.1.2

The MPFR library is a C library for multiple-precision floating-point computations with correct rounding.

### 5.8.1. Installation of MPFR

Apply a patch with upstream fixes:

```
patch -Np1 -i ../mpfr-3.1.2-fixes-4.patch
```

Prepare MPFR for compilation:

```
LDFLAGS="-Wl,-rpath,/cross-tools/lib" \
./configure --prefix=/cross-tools \
    --disable-static --with-gmp=/cross-tools
```

The meaning of the new configure options:

```
LDFLAGS="-W1,-rpath,/cross-tools/lib"

This tells configure to search in /cross-tools for libraries.
--with-gmp=/cross-tools
```

This tells **configure** where to find GMP.

Compile the package:

#### make

Install the package:

#### make install

Details on this package are located in Section 10.11.2, "Contents of MPFR."

# 5.9. MPC-1.0.2

MPC is a C library for the arithmetic of complex numbers with arbitrarily high precision and correct rounding of the result.

### 5.9.1. Installation of MPC

Prepare MPC for compilation:

```
LDFLAGS="-Wl,-rpath,/cross-tools/lib" \
./configure --prefix=/cross-tools --disable-static \
    --with-gmp=/cross-tools --with-mpfr=/cross-tools
```

Compile the package:

#### make

Install the package:

#### make install

Details on this package are located in Section 10.12.2, "Contents of MPC."

# 5.10. ISL-0.12.2

ISL is a library for manipulating sets and relations of integer points bounded by linear constraints.

# 5.10.1. Installation of ISL

We will install ISL and CLooG to enable extra functionality for GCC. They are not strictly required, but GCC can link to them to enable its new loop generation feature called Graphite.

Prepare ISL for compilation:

```
LDFLAGS="-Wl,-rpath,/cross-tools/lib" \
./configure --prefix=/cross-tools --disable-static \
    --with-gmp-prefix=/cross-tools
```

Compile the package:

#### make

Install the package:

#### make install

Details on this package are located in Section 10.13.2, "Contents of ISL."

# 5.11. CLooG-0.18.2

CLooG is a library to generate code for scanning Z-polyhedra. In other words, it finds code that reaches each integral point of one or more parameterized polyhedra. GCC links with this library in order to enable the new loop generation code known as Graphite.

#### 5.11.1. Installation of CLooG

Prepare CLooG for compilation:

```
LDFLAGS="-Wl,-rpath,/cross-tools/lib" \
    ./configure --prefix=/cross-tools --disable-static \
    --with-gmp-prefix=/cross-tools --with-isl-prefix=/cross-tools
```

Apply a **sed** which prevents the attempted installation of an invalid file:

```
cp -v Makefile{,.orig}
sed '/cmake/d' Makefile.orig > Makefile
```

Compile the package:

#### make

Install the package:

#### make install

Details on this package are located in Section 10.14.2, "Contents of CLooG."

# 5.12. Cross Binutils-2.24

The Binutils package contains a linker, an assembler, and other tools for handling object files.

#### 5.12.1. Installation of Cross Binutils

It is important that Binutils be compiled before Glibc and GCC because both Glibc and GCC perform various tests on the available linker and assembler to determine which of their own features to enable.

The Binutils documentation recommends building Binutils outside of the source directory in a dedicated build directory:

```
mkdir -v ../binutils-build cd ../binutils-build
```

Prepare Binutils for compilation:

```
AR=ar AS=as ../binutils-2.24/configure \
--prefix=/cross-tools --host=${CLFS_HOST} --target=${CLFS_TARGET} \
--with-sysroot=${CLFS} --with-lib-path=/tools/lib --disable-nls \
--disable-static --enable-64-bit-bfd --disable-multilib --disable-werror
```

#### The meaning of the new configure options:

```
AR=ar AS=as
```

This prevents Binutils from compiling with \${CLFS\_HOST}-ar and \${CLFS\_HOST}-as as they are provided by this package and therefore not installed yet.

```
--host=${CLFS_HOST}
```

When used with --target, this creates a cross-architecture executable that creates files for \${CLFS\_TARGET} but runs on \${CLFS\_HOST}.

```
--target=${CLFS_TARGET}
```

When used with --host, this creates a cross-architecture executable that creates files for \${CLFS\_TARGET} but runs on \${CLFS\_HOST}.

```
--with-sysroot=${CLFS}
```

Tells configure to build a linker that uses \${CLFS} as its root directory for its search paths.

```
--with-lib-path=/tools/lib
```

This tells the configure script to specify the library search path during the compilation of Binutils, resulting in /tools/lib being passed to the linker. This prevents the linker from searching through library directories on the host.

```
--disable-nls
```

This disables internationalization as i18n is not needed for the cross-compile tools.

```
--disable-multilib
```

This option disables the building of a multilib capable Binutils.

```
--enable-64-bit-bfd
```

This adds 64 bit support to Binutils.

```
--disable-werror
```

This prevents the build from stopping in the event that there are warnings from the host's compiler.

Compile the package:

#### make

Install the package:

#### make install

Details on this package are located in Section 10.18.2, "Contents of Binutils."

# 5.13. Cross GCC-4.8.3 - Static

The GCC package contains the GNU compiler collection, which includes the C and C++ compilers.

# 5.13.1. Installation of Cross GCC Compiler with Static libgcc and no Threads

Here we will compile GCC, as a cross-compiler that will create executables for our target architecture, statically so that it will not need to look for Glibc's startfiles, which do not yet exist in /tools. We will use this cross-compiler, plus the cross-linker we have just installed with Binutils, to compile Glibc. After Glibc is installed into /tools, we can rebuild GCC so that it will then be able to build executables that link against the libraries in /tools.

The following patch contains a number of updates to the 4.8.3 branch by the GCC developers:

```
patch -Np1 -i ../gcc-4.8.3-branch_update-1.patch
```

Make a couple of essential adjustments to GCC's specs to ensure GCC uses our build environment:

```
patch -Np1 -i ../gcc-4.8.3-pure64_specs-1.patch
```

Change the StartFile Spec so that GCC looks in /tools:

```
echo -en '\n#undef STANDARD_STARTFILE_PREFIX_1\n#define STANDARD_STARTFILE_PREFIX echo -en '\n#undef STANDARD_STARTFILE_PREFIX_2\n#define STANDARD_STARTFILE_PREFIX
```

We will create a dummy limits. h so the build will not use the one provided by the host distro:

```
touch /tools/include/limits.h
```

The GCC documentation recommends building GCC outside of the source directory in a dedicated build directory:

```
mkdir -v ../gcc-build cd ../gcc-build
```

Prepare GCC for compilation:

```
AR=ar LDFLAGS="-Wl,-rpath,/cross-tools/lib" \
    ../gcc-4.8.3/configure --prefix=/cross-tools \
    --build=${CLFS_HOST} --host=${CLFS_HOST} --target=${CLFS_TARGET} \
    --with-sysroot=${CLFS} --with-local-prefix=/tools \
    --with-native-system-header-dir=/tools/include --disable-nls \
    --disable-shared --with-mpfr=/cross-tools --with-gmp=/cross-tools \
    --with-isl=/cross-tools --with-cloog=/cross-tools --with-mpc=/cross-tools \
    --without-headers --with-newlib --disable-decimal-float --disable-libgomp \
    --disable-libmudflap --disable-libssp --disable-libatomic --disable-libitm \
    --disable-libsanitizer --disable-libquadmath --disable-threads \
    --disable-multilib --disable-target-zlib --with-system-zlib \
    --enable-languages=c --enable-checking=release
```

The meaning of the new configure options:

```
--with-local-prefix=/tools
```

The purpose of this switch is to remove /usr/local/include from **gcc**'s include search path. This is not absolutely essential, however, it helps to minimize the influence of the host system.

--with-native-system-headers-dir=/tools/include

This switch ensures that GCC will search for the system headers in /tools/include and that host system headers will not be searched.

--disable-shared

This tells GCC not to create a shared library.

--without-headers

Disables GCC from using the target's Libc when cross compiling.

--with-newlib

This causes GCC to enable the inhibit\_libc flag, which prevents libgcc from building code that uses libc support.

--disable-decimal-float

Disables support for the C decimal floating point extension.

--disable-lib\*

These options prevent GCC from building a number of libraries that are not needed at this time.

--disable-threads

This will prevent GCC from looking for the multi-thread include files, since they haven't been created for this architecture yet. GCC will be able to find the multi-thread information after the Glibc headers are created.

--disable-target-zlib

This tells GCC not to build the copy of Zlib in its source tree.

--with-system-zlib

This tells GCC to link to the system-installed zlib instead of the one in its source tree.

--enable-languages=c

This option ensures that only the C compiler is built.

--enable-checking=release

This option selects the complexity of the internal consistency checks and adds error checking within the compiler.

Continue with compiling the package:

#### make all-gcc all-target-libgcc

#### The meaning of the new make options:

all-gcc all-target-libgcc

Compiles only the parts of GCC that are needed at this time, rather than the full package.

Install the package:

#### make install-gcc install-target-libgcc

Details on this package are located in Section 10.19.2, "Contents of GCC."

### 5.14. Glibc-2.19

The Glibc package contains the main C library. This library provides the basic routines for allocating memory, searching directories, opening and closing files, reading and writing files, string handling, pattern matching, arithmetic, and so on.

#### 5.14.1. Installation of Glibc

It should be noted that compiling Glibc in any way other than the method suggested in this book puts the stability of the system at risk.

Apply the following **sed** so the **tzselect** script works properly:

```
cp -v timezone/Makefile{,.orig}
sed 's/\\$$(pwd)/`pwd`/' timezone/Makefile.orig > timezone/Makefile
```

The Glibc documentation recommends building Glibc outside of the source directory in a dedicated build directory:

```
mkdir -v ../glibc-build cd ../glibc-build
```

Add the following to config.cache to disable ssp when building Glibc:

```
echo "libc_cv_ssp=no" > config.cache
```

Prepare Glibc for compilation:

```
BUILD_CC="gcc" CC="${CLFS_TARGET}-gcc ${BUILD64}" \
    AR="${CLFS_TARGET}-ar" RANLIB="${CLFS_TARGET}-ranlib" \
    ../glibc-2.19/configure --prefix=/tools \
    --host=${CLFS_TARGET} --build=${CLFS_HOST} \
    --disable-profile --with-tls --enable-kernel=2.6.32 --with-__thread \
    --with-binutils=/cross-tools/bin --with-headers=/tools/include \
    --enable-obsolete-rpc --cache-file=config.cache
```

#### The meaning of the new configure options:

```
BUILD_CC="gcc"
```

This sets Glibc to use the current compiler on our system. This is used to create the tools Glibc uses during its build.

```
CC="${CLFS_TARGET}-gcc ${BUILD64}"
```

Forces Glibc to build using our target architecture GCC utilizing the 64 Bit flags.

```
AR="${CLFS_TARGET}-ar"
```

This forces Glibc to use the **ar** utility we made for our target architecture.

```
RANLIB="${CLFS_TARGET}-ranlib"
```

This forces Glibc to use the **ranlib** utility we made for our target architecture.

```
--disable-profile
```

This builds the libraries without profiling information. Omit this option if profiling on the temporary tools is necessary.

--with-tls

This tells Glibc to use Thread Local Storage.

--enable-kernel=2.6.32

This tells Glibc to compile the library with support for 2.6.32 and later Linux kernels.

--with- thread

This tells Glibc to use use the \_\_thread for libc and libpthread builds.

--with-binutils=/cross-tools/bin

This tells Glibc to use the Binutils that are specific to our target architecture.

--with-headers=/tools/include

This tells Glibc to compile itself against the headers recently installed to the /tools directory, so that it knows exactly what features the kernel has and can optimize itself accordingly.

--enable-obsolete-rpc

This tells Glibc to install rpc headers that are not installed by default but may be needed by other packages.

--cache-file=config.cache

This tells Glibc to utilize a premade cache file.

During this stage the following warning might appear:

```
configure: WARNING:
   *** These auxiliary programs are missing or
   *** incompatible versions: msgfmt
   *** some features will be disabled.
   *** Check the INSTALL file for required versions.
```

The missing or incompatible **msgfmt** program is generally harmless. This **msgfmt** program is part of the Gettext package which the host distribution should provide. You might also see a similar (also harmless) message about missing **autoconf**.

Compile the package:

#### make

Install the package:

#### make install

Details on this package are located in Section 10.7.5, "Contents of Glibc."

# 5.15. Cross GCC-4.8.3 - Final

The GCC package contains the GNU compiler collection, which includes the C and C++ compilers.

# 5.15.1. Installation of GCC Cross Compiler

The following patch contains a number of updates to the 4.8.3 branch by the GCC developers:

```
patch -Np1 -i ../gcc-4.8.3-branch_update-1.patch
```

Make a couple of essential adjustments to GCC's specs to ensure GCC uses our build environment:

```
patch -Np1 -i ../gcc-4.8.3-pure64_specs-1.patch
```

Change the StartFile Spec so that GCC looks in /tools:

```
echo -en '\n#undef STANDARD_STARTFILE_PREFIX_1\n#define STANDARD_STARTFILE_PREFIX echo -en '\n#undef STANDARD_STARTFILE_PREFIX_2\n#define STANDARD_STARTFILE_PREFIX
```

The GCC documentation recommends building GCC outside of the source directory in a dedicated build directory:

```
mkdir -v ../gcc-build cd ../gcc-build
```

Prepare GCC for compilation:

```
AR=ar LDFLAGS="-W1,-rpath,/cross-tools/lib" \
../gcc-4.8.3/configure --prefix=/cross-tools \
--build=${CLFS_HOST} --target=${CLFS_TARGET} --host=${CLFS_HOST} \
--with-sysroot=${CLFS} --with-local-prefix=/tools \
--with-native-system-header-dir=/tools/include --disable-nls \
--enable-shared --disable-static --enable-languages=c,c++ \
--enable-__cxa_atexit --enable-c99 \
--enable-long-long --enable-threads=posix --disable-multilib \
--with-mpc=/cross-tools --with-mpfr=/cross-tools --with-gmp=/cross-tools \
--with-cloog=/cross-tools --with-isl=/cross-tools --with-system-zlib \
--enable-checking=release --enable-libstdcxx-time
```

#### The meaning of the new configure options:

```
--enable-languages=c,c++
```

This option ensures that only the C and C++ compilers are built.

```
--enable-__cxa_atexit
```

This option allows use of \_\_cxa\_atexit, rather than atexit, to register C++ destructors for local statics and global objects and is essential for fully standards-compliant handling of destructors. It also affects the C++ ABI and therefore results in C++ shared libraries and C++ programs that are interoperable with other Linux distributions.

```
--enable-c99
```

Enable C99 support for C programs.

```
--enable-long-long
```

Enables long long support in the compiler.

--enable-threads=posix

This enables C++ exception handling for multi-threaded code.

--enable-libstdcxx-time

This enables link-time checks for the availability of clock\_gettime clocks, and nanosleep and sched\_yield functions, in the C library.

Continue with compiling the package:

```
make AS_FOR_TARGET="${CLFS_TARGET}-as" \
    LD_FOR_TARGET="${CLFS_TARGET}-ld"
```

Install the package:

#### make install

Details on this package are located in Section 10.19.2, "Contents of GCC."

| Crass- | $C_{omn}$ | iled  | Linux  | From | Scratch | ۱ - ۱ | Version   | 3.0  | $\Omega_{R}$ | C1.        | Power                                   | ·PC64. | -Pure64  |
|--------|-----------|-------|--------|------|---------|-------|-----------|------|--------------|------------|-----------------------------------------|--------|----------|
| C1033- | COILID    | ıııcu | LIIIUA | TIOH | Scratti | 1 -   | V CISIOII | 5.0. | · O-1/       | $\sim$ 1 - | $\cdot$ 1 $\cdot$ 0 $\cdot$ 0 $\cdot$ 1 | 1 CO-  | ·I uICO+ |

# Part IV. Building the Basic Tools

# Chapter 6. Constructing a Temporary System

### 6.1. Introduction

This chapter shows how to compile and install a minimal Linux system. This system will contain just enough tools to start constructing the final CLFS system in Installing Basic System Software and allow a working environment with more user convenience than a minimum environment would.

The tools in this chapter are cross-compiled using the toolchain in /cross-tools and will be installed under the \${CLFS}/tools directory to keep them separate from the files installed in Installing Basic System Software and the host production directories. Since the packages compiled here are temporary, we do not want them to pollute the soon-to-be CLFS system.

Check one last time that the CLFS environment variable is set up properly:

```
echo ${CLFS}
```

Make sure the output shows the path to the CLFS partition's mount point, which is /mnt/clfs, using our example.

During this section of the build you will see several WARNING messages like the ones below. It is safe to ignore these messages.

```
configure: WARNING: result yes guessed because of cross compilation configure: WARNING: cannot check WCONTINUED if cross compiling -- defaulting to
```

## 6.2. Build Variables

Setup target-specific variables for the compiler and linkers:

```
export CC="${CLFS_TARGET}-gcc ${BUILD64}"
export CXX="${CLFS_TARGET}-g++ ${BUILD64}"
export AR="${CLFS_TARGET}-ar"
export AS="${CLFS_TARGET}-as"
export RANLIB="${CLFS_TARGET}-ranlib"
export LD="${CLFS_TARGET}-ld"
export STRIP="${CLFS_TARGET}-strip"
```

The meaning of the new configure options:

```
CXX="${CXX} ${BUILD64}"
```

This forces the C++ compiler to use our 64 Bit flags.

Then add the build variables to ~/.bashrc to prevent issues if you stop and come back later:

```
echo export CC=\""${CC}\"" >> ~/.bashrc
echo export CXX=\""${CXX}\"" >> ~/.bashrc
echo export AR=\""${AR}\"" >> ~/.bashrc
echo export AS=\""${AS}\"" >> ~/.bashrc
echo export RANLIB=\""${RANLIB}\"" >> ~/.bashrc
echo export LD=\""${LD}\"" >> ~/.bashrc
echo export STRIP=\""${STRIP}\"" >> ~/.bashrc
```

# 6.3. GMP-6.0.0

GMP is a library for arithmetic on arbitrary precision integers, rational numbers, and floating-point numbers.

### 6.3.1. Installation of GMP

As with the Cross-Tools, we will compile GMP, MPFR, MPC, ISL, and CLooG so that GCC can use them, though this time we will cross-compile them into /tools.

Prepare GMP for compilation:

```
CC_FOR_BUILD=gcc ./configure --prefix=/tools \
    --build=${CLFS_HOST} --host=${CLFS_TARGET} \
    --enable-cxx
```

#### The meaning of the new configure option:

```
CC_FOR_BUILD=gcc
```

Tells **configure** to use the host's **gcc** instead of our cross-compiler to build native tools it needs while compiling.

Compile the package:

#### make

Install the package:

#### make install

Details on this package are located in Section 10.10.2, "Contents of GMP."

## 6.4. MPFR-3.1.2

The MPFR library is a C library for multiple-precision floating-point computations with correct rounding.

## 6.4.1. Installation of MPFR

Apply a patch with upstream fixes:

```
patch -Np1 -i ../mpfr-3.1.2-fixes-4.patch
```

Prepare MPFR for compilation:

```
./configure --prefix=/tools \
--build=${CLFS_HOST} --host=${CLFS_TARGET}
```

Compile the package:

```
make
```

Install the package:

#### make install

Details on this package are located in Section 10.11.2, "Contents of MPFR."

## 6.5. MPC-1.0.2

MPC is a C library for the arithmetic of complex numbers with arbitrarily high precision and correct rounding of the result.

### 6.5.1. Installation of MPC

Prepare MPC for compilation:

```
./configure --prefix=/tools \
--build=${CLFS_HOST} --host=${CLFS_TARGET}
```

Compile the package:

#### make

Install the package:

#### make install

Details on this package are located in Section 10.12.2, "Contents of MPC."

## 6.6. ISL-0.12.2

ISL is a library for manipulating sets and relations of integer points bounded by linear constraints.

## 6.6.1. Installation of ISL

Prepare ISL for compilation:

```
./configure --prefix=/tools \
--build=${CLFS_HOST} --host=${CLFS_TARGET}
```

Compile the package:

#### make

Install the package:

#### make install

Details on this package are located in Section 10.13.2, "Contents of ISL."

## 6.7. CLooG-0.18.2

CLooG is a library to generate code for scanning Z-polyhedra. In other words, it finds code that reaches each integral point of one or more parameterized polyhedra. GCC links with this library in order to enable the new loop generation code known as Graphite.

### 6.7.1. Installation of CLooG

Prepare CLooG for compilation:

```
./configure --prefix=/tools \
--build=${CLFS_HOST} --host=${CLFS_TARGET} \
--with-isl=system
```

Apply a **sed** which prevents the attempted installation of an invalid file:

```
sed -i '/cmake/d' Makefile
```

Compile the package:

#### make

Install the package:

#### make install

Details on this package are located in Section 10.14.2, "Contents of CLooG."

## 6.8. Zlib-1.2.8

The Zlib package contains compression and decompression routines used by some programs.

## 6.8.1. Installation of Zlib

Several packages in the temporary system use Zlib, including Binutils, GCC, and Util-linux, so we will add it to / tools.

Prepare Zlib for compilation:

./configure --prefix=/tools

Compile the package:

make

Install the package:

#### make install

Details on this package are located in Section 10.15.2, "Contents of Zlib."

## 6.9. Binutils-2.24

The Binutils package contains a linker, an assembler, and other tools for handling object files.

### 6.9.1. Installation of Binutils

The Binutils documentation recommends building Binutils outside of the source directory in a dedicated build directory:

```
mkdir -v ../binutils-build cd ../binutils-build
```

Prepare Binutils for compilation:

```
../binutils-2.24/configure \
    --prefix=/tools --build=${CLFS_HOST} --host=${CLFS_TARGET} \
    --target=${CLFS_TARGET} --with-lib-path=/tools/lib --disable-nls \
    --enable-shared --enable-64-bit-bfd --disable-multilib
```

Compile the package:

#### make

Install the package:

#### make install

Details on this package are located in Section 10.18.2, "Contents of Binutils."

## 6.10. GCC-4.8.3

The GCC package contains the GNU compiler collection, which includes the C and C++ compilers.

#### 6.10.1. Installation of GCC

The following patch contains a number of updates to the 4.8.3 branch by the GCC developers:

```
patch -Np1 -i ../gcc-4.8.3-branch_update-1.patch
```

Make a couple of essential adjustments to GCC's specs to ensure GCC uses our build environment:

```
patch -Np1 -i ../gcc-4.8.3-pure64_specs-1.patch
```

Change the StartFile Spec so that GCC looks in /tools:

```
echo -en '\n#undef STANDARD_STARTFILE_PREFIX_1\n#define STANDARD_STARTFILE_PREFIX echo -en '\n#undef STANDARD_STARTFILE_PREFIX_2\n#define STANDARD_STARTFILE_PREFIX
```

Apply a **sed** substitution that will suppress the execution of the **fixincludes** script:

```
sed -i 's@\./fixinc\.sh@-c true@' gcc/Makefile.in
```

The GCC documentation recommends building GCC outside of the source directory in a dedicated build directory:

```
mkdir -v ../gcc-build cd ../gcc-build
```

Before starting to build GCC, remember to unset any environment variables that override the default optimization flags.

Prepare GCC for compilation:

```
../gcc-4.8.3/configure --prefix=/tools --disable-multilib \
    --build=${CLFS_HOST} --host=${CLFS_TARGET} --target=${CLFS_TARGET} \
    --with-local-prefix=/tools --enable-long-long --enable-c99 \
    --enable-shared --enable-threads=posix --disable-nls --enable-__cxa_atexit \
    --enable-languages=c,c++ --disable-libstdcxx-pch --with-system-zlib \
    --with-native-system-header-dir=/tools/include --enable-checking=release \
    --enable-libstdcxx-time
```

The meaning of the new configure option:

```
--disable-libstdcxx-pch
```

Do not build the pre-compiled header (PCH) for libstdc++. It takes up a lot of space, and we have no use for it.

The following will prevent GCC from looking in the wrong directories for headers and libraries:

```
cp -v Makefile{,.orig}
sed "/^HOST_\(GMP\|ISL\|CLOOG\)\(LIBS\|INC\)/s:/tools:/cross-tools:g" \
    Makefile.orig > Makefile
```

Compile the package:

```
make AS_FOR_TARGET="${AS}" \
   LD_FOR_TARGET="${LD}"
```

Install the package:

### make install

Install the libiberty header file that is needed by some packages:

## cp -v ../gcc-4.8.3/include/libiberty.h /tools/include

Details on this package are located in Section 10.19.2, "Contents of GCC."

## 6.11. Ncurses-5.9

The Neurses package contains libraries for terminal-independent handling of character screens.

### 6.11.1. Installation of Neurses

We will need Neurses for several other packages in the temporary environment, including Bash, Util-linux, and Vim.

The following patch fixes an issue with some Bash versions:

```
patch -Np1 -i ../ncurses-5.9-bash_fix-1.patch
```

Prepare Neurses for compilation:

```
./configure --prefix=/tools --with-shared \
    --build=${CLFS_HOST} --host=${CLFS_TARGET} \
    --without-debug --without-ada \
    --enable-overwrite --with-build-cc=gcc
```

#### The meaning of the new configure options:

--with-shared

This tells Neurses to create a shared library.

--without-debug

This tells Neurses not to build with debug information.

--without-ada

This ensures that Neurses does not build support for the Ada compiler which may be present on the host but will not be available when building the final system.

--enable-overwrite

This tells Neurses to install its header files into /tools/include, instead of /tools/include/neurses, to ensure that other packages can find the Neurses headers successfully.

--with-build-cc=gcc

This tells Neurses which compiler to use to build native tools when cross-compiling.

Compile the package:

#### make

Install the package:

#### make install

Details on this package are located in Section 10.23.2, "Contents of Neurses."

## 6.12. Bash-4.3

The Bash package contains the Bourne-Again SHell.

### 6.12.1. Installation of Bash

The following patch contains updates from the maintainer. The maintainer of Bash only releases these patches to fix serious issues:

```
patch -Np1 -i ../bash-4.3-branch_update-3.patch
```

When Bash is cross-compiled, it cannot test for the presence of named pipes, among other things. If you used **su** to become an unprivileged user, this combination will cause Bash to build without *process substitution*, which will break one of the C++ test scripts in glibc. The following prevents future problems by skipping the check for named pipes, as well as other tests that can not run while cross-compiling or that do not run properly:

```
cat > config.cache << "EOF"
ac_cv_func_mmap_fixed_mapped=yes
ac_cv_func_strcoll_works=yes
ac_cv_func_working_mktime=yes
bash_cv_func_sigsetjmp=present
bash_cv_getcwd_malloc=yes
bash_cv_job_control_missing=present
bash_cv_printf_a_format=yes
bash_cv_sys_named_pipes=present
bash_cv_ulimit_maxfds=yes
bash_cv_under_sys_siglist=yes
bash_cv_unusable_rtsigs=no
gt_cv_int_divbyzero_sigfpe=yes
EOF</pre>
```

Prepare Bash for compilation:

```
./configure --prefix=/tools \
    --build=${CLFS_HOST} --host=${CLFS_TARGET} \
    --without-bash-malloc --cache-file=config.cache
```

#### The meaning of the new configure option:

```
--without-bash-malloc
```

This option turns off the use of Bash's memory allocation (malloc) function which is known to cause segmentation faults. By turning this option off, Bash will use the malloc functions from Glibc which are more stable.

Compile the package:

#### make

Install the package:

```
make install
```

Details on this package are located in Section 10.39.2, "Contents of Bash."

## 6.13. Bzip2-1.0.6

The Bzip2 package contains programs for compressing and decompressing files. Compressing text files with **bzip2** yields a much better compression percentage than with the traditional **gzip**.

## 6.13.1. Installation of Bzip2

Bzip2's default Makefile target automatically runs the test suite as well. Disable the tests since they won't work on a multi-architecture build:

```
cp -v Makefile{,.orig}
sed -e 's@^\(all:.*\) test@\1@g' Makefile.orig > Makefile
```

The Bzip2 package does not contain a **configure** script. Compile it with:

```
make CC="${CC}" AR="${AR}" RANLIB="${RANLIB}"
```

Install the package:

```
make PREFIX=/tools install
```

Details on this package are located in Section 10.41.2, "Contents of Bzip2."

## 6.14. Check-0.9.13

The Check package is a unit testing framework for C.

## 6.14.1. Installation of Check

We will install Check into /tools to satisfy a dependency on it for Kbd and Libpipeline in the final system.

Prepare Check for compilation:

```
./configure --prefix=/tools \
--build=${CLFS_HOST} --host=${CLFS_TARGET}
```

Build the package:

#### make

Install the package:

make install

### 6.14.2. Contents of Check

Installed program: checkmk
Installed library: libcheck.{a,so}

### **Short Descriptions**

**checkmk** Awk script for generating C unit tests for use with the C the Check unit testing framework

libcheck. {a, so} Contains functions that allow Check to be called from a test program

## 6.15. Coreutils-8.22

The Coreutils package contains utilities for showing and setting the basic system characteristics.

### 6.15.1. Installation of Coreutils

Configure can not properly determine how to get free space when cross-compiling - as a result, the **df** program will not be built. Add the following entries to config. cache to correct this, and fix various cross-compiling issues:

```
cat > config.cache << EOF
fu_cv_sys_stat_statfs2_bsize=yes
gl_cv_func_working_mkstemp=yes
EOF</pre>
```

Apply a patch to prevent Coreutils from generating manpages:

```
patch -Np1 -i ../coreutils-8.22-noman-1.patch
```

Prepare Coreutils for compilation:

```
./configure --prefix=/tools \
    --build=${CLFS_HOST} --host=${CLFS_TARGET} \
    --enable-install-program=hostname --cache-file=config.cache
```

The meaning of the new configure option:

```
--enable-install-program=hostname
```

Tells Coreutils to install **hostname**, which is needed for the Perl test suite.

Compile the package:

#### make

Install the package:

#### make install

Details on this package are located in Section 10.30.2, "Contents of Coreutils."

## 6.16. Diffutils-3.3

The Diffutils package contains programs that show the differences between files or directories.

## 6.16.1. Installation of Diffutils

Prepare Diffutils for compilation:

```
./configure --prefix=/tools \
--build=${CLFS_HOST} --host=${CLFS_TARGET}
```

Compile the package:

#### make

Install the package:

### make install

Details on this package are located in Section 10.42.2, "Contents of Diffutils."

## 6.17. File-5.19

The File package contains a utility for determining the type of a given file or files.

## 6.17.1. Installation of File

Prepare File for compilation:

```
./configure --prefix=/tools \
--build=${CLFS_HOST} --host=${CLFS_TARGET}
```

Compile the package:

#### make

Install the package:

#### make install

Details on this package are located in Section 10.43.2, "Contents of File."

## 6.18. Findutils-4.4.2

The Findutils package contains programs to find files. These programs are provided to recursively search through a directory tree and to create, maintain, and search a database (often faster than the recursive find, but unreliable if the database has not been recently updated).

#### 6.18.1. Installation of Findutils

The following cache entries set the values for tests that do not run while cross-compiling:

```
echo "gl_cv_func_wcwidth_works=yes" > config.cache
echo "ac_cv_func_fnmatch_gnu=yes" >> config.cache
```

Prepare Findutils for compilation:

```
./configure --prefix=/tools \
--build=${CLFS_HOST} --host=${CLFS_TARGET} \
--cache-file=config.cache
```

Compile the package:

#### make

Install the package:

#### make install

Details on this package are located in Section 10.45.2, "Contents of Findutils."

## 6.19. Gawk-4.1.1

The Gawk package contains programs for manipulating text files.

## 6.19.1. Installation of Gawk

Prepare Gawk for compilation:

```
./configure --prefix=/tools \
--build=${CLFS_HOST} --host=${CLFS_TARGET}
```

Compile the package:

#### make

Install the package:

#### make install

Details on this package are located in Section 10.44.2, "Contents of Gawk."

### 6.20. Gettext-0.19.1

The Gettext package contains utilities for internationalization and localization. These allow programs to be compiled with NLS (Native Language Support), enabling them to output messages in the user's native language.

#### 6.20.1. Installation of Gettext

Many packages' installation procedures use the **msgfmt** program for i18n support, so we will compile and install it into /tools. Attr also needs **msgmerge** and **xgettext**, so we will install those as well.

Only the programs in the gettext-tools directory need to be installed for the temp-system:

```
cd gettext-tools
```

When cross-compiling, the Gettext **configure** script assumes we don't have a working wewidth even when we do. The following will fix possible compilation errors because of this assumption:

```
echo "gl_cv_func_wcwidth_works=yes" > config.cache
```

Prepare Gettext for compilation:

```
./configure --prefix=/tools \
--build=${CLFS_HOST} --host=${CLFS_TARGET} \
--disable-shared --cache-file=config.cache
```

Compile the required programs and support library:

```
make -C gnulib-lib
make -C src msgfmt msgmerge xgettext
```

Install the **msgfmt**, **msgmerge** and **xgettext** binaries:

```
cp -v src/{msgfmt,msgmerge,xgettext} /tools/bin
```

Details on this package are located in Section 10.46.2, "Contents of Gettext."

## 6.21. Grep-2.19

The Grep package contains programs for searching through files.

## 6.21.1. Installation of Grep

Prepare Grep for compilation:

```
./configure --prefix=/tools \
--build=${CLFS_HOST} --host=${CLFS_TARGET} \
--without-included-regex
```

#### The meaning of the new configure option:

```
--without-included-regex
```

When cross-compiling, Grep's **configure** assumes there is no usable regex.h installed and instead uses the one included with Grep. This switch forces the use of the regex functions from Glibc.

Compile the package:

#### make

Install the package:

#### make install

Details on this package are located in Section 10.48.2, "Contents of Grep."

# 6.22. Gzip-1.6

The Gzip package contains programs for compressing and decompressing files.

## 6.22.1. Installation of Gzip

Prepare Gzip for compilation:

```
./configure --prefix=/tools \
--build=${CLFS_HOST} --host=${CLFS_TARGET}
```

Compile the package:

#### make

Install the package:

#### make install

Details on this package are located in Section 10.51.2, "Contents of Gzip."

## 6.23. Make-4.0

The Make package contains a program for compiling packages.

## 6.23.1. Installation of Make

Prepare Make for compilation:

```
./configure --prefix=/tools \
--build=${CLFS_HOST} --host=${CLFS_TARGET}
```

Compile the package:

#### make

Install the package:

#### make install

Details on this package are located in Section 10.56.2, "Contents of Make."

## 6.24. Patch-2.7.1

The Patch package contains a program for modifying or creating files by applying a "patch" file typically created by the **diff** program.

### 6.24.1. Installation of Patch

Prepare Patch for compilation:

```
./configure --prefix=/tools \
--build=${CLFS_HOST} --host=${CLFS_TARGET}
```

Compile the package:

#### make

Install the package:

#### make install

Details on this package are located in Section 10.62.2, "Contents of Patch."

## 6.25. Sed-4.2.2

The Sed package contains a stream editor.

## 6.25.1. Installation of Sed

Prepare Sed for compilation:

```
./configure --prefix=/tools \
--build=${CLFS_HOST} --host=${CLFS_TARGET}
```

Compile the package:

#### make

Install the package:

#### make install

Details on this package are located in Section 10.22.2, "Contents of Sed."

## 6.26. Tar-1.27.1

The Tar package contains an archiving program.

### 6.26.1. Installation of Tar

Configure can not properly determine the results of a few tests. Set them manually:

```
cat > config.cache << EOF
gl_cv_func_wcwidth_works=yes
gl_cv_func_btowc_eof=yes
ac_cv_func_malloc_0_nonnull=yes
gl_cv_func_mbrtowc_incomplete_state=yes
gl_cv_func_mbrtowc_nul_retval=yes
gl_cv_func_mbrtowc_null_arg1=yes
gl_cv_func_mbrtowc_null_arg2=yes
gl_cv_func_mbrtowc_retval=yes
gl_cv_func_wcrtomb_retval=yes
EOF</pre>
```

Prepare Tar for compilation:

```
./configure --prefix=/tools \
    --build=${CLFS_HOST} --host=${CLFS_TARGET} \
    --cache-file=config.cache
```

Compile the package:

#### make

Install the package:

#### make install

Details on this package are located in Section 10.66.2, "Contents of Tar."

## 6.27. Texinfo-5.2

The Texinfo package contains programs for reading, writing, and converting info pages.

### 6.27.1. Installation of Texinfo

Prepare Texinfo for compilation:

```
PERL=/usr/bin/perl ./configure --prefix=/tools \
    --build=${CLFS_HOST} --host=${CLFS_TARGET}
```

#### The meaning of the new configure option:

```
PERL=/usr/bin/perl
```

This forces Texinfo to use /usr/bin as the location of **perl**, as some host systems may have it in /bin.

Compile the package:

#### make

Install the package:

#### make install

Details on this package are located in Section 10.67.2, "Contents of Texinfo."

## 6.28. Util-linux-2.24.2

The Util-linux package contains miscellaneous utility programs. Among them are utilities for handling file systems, consoles, partitions, and messages.

### 6.28.1. Installation of Util-linux

Prepare Util-linux for compilation:

```
./configure --prefix=/tools \
--build=${CLFS_HOST} --host=${CLFS_TARGET} \
--disable-makeinstall-chown --disable-makeinstall-setuid
```

#### The meaning of the new configure option:

--disable-makeinstall-chown

This prevents Util-linux from trying to perform any chown commands when it is installed.

--disable-makeinstall-setuid

This prevents Util-linux from enabling the setuid bit on any of its installed programs.

Compile the package:

#### make

Install the package:

#### make install

Details on this package are located in Section 10.26.3, "Contents of Util-linux."

### 6.29. Vim-7.4

The Vim package contains a powerful text editor.

### 6.29.1. Installation of VIM

We will cross-compile Vim so that we can have a text editor in /tools. Vim is not technically necessary in the temporary system, in that it is not there to satisfy any package dependencies in the final system, but we believe that a text editor is an extremely useful tool to have there.

The following patch merges all updates from the 7.4 Branch from the Vim developers:

```
patch -Np1 -i ../vim-7.4-branch_update-5.patch
```

The **configure** script is full of logic that aborts at the first sign of cross compiling. Work around this by setting the cached values of several tests with the following command:

```
cat > src/auto/config.cache << "EOF"
vim_cv_getcwd_broken=no
vim_cv_memmove_handles_overlap=yes
vim_cv_stat_ignores_slash=no
vim_cv_terminfo=yes
vim_cv_toupper_broken=no
vim_cv_tty_group=world
EOF</pre>
```

Change the default location of the vimrc configuration file to /tools/etc:

```
echo '#define SYS_VIMRC_FILE "/tools/etc/vimrc"' >> src/feature.h
```

Prepare Vim for compilation:

```
./configure \
    --build=${CLFS_HOST} --host=${CLFS_TARGET} \
    --prefix=/tools --enable-multibyte --enable-gui=no \
    --disable-gtktest --disable-xim --with-features=normal \
    --disable-gpm --without-x --disable-netbeans \
    --with-tlib=ncurses
```

#### The meaning of the new configure options:

```
--enable-multibyte
```

This optional but highly recommended switch enables support for editing files in multibyte character encodings. This is needed if using a locale with a multibyte character set. This switch is also helpful to be able to edit text files initially created in Linux distributions like Fedora that use UTF-8 as a default character set.

```
--enable-gui=no --disable-gtktest --disable-xim --with-features=normal --disable-gpm --without-x --disable-netbeans
```

These options prevent Vim from trying to link to libraries that might be on the host but won't exist inside the temporary build environment.

```
--with-tlib=ncurses
```

Tells Vim to use Neurses as its terminal library.

Compile the package:

#### make

Install the package:

#### make install

Many users are accustomed to using **vi** instead of **vim**. Some programs, such as **vigr** and **vipw**, also use **vi**. Create a symlink to permit execution of **vim** when users habitually enter **vi** and allow programs that use **vi** to work:

#### ln -sv vim /tools/bin/vi

Create a temporary vimrc to make it function more the way you may expect it to. This is explained more in the final system:

```
cat > /tools/etc/vimrc << "EOF"

" Begin /tools/etc/vimrc

set nocompatible
set backspace=2
set ruler
syntax on

" End /tools/etc/vimrc
EOF</pre>
```

Details on this package are located in Section 10.68.3, "Contents of Vim."

## 6.30. XZ Utils-5.0.5

The XZ Utils package contains programs for compressing and decompressing files. Compressing text files with **XZ** Utils yields a much better compression percentage than with the traditional gzip.

### 6.30.1. Installation of XZ Utils

Prepare XZ Utils for compilation:

```
./configure --prefix=/tools \
--build=${CLFS_HOST} --host=${CLFS_TARGET}
```

Compile the package:

#### make

Install the package:

#### make install

Details on this package are located in Section 10.57.2, "Contents of XZ Utils."

## 6.31. To Boot or to Chroot?

There are two different ways you can proceed from this point to build the final system. You can build a kernel, a bootloader, and a few other utilities, boot into the temporary system, and build the rest there. Alternatively, you can mount a few virtual filesystems and chroot into the temporary system.

The **chroot** (change root) program is used to enter a virtual environment and start a new shell whose root directory will be set to the CLFS partition. This is very similar to rebooting and instructing the kernel to mount the CLFS partition as the root partition. The major advantage is that "chrooting" allows the builder to continue using the host while CLFS is being built. While waiting for package compilation to complete, a user can switch to a different virtual console (VC) or X desktop and continue using the computer as normal.

The main downside to chrooting is that you are more limited in when you can use it - booting will always work for any CLFS build, but the chroot method can only be used when you are building on the same architecture. For example, if you are building on, and for, an x86 system, you can simply chroot. Booting is required when you are compiling for a different architecture, such as building a PowerPC system from an x86. The rule of thumb here is that if the architectures match and you are running the same series kernel (specifically, a 2.6.32 or newer Linux kernel) you can just chroot. If you aren't running the same series kernel, or are wanting to run a different ABI, you will need to use the boot option.

If you are in any doubt about this, you can try the following commands to see if you can chroot:

/tools/lib/libc.so.6 /tools/bin/gcc -v

If either of these commands fail, you will have to follow the boot method.

For the boot method, follow If You Are Going to Boot.

For the chroot method, follow If You Are Going to Chroot.

# **Chapter 7. If You Are Going to Boot**

# 7.1. Introduction

This chapter shows how to complete the build of temporary tools to create a minimal system that will be used to boot the target machine and to build the final system packages.

## 7.2. Bc-1.06.95

The Bc package contains an arbitrary precision numeric processing language.

## 7.2.1. Installation of Bc

We will install a **bc** program that can run on the host system, as this is needed to compile the kernel.

Prepare Bc for compilation:

#### CC=gcc ./configure --prefix=/cross-tools

#### The meaning of the configure option:

CC=gcc

This ensures that we use the host's compiler to build Bc, since we need it to run on the host system.

Compile the package:

#### make

Install the package:

#### make install

Details on this package are located in Section 10.40.2, "Contents of Bc."

## 7.3. Boot-scripts for CLFS 3.0-20140710

The Boot-scripts package contains a set of scripts to start/stop the CLFS system at bootup/shutdown.

### 7.3.1. Installation of Boot-scripts

Install the package:

#### make DESTDIR=/tools install-boot-scripts

The **setclock** script reads the time from the hardware clock, also known as the BIOS or the Complementary Metal Oxide Semiconductor (CMOS) clock. If the hardware clock is set to UTC, this script will convert the hardware clock's time to the local time using the /tools/etc/sysconfig/clock file (which tells the **hwclock** program which timezone the user is in). There is no way to detect whether or not the hardware clock is set to UTC, so this needs to be configured manually.

If you do not know whether or not the hardware clock is set to UTC, you can find out after you have booted the new machine by running the **hwclock --localtime --show** command, and if necessary editing the /tools/etc/sysconfig/clock file. The worst that will happen if you make a wrong guess here is that the time displayed will be wrong.

Change the value of the UTC variable below to a value of 0 (zero) if the hardware clock is *not* set to UTC time.

```
cat > /tools/etc/sysconfig/clock << "EOF"

# Begin /tools/etc/sysconfig/clock

UTC=1

# End /tools/etc/sysconfig/clock
EOF</pre>
```

## 7.3.2. Contents of Boot-scripts

Installed scripts: checkfs, cleanfs, functions, halt, localnet, mountfs, mountkernfs, rc, reboot,

sendsignals, setclock, swap, and udev.

### **Short Descriptions**

**checkfs** Checks the integrity of the file systems before they are mounted (with the exception of journal

and network based file systems)

**cleanfs** Removes files that should not be preserved between reboots, such as those in /run/ and /

var/lock/; it re-creates /run/utmp and removes the possibly present /etc/nologin, /

fastboot, and /forcefsck files

**functions** Contains common functions, such as error and status checking, that are used by several boot-scripts

halt Halts the system

**localnet** Sets up the system's hostname and local loopback device

**mountfs** Mounts all file systems, except ones that are marked *noauto* or are network based

**mountkernfs** Mounts virtual kernel file systems, such as proc

#### Cross-Compiled Linux From Scratch - Version 3.0.0-RC1-PowerPC64-Pure64

rc The master run-level control script; it is responsible for running all the other boot-scripts one-by-

one, in a sequence determined by the name of the symbolic links being processed

**reboot** Reboots the system

**sendsignals** Makes sure every process is terminated before the system reboots or halts

setclock Resets the kernel clock to local time in case the hardware clock is not set to UTC time

**swap** Enables and disables swap files and partitions

**udev** Starts and stops the Eudev daemon

## 7.4. E2fsprogs-1.42.9

The E2fsprogs package contains the utilities for handling the ext2 file system. It also supports the ext3 and ext4 journaling file systems.

## 7.4.1. Installation of E2fsprogs

The E2fsprogs documentation recommends that the package be built in a subdirectory of the source tree:

```
mkdir -v build cd build
```

Prepare E2fsprogs for compilation:

```
../configure --prefix=/tools \
    --enable-elf-shlibs --build=${CLFS_HOST} --host=${CLFS_TARGET} \
    --disable-libblkid --disable-libuuid --disable-fsck \
    --disable-uuidd
```

#### The meaning of the configure options:

```
--enable-elf-shlibs
```

This creates the shared libraries which some programs in this package use.

```
--disable-*
```

This prevents E2fsprogs from building and installing the libuuid and libblkid libraries, the uuidd daemon, and the **fsck** wrapper, as Util-Linux installed all of them earlier.

Compile the package:

#### make

Install the binaries, documentation and shared libraries:

#### make install

Install the static libraries and headers:

#### make install-libs

Details on this package are located in Section 10.28.2, "Contents of E2fsprogs."

## 7.5. Kmod-18

The Kmod package contains programs for loading, inserting and removing kernel modules for Linux. Kmod replaces the Module-Init-tools package.

#### 7.5.1. Installation of Kmod

Tell Kmod to use /tools/lib/modules:

```
cp -v libkmod/libkmod.c{,.orig}
sed '/dirname_default_prefix /s@/lib/modules@/tools&@' \
    libkmod/libkmod.c.orig > libkmod/libkmod.c
```

Prepare Kmod for compilation:

```
./configure --prefix=/tools \
--build=${CLFS_HOST} --host=${CLFS_TARGET} --with-xz --with-zlib
```

The meaning of the new configure options:

```
--with-zlib --with-xz
```

These allow the Kmod package to handle zlib and XZ compressed kernel modules.

Compile the package:

#### make

Install the package:

#### make install

Create symbolic links for programs that expect Module-Init-Tools:

```
ln -sfv kmod /tools/bin/lsmod
for tool in depmod insmod modprobe modinfo rmmod; do
    ln -sv ../bin/kmod /tools/sbin/${tool}
done
```

Details on this package are located in Section 10.61.2, "Contents of Kmod."

## 7.6. Shadow-4.1.5.1

The Shadow package contains programs for handling passwords in a secure way.

## 7.6.1. Installation of Shadow

Disable the installation of the **groups** and **nologin** programs, as better versions of these programs are provided by Coreutils and Util-linux:

```
cp -v src/Makefile.in{,.orig}
sed -e 's/groups$(EXEEXT) //' -e 's/= nologin$(EXEEXT)/= /' \
    src/Makefile.in.orig > src/Makefile.in
```

Prepare Shadow for compilation:

```
./configure --prefix=/tools \
--build=${CLFS_HOST} --host=${CLFS_TARGET}
```

Tell Shadow to use **passwd** in /tools/bin:

```
cp -v config.h{,.orig}
sed '/PASSWD_PROGRAM/s@/bin/passwd@/tools&@' config.h.orig > config.h
```

Prevent Shadow from setting installed programs suid:

```
cp -v src/Makefile{,.orig}
sed 's/\('suidu*bins = \).*/\1/' src/Makefile.orig > src/Makefile
```

Compile the package:

#### make

Install the package:

#### make install

Details on this package are located in Section 10.25.4, "Contents of Shadow."

# 7.7. Sysvinit-2.88dsf

The Sysvinit package contains programs for controlling the startup, running, and shutdown of the system.

# 7.7.1. Installation of Sysvinit

Apply a patch to prevent installation of unneeded programs, and allow Sysvinit to be installed in /tools:

```
patch -Np1 -i ../sysvinit-2.88dsf-tools_updates-1.patch
```

Compile the package:

```
make -C src clobber
make -C src CC="${CC}"
```

Install the package:

```
make -C src ROOT=/tools install
```

## 7.7.2. Configuring Sysvinit

Create a new file /tools/etc/inittab by running the following:

```
cat > /tools/etc/inittab << "EOF"
# Begin /tools/etc/inittab
id:3:initdefault:
si::sysinit:/tools/etc/rc.d/init.d/rc sysinit

10:0:wait:/tools/etc/rc.d/init.d/rc 0
11:S1:wait:/tools/etc/rc.d/init.d/rc 1
12:2:wait:/tools/etc/rc.d/init.d/rc 2
13:3:wait:/tools/etc/rc.d/init.d/rc 3
14:4:wait:/tools/etc/rc.d/init.d/rc 4
15:5:wait:/tools/etc/rc.d/init.d/rc 5
16:6:wait:/tools/etc/rc.d/init.d/rc 6
ca:12345:ctrlaltdel:/tools/sbin/shutdown -tl -a -r now
su:S016:once:/tools/sbin/sulogin</pre>
EOF
```

The following command adds the standard virtual terminals to /tools/etc/inittab. If your system only has a serial console skip the following command:

```
cat >> /tools/etc/inittab << "EOF"

1:2345:respawn:/tools/sbin/agetty --noclear -I '\033(K' tty1 9600
2:2345:respawn:/tools/sbin/agetty --noclear -I '\033(K' tty2 9600
3:2345:respawn:/tools/sbin/agetty --noclear -I '\033(K' tty3 9600
4:2345:respawn:/tools/sbin/agetty --noclear -I '\033(K' tty4 9600
5:2345:respawn:/tools/sbin/agetty --noclear -I '\033(K' tty5 9600
6:2345:respawn:/tools/sbin/agetty --noclear -I '\033(K' tty6 9600</pre>
EOF
```

If your system has a serial console, run the following command to add the entry to /tools/etc/inittab.

```
cat >> /tools/etc/inittab << "EOF"
c0:12345:respawn:/tools/sbin/agetty --noclear 115200 ttyS0 vt100
EOF</pre>
```

Finally, add the end line to /tools/etc/inittab.

```
cat >> /tools/etc/inittab << "EOF"
# End /tools/etc/inittab
EOF</pre>
```

The -I '\033(K' option tells **agetty** to send this escape sequence to the terminal before doing anything else. This escape sequence switches the console character set to a user-defined one, which can be modified by running the **setfont** program. Sending this escape sequence is necessary for people who use non-ISO 8859-1 screen fonts, but it does not affect native English speakers.

# 7.7.3. Contents of Sysvinit

**Installed programs:** bootlogd, fstab-decode, halt, init, killall5, poweroff (link to halt), reboot (link to halt),

runlevel, shutdown, and telinit (link to init)

## **Short Descriptions**

**bootlogd** Logs boot messages to a log file

**fstab-decode** Runs a command with fstab-encoded arguments

halt Normally invokes shutdown with the -h option, except when already in run-level 0, then it

tells the kernel to halt the system; it notes in the file /var/log/wtmp that the system is being

brought down

**init** The first process to be started when the kernel has initialized the hardware which takes over the

boot process and starts all the proceses it is instructed to

**killall5** Sends a signal to all processes, except the processes in its own session so it will not kill the shell

running the script that called it

**poweroff** Tells the kernel to halt the system and switch off the computer (see halt)

**reboot** Tells the kernel to reboot the system (see **halt**)

## Cross-Compiled Linux From Scratch - Version 3.0.0-RC1-PowerPC64-Pure64

runlevel Reports the previous and the current run-level, as noted in the last run-level record in /run/

utmp

**shutdown** Brings the system down in a secure way, signaling all processes and notifying all logged-in users

telinit Tells init which run-level to change to

## 7.8. Eudev-1.7

The Eudev package contains programs for dynamic creation of device nodes.

#### 7.8.1. Installation of Eudev

Prepare Eudev for compilation:

```
./configure --prefix=/tools --build=${CLFS_HOST} --host=${CLFS_TARGET} \
    --disable-introspection --disable-gtk-doc-html \
    --disable-gudev --disable-keymap --with-firmware-path=/tools/lib/firmware \
    --enable-libkmod
```

Compile the package:

#### make

Install the package:

#### make install

Create a directory for storing firmware that can be loaded by **udev**:

```
install -dv /tools/lib/firmware
```

Create a dummy rule so that Eudev will name ethernet devices properly for the system.

```
echo "# dummy, so that network is once again on eth*" > \
    /tools/etc/udev/rules.d/80-net-name-slot.rules
```

#### 7.8.2. Contents of Eudev

**Installed programs:** ata\_id, cdrom\_id, collect, create\_floppy\_devices, edd\_id, firmware.sh, fstab\_import,

path id, scsi id, udevadm, udevd, usb id, v4l id, write cd rules, write net rules

**Installed library:** libudev

**Installed directories:** /tools/etc/udev, /tools/lib/firmware, /tools/lib/udev

#### **Short Descriptions**

**udevadm** Controls the runtime behavior of Eudev, requests kernel events, manages the event

queue, and provides simple debugging.

**udevd** A daemon that reorders hotplug events before submitting them to **udev**, thus

avoiding various race conditions

**ata\_id** Provides Eudev with a unique string and additional information (uuid, label) for

an ATA drive

**cdrom\_id** Prints the capabilities of a CDROM or DVDROM drive.

collect Given an ID for the current uevent and a list of IDs (for all target uevents), registers

the current ID and indicates whether all target IDs have been registered.

**create\_floppy\_devices** Creates all possible floppy devices based on the CMOS type

edd id Identifies x86 disk drives from Enhanced Disk Drive calls

#### Cross-Compiled Linux From Scratch - Version 3.0.0-RC1-PowerPC64-Pure64

**firmware.sh** Script to load firmware for a device

**fstab\_import** Finds an entry in /etc/fstab that matches the current device, and provides its

information to Udev.

**path\_id** Provides the shortest possible unique hardware path to a device

**scsi\_id** Retrieves or generates a unique SCSI identifier.

**usb\_id** Identifies a USB block device.

**v4l\_id** Determines V4L capabilities for a given device.

write\_cd\_rules A script which generates Eudev rules to provide stable names for network

interfaces.

write\_net\_rules A script which generates Eudev rules to provide stable names for network

interfaces.

libudev A library interface to eudev device information.

/etc/udev Contains **udev** configuration files, device permissions, and rules for device naming

/lib/udev Contains **udev** helper programs and static devices which get copied to /dev when

booted.

## 7.9. Linux-3.14.13

The Linux package contains the Linux kernel.

#### 7.9.1. Installation of the kernel

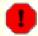

## Warning

Here a temporary cross-compiled kernel will be built. When configuring it, select the minimal amount of options required to boot the target machine and build the final system. I.e., no support for sound, printers, etc. will be needed.

Also, try to avoid the use of modules if possible, and don't use the resulting kernel image for production systems.

Building the kernel involves a few steps—configuration, compilation, and installation. Read the README file in the kernel source tree for alternative methods to the way this book configures the kernel.

To ensure that your system boots and you can properly run both 32 bit and 64 bit binaries, please make sure that you enable support for ELF and emulations for 32bit ELF into the kernel.

Apply the latest Linux sublevel patch:

```
xzcat ../patch-3.14.13.xz | patch -Np1 -i -
```

Prepare for compilation by running the following command:

#### make mrproper

This ensures that the kernel tree is absolutely clean. The kernel team recommends that this command be issued prior to each kernel compilation. Do not rely on the source tree being clean after un-tarring.

Configure the kernel via a menu-driven interface:

```
make ARCH=powerpc CROSS_COMPILE=${CLFS_TARGET}- menuconfig
```

Compile the kernel image and modules:

```
make ARCH=powerpc CROSS_COMPILE=${CLFS_TARGET}-
```

If the use of kernel modules can't be avoided, an /etc/modprobe.conf file may be needed. Information pertaining to modules and kernel configuration is located in the kernel documentation in the Documentation directory of the kernel sources tree. The modprobe.conf man page may also be of interest.

Install the modules, if the kernel configuration uses them:

```
make ARCH=powerpc CROSS_COMPILE=${CLFS_TARGET}- \
    INSTALL_MOD_PATH=/tools modules_install
```

Install the firmware, if the kernel configuration uses them:

```
make ARCH=powerpc CROSS_COMPILE=${CLFS_TARGET}- \
   INSTALL_MOD_PATH=/tools firmware_install
```

After kernel compilation is complete, additional steps are required to complete the installation. Some files need to be copied to the /tools/boot directory.

Issue the following commands to install the kernel:

```
mkdir -pv /tools/boot
cp -v vmlinux /tools/boot/clfskernel-3.14.13
```

System.map is a symbol file for the kernel. It maps the function entry points of every function in the kernel API, as well as the addresses of the kernel data structures for the running kernel. Issue the following command to install the map file:

```
cp -v System.map /tools/boot/System.map-3.14.13
```

The kernel configuration file .config produced by the **make menuconfig** step above contains all the configuration selections for the kernel that was just compiled. It is a good idea to keep this file for future reference:

```
cp -v .config /tools/boot/config-3.14.13
```

Details on this package are located in Section 13.2.2, "Contents of Linux."

# 7.10. Hfsutils-3.2.6

The Hfsutils package contains a number of utilities for accessing files on hfs filesystems. It is needed to run ybin.

## 7.10.1. Installation of Hfsutils

If you have created, or will create, the ext2 filesystem on your Mac using ext2fsx you can jump ahead to Section 7.12, "Yaboot-1.3.17.". The next three packages are for people who cannot do that.

Apply the following patch to add a missing errno.h include and allow HFSutils to recognize devices larger than 2GB:

Prepare Hfsutils for compilation:

Compile the package:

#### make

Install the package:

#### make install

Details on this package are located in Section 10.69.2, "Contents of Hfsutils."

# 7.11. Powerpc-Utils\_1.1.3

The Powerpc-Utils package contains a number of utilities for Power Macintoshes and other similar machines. Most of these utilities are now obsolete, but **nvsetenv** is needed by **ybin** to install the bootloader on an hfs partition.

## 7.11.1. Installation of Powerpc-Utils

This package, originally pmac-utils, has issues with NewWorld Macintoshes. The following patch fixes these issues and generally updates the package:

This package's Makefile has issues with cross-compiling. Fortunately, we only need one program and it is a simple task to compile it.

\${CC} -o nvsetenv nvsetenv.c nwnvsetenv.c

Install the program:

install -v -m755 nvsetenv /tools/sbin

Details on this package are located in Section 10.71.2, "Contents of Powerpc-Utils."

## 7.12. Yaboot-1.3.17

The Yaboot package contains a PowerPC Boot Loader for machines using Open Firmware such as NewWorld Macintoshes.

#### 7.12.1. Installation of Yaboot

The following patch adds stub functions for newer e2fsprogs releases:

```
patch -Np1 -i ../yaboot-1.3.17-stubfuncs-1.patch
```

The following patch adds Parted support to yabootconfig:

```
patch -Np1 -i ../yaboot-1.3.17-parted-1.patch
```

The following patch allows **ofpath** to use PATH\_PREFIX like the other ybin scripts:

```
patch -Np1 -i ../yaboot-1.3.17-ofpath_path_prefix-1.patch
```

The Makefile is already set to do kernel-style cross-compiling, but it will try to use **strip** to strip the second-stage loader. It also expects to be running as root for the install, and to install for the root user, which user CLFS cannot do. We also need to use the 64-bit compiler, and to force **ld** to use a 64-bit emulation. Userland tools attempt to use host headers and we do not want that. The following commands will fix and achieve this:

Compile the package:

```
CFLAGS=${BUILD64} make CROSS=${CLFS_TARGET}-
```

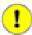

## **Important**

The multilib install of yaboot can fail if you miss any of the patches or seds, or omit the CFLAGS variable. **Id** will issue warnings, but the install will appear to complete successfully. That would result in an unbootable system, so you need to log the output to check it.

Install the package:

```
make CROSS=${CLFS_TARGET}- ROOT=/tools PREFIX= install 2>&1 | tee instlog
```

To ensure that the install was successful, run the following command:

```
grep 'powerpc:common64' instlog
```

If the command gave you *any* output (... is incompatible with powerpc:common output) the build of yaboot is broken and you will have to correct your error(s) and repeat it.

Details on this package are located in Section 10.72.2, "Contents of Yaboot."

# 7.13. Creating Directories

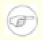

#### Note

The commands in the remainder of the book should be run as the root user. Check that \${CLFS} is set in the root user's environment before proceeding.

It is time to create some structure in the CLFS file system. Create a standard directory tree by issuing the following commands:

```
mkdir -pv ${CLFS}/{bin,boot,dev,{etc/,}opt,home,lib/firmware,mnt}
mkdir -pv ${CLFS}/{proc,media/{floppy,cdrom},run/{,shm},sbin,srv,sys}
mkdir -pv ${CLFS}/var/{lock,log,mail,spool}
mkdir -pv ${CLFS}/var/{opt,cache,lib/{misc,locate},local}
install -dv -m 0750 ${CLFS}/root
install -dv -m 1777 ${CLFS}{/var,}/tmp
ln -sv ../run ${CLFS}/var/run
mkdir -pv ${CLFS}/usr/{,local/}{bin,include,lib,sbin,src}
mkdir -pv ${CLFS}/usr/{,local/}share/{doc,info,locale,man}
mkdir -pv ${CLFS}/usr/{,local/}share/{misc,terminfo,zoneinfo}
mkdir -pv ${CLFS}/usr/{,local/}share/{misc,terminfo,zoneinfo}
mkdir -pv ${CLFS}/usr/{,local/}share/man/man{1,2,3,4,5,6,7,8}
```

Directories are, by default, created with permission mode 755, but this is not desirable for all directories. In the commands above, two changes are made—one to the home directory of user root, and another to the directories for temporary files.

The first mode change ensures that not just anybody can enter the /root directory—the same as a normal user would do with his or her home directory. The second mode change makes sure that any user can write to the /tmp and /var/tmp directories, but cannot remove another user's files from them. The latter is prohibited by the so-called "sticky bit," the highest bit (1) in the 1777 bit mask.

# 7.13.1. FHS Compliance Note

The directory tree is based on the Filesystem Hierarchy Standard (FHS) (available at <a href="http://www.pathname.com/fhs/">http://www.pathname.com/fhs/</a>). In addition to the tree created above, this standard stipulates the existence of /usr/local/games and /usr/share/games. The FHS is not precise as to the structure of the /usr/local/share subdirectory, so we create only the directories that are needed. However, feel free to create these directories if you prefer to conform more strictly to the FHS.

# 7.14. Creating Essential Symlinks

Some programs use hard-wired paths to files which do not exist yet. In order to satisfy these programs, create a number of symbolic links which will be replaced by real files throughout the course of the next chapter after the software has been installed.

```
ln -sv /tools/bin/{bash,cat,echo,grep,login,pwd,stty} ${CLFS}/bin
ln -sv /tools/bin/file ${CLFS}/usr/bin
ln -sv /tools/lib/libgcc_s.so{,.1} ${CLFS}/usr/lib
ln -sv /tools/lib/libstdc++.so{.6,} ${CLFS}/usr/lib
sed -e 's/tools/usr/' /tools/lib/libstdc++.la > ${CLFS}/usr/lib/libstdc++.la
ln -sv bash ${CLFS}/bin/sh
ln -sv /tools/sbin/init ${CLFS}/sbin
ln -sv /tools/etc/{login.{access,defs},limits} ${CLFS}/etc
```

#### The purpose of each link:

```
/bin/bash
  Many bash scripts specify /bin/bash.
/bin/cat
  This pathname is hard-coded into Glibc's configure script.
/bin/echo
  This is to satisfy one of the tests in Glibc's test suite, which expects /bin/echo.
/bin/grep
  This to avoid a hard-coded /tools reference in Libtool.
/bin/login
  The agetty program expects to find login in /bin.
/bin/pwd
  Some configure scripts, particularly Glibc's, have this pathname hard-coded.
/bin/stty
  This pathname is hard-coded into Expect, therefore it is needed for Binutils and GCC test suites to pass.
/usr/bin/file
  Binutils' configure scripts specify this command location.
/usr/lib/libgcc_s.so{,.1}
  Glibc needs this for the pthreads library to work.
/usr/lib/libstdc++{,.6}
  This is needed by several tests in Glibc's test suite, as well as for C++ support in GMP.
/usr/lib/libstdc++.la
  This prevents a /tools reference that would otherwise be in /usr/lib/libstdc++.la after GCC is
  installed.
/bin/sh
  Many shell scripts hard-code /bin/sh.
/sbin/init
  This is where the kernel expects to find init.
```

```
/etc/{login.{access,defs},limits}
```

These are configuration files used by Shadow and are expected to be found in /etc, for programs such as **login** and **su** to work.

To enable some C++ tests in the Glibc and Binutils test suites to link, create a directory and make some symbolic links:

```
mkdir -pv ${CLFS}/usr/lib64
ln -sv /tools/lib/libstdc++.so{.6,} ${CLFS}/usr/lib64
```

Historically, Linux maintains a list of the mounted file systems in the file /etc/mtab. Modern kernels maintain this list internally and expose it to the user via the /proc filesystem. To satisfy utilities that expect the presence of /etc/mtab, create the following symbolic link:

```
ln -sv /proc/self/mounts ${CLFS}/etc/mtab
```

# 7.15. Populating /dev

# 7.15.1. Creating Initial Device Nodes

When the kernel boots the system, it requires the presence of a few device nodes, in particular the console and null devices. The device nodes will be created on the hard disk so that they are available before **udev** has been started, and additionally when Linux is started in single user mode (hence the restrictive permissions on console). Create these by running the following commands:

```
mknod -m 0600 ${CLFS}/dev/console c 5 1
mknod -m 0666 ${CLFS}/dev/null c 1 3
```

# 7.16. Creating the passwd and group Files

In order for user root to be able to login and for the name "root" to be recognized, there must be relevant entries in the /etc/passwd and /etc/group files.

Create the \${CLFS}/etc/passwd file by running the following command:

```
cat > ${CLFS}/etc/passwd << "EOF"
root::0:0:root:/root:/bin/bash
bin:x:1:1:/bin:/bin/false
daemon:x:2:6:/sbin:/bin/false
messagebus:x:27:27:D-Bus Message Daemon User:/dev/null:/bin/false
nobody:x:65534:65533:Unprivileged User:/dev/null:/bin/false
EOF</pre>
```

The actual password for root (the "::" used here is just a placeholder and allows you to login with no password) will be set later.

#### Additional users you may want to add if not already included:

```
adm:x:3:16:adm:/var/adm:/bin/false
  Was used for programs that performed administrative tasks.
lp:x:10:9:lp:/var/spool/lp:/bin/false
  Used by programs for printing
```

```
mail:x:30:30:mail:/var/mail:/bin/false
  Often used by email programs

news:x:31:31:news:/var/spool/news:/bin/false
  Often used for network news servers

operator:x:50:0:operator:/root:/bin/bash
  Often used to allow system operators to access the system

postmaster:x:51:30:postmaster:/var/spool/mail:/bin/false
  Generally used as an account that receives all the information of troubles with the mail server
```

Create the \${CLFS}/etc/group file by running the following command:

```
cat > ${CLFS}/etc/group << "EOF"</pre>
root:x:0:
bin:x:1:
sys:x:2:
kmem:x:3:
tty:x:5:
tape:x:4:
daemon:x:6:
floppy:x:7:
disk:x:8:
lp:x:9:
dialout:x:10:
audio:x:11:
video:x:12:
utmp:x:13:
usb:x:14:
cdrom:x:15:
adm:x:16:
messagebus:x:27:
systemd-journal:x:28:
mail:x:30:
wheel:x:39:
nogroup:x:65533:
EOF
```

#### Additional groups you may want to add if not already included:

```
console:x:17:
   This group has direct access to the console
cdrw:x:18:
   This group is allowed to use the CDRW drive
news:x:31:news
   Used by Network News Servers
users:x:1000:
   The default GID used by shadow for new users
nobody:x:65533:
   This is used by NFS
```

The created groups are not part of any standard—they are groups decided on in part by the requirements of the Systemd configuration in the final system, and in part by common convention employed by a number of existing Linux distributions. The Linux Standard Base (LSB, available at <a href="http://www.linuxbase.org">http://www.linuxbase.org</a>) recommends only that, besides the group "root" with a Group ID (GID) of 0, a group "bin" with a GID of 1 be present. All other group names and GIDs can be chosen freely by the system administrator since well-written programs do not depend on GID numbers, but rather use the group's name.

# 7.17. Creating the /etc/fstab File

The /etc/fstab file is used by some programs to determine where file systems are to be mounted by default, which must be checked, and in which order. Create a new file systems table like this:

```
cat > ${CLFS}/etc/fstab << "EOF"</pre>
# Begin /etc/fstab
# file system mount-point
                            type
                                      options
                                                        dump
                                                               fsck
#
                                                               order
/dev/[xxx]
                              [fff]
                                      defaults
                                                               1
                                                               0
/dev/[yyy]
                              swap
                                     pri=1
                                                        0
                swap
                              devpts gid=5, mode=620
devpts
                /dev/pts
                                                        0
                                                               0
                                                               0
shm
                /dev/shm
                              tmpfs
                                     defaults
# End /etc/fstab
EOF
```

Replace [xxx], [yyy], and [fff] with the values appropriate for the system, for example, sda2, sda5, and ext2. For details on the six fields in this file, see **man 5 fstab**.

The /dev/shm mount point for tmpfs is included to allow enabling POSIX-shared memory. The kernel must have the required support built into it for this to work (more about this is in the next section). Please note that very little software currently uses POSIX-shared memory. Therefore, consider the /dev/shm mount point optional. For more information, see Documentation/filesystems/tmpfs.txt in the kernel source tree.

# 7.18. Setting Up the Environment

The new instance of the shell that will start when the system is booted is a *login* shell, which will read the .bash\_profile file. Create .bash\_profile now:

```
cat > ${CLFS}/root/.bash_profile << "EOF"
set +h
PS1='\u:\w\$ '
LC_ALL=POSIX
PATH=/bin:/usr/bin:/sbin:/usr/sbin:/tools/bin:/tools/sbin
export LC_ALL PATH PS1
EOF</pre>
```

The LC\_ALL variable controls the localization of certain programs, making their messages follow the conventions of a specified country. Setting LC\_ALL to "POSIX" or "C" (the two are equivalent) ensures that everything will work as expected on your temporary system.

By putting /tools/bin and /tools/sbin at the end of the standard PATH, all the programs installed in Constructing a Temporary System are only picked up by the shell if they have not yet been built on the target system. This configuration forces use of the final system binaries as they are built over the temp-system, minimising the chance of final system programs being built against the temp-system.

# 7.19. Build Flags

We will need to copy our build variables into our new system:

```
echo export BUILD64=\""${BUILD64}\"" >> ${CLFS}/root/.bash_profile
```

# 7.20. Changing Ownership

Currently, the /tools and /cross-tools directories are owned by the user *clfs*, a user that exists only on the host system. Although /tools and /cross-tools can be deleted once the CLFS system has been finished, they can be retained to build additional CLFS systems. If the /tools and /cross-tools directories are kept as is, the files are owned by a user ID without a corresponding account. This is dangerous because a user account created later could get this same user ID and would own these directories and all the files therein, thus exposing those files to possible malicious manipulation.

One possible fix for this issue might be to add the clfs user to the new CLFS system later when creating the /etc/passwd file, taking care to assign it the same user and group IDs as on the host system. Alternatively, assign the contents of the /tools and /cross-tools directories to user root by running the following commands:

```
chown -Rv 0:0 ${CLFS}/tools
chown -Rv 0:0 ${CLFS}/cross-tools
```

## 7.21. How to View the Book

Most likely, you have been using a web browser or PDF viewer to read the CLFS book so far. However, the temporary system in /tools does not have any of these, so you will need to find a way to continue following the book after booting into the temporary build environment. Possible solutions include:

- Simply have the book open on another computer, or even read a printed copy, though one downside to this is that you cannot copy-and-paste commands.
- Convert the CLFS book into plain text, thus allowing it to be viewed with **more** or **view**, by using a command such as the following:

```
lynx -dump /path/to/clfs/book.html > ${CLFS}/root/CLFS-book.txt
```

• Cross-compile and install additional programs before booting, such as Lynx or Links to view the book, or Dropbear to allow remote login. See the CLFS Hints website at <a href="http://hints.cross-lfs.org/index.php/">http://hints.cross-lfs.org/index.php/</a> for more suggestions by other users.

# 7.22. Making the Temporary System Bootable

Some of the idiosyncracies of booting on ppc are discussed in Appendix E. Essentially, there are two options here either copy the bootloader to an OSX root partition and boot from Open Firmware, or use an install, Live, or rescue CD to set up a bootstrap partition.

# 7.22.1. Copying the bootloader to OSX and booting from OF.

You must now ensure that /tools/etc/yaboot.conf contains the correct details for the CLFS system. Consult Section 13.3, "Making the CLFS System Bootable." for details, but note that at this point you do not need the install, magicboot, enablecdboot or macosx parameters because these are not available when you boot from Open Firmware.

By this stage, you should have the temporary system on an ext2 filesystem on your Mac. Now, from within OSX, copy /tools/lib/yaboot/yaboot) and /tools/etc/yaboot.conf) to the OSX / directory.

Each time you want to boot into the temporary system, hold down the option-command-o-f keys to get to Open Firmware, then use the following command, replacing X with the number of the partition containing the *OSX* root filesystem (typically, this will be '3').

boot hd:X,yaboot

# 7.22.2. Using a CD to set up the bootstrap partition.

This is particularly appropriate if you cannot write to an ext2 filesystem from OSX. Boot from the CD, and (as necessary) create partitions and filesystems, mount the CLFS partition at /tools and untar the temporary system there.

Now set up /tools/etc/yaboot.conf - see Section 13.3, "Making the CLFS System Bootable." for details of what should be in it, but note that the *install* and *magicboot* specifications should point to/tools/lib/yaboot/ and *not* /usr/lib/yaboot.

To write the bootloader to the disk, with /tools/sbin first on your path and /proc mounted, run the following command:

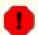

#### Warning

The following command will update the bootstrap partition and the boot variable in Open Firmware. Do not run the command if this is not desired.

#### PATH\_PREFIX=/tools ybin -v -C /tools/etc/yaboot.conf

Alternatively, if the bootstrap partition has not already been initialized, perhaps because you are using a Live CD, you will need to use a different command to install the bootloader for the first time:

PATH\_PREFIX=/tools mkofboot

# 7.23. What to do next

Now you're at the point to get your \${CLFS} directory copied over to your target machine. The easiest method would be to tar it up and copy the file.

tar -jcvf \${CLFS}.tar.bz2 \${CLFS}

# **Chapter 8. If You Are Going to Chroot**

## 8.1. Introduction

This chapter shows how to prepare a **chroot** jail to build the final system packages into.

# 8.2. Mounting Virtual Kernel File Systems

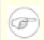

#### Note

The commands in the remainder of the book should be run as the root user. Check that \${CLFS} is set in the root user's environment before proceeding.

Various file systems exported by the kernel are used to communicate to and from the kernel itself. These file systems are virtual in that no disk space is used for them. The content of the file systems resides in memory.

Begin by creating directories onto which the file systems will be mounted:

```
mkdir -pv ${CLFS}/{dev,proc,run,sys}
```

Two device nodes, /dev/console and /dev/null, are required to be present on the file system. These are needed by the kernel even before starting Udev early in the boot process, so we create them here:

```
mknod -m 600 ${CLFS}/dev/console c 5 1
mknod -m 666 ${CLFS}/dev/null c 1 3
```

Once the system is complete and booting, the rest of our device nodes will be created by the kernel's devtmpfs file system. For now though, we will just use the "bind" option in the mount command to make our host system's / dev structure appear in the new CLFS file system:

```
mount -v -o bind /dev ${CLFS}/dev
```

Now mount the remaining file systems:

```
mount -vt devpts -o gid=5,mode=620 devpts ${CLFS}/dev/pts
mount -vt proc proc ${CLFS}/proc
mount -vt tmpfs tmpfs ${CLFS}/run
mount -vt sysfs sysfs ${CLFS}/sys
```

On some host systems, /dev/shm is a symbolic link to /run/shm. If it is, create a directory in /run:

```
[ -h ${CLFS}/dev/shm ] && mkdir -pv ${CLFS}/$(readlink ${CLFS}/dev/shm)
```

Remember that if for any reason you stop working on the CLFS system and start again later, it is important to check that these file systems are mounted again before entering the chroot environment.

# 8.3. Entering the Chroot Environment

It is time to enter the chroot environment to begin building and installing the final CLFS system. As user root, run the following command to enter the realm that is, at the moment, populated with only the temporary tools:

```
chroot "${CLFS}" /tools/bin/env -i \
   HOME=/root TERM="${TERM}" PS1='\u:\w\$ ' \
   PATH=/bin:/usr/bin:/sbin:/usr/sbin:/tools/bin \
   /tools/bin/bash --login +h
```

The -i option given to the **env** command will clear all variables of the chroot environment. After that, only the HOME, TERM, PS1, and PATH variables are set again. The TERM = f(TERM) construct will set the TERM variable inside chroot to the same value as outside chroot. This variable is needed for programs like **vim** and **less** to operate properly. If other variables are needed, such as CFLAGS or CXXFLAGS, this is a good place to set them again.

From this point on, there is no need to use the CLFS variable anymore, because all work will be restricted to the CLFS file system. This is because the Bash shell is told that \${CLFS} is now the root (/) directory.

Notice that /tools/bin comes last in the PATH. This means that a temporary tool will no longer be used once its final version is installed. This occurs when the shell does not "remember" the locations of executed binaries—for this reason, hashing is switched off by passing the +h option to **bash**.

It is important that all the commands throughout the remainder of this chapter and the following chapters are run from within the chroot environment. If you leave this environment for any reason (rebooting for example), remember to first mount the proc and devpts file systems (discussed in the previous section) and enter chroot again before continuing with the installations.

Note that the **bash** prompt will say I have no name! This is normal because the /etc/passwd file has not been created yet.

# 8.4. Changing Ownership

Currently, the /tools and /cross-tools directories are owned by the user *clfs*, a user that exists only on the host system. Although /tools and /cross-tools can be deleted once the CLFS system has been finished, they can be retained to build additional CLFS systems. If the /tools and /cross-tools directories are kept as is, the files are owned by a user ID without a corresponding account. This is dangerous because a user account created later could get this same user ID and would own these directories and all the files therein, thus exposing those files to possible malicious manipulation.

One possible fix for this issue might be to add the clfs user to the new CLFS system later when creating the /etc/passwd file, taking care to assign it the same user and group IDs as on the host system. Alternatively, assign the contents of the /tools and /cross-tools directories to user root by running the following commands:

```
chown -Rv 0:0 /tools
chown -Rv 0:0 /cross-tools
```

The commands use 0:0 instead of root:root, because **chown** is unable to resolve the name "root" until the passwd file has been created.

# 8.5. Creating Directories

It is time to create some structure in the CLFS file system. Create a standard directory tree by issuing the following commands:

```
mkdir -pv /{bin,boot,dev,{etc/,}opt,home,lib,mnt}
mkdir -pv /{proc,media/{floppy,cdrom},run/shm,sbin,srv,sys}
mkdir -pv /var/{lock,log,mail,spool}
mkdir -pv /var/{opt,cache,lib/{misc,locate},local}
install -dv -m 0750 /root
install -dv -m 1777 {/var,}/tmp
ln -sv ../run /var/run
mkdir -pv /usr/{,local/}{bin,include,lib,sbin,src}
mkdir -pv /usr/{,local/}share/{doc,info,locale,man}
mkdir -pv /usr/{,local/}share/{misc,terminfo,zoneinfo}
mkdir -pv /usr/{,local/}share/man/man{1..8}
```

Directories are, by default, created with permission mode 755, but this is not desirable for all directories. In the commands above, two changes are made—one to the home directory of user root, and another to the directories for temporary files.

The first mode change ensures that not just anybody can enter the /root directory—the same as a normal user would do with his or her home directory. The second mode change makes sure that any user can write to the /tmp and /var/tmp directories, but cannot remove another user's files from them. The latter is prohibited by the so-called "sticky bit," the highest bit (1) in the 1777 bit mask.

# 8.5.1. FHS Compliance Note

The directory tree is based on the Filesystem Hierarchy Standard (FHS) (available at http://www.pathname.com/fhs/). In addition to the tree created above, this standard stipulates the existence of /usr/local/games and /usr/share/games. The FHS is not precise as to the structure of the /usr/local/share subdirectory, so we create only the directories that are needed. However, feel free to create these directories if you prefer to conform more strictly to the FHS.

# 8.6. Creating Essential Symlinks

Some programs use hard-wired paths to files which do not exist yet. In order to satisfy these programs, create a number of symbolic links which will be replaced by real files throughout the course of the next chapter after the software has been installed.

```
ln -sv /tools/bin/{bash,cat,echo,grep,pwd,stty} /bin
ln -sv /tools/bin/file /usr/bin
ln -sv /tools/lib/libgcc_s.so{,.1} /usr/lib
ln -sv /tools/lib/libstdc++.so{.6,} /usr/lib
sed -e 's/tools/usr/' /tools/lib/libstdc++.la > /usr/lib/libstdc++.la
ln -sv bash /bin/sh
```

#### The purpose of each link:

```
/bin/bash
```

Many bash scripts specify /bin/bash.

```
/bin/cat
  This pathname is hard-coded into Glibc's configure script.
/bin/echo
  This is to satisfy one of the tests in Glibc's test suite, which expects /bin/echo.
/bin/grep
  This to avoid a hard-coded /tools reference in Libtool.
/bin/login
  The agetty program expects to find login in /bin.
/bin/pwd
  Some configure scripts, particularly Glibc's, have this pathname hard-coded.
/bin/stty
  This pathname is hard-coded into Expect, therefore it is needed for Binutils and GCC test suites to pass.
/usr/bin/file
  Binutils' configure scripts specify this command location.
/usr/lib/libgcc_s.so{,.1}
  Glibc needs this for the pthreads library to work.
/usr/lib/libstdc++{,.6}
  This is needed by several tests in Glibc's test suite, as well as for C++ support in GMP.
/usr/lib/libstdc++.la
  This prevents a /tools reference that would otherwise be in /usr/lib/libstdc++.la after GCC is
  installed.
/bin/sh
  Many shell scripts hard-code /bin/sh.
/sbin/init
  This is where the kernel expects to find init.
```

```
/etc/{login.{access,defs},limits}
```

These are configuration files used by Shadow and are expected to be found in /etc, for programs such as **login** and **su** to work.

To enable some C++ tests in the Glibc and Binutils test suites to link, create a directory and make some symbolic links:

```
mkdir -pv /usr/lib64
ln -sv /tools/lib/libstdc++.so{.6,} /usr/lib64
```

Historically, Linux maintains a list of the mounted file systems in the file /etc/mtab. Modern kernels maintain this list internally and expose it to the user via the /proc filesystem. To satisfy utilities that expect the presence of /etc/mtab, create the following symbolic link:

```
ln -sv /proc/self/mounts /etc/mtab
```

# 8.7. Creating the passwd and group Files

In order for user root to be able to login and for the name "root" to be recognized, there must be relevant entries in the /etc/passwd and /etc/group files.

Create the /etc/passwd file by running the following command:

```
cat > /etc/passwd << "EOF"
root:x:0:0:root:/root:/bin/bash
bin:x:1:1:/bin:/bin/false
daemon:x:2:6:/sbin:/bin/false
messagebus:x:27:27:D-Bus Message Daemon User:/dev/null:/bin/false
nobody:x:65534:65533:Unprivileged User:/dev/null:/bin/false
EOF</pre>
```

The actual password for root (the "x" used here is just a placeholder) will be set later.

#### Additional users you may want to add if not already included:

```
adm:x:3:16:adm:/var/adm:/bin/false
  Was used for programs that performed administrative tasks.

lp:x:10:9:lp:/var/spool/lp:/bin/false
  Used by programs for printing

mail:x:30:30:mail:/var/mail:/bin/false
  Often used by email programs

news:x:31:31:news:/var/spool/news:/bin/false
  Often used for network news servers

operator:x:50:0:operator:/root:/bin/bash
  Often used to allow system operators to access the system

postmaster:x:51:30:postmaster:/var/spool/mail:/bin/false
  Generally used as an account that receives all the information of troubles with the mail server
```

Create the /etc/group file by running the following command:

```
cat > /etc/group << "EOF"
root:x:0:
bin:x:1:
sys:x:2:
kmem:x:3:
tty:x:5:
tape:x:4:
daemon:x:6:
floppy:x:7:
disk:x:8:
lp:x:9:
dialout:x:10:
audio:x:11:
video:x:12:
utmp:x:13:
usb:x:14:
cdrom:x:15:
adm:x:16:
messagebus:x:27:
systemd-journal:x:28:
mail:x:30:
wheel:x:39:
nogroup:x:65533:
EOF
```

#### Additional groups you may want to add if not already included:

```
console:x:17:
   This group has direct access to the console
cdrw:x:18:
   This group is allowed to use the CDRW drive
news:x:31:news
   Used by Network News Servers
users:x:1000:
   The default GID used by shadow for new users
nobody:x:65533:
   This is used by NFS
```

The created groups are not part of any standard—they are groups decided on in part by the requirements of the Systemd configuration in the final system, and in part by common convention employed by a number of existing Linux distributions. The Linux Standard Base (LSB, available at <a href="http://www.linuxbase.org">http://www.linuxbase.org</a>) recommends only that, besides the group "root" with a Group ID (GID) of 0, a group "bin" with a GID of 1 be present. All other group names and GIDs can be chosen freely by the system administrator since well-written programs do not depend on GID numbers, but rather use the group's name.

To remove the "I have no name!" prompt, start a new shell. Since a full Glibc was installed in Constructing Cross-Compile Tools and the /etc/passwd and /etc/group files have been created, user name and group name resolution will now work.

#### exec /tools/bin/bash --login +h

Note the use of the +h directive. This tells **bash** not to use its internal path hashing. Without this directive, **bash** would remember the paths to binaries it has executed. To ensure the use of the newly compiled binaries as soon as they are installed, the +h directive will be used for the duration of the next chapters.

| Cross- | Compile  | Linux    | From S    | cratch - | Version   | 3.0.0 | -RC1- | Powerl     | PC64-Pure64 |
|--------|----------|----------|-----------|----------|-----------|-------|-------|------------|-------------|
| CIOBB  | Complice | , Lillun | 1 10111 0 | crateri  | V CIBIOII | 2.0.0 | 1101  | 1 0 11 011 | COLLUICOL   |

# Part V. Building the CLFS System

# **Chapter 9. Constructing Testsuite Tools**

# 9.1. Introduction

This chapter builds the tools needed by some packages to run the tests that they have. I.e., **make check**. Tcl, Expect, and DejaGNU are needed for the GCC, Binutils, and Findutils test suites. Installing three packages for testing purposes may seem excessive, but it is very reassuring, if not essential, to know that the most important tools are working properly.

## 9.2. Tcl-8.6.1

The Tcl package contains the Tool Command Language.

## 9.2.1. Installation of Tcl

Increase memory size for regular expressions where required.

```
sed -i s/500/5000/ generic/regc_nfa.c
```

Prepare Tcl for compilation:

cd unix

./configure --prefix=/tools

Build the package:

make

Install the package:

make install

Tcl's private header files are needed for the next package, Expect. Install them into /tools:

make install-private-headers

Now make a necessary symbolic link:

ln -sv tclsh8.6 /tools/bin/tclsh

#### 9.2.2. Contents of Tcl

**Installed programs:** tclsh (link to tclsh8.6) and tclsh8.6

**Installed libraries:** libtcl8.6.so, libtclstub8.6.a

**Short Descriptions** 

tclsh8.6 The Tcl command shell

tclsh A link to tclsh8.6

libtcl8.6.so The Tcl library

libtclstub8.6.a The Tcl Stub library

# 9.3. Expect-5.45

The Expect package contains a program for carrying out scripted dialogues with other interactive programs.

## 9.3.1. Installation of Expect

Now prepare Expect for compilation:

```
./configure --prefix=/tools --with-tcl=/tools/lib \
--with-tclinclude=/tools/include
```

#### The meaning of the configure options:

```
--with-tcl=/tools/lib
```

This ensures that the configure script finds the Tcl installation in the temporary testsuite-tools location.

```
--with-tclinclude=/tools/include
```

This explicitly tells Expect where to find Tcl's internal headers. Using this option avoids conditions where **configure** fails because it cannot automatically discover the location of the Tcl source directory.

Build the package:

#### make

Install the package:

```
make SCRIPTS="" install
```

#### The meaning of the make parameter:

```
SCRIPTS=" "
```

This prevents installation of the supplementary expect scripts, which are not needed.

# 9.3.2. Contents of Expect

**Installed program:** expect

**Installed library:** libexpect-5.43.a

## **Short Descriptions**

**expect** Communicates with other interactive programs according to a script

libexpect-5.43.a Contains functions that allow Expect to be used as a Tcl extension or to be used directly

from C or C++ (without Tcl)

# 9.4. DejaGNU-1.5.1

The DejaGNU package contains a framework for testing other programs.

# 9.4.1. Installation of DejaGNU

Prepare DejaGNU for compilation:

./configure --prefix=/tools

Build and install the package:

make install

# 9.4.2. Contents of DejaGNU

**Installed program:** runtest

## **Short Descriptions**

runtest A wrapper script that locates the proper expect shell and then runs DejaGNU

# Chapter 10. Installing Basic System Software

## 10.1. Introduction

In this chapter, we enter the building site and start constructing the CLFS system in earnest. The installation of this software is straightforward. Although in many cases the installation instructions could be made shorter and more generic, we have opted to provide the full instructions for every package to minimize the possibilities for mistakes. The key to learning what makes a Linux system work is to know what each package is used for and why the user (or the system) needs it. For every installed package, a summary of its contents is given, followed by concise descriptions of each program and library the package installed.

If using compiler optimizations, please review the optimization hint at <a href="http://hints.cross-lfs.org/index.php/Optimization">http://hints.cross-lfs.org/index.php/Optimization</a>. Compiler optimizations can make a program run slightly faster, but they may also cause compilation difficulties and problems when running the program. If a package refuses to compile when using optimization, try to compile it without optimization and see if that fixes the problem. Even if the package does compile when using optimization, there is the risk it may have been compiled incorrectly because of the complex interactions between the code and build tools. Also note that the -march and -mtune options may cause problems with the toolchain packages (Binutils, GCC and Glibc). The small potential gains achieved in using compiler optimizations are often outweighed by the risks. First-time builders of CLFS are encouraged to build without custom optimizations. The subsequent system will still run very fast and be stable at the same time.

The order that packages are installed in this chapter needs to be strictly followed to ensure that no program accidentally acquires a path referring to /tools hard-wired into it. For the same reason, do not compile packages in parallel. Compiling in parallel may save time (especially on dual-CPU machines), but it could result in a program containing a hard-wired path to /tools, which will cause the program to stop working when that directory is removed.

To keep track of which package installs particular files, a package manager can be used. For a general overview of different styles of package managers, please take a look at the next page.

# 10.2. Package Management

Package Management is an often-requested addition to the CLFS Book. A Package Manager allows tracking the installation of files making it easy to remove and upgrade packages. Before you begin to wonder, NO—this section will not talk about nor recommend any particular package manager. What it provides is a roundup of the more popular techniques and how they work. The perfect package manager for you may be among these techniques or may be a combination of two or more of these techniques. This section briefly mentions issues that may arise when upgrading packages.

Some reasons why no specific package manager is recommended in CLFS or CBLFS include:

- Dealing with package management takes the focus away from the goals of these books—teaching how a Linux system is built.
- There are multiple solutions for package management, each having its strengths and drawbacks. Including one that satisfies all audiences is difficult.

There are some hints written on the topic of package management. Visit the *Hints subproject* and see if one of them fits your need.

## 10.2.1. Upgrade Issues

A Package Manager makes it easy to upgrade to newer versions when they are released. Generally the instructions in CLFS and CBLFS can be used to upgrade to the newer versions. Here are some points that you should be aware of when upgrading packages, especially on a running system.

- If one of the toolchain packages (Glibc, GCC or Binutils) needs to be upgraded to a newer minor version, it is safer to rebuild CLFS. Though you *may* be able to get by rebuilding all the packages in their dependency order, we do not recommend it. For example, if glibc-2.2.x needs to be updated to glibc-2.3.x, it is safer to rebuild. For micro version updates, a simple reinstallation usually works, but is not guaranteed. For example, upgrading from glibc-2.3.4 to glibc-2.3.5 will not usually cause any problems.
- If a package containing a shared library is updated, and if the name of the library changes, then all the packages dynamically linked to the library need to be recompiled to link against the newer library. (Note that there is no correlation between the package version and the name of the library.) For example, consider a package foo-1.2.3 that installs a shared library with name libfoo.so.1. Say you upgrade the package to a newer version foo-1.2.4 that installs a shared library with name libfoo.so.2. In this case, all packages that are dynamically linked to libfoo.so.1 need to be recompiled to link against libfoo.so.2. Note that you should not remove the previous libraries until the dependent packages are recompiled.
- If you are upgrading a running system, be on the lookout for packages that use **cp** instead of **install** to install files. The latter command is usually safer if the executable or library is already loaded in memory.

# 10.2.2. Package Management Techniques

The following are some common package management techniques. Before making a decision on a package manager, do some research on the various techniques, particularly the drawbacks of the particular scheme.

## 10.2.2.1. It is All in My Head!

Yes, this is a package management technique. Some folks do not find the need for a package manager because they know the packages intimately and know what files are installed by each package. Some users also do not need any package management because they plan on rebuilding the entire system when a package is changed.

## 10.2.2.2. Install in Separate Directories

This is a simplistic package management that does not need any extra package to manage the installations. Each package is installed in a separate directory. For example, package foo-1.1 is installed in /usr/pkg/foo-1.1 and a symlink is made from /usr/pkg/foo to /usr/pkg/foo-1.1. When installing a new version foo-1.2, it is installed in /usr/pkg/foo-1.2 and the previous symlink is replaced by a symlink to the new version.

Environment variables such as PATH, LD\_LIBRARY\_PATH, MANPATH, INFOPATH and CPPFLAGS need to be expanded to include /usr/pkg/foo. For more than a few packages, this scheme becomes unmanageable.

## 10.2.2.3. Symlink Style Package Management

This is a variation of the previous package management technique. Each package is installed similar to the previous scheme. But instead of making the symlink, each file is symlinked into the /usr hierarchy. This removes the need to expand the environment variables. Though the symlinks can be created by the user to automate the creation, many package managers have been written using this approach. A few of the popular ones include Stow, Epkg, Graft, and Depot.

The installation needs to be faked, so that the package thinks that it is installed in /usr though in reality it is installed in the /usr/pkg hierarchy. Installing in this manner is not usually a trivial task. For example, consider that you are installing a package libfoo-1.1. The following instructions may not install the package properly:

```
./configure --prefix=/usr/pkg/libfoo/1.1
make
make install
```

The installation will work, but the dependent packages may not link to libfoo as you would expect. If you compile a package that links against libfoo, you may notice that it is linked to /usr/pkg/libfoo/1.1/lib/libfoo.so.1 instead of /usr/lib/libfoo.so.1 as you would expect. The correct approach is to use the DESTDIR strategy to fake installation of the package. This approach works as follows:

```
./configure --prefix=/usr
make
make DESTDIR=/usr/pkg/libfoo/1.1 install
```

Most packages support this approach, but there are some which do not. For the non-compliant packages, you may either need to manually install the package, or you may find that it is easier to install some problematic packages into /opt.

#### 10.2.2.4. Timestamp Based

In this technique, a file is timestamped before the installation of the package. After the installation, a simple use of the **find** command with the appropriate options can generate a log of all the files installed after the timestamp file was created. A package manager written with this approach is install-log.

Though this scheme has the advantage of being simple, it has two drawbacks. If, during installation, the files are installed with any timestamp other than the current time, those files will not be tracked by the package manager. Also, this scheme can only be used when one package is installed at a time. The logs are not reliable if two packages are being installed on two different consoles.

### 10.2.2.5. LD\_PRELOAD Based

In this approach, a library is preloaded before installation. During installation, this library tracks the packages that are being installed by attaching itself to various executables such as **cp**, **install**, **mv** and tracking the system calls that modify the filesystem. For this approach to work, all the executables need to be dynamically linked without the suid or sgid bit. Preloading the library may cause some unwanted side-effects during installation. Therefore, it is advised that one performs some tests to ensure that the package manager does not break anything and logs all the appropriate files.

# 10.2.2.6. Creating Package Archives

In this scheme, the package installation is faked into a separate tree as described in the Symlink style package management. After the installation, a package archive is created using the installed files. This archive is then used to install the package either on the local machine or can even be used to install the package on other machines.

This approach is used by most of the package managers found in the commercial distributions. Examples of package managers that follow this approach are RPM (which, incidentally, is required by the *Linux Standard Base Specification*), pkg-utils, Debian's apt, and Gentoo's Portage system. A hint describing how to adopt this style of package management for CLFS systems is located at <a href="http://hints.cross-lfs.org/index.php/Fakeroot">http://hints.cross-lfs.org/index.php/Fakeroot</a>.

# 10.3. About Test Suites, Again

In the final-system build, you are no longer cross-compiling so it is possible to run package test suites. Running the test suite for a newly built package is a good idea because it can provide a "sanity check" indicating that everything compiled correctly. A test suite that passes its set of checks usually proves that the package is functioning as the developer intended. It does not, however, guarantee that the package is totally bug free.

Some test suites are more important than others. For example, the test suites for the core toolchain packages—GCC, Binutils, and Glibc—are of the utmost importance due to their central role in a properly functioning system. The test suites for GCC and Glibc can take a very long time to complete, especially on slower hardware, but are strongly recommended.

A common issue with running the test suites for Binutils and GCC is running out of pseudo terminals (PTYs). This can result in a high number of failing tests. This may happen for several reasons, but the most likely cause (if you chrooted) is that the host system does not have the devpts file system set up correctly. This issue is discussed in greater detail at <a href="http://trac.cross-lfs.org/wiki/faq#no-ptys">http://trac.cross-lfs.org/wiki/faq#no-ptys</a>.

Sometimes package test suites will fail, but for reasons which the developers are aware of and have deemed non-critical. Consult the logs located at <a href="http://cross-lfs.org/testsuite-logs/3.0.0-RC1/SYSTEMD/">http://cross-lfs.org/testsuite-logs/3.0.0-RC1/SYSTEMD/</a> to verify whether or not these failures are expected. This site is valid for all tests throughout this book.

# 10.4. Temporary Perl-5.20.0

The Perl package contains the Practical Extraction and Report Language.

## 10.4.1. Installation of Perl

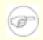

### Note

In this section, we will add Perl to the temporary system in /tools. This package installation should technically be part of Constructing a Temporary System, but Perl has often had problems with cross-compiling, so we will compile and install it while in the final build environment.

Change a hardcoded path from /usr/include to /tools/include:

### sed -i 's@/usr/include@/tools/include@g' ext/Errno/Errno\_pm.PL

Prepare Temporary Perl for compilation:

## ./configure.gnu --prefix=/tools -Dcc="gcc"

### The meaning of the configure option:

-Dcc="gcc"

Tells Perl to use **gcc** instead of the default **cc**.

Compile the package:

#### make

Although Perl comes with a test suite, it is not recommended to run it at this point, as this Perl installation is only temporary. The test suite can be run later in this chapter if desired.

Install the package:

#### make install

Finally, create a necessary symlink:

#### ln -sfv /tools/bin/perl /usr/bin

Details on this package are located in Section 10.35.2, "Contents of Perl."

## 10.5. Linux-3.14.13 Headers

The Linux Kernel contains a **make** target that installs "sanitized" kernel headers.

## 10.5.1. Installation of Linux Headers

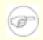

### Note

For this step you will need to unpack the kernel tarball (linux-3.14.tar.xz) and **cd** into its source directory before entering the commands on this page.

Apply the latest Linux sublevel patch:

```
xzcat ../patch-3.14.13.xz | patch -Np1 -i -
```

Install the kernel header files:

```
make mrproper
make headers_check
make INSTALL_HDR_PATH=/usr headers_install
find /usr/include -name .install -or -name ..install.cmd | xargs rm -fv
```

#### The meaning of the make commands:

```
make mrproper
```

Ensures that the kernel source dir is clean.

```
make headers_check
```

Sanitizes the raw kernel headers so that they can be used by userspace programs.

```
make INSTALL HDR PATH=/usr headers install
```

This will install the kernel headers into /usr/include.

find /usr/include -name .install -or -name ..install.cmd | xargs rm -fv Removes a number of unneeded debugging files that were installed.

### 10.5.2. Contents of Linux Headers

Installed headers: Installed directories: /usr/include/{asm,asm-generic,drm,linux,mtd,rdma,scsi,sound,video,xen}/\*.h /usr/include/asm, /usr/include/asm-generic, /usr/include/drm, /usr/include/linux, /usr/include/mtd, /usr/include/rdma, /usr/include/scsi, /usr/include/sound, /usr/include/uapi, /usr/include/video, /usr/include/xen

## **Short Descriptions**

```
/usr/include/{asm,asm- The Linux API headers
generic,drm,linux,mtd,rdma,sound,video}/
*.h
```

# 10.6. Man-pages-3.68

The Man-pages package contains over 2,200 man pages.

## 10.6.1. Installation of Man-pages

Install Man-pages by running:

make install

# 10.6.2. Contents of Man-pages

**Installed files:** various man pages

### **Short Descriptions**

man pages

This package contains man pages that describe the following: POSIX headers (section 0p), POSIX utilities (section 1p), POSIX functions (section 3p), user commands (section 1), system calls (section 2), libc calls (section 3), device information (section 4), file formats (section 5), games (section 6), conventions and macro packages (section 7), system administration (section 8), and kernel (section 9).

## 10.7. Glibc-2.19

The Glibc package contains the main C library. This library provides the basic routines for allocating memory, searching directories, opening and closing files, reading and writing files, string handling, pattern matching, arithmetic, and so on.

### 10.7.1. Installation of Glibc

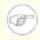

#### Note

Some packages outside of CLFS suggest installing GNU libiconv in order to translate data from one encoding to another. The project's home page (http://www.gnu.org/software/libiconv/) says "This library provides an iconv() implementation, for use on systems which don't have one, or whose implementation cannot convert from/to Unicode." Glibc provides an iconv() implementation and can convert from/to Unicode, therefore libiconv is not required on a CLFS system.

At the end of the installation, the build system will run a sanity test to make sure everything installed properly. This script will attempt to test for a library that is only used in the test suite and is never installed. Prevent the script from testing for this library with the following command:

```
sed -i 's/\(&& $name ne\) "db1"/ & \1 "nss_test1"/' scripts/test-installation.pl
```

This same script performs its tests by attempting to compile test programs against certain libraries. However it does not specify the path to ld.so, and our toolchain is still configured to use the one in /tools. The following set of commands will force the script to use the complete path of the new ld.so that was just installed:

```
LINKER=$(readelf -l /tools/bin/bash | sed -n 's@.*interpret.*/tools\(.*\)]$@\1@p sed -i "s|libs -o|libs -L/usr/lib -Wl,-dynamic-linker=${LINKER} -o|" \ scripts/test-installation.pl unset LINKER
```

The Glibc build system is self-contained and will install perfectly, even though the compiler specs file and linker are still pointing at /tools. The specs and linker cannot be adjusted before the Glibc install because the Glibc Autoconf tests would give false results and defeat the goal of achieving a clean build.

Apply the following **sed** so the **tzselect** script works properly:

```
sed -i 's/\\$$(pwd)/`pwd`/' timezone/Makefile
```

The Glibc documentation recommends building Glibc outside of the source directory in a dedicated build directory:

```
mkdir -v ../glibc-build cd ../glibc-build
```

Tell Glibc to install its libraries into /lib:

```
echo "slibdir=/lib" >> configparms
```

Prepare Glibc for compilation:

```
CC="gcc ${BUILD64}" ../glibc-2.19/configure --prefix=/usr \
    --disable-profile --enable-kernel=2.6.32 \
    --libexecdir=/usr/lib/glibc --libdir=/usr/lib \
    --enable-obsolete-rpc --cache-file=config.cache
```

### The meaning of the new configure option:

--libexecdir=/usr/lib/glibc

This changes the location of the **getconf** utility from its default of /usr/libexec to /usr/lib/glibc.

Compile the package:

#### make

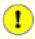

### **Important**

The test suite for Glibc is considered critical. Do not skip it under any circumstance.

Use the following commands to run the test suite and output any test failures:

### make -k check 2>&1 | tee glibc-check-log; grep Error glibc-check-log

The Glibc test suite is highly dependent on certain functions of the host system, in particular the kernel. The <code>posix/annexc</code> and <code>conform/run-conformtest</code> tests normally fail and you should see <code>Error 1 (ignored)</code> in the output. Apart from this, the Glibc test suite is always expected to pass. However, in certain circumstances, some failures are unavoidable. If a test fails because of a missing program (or missing symbolic link), or a segfault, you will see an error code greater than 127 and the details will be in the log. More commonly, tests will fail with <code>Error 2-for</code> these, the contents of the corresponding <code>.out file</code>, e.g. <code>posix/annexc.out</code> may be informative. Here is a list of the most common issues:

- The *nptl/tst-clock2*, *nptl/tst-attr3*, *tst/tst-cputimer1*, and *rt/tst-cpuclock2* tests have been known to fail. The reason is not completely understood, but indications are that minor timing issues can trigger these failures.
- The *math* tests sometimes fail. Certain optimization settings are known to be a factor here.
- If you have mounted the CLFS partition with the *noatime* option, the *atime* test will fail. As mentioned in Section 2.5, "Mounting the New Partition", do not use the *noatime* option while building CLFS.
- When running on older and slower hardware, some tests can fail because of test timeouts being exceeded. Modifying the make check command to set a TIMEOUTFACTOR is reported to help eliminate these errors (e.g. TIMEOUTFACTOR=16 make -k check).
- posix/tst-getaddrinfo4 will always fail due to not having a network connection when the test is run.

Though it is a harmless message, the install stage of Glibc will complain about the absence of /etc/ld.so.conf. Prevent this warning with:

#### touch /etc/ld.so.conf

The install will finish by checking that everything is correctly installed. Unfortunately, it will test for a multilib installation. On PPC64 Pure64 this means it will try to test the non-existent 32-bit loader which has a different name from the 64-bit loader (unlike on other 64-bit architectures). We fool it by creating a symlink to the real loader.

#### ln -sv ld-2.19.so /lib/ld.so.1

Install the package, and remove unneeded files from /usr/include/rpcsvc:

### make install &&

rm -v /usr/include/rpcsvc/\*.x

Now we can remove this symlink. We also need to correct the /usr/bin/ldd script - if you look at this, you will see it references not only the 32-bit linker, but also /lib64 where it thinks the 64-bit linker is. The following sed will correct this:

```
rm -v /lib/ld.so.1
sed -i.bak '/RTLDLIST/s%/ld.so.1 /lib64%%' /usr/bin/ldd
```

Check the script to make sure the sed worked correctly, then delete the backup.

```
rm -v /usr/bin/ldd.bak
```

Install the configuration file and runtime directory for **nscd**:

```
cp -v ../glibc-2.19/nscd/nscd.conf /etc/nscd.conf
mkdir -pv /var/cache/nscd
```

Install the systemd support files for **nscd**:

```
install -v -Dm644 ../glibc-2.19/nscd/nscd.tmpfiles /usr/lib/tmpfiles.d/nscd.conf install -v -Dm644 ../glibc-2.19/nscd/nscd.service /lib/systemd/system/nscd.service
```

## 10.7.2. Internationalization

The locales that can make the system respond in a different language were not installed by the above command. Install them with:

```
make localedata/install-locales
```

To save time, an alternative to running the previous command (which generates and installs every locale listed in the glibc-2.19/localedata/SUPPORTED file) is to install only those locales that are wanted and needed. This can be achieved by using the **localedef** command. Information on this command is located in the INSTALL file in the Glibc source. However, there are a number of locales that are essential in order for the tests of future packages to pass, in particular, the *libstdc++* tests from GCC. The following instructions, instead of the *install-locales* target used above, will install the minimum set of locales necessary for the tests to run successfully:

```
mkdir -pv /usr/lib/locale
localedef -i cs_CZ -f UTF-8 cs_CZ.UTF-8
localedef -i de_DE -f ISO-8859-1 de_DE
localedef -i de_DE@euro -f ISO-8859-15 de_DE@euro
localedef -i en_HK -f ISO-8859-1 en_HK
localedef -i en_PH -f ISO-8859-1 en_PH
localedef -i en_US -f ISO-8859-1 en_US
localedef -i es_MX -f ISO-8859-1 es_MX
localedef -i fa_IR -f UTF-8 fa_IR
localedef -i fr_FR -f ISO-8859-1 fr_FR
localedef -i it_IT -f ISO-8859-1 it_IT
localedef -i ja_JP -f EUC-JP ja_JP
```

Some locales installed by the **make localedata/install-locales** command above are not properly supported by some applications that are in CLFS and CBLFS. Because of the various problems that arise due to application programmers making assumptions that break in such locales, CLFS should not be used in locales that utilize multibyte character sets (including UTF-8) or right-to-left writing order. Numerous unofficial and unstable patches are required to fix

these problems, and it has been decided by the CLFS developers not to support such complex locales at this time. This applies to the ja\_JP and fa\_IR locales as well—they have been installed only for GCC and Gettext tests to pass, and the **watch** program (part of the Procps-ng package) does not work properly in them. Various attempts to circumvent these restrictions are documented in internationalization-related hints.

## 10.7.3. Configuring Glibc

The /etc/nsswitch.conf file needs to be created because, although Glibc provides defaults when this file is missing or corrupt, the Glibc defaults do not work well in a networked environment. The time zone also needs to be configured.

Create a new file /etc/nsswitch.conf by running the following:

```
cat > /etc/nsswitch.conf << "EOF"

# Begin /etc/nsswitch.conf

passwd: files
group: files
shadow: files

hosts: files dns
networks: files

protocols: files

protocols: files
ethers: files
rpc: files

# End /etc/nsswitch.conf
EOF</pre>
```

Install timezone data:

#### The meaning of the zic commands:

```
zic -L /dev/null ...
```

This creates posix timezones, without any leap seconds. It is conventional to put these in both zoneinfo and zoneinfo/posix. It is necessary to put the POSIX timezones in zoneinfo, otherwise various test-suites will report errors. On an embedded system, where space is tight and you do not intend to ever update the timezones, you could save 1.9MB by not using the posix directory, but some applications or test-suites might give less good results

```
zic -L leapseconds ...
```

This creates right timezones, including leap seconds. On an embedded system, where space is tight and you do not intend to ever update the timezones, or care about the correct time, you could save 1.9MB by omitting the right directory.

```
zic ... -p ...
```

This creates the posixrules file. We use New York because POSIX requires the daylight savings time rules to be in accordance with US rules.

To determine the local time zone, run the following script:

#### tzselect

After answering a few questions about the location, the script will output the name of the time zone (e.g., *EST5EDT* or *Canada/Eastern*). Then create the /etc/localtime file by running:

```
cp -v /usr/share/zoneinfo/[xxx] \
   /etc/localtime
```

Replace [xxx] with the name of the time zone that **tzselect** provided (e.g., Canada/Eastern).

## 10.7.4. Configuring The Dynamic Loader

By default, the dynamic loader (/lib/ld-linux.so.2) searches through /lib and /usr/lib for dynamic libraries that are needed by programs as they are run. However, if there are libraries in directories other than /lib and /usr/lib, these need to be added to the /etc/ld.so.conf file in order for the dynamic loader to find them. Two directories that are commonly known to contain additional libraries are /usr/local/lib and /opt/lib, so add those directories to the dynamic loader's search path.

Create a new file /etc/ld.so.conf by running the following:

```
cat > /etc/ld.so.conf << "EOF"

# Begin /etc/ld.so.conf

/usr/local/lib
/opt/lib

# End /etc/ld.so.conf
EOF</pre>
```

## 10.7.5. Contents of Glibc

**Installed programs:** catchsegv, gencat, getconf, getent, iconv, iconvconfig, ldconfig, ldd, lddlibc4, locale,

localedef, makedb, mtrace, nscd, pcprofiledump, pldd, rpcgen, sln, sotruss, sprof,

tzselect, xtrace, zdump, zic

**Installed libraries:** ld.so, libBrokenLocale.[a,so], libSegFault.so, libanl.[a,so], libc.[a,so],

libc\_nonshared.a, libcidn.[a,so], libcrypt.[a,so], libdl.[a,so], libg.a, libieee.a, libm. [a,so], libmcheck.a, libmemusage.so, libnsl.a, libnss\_compat.so, libnss\_dns.so, libnss\_files.so, libnss\_hesiod.so, libnss\_nis.so, libnss\_nisplus.so, libpcprofile.so, libpthread.[a,so], libpthread\_nonshared.a, libresolv.[a,so], librpcsvc.a, librt.[a,so],

libthread db.so, libutil.[a,so]

**Installed directories:** /usr/include/arpa, /usr/include/bits, /usr/include/gnu, /usr/include/net, /usr/include/

netash, /usr/include/netatalk, /usr/include/netax25, /usr/include/neteconet, /usr/include/netipe, /usr/include/netipe, /usr/include/netipe, /usr/include/netipe, /usr/include/netpacket, /usr/include/netrom, /usr/include/netrose, /usr/include/nfs, /usr/include/protocols, /usr/include/rpc, /usr/include/rpcsvc, /usr/include/sys, /usr/lib/audit, /usr/lib/gconv, /usr/lib/glibc, /usr/lib/locale, /usr/share/i18n, /usr/share/zoneinfo, /var/cache/ldconfig, /var/

cache/nscd

### **Short Descriptions**

**catchsegy** Can be used to create a stack trace when a program terminates with a segmentation fault

**gencat** Generates message catalogues

**getconf** Displays the system configuration values for file system specific variables

**getent** Gets entries from an administrative database

iconv Performs character set conversion

**iconvconfig** Creates fastloading **iconv** module configuration files

**Idconfig** Configures the dynamic linker runtime bindings

**ldd** Reports which shared libraries are required by each given program or shared library

**lddlibc4** Assists **ldd** with object files

**locale** Tells the compiler to enable or disable the use of POSIX locales for built-in operations

localedef Compiles locale specifications

**makedb** Creates a simple database from textual input

**mtrace** Reads and interprets a memory trace file and displays a summary in human-readable format

**nscd** A daemon that provides a cache for the most common name service requests

**pcprofiledump** Dumps information generated by PC profiling

**pldd** Lists dynamic shared objects used by running processes

**rpcgen** Generates C code to implement the Remote Procecure Call (RPC) protocol

sln A statically linked program that creates symbolic links

sotruss Traces shared library procedure calls of a specified command

**sprof** Reads and displays shared object profiling data

**tzselect** Asks the user about the location of the system and reports the corresponding time zone

description

**xtrace** Traces the execution of a program by printing the currently executed function

**zdump** The time zone dumper **zic** The time zone compiler

ld.so The helper program for shared library executables

libBrokenLocale Used by programs, such as Mozilla, to solve broken locales

libc The main C library

libcidn Used internally by Glibc for handling internationalized domain names in the

getaddrinfo() function

libcrypt The cryptography library

libdl The dynamic linking interface library

libg A runtime library for g++

1ibieee The Institute of Electrical and Electronic Engineers (IEEE) floating point library

1 ibm The mathematical library
1 ibmcheck Contains code run at boot

libmemusage Used by memusage (included in Glibc, but not built in a base CLFS system as it has

additional dependencies) to help collect information about the memory usage of a program

libnsl The network services library

1ibnss The Name Service Switch libraries, containing functions for resolving host names, user

names, group names, aliases, services, protocols, etc.

libpoprofile Contains profiling functions used to track the amount of CPU time spent in specific source

code lines

libpthread The POSIX threads library

libresolv Contains functions for creating, sending, and interpreting packets to the Internet domain

name servers

librpcsvc Contains functions providing miscellaneous RPC services

librt Contains functions providing most of the interfaces specified by the POSIX.1b Realtime

Extension

libthread\_db Contains functions useful for building debuggers for multi-threaded programs

libutil Contains code for "standard" functions used in many different Unix utilities

# 10.8. Adjusting the Toolchain

Now we adjust GCC's specs so that they point to the new dynamic linker. A **perl** command accomplishes this:

```
gcc -dumpspecs | \
perl -p -e 's@/tools/lib/ld@/lib/ld@g;' \
    -e 's@\*startfile_prefix_spec:\n@$_/usr/lib/ @g;' > \
    $(dirname $(gcc --print-libgcc-file-name))/specs
```

The **perl** command above makes 2 modifications to GCC's specs: it removes "/tools" from the pathname to the dynamic linker, and adds "/usr/lib/" to the startfile\_prefix\_spec. It is a good idea to visually inspect the specs file, and compare with the output of **gcc -dumpspecs**, to verify that the intended changes were actually made.

Note that /lib is now the prefix of our dynamic linker.

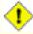

### Caution

It is imperative at this point to stop and ensure that the basic functions (compiling and linking) of the adjusted toolchain are working as expected. To do this, perform a sanity check:

```
echo 'main(){}' > dummy.c
gcc dummy.c
readelf -l a.out | grep ': /lib'
```

If everything is working correctly, there should be no errors, and the output of the last command will be:

```
[Requesting program interpreter: /lib/ld.so.1]
```

Note that /lib is now the prefix of our dynamic linker.

If the output does not appear as shown above or is not received at all, then something is seriously wrong. Investigate and retrace the steps to find out where the problem is and correct it. The most likely reason is that something went wrong with the specs file amendment above. Any issues will need to be resolved before continuing on with the process.

Once everything is working correctly, clean up the test files:

```
rm -v dummy.c a.out
```

## 10.9. M4-1.4.17

The M4 package contains a macro processor.

## 10.9.1. Installation of M4

Prepare M4 for compilation:

### ./configure --prefix=/usr

Compile the package:

#### make

To test the results, issue:

### make check

Install the package:

make install

### 10.9.2. Contents of M4

**Installed program:** m4

## **Short Descriptions**

m4 copies the given files while expanding the macros that they contain. These macros are either built-in or user-defined and can take any number of arguments. Besides performing macro expansion, m4 has built-in functions for including named files, running Unix commands, performing integer arithmetic, manipulating text, recursion, etc. The m4 program can be used either as a front-end to a compiler or as a macro processor in its own right.

## 10.10. GMP-6.0.0

GMP is a library for arithmetic on arbitrary precision integers, rational numbers, and floating-point numbers.

## 10.10.1. Installation of GMP

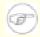

#### Note

If you are compiling this package on a different CPU than you plan to run the CLFS system on, you must replace GMP's config.guess and config.sub wrappers with the originals. This will prevent GMP from optimizing for the wrong CPU. You can make this change with the following command:

```
mv -v config{fsf,}.guess
mv -v config{fsf,}.sub
```

Prepare GMP for compilation:

```
CC="gcc -isystem /usr/include" \
CXX="g++ -isystem /usr/include" \
LDFLAGS="-Wl,-rpath-link,/usr/lib:/lib" \
    ./configure --prefix=/usr --enable-cxx \
    --docdir=/usr/share/doc/gmp-6.0.0
```

Compile the package:

#### make

Build the HTML documentation:

make html

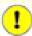

### **Important**

The test suite for GMP is considered critical. Do not skip it under any circumstance.

Test the results:

#### make check

Install the package:

#### make install

Install the documentation:

make install-html

### 10.10.2. Contents of GMP

Installed libraries: libgmp.[a,so], libgmpxx.[a,so]
Installed directory: /usr/share/doc/gmp-6.0.0

## **Short Descriptions**

- libgmp Contains the definitions for GNU multiple precision functions.
- libgmpxx Contains a C++ class wrapper for GMP types.

## 10.11. MPFR-3.1.2

The MPFR library is a C library for multiple-precision floating-point computations with correct rounding.

## 10.11.1. Installation of MPFR

Apply a patch with upstream fixes:

```
patch -Np1 -i ../mpfr-3.1.2-fixes-4.patch
```

Prepare MPFR for compilation:

```
CC="gcc -isystem /usr/include" \
   LDFLAGS="-Wl,-rpath-link,/usr/lib:/lib" \
   ./configure --prefix=/usr --with-gmp=/usr \
   --docdir=/usr/share/doc/mpfr-3.1.2
```

Compile the package:

make

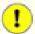

### **Important**

The test suite for MPFR is considered critical. Do not skip it under any circumstance.

Test the results:

### make check

Install the package:

make install

### 10.11.2. Contents of MPFR

**Installed libraries:** libmpfr.[a,so]

**Installed directory:** /usr/share/doc/mpfr-3.1.2

### **Short Descriptions**

libmpfr The Multiple Precision Floating-Point Reliable Library.

## 10.12. MPC-1.0.2

MPC is a C library for the arithmetic of complex numbers with arbitrarily high precision and correct rounding of the result.

## 10.12.1. Installation of MPC

Prepare MPC for compilation:

```
CC="gcc -isystem /usr/include" \
LDFLAGS="-Wl,-rpath-link,/usr/lib:/lib" \
    ./configure --prefix=/usr --docdir=/usr/share/doc/mpc-1.0.2
```

Compile the package:

#### make

Build the HTML documentation:

#### make html

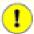

### **Important**

The test suite for MPC is considered critical. Do not skip it under any circumstance.

Test the results:

### make check

Install the package:

#### make install

Install the HTML documentation:

make install-html

### 10.12.2. Contents of MPC

**Installed libraries:** libmpc.[a,so]

**Installed directory:** /usr/share/doc/mpc-1.0.2

### **Short Descriptions**

libmpc The Multiple Precision Complex Library.

## 10.13. ISL-0.12.2

ISL is a library for manipulating sets and relations of integer points bounded by linear constraints.

## 10.13.1. Installation of ISL

Prepare ISL for compilation:

```
CC="gcc -isystem /usr/include" \
LDFLAGS="-Wl,-rpath-link,/usr/lib:/lib" \
   ./configure --prefix=/usr
```

Compile the package:

#### make

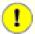

### **Important**

The test suite for ISL is considered critical. Do not skip it under any circumstance.

Test the results:

### make check

Install the package:

#### make install

Finally, move a misplaced file:

```
mkdir -pv /usr/share/gdb/auto-load/usr/lib
mv -v /usr/lib/libisl*gdb.py /usr/share/gdb/auto-load/usr/lib
```

### 10.13.2. Contents of ISL

Installed libraries: libisl.[a,so]
Installed directory: /usr/include/isl

### **Short Descriptions**

libisl The Integer Set Library.

## 10.14. CLooG-0.18.2

CLooG is a library to generate code for scanning Z-polyhedra. In other words, it finds code that reaches each integral point of one or more parameterized polyhedra. GCC links with this library in order to enable the new loop generation code known as Graphite.

### 10.14.1. Installation of CLooG

Prepare CLooG for compilation:

```
CC="gcc -isystem /usr/include" \
LDFLAGS="-Wl,-rpath-link,/usr/lib:/lib" \
   ./configure --prefix=/usr --enable-shared --with-isl=system
```

Apply a **sed** which prevents the attempted installation of an invalid file:

```
sed -i '/cmake/d' Makefile
```

Compile the package:

make

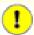

### **Important**

The test suite for CLooG is considered critical. Do not skip it under any circumstance.

Test the results:

#### make check

Install the package:

make install

## 10.14.2. Contents of CLooG

**Installed program:** cloog

Installed libraries: libcloog-isl.[a,so]
Installed directories: /usr/include/cloog

## **Short Descriptions**

**cloog** Loop generator for scanning Z-polyhedra

libcloog-isl Isl backend for CLooG.

## 10.15. Zlib-1.2.8

The Zlib package contains compression and decompression routines used by some programs.

## 10.15.1. Installation of Zlib

Prepare Zlib for compilation:

```
CC="gcc -isystem /usr/include" \
CXX="g++ -isystem /usr/include" \
LDFLAGS="-W1,-rpath-link,/usr/lib:/lib" \
    ./configure --prefix=/usr
```

Compile the package:

#### make

To test the results, issue:

#### make check

Install the package:

### make install

The previous command installed two .so files into /usr/lib. We will move it into /lib and then relink it to /usr/lib:

```
mv -v /usr/lib/libz.so.* /lib
ln -sfv ../../lib/$(readlink /usr/lib/libz.so) /usr/lib/libz.so
```

Install the documentation:

```
mkdir -pv /usr/share/doc/zlib-1.2.8
cp -rv doc/* examples /usr/share/doc/zlib-1.2.8
```

### 10.15.2. Contents of Zlib

**Installed libraries:** libz.[a,so]

**Installed directory:** /usr/share/doc/zlib-1.2.8

### **Short Descriptions**

libz Contains compression and decompression functions used by some programs

## 10.16. Flex-2.5.39

The Flex package contains a utility for generating programs that recognize patterns in text.

### 10.16.1. Installation of Flex

Prepare Flex for compilation:

```
M4=m4 ./configure --prefix=/usr --docdir=/usr/share/doc/flex-2.5.39
```

Compile the package:

#### make

To test the results, issue:

#### make check

The test suite will report 3 failures for tests that use **bison**, which is not installed yet. For full test coverage, you can run Flex's test suite again after Bison is installed.

Install the package:

#### make install

A few programs do not know about **flex** yet and try to run its predecessor, **lex**. To support those programs, create a wrapper script named lex that calls flex in **lex** emulation mode:

```
cat > /usr/bin/lex << "EOF"
#!/bin/sh
# Begin /usr/bin/lex

exec /usr/bin/flex -1 "$@"

# End /usr/bin/lex
EOF
chmod -v 755 /usr/bin/lex</pre>
```

## 10.16.2. Contents of Flex

Installed programs: flex, flex++ (link to flex), lex
Installed libraries: libfl.[a,so], libfl\_pic.[a,so]
Installed directory: /usr/share/doc/flex-2.5.39

## **Short Descriptions**

**flex** A tool for generating programs that recognize patterns in text; it allows for the versatility to specify

the rules for pattern-finding, eradicating the need to develop a specialized program

**flex++** Link to **flex** which makes it generate C++ scanner classes

lex A script that runs flex in lex emulation mode

libfl The flex library

libfl\_pic The flex library

## 10.17. Bison-3.0.2

The Bison package contains a parser generator.

## 10.17.1. Installation of Bison

Prepare Bison for compilation:

### M4=m4 ./configure --prefix=/usr

Compile the package:

#### make

To test the results, issue:

### make check

Install the package:

make install

### 10.17.2. Contents of Bison

**Installed programs:** bison, yacc **Installed library:** liby.a

**Installed directory:** /usr/share/bison

## **Short Descriptions**

**bison** Generates, from a series of rules, a program for analyzing the structure of text files; Bison is a replacement

for Yacc (Yet Another Compiler Compiler)

yacc A wrapper for bison, meant for programs that still call yacc instead of bison; it calls bison with the -

y option

1 iby . a The Yacc library containing implementations of Yacc-compatible *yyerror* and *main* functions; this library

is normally not very useful, but POSIX requires it

## 10.18. Binutils-2.24

The Binutils package contains a linker, an assembler, and other tools for handling object files.

### 10.18.1. Installation of Binutils

Verify that the PTYs are working properly inside the build environment. Check that everything is set up correctly by performing a simple test:

```
expect -c "spawn 1s"
```

This command should give the following output:

```
spawn 1s
```

If, instead, it gives a message saying to create more ptys, then the environment is not set up for proper PTY operation. This issue needs to be resolved before running the test suites for Binutils and GCC.

The Binutils documentation recommends building Binutils outside of the source directory in a dedicated build directory:

```
mkdir -v ../binutils-build cd ../binutils-build
```

Prepare Binutils for compilation:

```
CC="gcc -isystem /usr/include" \
LDFLAGS="-Wl,-rpath-link,/usr/lib:/lib" \
    ../binutils-2.24/configure --prefix=/usr \
    --libdir=/usr/lib --enable-shared \
    --disable-multilib --enable-64-bit-bfd
```

Compile the package:

make tooldir=/usr

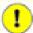

## **Important**

During **make tooldir=/usr** you may receive the following error message. It is safe to ignore.

```
WARNING: `flex' is missing on your system. You should only need it if you modified a `.l' file. You may need the `Flex' package in order for those modifications to take effect. You can get `Flex' from any GNU archive site.
```

#### The meaning of the make parameter:

```
tooldir=/usr
```

Normally, the tooldir (the directory where the executables will ultimately be located) is set to \$(exec\_prefix)/\$(target\_alias). Because this is a custom system, this target-specific directory in /usr is not required.

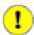

### **Important**

The test suite for Binutils is considered critical. Do not skip it under any circumstance.

Test the results:

#### make check

Now that the tests have completed, remove the symlinks in /usr/lib64 - they should be the only things in that directory, so we can remove it without force:

rm -v /usr/lib64/libstd\*so\*
rmdir -v /usr/lib64

Install the package:

make tooldir=/usr install

### 10.18.2. Contents of Binutils

**Installed programs:** addr2line, ar, as, c++filt, elfedit, gprof, ld, ld.bfd, nm, objcopy, objdump, ranlib,

readelf, size, strings, strip

**Installed libraries:** libbfd.[a,so], libopcodes.[a,so]

**Installed directory:** /usr/lib/ldscripts

### **Short Descriptions**

**addr2line** Translates program addresses to file names and line numbers; given an address and the name of an

executable, it uses the debugging information in the executable to determine which source file and

line number are associated with the address

**ar** Creates, modifies, and extracts from archives

as An assembler that assembles the output of **gcc** into object files

**c++filt** Used by the linker to de-mangle C++ and Java symbols and to keep overloaded functions from

clashing

**elfedit** Updates the ELF header of ELF files

**gprof** Displays call graph profile data

ld A linker that combines a number of object and archive files into a single file, relocating their data

and tying up symbol references

ld.bfd Hard link to ld

**nm** Lists the symbols occurring in a given object file

**objcopy** Translates one type of object file into another

**objdump** Displays information about the given object file, with options controlling the particular information

to display; the information shown is useful to programmers who are working on the compilation

tools

ranlib Generates an index of the contents of an archive and stores it in the archive; the index lists all of the

symbols defined by archive members that are relocatable object files

**readelf** Displays information about ELF type binaries

size Lists the section sizes and the total size for the given object files

**strings** Outputs, for each given file, the sequences of printable characters that are of at least the specified

length (defaulting to four); for object files, it prints, by default, only the strings from the initializing

and loading sections while for other types of files, it scans the entire file

strip Discards symbols from object fileslibbfd The Binary File Descriptor library

libopcodes A library for dealing with opcodes—the "readable text" versions of instructions for the processor;

it is used for building utilities like objdump.

## 10.19. GCC-4.8.3

The GCC package contains the GNU compiler collection, which includes the C and C++ compilers.

### 10.19.1. Installation of GCC

The following patch contains a number of updates to the 4.8.3 branch by the GCC developers:

```
patch -Np1 -i ../gcc-4.8.3-branch_update-1.patch
```

Apply the following patch so that GCC links to /lib instead of /lib64:

```
patch -Np1 -i ../gcc-4.8.3-pure64-1.patch
```

Apply a **sed** substitution that will suppress the execution of the **fixincludes** script:

```
sed -i 's@\./fixinc\.sh@-c true@' gcc/Makefile.in
```

The GCC documentation recommends building GCC outside of the source directory in a dedicated build directory:

```
mkdir -v ../gcc-build cd ../gcc-build
```

Prepare GCC for compilation:

```
SED=sed CC="gcc -isystem /usr/include" \
CXX="g++ -isystem /usr/include" \
LDFLAGS="-Wl,-rpath-link,/usr/lib:/lib" \
../gcc-4.8.3/configure --prefix=/usr \
--libexecdir=/usr/lib --enable-shared --enable-threads=posix \
--enable-__cxa_atexit --enable-c99 --enable-long-long \
--enable-clocale=gnu --enable-languages=c,c++ \
--disable-multilib --disable-libstdcxx-pch \
--with-system-zlib --enable-checking=release --enable-libstdcxx-time
```

The meaning of the new configure option:

```
SED=sed
```

This prevents a hard-coded path to /tools/bin/sed in the **fixincl** program.

Compile the package:

#### make

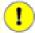

### **Important**

The test suite for GCC is considered critical. Do not skip it under any circumstance.

Increase the stack size prior to running the tests:

```
ulimit -s 32768
```

Test the results, but do not stop at errors:

```
make -k check
```

The -k flag is used to make the test suite run through to completion and not stop at the first failure. The GCC test suite is very comprehensive and is almost guaranteed to generate a few failures. To receive a summary of the test suite results, run:

### ../gcc-4.8.3/contrib/test\_summary

For only the summaries, pipe the output through grep -A7 Summ.

A few unexpected failures cannot always be avoided. The GCC developers are usually aware of these issues, but have not resolved them yet.

Install the package:

#### make install

Install the libiberty header file that is needed by some packages:

### cp -v ../gcc-4.8.3/include/libiberty.h /usr/include

Some packages expect the C preprocessor to be installed in the /lib directory. To support those packages, create this symlink:

### ln -sv ../usr/bin/cpp /lib

Many packages use the name **cc** to call the C compiler. To satisfy those packages, create a symlink:

### ln -sv gcc /usr/bin/cc

Finally, move a misplaced file:

```
mv -v /usr/lib/libstdc++*gdb.py /usr/share/gdb/auto-load/usr/lib
```

### 10.19.2. Contents of GCC

**Installed programs:** c++, cc (link to gcc), cpp, g++, gcc, gcov

**Installed libraries:** libasan.[a,so], libatomic.[a,so], libgcc.a, libgcc\_eh.a, libgcc\_s.so, libgcov.a, libgomp.

[a,so], libiterty.a, libitm.[a,so], liblto\_plugin.so, libmudflap.[a,so], libmudflapth. [a,so], libssp\_la,so], libssp\_nonshared.a, libstdc++.[a,so], libsupc+

+.a, libtsan.[a,so]

**Installed directories:** /usr/include/c++, /usr/lib/gcc, /usr/share/gcc-4.8.3

### **Short Descriptions**

cc The C compiler

**cpp** The C preprocessor; it is used by the compiler to expand the #include, #define, and similar

statements in the source files

c++ The C++ compiler g++ The C++ compiler

gcc The C compiler

**gcov** A coverage testing tool; it is used to analyze programs to determine where optimizations will

have the most effect

## Cross-Compiled Linux From Scratch - Version 3.0.0-RC1-PowerPC64-Pure64

| libasan       | The Address Sanitizer runtime library                                                                                                    |
|---------------|----------------------------------------------------------------------------------------------------|
| libatomic     | A GCC support runtime library for atomic operations not supported by hardware                                                                   |
| libgcc        | Contains run-time support for <b>gcc</b>                                                                                                    |
| libgcov       | Library that is linked into a program when gcc is instructed to enable profiling                                                                |
| libgomp       | GNU implementation of the OpenMP API for multi-platform shared-memory parallel programming in $C/C++$ and Fortran                               |
| libiberty     | Contains routines used by various GNU programs, including <b>getopt</b> , <b>obstack</b> , <b>strerror</b> , <b>strtol</b> , and <b>strtoul</b> |
| libitm        | The GNU Transactional Memory Library, which provides transaction support for accesses to a process's memory                                     |
| liblto_plugin | Runtime library for GCC's link-time optimization plugin                                                                                         |
| libmudflap    | The libmudflap libraries are used by GCC for instrumenting pointer and array dereferencing operations.                                          |
| libquadmath   | The GCC Quad-Precision Math Libarary API                                                                                                    |
| libssp        | Contains routines supporting GCC's stack-smashing protection functionality                                                                      |
| libstdc++     | The standard C++ library                                                                                                    |
| libsupc++     | Provides supporting routines for the C++ programming language                                                                                   |

The Thread Sanitizer runtime library

libtsan

## 10.20. Attr-2.4.47

Attr is a library for getting and setting POSIX.1e (formerly POSIX 6) draft 15 capabilities.

## 10.20.1. Installation of Attr

Apply a sed to install the documentation with a versioned directory:

```
sed -i -e 's /@pkg_name@ &-@pkg_version@ | include/builddefs.in
```

Prepare Attr for compilation:

```
./configure --prefix=/usr
```

Compile the package:

#### make

The tests need to run with a filesystem which supports extended attributes. Test the results:

```
make -j1 tests root-tests
```

Install the package:

```
make install install-dev install-lib
```

Move the shared library to /lib and recreate the symlink in /usr/lib:

```
mv -v /usr/lib/libattr.so.* /lib
ln -sfv ../../lib/$(readlink /usr/lib/libattr.so) /usr/lib/libattr.so
```

Set the proper permissions on the shared library:

```
chmod 755 -v /lib/libattr.so.1.1.0
```

### 10.20.2. Contents of Attr

**Installed programs:** attr, getfattr, setfattr

**Installed libraries:** libattr.[a,so]

**Installed directories:** /usr/include/attr, /usr/share/doc/attr-2.4.47

## **Short Descriptions**

**attr** Manage extended attributes on filesystem objects

getfattr Get extended attributes of filesystem objects
setfattr Set extended attributes of filesystem objects

libattr Library to manage extended attributes on filesystem objects

## 10.21. ACL-2.2.52

ACL is a library for getting and setting POSIX Access Control Lists.

## 10.21.1. Installation of ACL

Apply a sed to install the documentation with a versioned directory:

```
sed -i -e 's /@pkg_name@ &-@pkg_version@ | include/builddefs.in
```

Apply a sed to fix a few tests:

```
sed -i "s: | sed.*::g" test/{sbits-restore,cp,misc}.test
```

Prepare ACL for compilation:

```
./configure --prefix=/usr --libexecdir=/usr/lib
```

Compile the package:

#### make

The Acl tests need a filesystem which supports access controls after Coreutils has been built with the Acl libraries. Return to this section after Coreutils has been installed. Test the results:

#### make tests

Install the package:

```
make install install-dev install-lib
```

Move the shared library to /lib and recreate the symlink in /usr/lib:

```
mv -v /usr/lib/libacl.so.* /lib
ln -sfv ../../lib/libacl.so.1 /usr/lib/libacl.so
```

Set the proper permissions on the shared library:

```
chmod 755 -v /lib/libacl.so.1.1.0
```

### 10.21.2. Contents of ACL

**Installed programs:** chacl, getfacl, setfacl

**Installed libraries:** libattr.[a,so]

**Installed directories:** /usr/include/acl. /usr/share/doc/acl-2.2.52

### **Short Descriptions**

**chacl** Changes the access control list of a file or directory

getfacl Get file access control lists
setfacl Set file access control lists

libacl Library to manage access control lists

## 10.22. Sed-4.2.2

The Sed package contains a stream editor.

## 10.22.1. Installation of Sed

Prepare Sed for compilation:

```
./configure --prefix=/usr --bindir=/bin \
--docdir=/usr/share/doc/sed-4.2.2
```

Compile the package:

#### make

Build the HTML documentation:

#### make html

To test the results, issue:

### make check

Install the package:

#### make install

Install the HTML documentation:

make -C doc install-html

## 10.22.2. Contents of Sed

**Installed program:** sed

**Installed directory:** /usr/share/doc/sed-4.2.2

## **Short Descriptions**

**sed** Filters and transforms text files in a single pass

## 10.23. Ncurses-5.9

The Neurses package contains libraries for terminal-independent handling of character screens.

### 10.23.1. Installation of Neurses

The following patch contains updates from the 5.9 branch by the Neurses developers:

```
patch -Np1 -i ../ncurses-5.9-branch_update-4.patch
```

Prepare Neurses for compilation:

```
./configure --prefix=/usr --libdir=/lib \
    --with-shared --without-debug --enable-widec \
    --with-manpage-format=normal \
    --with-default-terminfo-dir=/usr/share/terminfo
```

Compile the package:

#### make

This package has a test suite, but it can only be run after the package is installed. The tests are in the test/ directory. See the README file in that directory for details.

Install the package:

```
make install
```

Move the Neurses static libraries to the proper location:

```
mv -v /lib/lib{panelw,menuw,formw,ncursesw,ncurses++w}.a /usr/lib
```

Create symlinks in /usr/lib:

```
ln -svf ../../lib/$(readlink /lib/libncursesw.so) /usr/lib/libncursesw.so
ln -svf ../../lib/$(readlink /lib/libmenuw.so) /usr/lib/libmenuw.so
ln -svf ../../lib/$(readlink /lib/libpanelw.so) /usr/lib/libpanelw.so
ln -svf ../../lib/$(readlink /lib/libformw.so) /usr/lib/libformw.so
rm -v /lib/lib{ncursesw,menuw,panelw,formw}.so
```

Many packages that use Neurses will compile just fine against the widechar libraries, but won't know to look for them. Create linker scripts and symbolic links to allow older and non-widec compatible programs to build properly:

### 10.23.2. Contents of Ncurses

**Installed programs:** captoinfo (link to tic), clear, infocmp, infotocap (link to tic), neursesw5-config, reset

(link to tset), tabs, tic, toe, tput, tset

**Installed libraries:** libcursesw.so (link to libncursesw.so), libformw.[a,so], libmenuw.[a,so], libncurses+

+w.a, libncursesw.[a,so], libpanelw.[a,so]

**Installed directories:** /usr/share/tabset, /usr/share/terminfo

### **Short Descriptions**

**captoinfo** Converts a termcap description into a terminfo description

**clear** Clears the screen, if possible

**infocmp** Compares or prints out terminfo descriptions

**infotocap** Converts a terminfo description into a termcap description

**ncursesw5-config** Provides configuration information for ncurses

**reset** Reinitializes a terminal to its default values

tabs Sets and clears tab stops on a terminal

**tic** The terminfo entry-description compiler that translates a terminfo file from source format

into the binary format needed for the neurses library routines. A terminfo file contains

information on the capabilities of a certain terminal

toe Lists all available terminal types, giving the primary name and description for each

tput Makes the values of terminal-dependent capabilities available to the shell; it can also be

used to reset or initialize a terminal or report its long name

**tset** Can be used to initialize terminals

libcursesw A link to libncursesw

libncursesw Contains functions to display text in many complex ways on a terminal screen; a good

example of the use of these functions is the menu displayed during the kernel's make

menuconfig

libformwlibmenuwlibmenuwlibpanelwContains functions to implement menusContains functions to implement panels

# 10.24. Pkg-config-lite-0.28-1

Pkg-config-lite is a tool to help you insert the correct compiler options on the command line when compiling applications and libraries.

## 10.24.1. Installation of Pkg-config-lite

Prepare Pkg-config-lite for compilation:

./configure --prefix=/usr --docdir=/usr/share/doc/pkg-config-0.28-1

Compile the package:

make

To test the results, issue:

make check

Install the package:

make install

## 10.24.2. Contents of Pkg-config-lite

**Installed programs:** pkg-config

**Installed directory:** /usr/share/doc/pkg-config-0.28-1

## **Short Descriptions**

**pkg-config** The **pkg-config** program is used to retrieve information about installed libraries in the system. It is

typically used to compile and link against one or more libraries.

## 10.25. Shadow-4.1.5.1

The Shadow package contains programs for handling passwords in a secure way.

### 10.25.1. Installation of Shadow

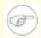

#### Note

If you would like to enforce the use of strong passwords, refer to <a href="http://cblfs.cross-lfs.org/index.php/">http://cblfs.cross-lfs.org/index.php/</a> Cracklib for installing Cracklib prior to building Shadow. Then add --with-libcrack to the configure command below.

Disable the installation of the **groups** and **nologin** programs and their man pages, as better versions of these programs are provided by Coreutils and Util-linux:

```
sed -i src/Makefile.in \
  -e 's/groups$(EXEEXT) //' -e 's/= nologin$(EXEEXT)/= /'
find man -name Makefile.in -exec sed -i \
  -e 's/man1\/groups\.1 //' -e 's/man8\/nologin\.8 //' '{}' \;
```

Prepare Shadow for compilation:

```
./configure --sysconfdir=/etc
```

The meaning of the configure options:

```
--sysconfdir=/etc
```

Tells Shadow to install its configuration files into /etc, rather than /usr/etc.

Compile the package:

### make

This package does not come with a test suite.

Install the package:

#### make install

Instead of using the default *crypt* method, use the more secure *SHA512* method of password encryption, which also allows passwords longer than 8 characters. It is also necessary to change the obsolete /var/spool/mail location for user mailboxes that Shadow uses by default to the /var/mail location used currently. Use the following sed command to make these changes to the appropriate configuration file:

```
sed -i /etc/login.defs \
   -e 's@#\(ENCRYPT_METHOD \).*@\1SHA512@' \
   -e 's@/var/spool/mail@/var/mail@'
```

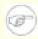

#### Note

If you built Shadow with Cracklib support, execute this **sed** to correct the path to the Cracklib dictionary:

```
sed -i 's@DICTPATH.*@DICTPATH\t/lib/cracklib/pw_dict@' /etc/login.defs
```

Move a misplaced program to its proper location:

### mv -v /usr/bin/passwd /bin

The **login** program will write to /var/log/lastlog, if it exists, to record the date and time of the latest successful login for each user. This log file is not created automatically if it does not already exist, so we will create it now and give it appropriate ownership and permissions:

```
touch /var/log/lastlog
chgrp -v utmp /var/log/lastlog
chmod -v 664 /var/log/lastlog
```

## 10.25.2. Configuring Shadow

This package contains utilities to add, modify, and delete users and groups; set and change their passwords; and perform other administrative tasks. For a full explanation of what *password shadowing* means, see the doc/HOWTO file within the unpacked source tree. If using Shadow support, keep in mind that programs which need to verify passwords (display managers, FTP programs, pop3 daemons, etc.) must be Shadow-compliant. That is, they need to be able to work with shadowed passwords.

To enable shadowed passwords, run the following command:

#### pwconv

To enable shadowed group passwords, run:

#### grpconv

To view or change the default settings for new user accounts that you create, you can edit /etc/default/ useradd. See **man useradd** or *http://cblfs.cross-lfs.org/index.php/Configuring\_for\_Adding\_Users* for more information.

## 10.25.3. Setting the root password

Choose a password for user root and set it by running:

```
passwd root
```

## 10.25.4. Contents of Shadow

**Installed programs:** chage, chfn, chgpasswd, chpasswd, chsh, expiry, faillog, gpasswd, groupadd, groupdel,

groupmems, groupmod, grpck, grpconv, grpunconv, lastlog, login, logoutd, newgrp, newusers, passwd, pwck, pwconv, pwunconv, sg (link to newgrp), su, useradd, userdel,

usermod, vigr (link to vipw), vipw

**Installed directory:** /etc/default

## **Short Descriptions**

**chage** Used to change the maximum number of days between obligatory password changes

**chfn** Used to change a user's full name and other information

**chgpasswd** Used to update group passwords in batch mode

**chpasswd** Used to update the passwords of an entire series of user accounts

**chsh** Used to change a user's default login shell

**expiry** Checks and enforces the current password expiration policy

**faillog** Is used to examine the log of login failures, to set a maximum number of failures before an account

is blocked, or to reset the failure count

**gpasswd** Is used to add and delete members and administrators to groups

groupadd Creates a group with the given namegroupdel Deletes the group with the given name

groupmems Allows a user to administer his/her own group membership list without the requirement of superuser

privileges

**groupmod** Is used to modify the given group's name or GID

**grpck** Verifies the integrity of the group files /etc/group and /etc/gshadow

**grpconv** Creates or updates the shadow group file from the normal group file

**grpunconv** Updates /etc/group from /etc/gshadow and then deletes the latter

**lastlog** Reports the most recent login of all users or of a given user

**login** Is used by the system to let users sign on

**logoutd** Is a daemon used to enforce restrictions on log-on time and ports

newgrp Is used to change the current GID during a login session
newusers Is used to create or update an entire series of user accounts
passwd Is used to change the password for a user or group account

**pwck** Verifies the integrity of the password files /etc/passwd and /etc/shadow

pwconv Creates or updates the shadow password file from the normal password filepwunconv Updates /etc/passwd from /etc/shadow and then deletes the latter

sg Executes a given command while the user's GID is set to that of the given group

**su** Runs a shell with substitute user and group IDs

**useradd** Creates a new user with the given name, or updates the default new-user information

**userdel** Deletes the given user account

**usermod** Is used to modify the given user's login name, User Identification (UID), shell, initial group, home

directory, etc.

vigr Edits the /etc/group or /etc/gshadow filesvipw Edits the /etc/passwd or /etc/shadow files

## 10.26. Util-linux-2.24.2

The Util-linux package contains miscellaneous utility programs. Among them are utilities for handling file systems, consoles, partitions, and messages.

## 10.26.1. FHS compliance notes

The FHS recommends using the /var/lib/hwclock directory instead of the usual /etc directory as the location for the adjtime file. To make the **hwclock** program FHS-compliant, run the following:

```
sed -i -e 's@etc/adjtime@var/lib/hwclock/adjtime@g' \
   $(grep -rl '/etc/adjtime' .)
mkdir -pv /var/lib/hwclock
```

### 10.26.2. Installation of Util-linux

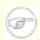

#### Note

**findmnt**, and **lsblk** can utilize libudev for WWN and serial number information. If this is desired, rebuild Util-linux after Section 10.65, "Systemd-213"

Prepare Util-linux for compilation:

```
./configure --enable-write --docdir=/usr/share/doc/util-linux-2.24.2
```

The meaning of the configure options:

```
--enable-write
```

This option allows the **write** program to be installed.

Compile the package:

#### make

To test the results, issue:

```
chown -Rv nobody . && su nobody -s /bin/bash -c "PATH=$PATH make -k check"
```

Install the package:

#### make install

### 10.26.3. Contents of Util-linux

**Installed programs:** addpart, agetty, blkdiscard, blkid, blockdev, cal, cfdisk, chcpu, chrt, col, colcrt,

> colrm, column, ctrlaltdel, cytune, delpart, dmesg, eject, fallocate, fdformat, fdisk, findfs, findmnt, flock, fsck, fsck, cramfs, fsck, minix, fsfreeze, fstrim, getopt, hexdump, hwclock, ionice, ipcmk, ipcrm, ipcs, isosize, kill, last, lastb (link to last), ldattach, logger, look, losetup, lsblk, lscpu, lslocks, mcookie, mesg, mkfs, mkfs.bfs, mkfs.cramfs, mkfs.minix, mkswap, more, mount, mountpoint, namei, nologin, nsenter, partx, pg, pivot\_root, prlimit, raw, readprofile, rename, renice, resizepart, rev, rtcwake, script, scriptreplay, setarch, setsid, setterm, sfdisk, sulogin, swaplabel, swapoff, swapon, switch root, tailf, taskset, ul, umount, unshare, utmpdump, uuidd, uuidgen,

wall, wdctl, whereis, wipefs, write

libblkid.[a,so], libmount.[a,so], libuuid.[a,so] **Installed libraries:** 

**Installed directories:** /usr/include/blkid, /usr/include/libmount, /usr/share/bash-/usr/include/uuid,

completion, /usr/share/doc/util-linux-2.24.2/getopt, /var/lib/hwclock

## **Short Descriptions**

addpart Informs the kernel of a new partition

Opens a tty port, prompts for a login name, and then invokes the **login** program agetty

blkdiscard Discards sectors on a device

blkid A command line utility to locate and print block device attributes blockdev Allows users to call block device joctls from the command line

cal Displays a simple calendar

cfdisk Manipulates the partition table of the given device

Utility to configure CPUs chcpu

chrt Manipulates real-time attributes of a process

Filters out reverse line feeds col

colcrt Filters **nroff** output for terminals that lack some capabilities, such as overstriking and half-lines

colrm Filters out the given columns

column Formats a given file into multiple columns

ctrlaltdel Sets the function of the Ctrl+Alt+Del key combination to a hard or a soft reset

Tunes the parameters of the serial line drivers for Cyclades cards cytune

delpart Asks the kernel to remove a partition

dmesg Dumps the kernel boot messages

eject Eject removable media

fallocate Preallocates space to a file

fdformat Low-level formats a floppy disk

fdisk Manipulates the partition table of the given device

findfs Finds a file system by label or Universally Unique Identifier (UUID)

findmnt Lists mounted filesystems or searches for a filesystem **flock** Acquires a file lock and then executes a command with the lock held

**fsck** Is used to check, and optionally repair, file systems

fsck.cramfs Performs a consistency check on the Cramfs file system on the given device fsck.minix Performs a consistency check on the Minix file system on the given device

**fsfreeze** Suspends and resumes access to a filesystem

**fstrim** Discards unused blocks on a mounted filesystem

**getopt** Parses options in the given command line

**hexdump** Dumps the given file in hexadecimal or in another given format

**hwclock** Reads or sets the system's hardware clock, also called the Real-Time Clock (RTC) or Basic Input-

Output System (BIOS) clock

ionice Gives and sets program I/O scheduling class and priority

**ipcmk** Creates various IPC resources

**ipcrm** Removes the given Inter-Process Communication (IPC) resource

ipcs Provides IPC status information

**isosize** Reports the size of an iso9660 file system

**kill** Send a signal to a process

last Shows which users last logged in (and out), searching back through the /var/log/wtmp file;

it also shows system boots, shutdowns, and run-level changes

lastb Shows the failed login attempts, as logged in /var/log/btmp

**Idattach** Attaches a line discipline to a serial line

loggerEnters the given message into the system loglookDisplays lines that begin with the given string

**losetup** Sets up and controls loop devices

lsblkPrints information about block deviceslscpuPrints CPU architecture information

**lslocks** Lists local system locks

mcookie Generates magic cookies (128-bit random hexadecimal numbers) for **xauth**mesg Controls whether other users can send messages to the current user's terminal

**mkfs** Builds a file system on a device (usually a hard disk partition)

mkfs.bfs Creates a Santa Cruz Operations (SCO) bfs file system

mkfs.cramfsCreates a cramfs file systemmkfs.minixCreates a Minix file system

**mkswap** Initializes the given device or file to be used as a swap area

**more** A filter for paging through text one screen at a time

**mount** Attaches the file system on the given device to a specified directory in the file-system tree

**mountpoint** Tells you whether or not a directory is a mount point.

**namei** Shows the symbolic links in the given pathnames

**nologin** Displays a message that an account is not available. Designed to be used as the default shell for

accounts that have been disabled

**nsenter** Runs a program with namespaces of other processes

**partx** Tells the kernel about the presence and numbering of on-disk partitions

**pg** Displays a text file one screen full at a time

**pivot\_root** Makes the given file system the new root file system of the current process

**prlimit** Gets and sets a process' resource limits

raw Binds a Linux raw character device to a block device

**readprofile** Reads kernel profiling information

**rename** Renames the given files, replacing a given string with another

renice Alters the priority of running processes
resizepart Asks the Linux kernel to resize a partition

**rev** Reverses the lines of a given file

**rtcwake** Enters a system sleep state until a specified wakeup time

script Makes a typescript of a terminal session scriptreplay Plays back typescripts created by script

setarch Changes reported architecture in new program environment and sets personality flags

**setsid** Runs the given program in a new session

**setterm** Sets terminal attributes

**sfdisk** A disk partition table manipulator

**sulogin** Allows *root* to log in; it is normally invoked by **init** when the system goes into single user mode

swaplabel Prints or changes the label or UUID of a swap areaswapoff Disables devices and files for paging and swapping

**swapon** Enables devices and files for paging and swapping and lists the devices and files currently in use

**switch\_root** Switches to another filesystem as the root of the mount tree

tailf Tracks the growth of a log file. Displays the last 10 lines of a log file, then continues displaying

any new entries in the log file as they are created

**taskset** Retrieves or sets a process's CPU affinity

**ul** A filter for translating underscores into escape sequences indicating underlining for the terminal

in use

**umount** Disconnects a file system from the system's file tree

**unshare** Runs a program with some namespaces unshared from parent

**utmpdump** Displays the content of the given login file in a more user-friendly format

**uuidd** A daemon used by the UUID library to generate time-based UUIDs in a secure and guranteed-

unique fashion.

**uuidgen** Creates new UUIDs. Each new UUID can reasonably be considered unique among all UUIDs

created, on the local system and on other systems, in the past and in the future

### Cross-Compiled Linux From Scratch - Version 3.0.0-RC1-PowerPC64-Pure64

wall Writes a message to all logged-in users

wdctl Show hardware watchdog status

whereis Reports the location of the binary, source, and man page for the given command

wipefs Wipes a filesystem signature from a device

write Sends a message to the given user *if* that user has not disabled receipt of such messages

libblkid Contains routines for device identification and token extraction

libmount Contains routines for parsing the /etc/fstab, /etc/mtab, and /proc/self/

mountinfo files, managing /etc/mtab, and configuring various mount options

libuuid Contains routines for generating unique identifiers for objects that may be accessible beyond the

local system

# 10.27. Procps-ng-3.3.9

The Procps-ng package contains programs for monitoring processes.

## 10.27.1. Installation of Procps-ng

Prepare procps-ng for compilation:

```
./configure --prefix=/usr --exec-prefix= \
    --libdir=/usr/lib --docdir=/usr/share/doc/procps-ng-3.3.9 \
    --disable-kill
```

#### The meaning of the configure options:

```
--disable-kill
```

This switch disables building the **kill** program - a better version was installed by the Util-linux package.

Compile the package:

#### make

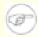

#### Note

When using the boot method, two tests will fail if the hostname is not set. If you have booted the temporary system, and want to run the test suite, run the following command:

hostname clfs

If running the testsuite, first disable a test which fails when scripting does not use a tty device:

```
sed -i -r 's|(pmap_initname)\\\$|\1|' testsuite/pmap.test/pmap.exp
make check
```

Install the package:

#### make install

Move essential files to a location that can be found if /usr is not mounted:

```
mv -v /usr/bin/pidof /bin
mv -v /usr/lib/libprocps.so.* /lib
ln -sfv ../../lib/$(readlink /usr/lib/libprocps.so) /usr/lib/libprocps.so
```

## 10.27.2. Contents of Procps-ng

**Installed programs:** free, pgrep, pidof, pkill, pmap, ps, pwdx, slabtop, sysctl, tload, top, uptime, vmstat, w,

watch

**Installed library:** libprocps.{a,so}

**Installed directories:** /usr/include/proc, /usr/share/doc/procps-ng-3.3.9

## **Short Descriptions**

**free** Reports the amount of free and used memory (both physical and swap memory) in the system

#### Cross-Compiled Linux From Scratch - Version 3.0.0-RC1-PowerPC64-Pure64

**pgrep** Looks up processes based on their name and other attributes

**pidof** Reports the PIDs of the given programs

**pkill** Signals processes based on their name and other attributes

**pmap** Reports the memory map of the given process

**ps** Lists the current running processes

**pwdx** Reports the current working directory of a process

**slabtop** Displays detailed kernel slab cache information in real time

**sysctl** Modifies kernel parameters at run time

**tload** Prints a graph of the current system load average

**top** Displays a list of the most CPU intensive processes; it provides an ongoing look at processor activity

in real time

**uptime** Reports how long the system has been running, how many users are logged on, and the system load

averages

vmstat Reports virtual memory statistics, giving information about processes, memory, paging, block Input/

Output (IO), traps, and CPU activity

w Shows which users are currently logged on, where, and since when

watch Runs a given command repeatedly, displaying the first screen-full of its output; this allows a user to

watch the output change over time

libprocps Contains the functions used by most programs in this package

# 10.28. E2fsprogs-1.42.9

The E2fsprogs package contains the utilities for handling the ext2 file system. It also supports the ext3 and ext4 journaling file systems.

## 10.28.1. Installation of E2fsprogs

The E2fsprogs documentation recommends that the package be built in a subdirectory of the source tree:

```
mkdir -v build cd build
```

Prepare E2fsprogs for compilation:

```
../configure --prefix=/usr --with-root-prefix="" \
    --enable-elf-shlibs --disable-libblkid \
    --disable-libuuid --disable-fsck \
    --disable-uuidd
```

#### The meaning of the configure options:

```
--with-root-prefix=""
```

Certain programs (such as the **e2fsck** program) are considered essential programs. When, for example, /usr is not mounted, these programs still need to be available. They belong in directories like /lib and /sbin. If this option is not passed to E2fsprogs' configure, the programs are installed into the /usr directory.

```
--enable-elf-shlibs
```

This creates the shared libraries which some programs in this package use.

```
--disable-*
```

This prevents E2fsprogs from building and installing the libuuid and libblkid libraries, the uuidd daemon, and the **fsck** wrapper, as Util-Linux installed all of them earlier.

Compile the package:

#### make

To test the results, issue:

#### make check

Install the binaries, documentation and shared libraries:

#### make install

Install the static libraries and headers:

#### make install-libs

## 10.28.2. Contents of E2fsprogs

**Installed programs:** badblocks, chattr, compile\_et, debugfs, dumpe2fs, e2freefrag, e2fsck, e2image,

e2initrd\_helper, e2label, e2undo, e4defrag, filefrag, fsck.ext2, fsck.ext3, fsck.ext4, fsck.ext4dev, logsave, lsattr, mk\_cmds, mke2fs, mkfs.ext2, mkfs.ext3, mkfs.ext4,

mkfs.ext4dev, mklost+found, resize2fs, tune2fs

**Installed libraries:** libcom\_err.[a,so], libe2p.[a,so], libext2fs.[a,so], libss.[a,so], libquota.a

**Installed directories:** /usr/include/e2p, /usr/include/et, /usr/include/ext2fs, /usr/include/quota, /usr/include/

ss, /usr/share/et, /usr/share/ss

## **Short Descriptions**

**badblocks** Searches a device (usually a disk partition) for bad blocks

**chattr** Changes the attributes on a Linux file system

**compile\_et** An error table compiler; it converts a table of error-code names and messages into a C source

file suitable for use with the com\_err library

**debugfs** A file system debugger; it can be used to examine and change the state of an ext2 file

system

**dumpe2fs** Prints the super block and blocks group information for the file system present on a given

device

**e2freefrag** Reports free space fragmentation information

e2fsck Is used to check, and optionally repair ext2, ext3 and ext4file systems

**e2image** Is used to save critical ext2 file system data to a file

**e2initrd\_helper** Prints the FS type of a given filesystem, given either a device name or label

e2label Displays or changes the file system label on the ext2 file system present on a given device

**e2undo** Replays an undo log for an ext2/ext3/ext4 filesystem

**e4defrag** Online defragmenter for ext4 filesystems

**filefrag** Reports on how badly fragmented a particular file might be

fsck.ext2By default checks ext2 file systemsfsck.ext3By default checks ext3 file systemsfsck.ext4By default checks ext4 file systems

fsck.ext4dev By default checks ext4dev file systems
logsave Saves the output of a command in a log file

**lsattr** Lists the attributes of files on a second extended file system

mk\_cmds Converts a table of command names and help messages into a C source file suitable for use

with the libss subsystem library

mke2fs Creates an ext2, ext3 or ext4 file system on the given device

mkfs.ext2 By default creates ext2 file systems
mkfs.ext3 By default creates ext3 file systems
mkfs.ext4 By default creates ext4 file systems
mkfs.ext4dev By default creates ext4dev file systems

## Cross-Compiled Linux From Scratch - Version 3.0.0-RC1-PowerPC64-Pure64

**mklost+found** Used to create a lost+found directory on an ext2 file system; it pre-allocates disk blocks

to this directory to lighten the task of **e2fsck** 

resize2fs Can be used to enlarge or shrink an ext2 file system

tune2fs Adjusts tunable file system parameters on an ext2 file system

libcom\_err The common error display routine

libe2p Used by **dumpe2fs**, **chattr**, and **lsattr** 

libext2fs Contains routines to enable user-level programs to manipulate an ext2 file system

libquota Provides an interface for creating and updating quota files and ext4 superblock fields

libss Used by **debugfs** 

# 10.29. Libcap-2.24

Libcap is a library for getting and setting POSIX.1e (formerly POSIX 6) draft 15 capabilities.

## 10.29.1. Installation of Libcap

Compile the package:

#### make

This package does not come with a test suite.

Install the package:

```
make RAISE_SETFCAP=no install
chmod -v 755 /lib/libcap.so.2.24
ln -sfv ../../lib/$(readlink /lib/libcap.so) /usr/lib/libcap.so
rm -v /lib/libcap.so
mv -v /lib/libcap.a /usr/lib
```

### The meaning of the make option:

```
RAISE_SETFCAP=no
```

This prevents **setcap** from being run on itself, which will fail if the kernel or file system does not support extended capabilities.

## 10.29.2. Contents of Libcap

**Installed programs:** capsh, getcap, getpcaps, setcap

**Installed libraries:** libcap.[a,so]

### **Short Descriptions**

**capsh** Capability support and use can be explored and constrained with this tool

**getcap** Examines file capabilities

**getpcaps** Displays the capabilities on the queried process(es)

**setcap** Sets file capabilities

libcap Library for setting and clearing POSIX.1e capabilities

## 10.30. Coreutils-8.22

The Coreutils package contains utilities for showing and setting the basic system characteristics.

### 10.30.1. Installation of Coreutils

A known issue with the **uname** program from this package is that the -p switch always returns unknown. The following patch fixes this behavior for all architectures:

```
patch -Np1 -i ../coreutils-8.22-uname-1.patch
```

Now prepare Coreutils for compilation:

```
FORCE_UNSAFE_CONFIGURE=1 \
   ./configure --prefix=/usr \
   --enable-no-install-program=kill,uptime \
   --enable-install-program=hostname --libexecdir=/usr/lib
```

#### The meaning of the configure options:

```
FORCE_UNSAFE_CONFIGURE=1
```

Forces Coreutils to compile when using the root user.

Compile the package:

#### make

Now the test suite is ready to be run. First, run the tests that are meant to be run as user root:

```
make NON_ROOT_USERNAME=nobody check-root
```

The test suite will now be run as the nobody user. Some tests require that the user be a member of more than one group. Add a temporary group and make the user nobody a part of it so that the tests are not skipped:

```
echo "dummy:x:1000:nobody" >> /etc/group
```

Fix permissions of some files so the non-root user can compile and run the tests:

```
chown -Rv nobody .
```

Then run the remainder of the tests as the nobody user:

```
su nobody -s /bin/bash \
  -c "PATH=$PATH make RUN_EXPENSIVE_TESTS=yes -k check || true"
```

Remove the temporary group:

```
sed -i '/dummy/d' /etc/group
```

Install the package:

```
make install
```

Move programs to the locations specified by the FHS:

```
mv -v /usr/bin/{cat,chgrp,chmod,chown,cp,date} /bin
mv -v /usr/bin/{dd,df,echo,false,hostname,ln,ls,mkdir,mknod} /bin
mv -v /usr/bin/{mv,pwd,rm,rmdir,stty,true,uname} /bin
mv -v /usr/bin/chroot /usr/sbin
```

### 10.30.2. Contents of Coreutils

**Installed programs:** [, base64, basename, cat, chcon, chgrp, chmod, chown, chroot, cksum, comm, cp, csplit,

cut, date, dd, df, dir, dircolors, dirname, du, echo, env, expand, expr, factor, false, fmt, fold, groups, head, hostid, hostname, id, install, join, link, ln, logname, ls, md5sum, mkdir, mkfifo, mknod, mktemp, mv, nice, nl, nohup, nproc, numfmt, od, paste, pathchk, pinky, pr, printenv, printf, ptx, pwd, readlink, realpath, rm, rmdir, runcon, seq, sha1sum, sha224sum, sha256sum, sha384sum, sha512sum, shred, shuf, sleep, sort, split, stat, stdbuf, stty, sum, sync, tac, tail, tee, test, timeout, touch, tr, true, truncate, tsort, tty,

uname, unexpand, uniq, unlink, users, vdir, wc, who, whoami, yes

Installed library: libstdbuf.so /usr/lib/coreutils

### **Short Descriptions**

**base64** Base64 encode/decode data and print to standard output

**basename** Strips any path and a given suffix from a file name

cat Concatenates files to standard output

**chcon** Changes security context for files and directories

**chgrp** Changes the group ownership of files and directories

**chmod** Changes the permissions of each file to the given mode; the mode can be either a symbolic

representation of the changes to make or an octal number representing the new permissions

**chown** Changes the user and/or group ownership of files and directories

**chroot** Runs a command with the specified directory as the / directory

**cksum** Prints the Cyclic Redundancy Check (CRC) checksum and the byte counts of each specified file

**comm** Compares two sorted files, outputting in three columns the lines that are unique and the lines that

are common

**cp** Copies files

**csplit** Splits a given file into several new files, separating them according to given patterns or line numbers

and outputting the byte count of each new file

**cut** Prints sections of lines, selecting the parts according to given fields or positions

**date** Displays the current time in the given format, or sets the system date

**dd** Copies a file using the given block size and count, while optionally performing conversions on it

**df** Reports the amount of disk space available (and used) on all mounted file systems, or only on the

file systems holding the selected files

**dir** Lists the contents of each given directory (the same as the **ls** command)

**dircolors** Outputs commands to set the LS\_COLOR environment variable to change the color scheme used by **ls** 

**dirname** Strips the non-directory suffix from a file name

**du** Reports the amount of disk space used by the current directory, by each of the given directories

(including all subdirectories) or by each of the given files

**echo** Displays the given strings

**env** Runs a command in a modified environment

expand Converts tabs to spacesexpr Evaluates expressions

**factor** Prints the prime factors of all specified integer numbers

false Does nothing, unsuccessfully; it always exits with a status code indicating failure

**fmt** Reformats the paragraphs in the given files

**fold** Wraps the lines in the given files

**groups** Reports a user's group memberships

**head** Prints the first ten lines (or the given number of lines) of each given file

**hostid** Reports the numeric identifier (in hexadecimal) of the host

**hostname** Reports or sets the name of the host

id Reports the effective user ID, group ID, and group memberships of the current user or specified user

install Copies files while setting their permission modes and, if possible, their owner and group

**join** Joins the lines that have identical join fields from two separate files

**link** Creates a hard link with the given name to a file

**In** Makes hard links or soft (symbolic) links between files

logname Reports the current user's login name

ls Lists the contents of each given directory

**md5sum** Reports or checks Message Digest 5 (MD5) checksums

**mkdir** Creates directories with the given names

**mkfifo** Creates First-In, First-Outs (FIFOs), a "named pipe" in UNIX parlance, with the given names

**mknod** Creates device nodes with the given names; a device node is a character special file, a block special

file, or a FIFO

**mktemp** Creates temporary files in a secure manner; it is used in scripts

**mv** Moves or renames files or directories

**nice** Runs a program with modified scheduling priority

**nl** Numbers the lines from the given files

**nohup** Runs a command immune to hangups, with its output redirected to a log file

**nproc** Prints the number of processing units available to the current process

**numfmt** Converts numbers to or from human-readable strings

**od** Dumps files in octal and other formats

paste Merges the given files, joining sequentially corresponding lines side by side, separated by tab

characters

**pathchk** Checks if file names are valid or portable

**pinky** Is a lightweight finger client; it reports some information about the given users

**pr** Paginates and columnates files for printing

**printenv** Prints the environment

**printf** Prints the given arguments according to the given format, much like the C printf function

**ptx** Produces a permuted index from the contents of the given files, with each keyword in its context

**pwd** Reports the name of the current working directory

**readlink** Reports the value of the given symbolic link

**realpath** Prints the resolved path

**rm** Removes files or directories

**rmdir** Removes directories if they are empty

**runcon** Runs a command with specified security context

**seq** Prints a sequence of numbers within a given range and with a given increment

**sha1sum** Prints or checks 160-bit Secure Hash Algorithm 1 (SHA1) checksums

sha224sum Prints or checks SHA224 checksums
sha256sum Prints or checks SHA256 checksums
sha384sum Prints or checks SHA384 checksums
sha512sum Prints or checks SHA512 checksums

**shred** Overwrites the given files repeatedly with complex patterns, making it difficult to recover the data

**shuf** Write a random permutation of the input lines to standard output or a file

sleep Pauses for the given amount of time sort Sorts the lines from the given files

**split** Splits the given file into pieces, by size or by number of lines

**stat** Displays file or filesystem status

**stdbuf** Runs a command with modified buffering operations for its standard streams

**stty** Sets or reports terminal line settings

**sum** Prints checksum and block counts for each given file

**sync** Flushes file system buffers; it forces changed blocks to disk and updates the super block

tac Concatenates the given files in reverse

tail Prints the last ten lines (or the given number of lines) of each given file

**tee** Reads from standard input while writing both to standard output and to the given files

**test** or [ Compares values and checks file types

**timeout** Runs a command with a time limit

touch Changes file timestamps, setting the access and modification times of the given files to the current

time; files that do not exist are created with zero length

#### Cross-Compiled Linux From Scratch - Version 3.0.0-RC1-PowerPC64-Pure64

tr Translates, squeezes, and deletes the given characters from standard input

**true** Does nothing, successfully; it always exits with a status code indicating success

**truncate** Shrinks or expands a file to the specified size

**tsort** Performs a topological sort; it writes a completely ordered list according to the partial ordering in

a given file

**tty** Reports the file name of the terminal connected to standard input

uname Reports system informationunexpand Converts spaces to tabs

**uniq** Discards all but one of successive identical lines

**unlink** Removes the given file

**users** Reports the names of the users currently logged on

vdir Is the same as ls -l

wc Reports the number of lines, words, and bytes for each given file, as well as a total line when more

than one file is given

**who** Reports who is logged on

**whoami** Reports the user name associated with the current effective user ID

**yes** Repeatedly outputs "y" or a given string until killed

libstdbuf Library used by stdbuf

## 10.31. Jana-Etc-2.30

The Iana-Etc package provides data for network services and protocols.

## 10.31.1. Installation of lana-Etc

The following patch contains xml files which provide updates to the services and protocol files:

xzcat ../iana-etc-2.30-numbers\_update-20140202-2.patch.xz | patch -Np1 -i -

The following command converts the raw data provided by IANA into the correct formats for the /etc/protocols and /etc/services data files:

#### make

This package does not come with a test suite.

Install the package:

make install

### 10.31.2. Contents of lana-Etc

**Installed files:** /etc/protocols, /etc/services

### **Short Descriptions**

/etc/protocols Describes the various DARPA Internet protocols that are available from the TCP/IP

subsystem

/etc/services Provides a mapping between friendly textual names for internet services, and their underlying

assigned port numbers and protocol types

## 10.32. Libtool-2.4.2

The Libtool package contains the GNU generic library support script. It wraps the complexity of using shared libraries in a consistent, portable interface.

### 10.32.1. Installation of Libtool

Prepare Libtool for compilation:

./configure --prefix=/usr

Compile the package:

make

To test the results, issue:

make check

Install the package:

make install

## 10.32.2. Contents of Libtool

Installed programs: libtool, libtoolize Installed libraries: libtdl.[a,so]

**Installed directories:** /usr/include/libltdl, /usr/share/libtool

## **Short Descriptions**

**libtool** Provides generalized library-building support services

libtoolize Provides a standard way to add libtool support to a package

libltdl Hides the various difficulties of dlopening libraries

## 10.33. IPRoute2-3.14.0

The IPRoute2 package contains programs for basic and advanced IPV4-based networking.

### 10.33.1. Installation of IPRoute2

By default, this package builds the **arpd** program, which is dependent on Berkeley DB. Because **arpd** is not a very common requirement on a base Linux system, remove the dependency on Berkeley DB by using the commands below. If the **arpd** binary is needed, instructions for compiling Berkeley DB can be found in CBLFS at *http://cblfs.cross-lfs.org/index.php/Berkeley\_DB*.

```
sed -i '/^TARGETS/s@arpd@@g' misc/Makefile
sed -i '/ARPD/d' Makefile
sed -i 's/arpd.8//' man/man8/Makefile
```

Compile the package:

#### make

This package does not come with a test suite.

Install the package:

```
make DOCDIR=/usr/share/doc/iproute2-3.14.0 install
```

### 10.33.2. Contents of IPRoute2

**Installed programs:** bridge, ctstat (link to lnstat), genl, ifcfg, ifstat, ip, lnstat, nstat, routef, routel, rtacct,

rtmon, rtpr, rtstat (link to lnstat), ss, tc

**Installed directories:** /etc/iproute2, /usr/lib/tc, /usr/share/doc/iproute2-3.14.0

## **Short Descriptions**

bridge Configures network bridgesctstat Connection status utilitygenl Needs description

ifcfg A shell script wrapper for the ip command

**ifstat** Shows the interface statistics, including the amount of transmitted and received packets by interface

**ip** The main executable. It has several different functions:

**ip link** [device] allows users to look at the state of devices and to make changes

ip addr allows users to look at addresses and their properties, add new addresses, and delete old ones

**ip neighbor** allows users to look at neighbor bindings and their properties, add new neighbor entries, and delete old ones

ip rule allows users to look at the routing policies and change them

ip route allows users to look at the routing table and change routing table rules

ip tunnel allows users to look at the IP tunnels and their properties, and change them

ip maddr allows users to look at the multicast addresses and their properties, and change them

ip mroute allows users to set, change, or delete the multicast routing

**ip monitor** allows users to continuously monitor the state of devices, addresses and routes

**Instat** Provides Linux network statistics. It is a generalized and more feature-complete replacement for the old

rtstat program

**nstat** Shows network statistics

**routef** A component of **ip route**. This is for flushing the routing tables

**routel** A component of **ip route**. This is for listing the routing tables

rtacct Displays the contents of /proc/net/rt\_acct

**rtmon** Route monitoring utility

**rtpr** Converts the output of **ip -o** back into a readable form

**rtstat** Route status utility

ss Similar to the **netstat** command; shows active connections

tc Traffic Controlling Executable; this is for Quality Of Service (QOS) and Class Of Service (COS)

implementations

tc qdisc allows users to setup the queueing discipline

tc class allows users to setup classes based on the queuing discipline scheduling

tc estimator allows users to estimate the network flow into a network

tc filter allows users to setup the QOS/COS packet filtering

tc policy allows users to setup the QOS/COS policies

## 10.34. GDBM-1.11

The GDBM package contains the GNU Database Manager. This is a disk file format database which stores key/datapairs in single files. The actual data of any record being stored is indexed by a unique key, which can be retrieved in less time than if it was stored in a text file.

### 10.34.1. Installation of GDBM

Prepare GDBM for compilation:

./configure --prefix=/usr --enable-libgdbm-compat

#### The meaning of the configure option:

--enable-libgdbm-compat

This switch enables the libgdbm compatibility library to be built, as some packages outside of CLFS may require the older DBM routines it provides.

Compile the package:

#### make

To test the results, issue:

#### make check

Install the package:

make install

## 10.34.2. Contents of GDBM

Installed programs: gdbm\_dump, gdbm\_load, gdbmtool
Installed libraries: libgdbm.{a,so}, libgdbm\_compat.{a,so}

### **Short Descriptions**

**gdbm\_dump** Dumps a GDBM database to a file.

**gdbm\_load** Recreates a GDBM database from a dump file.

**gdbmtool** Tests and modifies a GDBM database

libgdbm Contains functions to manipulate a hashed database libgdbm\_compat Compatibility library containing older DBM functions

## 10.35. Perl-5.20.0

The Perl package contains the Practical Extraction and Report Language.

### 10.35.1. Installation of Perl

By default, Perl's Compress::Raw::Zlib module builds and links against its own internal copy of Zlib. The following command will tell it to use the system-installed Zlib:

```
sed -i -e '/^BUILD_ZLIB/s/True/False/' \
    -e '/^INCLUDE/s,\./zlib-src,/usr/include,' \
    -e '/^LIB/s,\./zlib-src,/usr/lib,' \
    cpan/Compress-Raw-Zlib/config.in
```

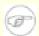

#### Note

If you are following the boot method you will need to enable the loopback device:

```
ip link set lo up
```

Before starting to configure, create a basic /etc/hosts file which will be referenced by one of Perl's configuration files as well as used by the test suite:

```
echo "127.0.0.1 localhost $(hostname)" > /etc/hosts
```

To have full control over the way Perl is set up, you can run the interactive **Configure** script and hand-pick the way this package is built. If you prefer instead to use the defaults that Perl auto-detects, prepare Perl for compilation with:

```
./configure.gnu --prefix=/usr \
   -Dvendorprefix=/usr \
   -Dman1dir=/usr/share/man/man1 \
   -Dman3dir=/usr/share/man/man3 \
   -Dpager="/bin/less -isR" \
   -Dusethreads -Duseshrplib
```

#### The meaning of the configure option:

```
-Dpager="/bin/less -isR"
```

Less has not yet been installed, so by default **perldoc** will invoke the **more** program for viewing documentation. This option ensures that it will use **less** instead.

-Dman1dir=/usr/share/man/man1 -Dman3dir=/usr/share/man/man3

Since Groff is not installed yet, **configure.gnu** thinks that we do not want man pages for Perl. Issuing these parameters overrides this decision.

-Dusethreads

This tells Perl to use threads.

-Duseshrplib

This tells Perl to build a shared libperl.

Compile the package:

#### make

To test the results, issue:

#### make test

Install the package:

make install

### 10.35.2. Contents of Perl

**Installed programs:** a2p, c2ph, config\_data, corelist, cpan, cpan2dist, cpanp, cpanp-run-perl, enc2xs,

find2perl, h2ph, h2xs, instmodsh, json\_pp, libnetcfg, perl, perl5.20.0 (link to perl), perlbug, perldoc, perlivp, perlthanks (link to perlbug), piconv, pl2pm, pod2html, pod2latex, pod2man, pod2text, pod2usage, podchecker, podselect, prove, psed (link to s2p), pstruct (link to c2ph), ptar, ptardiff, ptargrep, s2p, shasum, splain, xsubpp,

zipdetails

**Installed libraries:** Several hundred which cannot all be listed here

**Installed directory:** /usr/lib/perl5

### **Short Descriptions**

a2p Translates awk to Perl

c2ph Dumps C structures as generated from cc -g -S config\_data Queries or changes configuration of Perl modules

**corelist** A commandline frontend to Module::CoreList

**cpan** Shell script that provides a command interface to CPAN.pm

**cpan2dist** The CPANPLUS distribution creator

**cpanp** The CPANPLUS launcher

**cpanp-run-perl** Perl script that (description needed)

enc2xs Builds a Perl extension for the Encode module from either Unicode Character Mappings or

Tcl Encoding Files

**find2perl** Translates **find** commands to Perl

**h2ph** Converts . h C header files to .ph Perl header files

**h2xs** Converts . h C header files to Perl extensions

**instmodsh** A shell script for examining installed Perl modules, and can even create a tarball from an

installed module

**json\_pp** Converts data between certain input and output formats

**libnetcfg** Can be used to configure the libnet

perl Combines some of the best features of C, sed, awk and sh into a single swiss-army-knife

language

perl5.20.0 A hard link to perl

**perlbug** Used to generate bug reports about Perl, or the modules that come with it, and mail them

**perldoc** Displays a piece of documentation in pod format that is embedded in the Perl installation tree

or in a Perl script

### Cross-Compiled Linux From Scratch - Version 3.0.0-RC1-PowerPC64-Pure64

**perlivp** The Perl Installation Verification Procedure; it can be used to verify that Perl and its libraries

have been installed correctly

**perlthanks** Used to generate thank you messages to mail to the Perl developers

piconv A Perl version of the character encoding converter iconv

pl2pm A rough tool for converting Perl4 .pl files to Perl5 .pm modules

pod2html Converts files from pod format to HTML format
pod2latex Converts files from pod format to LaTeX format

pod2man Converts pod data to formatted \*roff inputpod2text Converts pod data to formatted ASCII text

pod2usage
 podchecker
 podselect
 Prints usage messages from embedded pod docs in files
 Checks the syntax of pod format documentation files
 Displays selected sections of pod documentation

**prove** A command-line tool for running tests against Test::Harness

**psed** A Perl version of the stream editor **sed** 

**pstruct** Dumps C structures as generated from **cc** -**g** -**S** stabs

**ptar** A **tar**-like program written in Perl

**ptardiff** A Perl program that compares an extracted archive with an unextracted one

**ptargrep** A Perl program that applies pattern matching to the contents of files in a tar archive

s2p Translates sed to Perl

**shasum** Prints or checks SHA checksums

**splain** Is used to force verbose warning diagnostics in Perl

**xsubpp** Converts Perl XS code into C code

**zipdetails** Displays details about the internal structure of a Zip file

## 10.36. Readline-6.3

The Readline package is a set of libraries that offers command-line editing and history capabilities.

## 10.36.1. Installation of Readline

The following patch contains updates from the maintainer. The maintainer of Readline only releases these patches to fix serious issues:

```
patch -Np1 -i ../readline-6.3-branch_update-3.patch
```

Prepare Readline for compilation:

```
./configure --prefix=/usr --libdir=/lib \
--docdir=/usr/share/doc/readline-6.3
```

Compile the package:

```
make SHLIB_LIBS=-lncurses
```

This package does not come with a test suite.

Install the package:

```
make SHLIB_LIBS=-lncurses htmldir=/usr/share/doc/readline-6.3 install
```

Now move the static libraries to a more appropriate location:

```
mv -v /lib/lib{readline,history}.a /usr/lib
```

Next, relink the dynamic libraries into /usr/lib and remove the .so files in /lib.

```
ln -svf ../../lib/$(readlink /lib/libreadline.so) /usr/lib/libreadline.so
ln -svf ../../lib/$(readlink /lib/libhistory.so) /usr/lib/libhistory.so
rm -v /lib/lib{readline,history}.so
```

### 10.36.2. Contents of Readline

**Installed libraries:** libhistory.[a,so], libreadline.[a,so]

**Installed directories:** /usr/include/readline, /usr/share/doc/readline-6.3, /usr/share/readline

## **Short Descriptions**

libhistory Provides a consistent user interface for recalling lines of history

libreadline Aids in the consistency of user interface across discrete programs that need to provide a command

line interface

# 10.37. Autoconf-2.69

The Autoconf package contains programs for producing shell scripts that can automatically configure source code.

## 10.37.1. Installation of Autoconf

Prepare Autoconf for compilation:

#### ./configure --prefix=/usr

Compile the package:

#### make

To test the results, issue:

#### make check VERBOSE=yes

17 tests are skipped that use Automake and different GCC languages. For full test coverage, Autoconf can be retested after Automake has been installed.

Install the package:

make install

### 10.37.2. Contents of Autoconf

**Installed programs:** autoconf, autoheader, autom4te, autoreconf, autoscan, autoupdate, ifnames

**Installed directory:** /usr/share/autoconf

### **Short Descriptions**

**autoconf** Produces shell scripts that automatically configure software source code packages to adapt to many

kinds of Unix-like systems. The configuration scripts it produces are independent—running them

does not require the autoconf program.

**autoheader** A tool for creating template files of C #define statements for configure to use

**autom4te** A wrapper for the M4 macro processor

autoreconf Automatically runs autoconf, autoheader, aclocal, automake, gettextize, and libtoolize in the

correct order to save time when changes are made to **autoconf** and **automake** template files

autoscan Helps to create a configure. in file for a software package; it examines the source files in a

directory tree, searching them for common portability issues, and creates a configure.scan

file that serves as as a preliminary configure. in file for the package

autoupdate Modifies a configure.in file that still calls autoconf macros by their old names to use the

current macro names

**ifnames** Helps when writing configure.in files for a software package; it prints the identifiers that the

package uses in C preprocessor conditionals. If a package has already been set up to have some portability, this program can help determine what **configure** needs to check for. It can also fill in

gaps in a configure. in file generated by autoscan

## 10.38. Automake-1.14.1

The Automake package contains programs for generating Makefiles for use with Autoconf.

### 10.38.1. Installation of Automake

Prepare Automake for compilation:

./configure --prefix=/usr --docdir=/usr/share/doc/automake-1.14.1

Compile the package:

make

To test the results, issue:

make check

Install the package:

make install

### 10.38.2. Contents of Automake

**Installed programs:** aclocal, aclocal-1.14, automake, automake-1.14, compile, config.guess, config.sub,

depcomp, install-sh, mdate-sh, missing, mkinstalldirs, py-compile, symlink-tree,

ylwrap

**Installed directories:** /usr/share/aclocal-1.14, /usr/share/automake-1.14, /usr/share/doc/automake

**Short Descriptions** 

aclocal Generates aclocal.m4 files based on the contents of configure.in files

aclocal-1.14 A hard link to aclocal

automake A tool for automatically generating Makefile.in files from Makefile.am files. To create

all the Makefile.in files for a package, run this program in the top-level directory. By scanning the configure.in file, it automatically finds each appropriate Makefile.am

file and generates the corresponding Makefile.in file

automake-1.14 A hard link to automake

**compile** A wrapper for compilers

**config.guess** A script that attempts to guess the canonical triplet for the given build, host, or target

architecture

**config.sub** A configuration validation subroutine script

**depcomp** A script for compiling a program so that dependency information is generated in addition to

the desired output

**install-sh** A script that installs a program, script, or data file

**mdate-sh** A script that prints the modification time of a file or directory

**missing** A script acting as a common stub for missing GNU programs during an installation

**mkinstalldirs** A script that creates a directory tree

**py-compile** Compiles a Python program

**symlink-tree** A script to create a symlink tree of a directory tree

ylwrap A wrapper for lex and yacc

## 10.39. Bash-4.3

The Bash package contains the Bourne-Again SHell.

### 10.39.1. Installation of Bash

The following patch contains updates from the maintainer. The maintainer of Bash only releases these patches to fix serious issues:

```
patch -Np1 -i ../bash-4.3-branch_update-3.patch
```

Prepare Bash for compilation:

```
./configure --prefix=/usr --bindir=/bin \
    --without-bash-malloc --with-installed-readline \
    --docdir=/usr/share/doc/bash-4.3
```

#### The meaning of the configure option:

--with-installed-readline

This option tells Bash to use the readline library that is already installed on the system rather than using its own readline version.

Compile the package:

#### make

To test the results, issue:

#### make tests

Install the package:

#### make install

Run the newly compiled **bash** program (replacing the one that is currently being executed):

```
exec /bin/bash --login +h
```

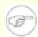

#### Note

The parameters used make the **bash** process an interactive login shell and continue to disable hashing so that new programs are found as they become available.

### 10.39.2. Contents of Bash

**Installed programs:** bash, bashbug, sh (link to bash)

**Installed directory:** /usr/share/doc/bash-4.3

## **Short Descriptions**

**bash** A widely-used command interpreter; it performs many types of expansions and substitutions on a given

command line before executing it, thus making this interpreter a powerful tool

bashbug A shell script to help the user compose and mail standard formatted bug reports concerning bash
 sh A symlink to the bash program; when invoked as sh, bash tries to mimic the startup behavior of historical

versions of **sh** as closely as possible, while conforming to the POSIX standard as well

# 10.40. Bc-1.06.95

The Bc package contains an arbitrary precision numeric processing language.

# 10.40.1. Installation of Bc

Prepare Bc for compilation:

```
./configure --prefix=/usr --with-readline \
--mandir=/usr/share/man --infodir=/usr/share/info
```

Compile the package:

#### make

To test the results, issue:

```
echo "quit" | ./bc/bc -l Test/checklib.b
```

Install the package:

make install

### 10.40.2. Contents of Bc

**Installed programs:** bc, dc

## **Short Descriptions**

**bc** is a command line calculator

**dc** is a reverse-polish command line calculator

# 10.41. Bzip2-1.0.6

The Bzip2 package contains programs for compressing and decompressing files. Compressing text files with **bzip2** yields a much better compression percentage than with the traditional **gzip**.

## 10.41.1. Installation of Bzip2

By default Bzip2 creates some symlinks that use absolute pathnames. The following sed will cause them to be created with relative paths instead:

```
sed -i -e 's:ln -s -f $(PREFIX)/bin/:ln -s :' Makefile
```

Make Bzip2 install its manpages in /usr/share/man instead of /usr/man:

```
sed -i 's@X)/man@X)/share/man@g' ./Makefile
```

The Bzip2 package does not contain a **configure** script. Compile it with:

```
make -f Makefile-libbz2_so
make clean
```

The -f flag will cause Bzip2 to be built using a different Makefile file, in this case the Makefile-libbz2\_so file, which creates a dynamic libbz2.so library and links the Bzip2 utilities against it.

Recompile the package using a non-shared library and test it:

#### make

Install the programs:

```
make PREFIX=/usr install
```

Install the shared **bzip2** binary into the /bin directory, make some necessary symbolic links, and clean up:

```
cp -v bzip2-shared /bin/bzip2
cp -av libbz2.so* /lib
ln -sv ../../lib/libbz2.so.1.0 /usr/lib/libbz2.so
rm -v /usr/bin/{bunzip2,bzcat,bzip2}
ln -sv bzip2 /bin/bunzip2
ln -sv bzip2 /bin/bzcat
```

## 10.41.2. Contents of Bzip2

**Installed programs:** bunzip2 (link to bzip2), bzcat (link to bzip2), bzcmp (link to bzdiff), bzdiff, bzegrep

(link to bzgrep), bzfgrep (link to bzgrep), bzgrep, bzip2, bzip2recover, bzless (link to

bzmore), bzmore

**Installed libraries:** libbz2.so (link to libbz2.so.1.0), libbz2.so.1.0 (link to libbz2.so.1.0.6),

libbz2.so.1.0.6

### **Short Descriptions**

**bunzip2** Decompresses bzipped files

**bzcat** Decompresses to standard output

bzcmp Runs cmp on bzipped files
 bzdiff Runs diff on bzipped files
 bzegrep Runs egrep on bzipped files
 bzfgrep Runs fgrep on bzipped files
 bzgrep Runs grep on bzipped files

bzip2 Compresses files using the Burrows-Wheeler block sorting text compression algorithm with

Huffman coding; the compression rate is better than that achieved by more conventional

compressors using "Lempel-Ziv" algorithms, like gzip

**bzip2recover** Tries to recover data from damaged bzipped files

bzless Runs less on bzipped filesbzmore Runs more on bzipped files

1ibbz2\* The library implementing lossless, block-sorting data compression, using the Burrows-Wheeler

algorithm

## 10.42. Diffutils-3.3

The Diffutils package contains programs that show the differences between files or directories.

### 10.42.1. Installation of Diffutils

Fix a file so locale files are installed:

```
sed -i 's:= @mkdir_p@:= /bin/mkdir -p:' po/Makefile.in.in
```

Prepare Diffutils for compilation:

```
./configure --prefix=/usr
```

Diffutils wants **ed** as the default editor for **sdiff**. The following **sed** will change the default to **vi**:

```
sed -i 's@\(^#define DEFAULT_EDITOR_PROGRAM \).*@\1"vi"@' lib/config.h
```

Compile the package:

#### make

To test the results, issue:

#### make check

Install the package:

make install

### 10.42.2. Contents of Diffutils

**Installed programs:** cmp, diff, diff3, sdiff

### **Short Descriptions**

| cmp | Compares two | files and reports | whether or in | which bytes they diff | fer |
|-----|--------------|-------------------|---------------|-----------------------|-----|
|-----|--------------|-------------------|---------------|-----------------------|-----|

**diff** Compares two files or directories and reports which lines in the files differ

**diff3** Compares three files line by line

**sdiff** Merges two files and interactively outputs the results

# 10.43. File-5.19

The File package contains a utility for determining the type of a given file or files.

## 10.43.1. Installation of File

Prepare File for compilation:

./configure --prefix=/usr

Compile the package:

make

To test the results, issue:

make check

Install the package:

make install

### 10.43.2. Contents of File

**Installed programs:** file

**Installed library:** libmagic.[a,so]

## **Short Descriptions**

file Tries to classify each given file; it does this by performing several tests—file system tests, magic

number tests, and language tests

libmagic Contains routines for magic number recognition, used by the **file** program

# 10.44. Gawk-4.1.1

The Gawk package contains programs for manipulating text files.

## 10.44.1. Installation of Gawk

Prepare Gawk for compilation:

```
./configure --prefix=/usr --libexecdir=/usr/lib
```

Compile the package:

#### make

To test the results, issue:

#### make check

Install the package:

#### make install

Install the documentation:

```
mkdir -v /usr/share/doc/gawk-4.1.1
cp -v doc/{awkforai.txt,*.{eps,pdf,jpg}} /usr/share/doc/gawk-4.1.1
```

## 10.44.2. Contents of Gawk

**Installed programs:** awk (link to gawk), gawk, gawk-4.1.1, great, igawk, pgawk, pgawk-4.1.1, pwcat

**Installed directories:** /usr/lib/awk, /usr/lib/gawk, /usr/share/awk, /usr/share/doc/gawk-4.1.1

## **Short Descriptions**

awk A link to gawk

gawk A program for manipulating text files; it is the GNU implementation of awk

gawk-4.1.1 A hard link to gawk

great Dumps the group database /etc/groupigawk Gives gawk the ability to include files

pgawk The profiling version of gawk

pgawk-4.1.1 Hard link to pgawk

**pwcat** Dumps the password database /etc/passwd

# 10.45. Findutils-4.4.2

The Findutils package contains programs to find files. These programs are provided to recursively search through a directory tree and to create, maintain, and search a database (often faster than the recursive find, but unreliable if the database has not been recently updated).

### 10.45.1. Installation of Findutils

Prepare Findutils for compilation:

```
./configure --prefix=/usr --libexecdir=/usr/lib/locate \
--localstatedir=/var/lib/locate
```

#### The meaning of the configure options:

--localstatedir

This option changes the location of the **locate** database to be in /var/lib/locate, which is FHS-compliant.

Compile the package:

#### make

To test the results, issue:

#### make check

Install the package:

make install

## 10.45.2. Contents of Findutils

**Installed programs:** bigram, code, find, frcode, locate, oldfind, updatedb, xargs

**Installed directory:** /usr/lib/locate

## **Short Descriptions**

**bigram** Was formerly used to produce **locate** databases

**code** Was formerly used to produce **locate** databases; it is the ancestor of **frcode**.

**find** Searches given directory trees for files matching the specified criteria

**frcode** Is called by **updatedb** to compress the list of file names; it uses front-compression, reducing the

database size by a factor of four to five.

**locate** Searches through a database of file names and reports the names that contain a given string or match

a given pattern

**oldfind** Older version of find, using a different algorithm

**updatedb** Updates the **locate** database; it scans the entire file system (including other file systems that are

currently mounted, unless told not to) and puts every file name it finds into the database

**xargs** Can be used to apply a given command to a list of files

## 10.46. Gettext-0.19.1

The Gettext package contains utilities for internationalization and localization. These allow programs to be compiled with NLS (Native Language Support), enabling them to output messages in the user's native language.

### 10.46.1. Installation of Gettext

Prepare Gettext for compilation:

./configure --prefix=/usr --docdir=/usr/share/doc/gettext-0.19.1

Compile the package:

make

To test the results, issue:

make check

Install the package:

make install

## 10.46.2. Contents of Gettext

**Installed programs:** autopoint, config.charset, config.rpath, envsubst, gettext, gettext.sh, gettextize,

hostname, msgattrib, msgcat, msgcmp, msgcomm, msgconv, msgen, msgexec, msgfilter, msgfmt, msggrep, msginit, msgmerge, msgunfmt, msguniq, ngettext, recode-

sr-latin, xgettext

**Installed libraries:** libasprintf.[a,so], libgettextlib.so, libgettextpo.[a,so], libgettextsrc.so,

preloadable\_libintl.so

**Installed directories:** /usr/lib/gettext, /usr/share/doc/gettext-0.19.1, /usr/share/gettext

**Short Descriptions** 

**autopoint** Copies standard Gettext infrastructure files into a source package

**config.charset** Outputs a system-dependent table of character encoding aliases

**config.rpath** Outputs a system-dependent set of variables, describing how to set the runtime

search path of shared libraries in an executable

**envsubst** Substitutes environment variables in shell format strings

gettext Translates a natural language message into the user's language by looking up the

translation in a message catalog

**gettext.sh** Primarily serves as a shell function library for gettext

**gettextize** Copies all standard Gettext files into the given top-level directory of a package

to begin internationalizing it

**hostname** Displays a network hostname in various forms

**msgattrib** Filters the messages of a translation catalog according to their attributes and

manipulates the attributes

Cross-Compiled Linux From Scratch - Version 3.0.0-RC1-PowerPC64-Pure64

msgcat Concatenates and merges the given .po files

**msgcmp** Compares two .po files to check that both contain the same set of msgid strings

msgcomm Finds the messages that are common to to the given .po files
msgconv Converts a translation catalog to a different character encoding

msgen Creates an English translation catalog

msgexec Applies a command to all translations of a translation catalog

**msgfilter** Applies a filter to all translations of a translation catalog

**msgfmt** Generates a binary message catalog from a translation catalog

msggrep Extracts all messages of a translation catalog that match a given pattern or belong

to some given source files

**msginit** Creates a new .po file, initializing the meta information with values from the

user's environment

msgmerge Combines two raw translations into a single file

**msgunfmt** Decompiles a binary message catalog into raw translation text

msguniq Unifies duplicate translations in a translation catalog

**ngettext** Displays native language translations of a textual message whose grammatical

form depends on a number

**recode-sr-latin** Recode Serbian text from Cyrillic to Latin script.

**xgettext** Extracts the translatable message lines from the given source files to make the

first translation template

libasprintf defines the autosprintf class, which makes C formatted output routines usable in

C++ programs, for use with the *<string>* strings and the *<iostream>* streams

libgettextlib a private library containing common routines used by the various Gettext

programs; these are not intended for general use

libgettextpo Used to write specialized programs that process .po files; this library is

used when the standard applications shipped with Gettext (such as msgcomm,

msgcmp, msgattrib, and msgen) will not suffice

libgettextsrc A private library containing common routines used by the various Gettext

programs; these are not intended for general use

preloadable\_libintl.so A library, intended to be used by LD\_PRELOAD, that assists libintl in

logging untranslated messages.

# 10.47. Gperf-3.0.4

Gperf generates a perfect hash function from a key set.

# 10.47.1. Installation of Gperf

Prepare Gperf for compilation:

./configure --prefix=/usr --docdir=/usr/share/doc/gperf-3.0.4

Compile the package:

make

To test the results, issue:

make check

Install the package:

make install

# 10.47.2. Contents of Gperf

**Installed programs:** gperf

**Installed directory:** /usr/share/doc/gperf-3.0.4

# **Short Descriptions**

**gperf** Generates a perfect hash function from a key set

# 10.48. Grep-2.19

The Grep package contains programs for searching through files.

# 10.48.1. Installation of Grep

Prepare Grep for compilation:

./configure --prefix=/usr --bindir=/bin

Compile the package:

make

To test the results, issue:

make check

Install the package:

make install

# 10.48.2. Contents of Grep

**Installed programs:** egrep, fgrep, grep

## **Short Descriptions**

**egrep** Prints lines matching an extended regular expression

**fgrep** Prints lines matching a list of fixed strings

**grep** Prints lines matching a basic regular expression

# 10.49. Groff-1.22.2

The Groff package contains programs for processing and formatting text.

## 10.49.1. Installation of Groff

Groff expects the environment variable PAGE to contain the default paper size. For users in the United States, PAGE=letter is appropriate. Elsewhere, PAGE=A4 may be more suitable.

Prepare Groff for compilation:

### PAGE=[paper\_size] ./configure --prefix=/usr

Compile the package:

#### make

This package does not come with a test suite.

Install the package:

make install

## 10.49.2. Contents of Groff

Installed programs: addftinfo, afmtodit, chem, eqn, eqn2graph, gdiffmk, grap2graph, grn, grodvi, groff,

groffer, grog, grolbp, grolj4, grops, grotty, hpftodit, indxbib, lkbib, lookbib, mmroff, neqn, nroff, pdfroff, pfbtops, pic, pic2graph, post-grohtml, pre-grohtml, preconv, refer, roff2dvi, roff2html, roff2pdf, roff2ps, roff2text, roff2x, soelim, tbl, tfmtodit, troff

**Installed directories:** /usr/lib/groff, /usr/share/doc/groff-1.22.2, /usr/share/groff

## **Short Descriptions**

**addftinfo** Reads a troff font file and adds some additional font-metric information that is used by the **groff** 

system

**afmtodit** Creates a font file for use with **groff** and **grops** 

**chem** Groff preprocessor for producing chemical structure diagrams

eqn Compiles descriptions of equations embedded within troff input files into commands that are

understood by troff

**eqn2graph** Converts a troff EQN (equation) into a cropped image

**gdiffmk** Marks differences between groff/nroff/troff files

**grap2graph** Converts a grap diagram into a cropped bitmap image

**grn** A **groff** preprocessor for gremlin files

**grodvi** A driver for **groff** that produces TeX dvi format

**groff** A front-end to the groff document formatting system; normally, it runs the **troff** program and a

post-processor appropriate for the selected device

**groffer** Displays groff files and man pages on X and tty terminals

grog Reads files and guesses which of the groff options -e, -man, -me, -mm, -ms, -p, -s, and -t

are required for printing files, and reports the **groff** command including those options

**grolbp** Is a **groff** driver for Canon CAPSL printers (LBP-4 and LBP-8 series laser printers)

grolj4 Is a driver for groff that produces output in PCL5 format suitable for an HP LaserJet 4 printer

**grops** Translates the output of GNU **troff** to PostScript

grotty Translates the output of GNU troff into a form suitable for typewriter-like devices

**hpftodit** Creates a font file for use with **groff -Tlj4** from an HP-tagged font metric file

indxbib Creates an inverted index for the bibliographic databases with a specified file for use with refer,

lookbib, and lkbib

**lkbib** Searches bibliographic databases for references that contain specified keys and reports any

references found

**lookbib** Prints a prompt on the standard error (unless the standard input is not a terminal), reads a line

containing a set of keywords from the standard input, searches the bibliographic databases in a specified file for references containing those keywords, prints any references found on the

standard output, and repeats this process until the end of input

**mmroff** A simple preprocessor for **groff** 

**neqn** Formats equations for American Standard Code for Information Interchange (ASCII) output

**nroff** A script that emulates the **nroff** command using **groff** 

**pdfroff** Creates pdf documents using groff

**pfbtops** Translates a PostScript font in .pfb format to ASCII

**pic** Compiles descriptions of pictures embedded within troff or TeX input files into commands

understood by TeX or troff

post-grohtml

Converts a PIC diagram into a cropped image

post-grohtml

Translates the output of GNU troff to HTML

Translates the output of GNU troff to HTML

**preconv** Converts encoding of input files to something GNU **troff** understands

refer Copies the contents of a file to the standard output, except that lines between ./ and ./ are

interpreted as citations, and lines between .R1 and .R2 are interpreted as commands for how

citations are to be processed

roff2dvi Transforms roff files into other formats
roff2html Transforms roff files into other formats
roff2pdf Transforms roff files into other formats
roff2ps Transforms roff files into other formats
roff2text Transforms roff files into other formats
roff2x Transforms roff files into other formats

soelim Reads files and replaces lines of the form .so file by the contents of the mentioned file

**tbl** Compiles descriptions of tables embedded within troff input files into commands that are

understood by troff

tfmtodit

Creates a font file for use with groff -Tdvi

troff

Is highly compatible with Unix **troff**; it should usually be invoked using the **groff** command, which will also run preprocessors and post-processors in the appropriate order and with the appropriate options

# 10.50. Less-462

The Less package contains a text file viewer.

## 10.50.1. Installation of Less

Prepare Less for compilation:

./configure --prefix=/usr --sysconfdir=/etc

#### The meaning of the configure option:

--sysconfdir=/etc

This option tells the programs created by the package to look in /etc for the configuration files.

Compile the package:

#### make

This package does not come with a test suite.

Install the package:

#### make install

Move **less** to /bin:

mv -v /usr/bin/less /bin

## 10.50.2. Contents of Less

**Installed programs:** less, lessecho, lesskey

# **Short Descriptions**

**less** A file viewer or pager; it displays the contents of the given file, letting the user scroll, find strings,

and jump to marks

**lessecho** Needed to expand meta-characters, such as \* and ?, in filenames on Unix systems

**lesskey** Used to specify the key bindings for **less** 

# 10.51. Gzip-1.6

The Gzip package contains programs for compressing and decompressing files.

# 10.51.1. Installation of Gzip

Prepare Gzip for compilation:

./configure --prefix=/usr --bindir=/bin

Compile the package:

make

To test the results, issue:

make check

Install the package:

make install

Now we will move some of the utilities to /usr/bin to meet FHS compliance:

mv -v /bin/z{egrep,cmp,diff,fgrep,force,grep,less,more,new} /usr/bin

# 10.51.2. Contents of Gzip

**Installed programs:** gunzip, gzexe, gzip, uncompress, zcat, zcmp, zdiff, zegrep, zfgrep, zforce, zgrep, zless,

zmore, znew

## **Short Descriptions**

**gunzip** Decompresses gzipped files

**gzexe** Creates self-decompressing executable files

**gzip** Compresses the given files using Lempel-Ziv (LZ77) coding

**uncompress** Decompresses compressed files

**zcat** Decompresses the given gzipped files to standard output

zcmp Runs cmp on gzipped files
zdiff Runs diff on gzipped files
zegrep Runs egrep on gzipped files
zfgrep Runs fgrep on gzipped files

**zforce** Forces a .gz extension on all given files that are gzipped files, so that **gzip** will not compress them

again; this can be useful when file names were truncated during a file transfer

zgrep Runs grep on gzipped files
zless Runs less on gzipped files
zmore Runs more on gzipped files

**znew** Re-compresses files from **compress** format to **gzip** format—. Z to .gz

# 10.52. IPutils-s20121221

The IPutils package contains programs for basic networking.

## 10.52.1. Installation of IPutils

IPutils has various issues addressed by the following patch:

```
patch -Np1 -i ../iputils-s20121221-fixes-2.patch
```

Compile the package:

```
make \
    IPV4_TARGETS="tracepath ping clockdiff rdisc" \
    IPV6_TARGETS="tracepath6 traceroute6"
```

This package does not come with a test suite.

Install the package:

```
install -v -m755 ping /bin
install -v -m755 clockdiff /usr/bin
install -v -m755 rdisc /usr/bin
install -v -m755 tracepath /usr/bin
install -v -m755 trace{path,route}6 /usr/bin
install -v -m644 doc/*.8 /usr/share/man/man8
```

# 10.52.2. Contents of iputils

**Installed programs:** clockdiff, ping, rdisc, tracepath, tracepath6, traceroute6

## **Short Descriptions**

**clockdiff** Measures the clock difference between hosts

ping Sends echo-request packets and reports how long the replies take. This is the IPV4 version

rdisc Network router discovery daemon

tracepath Traces the path to a network host discovering MTU along the path. This is the IPV4 version.

tracepath6 Traces the path to a network host discovering MTU along the path. This is the IPV6 version.

**traceroute6** Traces the path to a network host on an IPV6 network

# 10.53. Kbd-2.0.1

The Kbd package contains key-table files and keyboard utilities.

## 10.53.1. Installation of Kbd

Prepare Kbd for compilation:

```
PKG_CONFIG_PATH="/tools/lib/pkgconfig" \
    ./configure --prefix=/usr --disable-vlock --enable-optional-progs
```

#### The meaning of the new configure options:

PKG\_CONFIG\_PATH

Use pkg-config to obtain the location of the test library metadata built in Section 6.14, "Check-0.9.13".

--disable-vlock

Prevents Kbd from trying to build the **vlock** program, which requires Linux-PAM.

--enable-optional-progs
Installs several additional programs.

Compile the package:

#### make

To test the results, issue:

#### make check

Install the package:

#### make install

Some of the programs from Kbd are used by systemd to initialize the system, so those binaries need to be on the root partition:

```
mv -v /usr/bin/{loadkeys,setfont} /bin
```

Install the documentation:

```
mkdir -v /usr/share/doc/kbd-2.0.1
cp -R -v docs/doc/* /usr/share/doc/kbd-2.0.1
```

# 10.53.2. Contents of Kbd

**Installed programs:** chvt, deallocvt, dumpkeys, fgconsole, getkeycodes, kbdinfo, kbd\_mode, kbdrate,

loadkeys, loadunimap, mapscrn, openvt, psfaddtable (link to psfxtable), psfgettable (link to psfxtable), psfstriptable (link to psfxtable), psfxtable, resizecons, setfont, setkeycodes, setleds, setmetamode, setvtrgb, showconsolefont, showkey,

unicode start, unicode stop

**Installed directories:** /usr/share/consolefonts, /usr/share/consoletrans, /usr/share/doc/kbd-2.0.1, /usr/share/

keymaps, /usr/share/unimaps

## **Short Descriptions**

**chvt** Changes the foreground virtual terminal

deallocvtDeallocates unused virtual terminalsdumpkeysDumps the keyboard translation tables

**fgconsole** Prints the number of the active virtual terminal

**getkeycodes** Prints the kernel scancode-to-keycode mapping table

**kbdinfo** Obtains information about the console **kbd\_mode** Reports or sets the keyboard mode

**kbdrate** Sets the keyboard repeat and delay rates **loadkeys** Loads the keyboard translation tables

**loadunimap** Loads the kernel unicode-to-font mapping table

mapscrn An obsolete program that used to load a user-defined output character mapping table into

the console driver; this is now done by setfont

openvt Starts a program on a new virtual terminal (VT)psfaddtable Adds a Unicode character table to a console font

psfgettable Extracts the embedded Unicode character table from a console font
psfstriptable Removes the embedded Unicode character table from a console font

**psfxtable** Handle Unicode character tables for console fonts

**resizecons** Changes the kernel idea of the console size

setfont Changes the Enhanced Graphic Adapter (EGA) and Video Graphics Array (VGA) fonts on

the console

setkeycodes Loads kernel scancode-to-keycode mapping table entries; this is useful if there are unusual

keys on the keyboard

setleds Sets the keyboard flags and Light Emitting Diodes (LEDs)

**setmetamode** Defines the keyboard meta-key handling

**setvtrgb** Sets the virtal terminal RGB colors

**showconsolefont** Shows the current EGA/VGA console screen font

**showkey** Reports the scancodes, keycodes, and ASCII codes of the keys pressed on the keyboard

unicode\_start Puts the keyboard and console in UNICODE mode. Never use it on CLFS, because

applications are not configured to support UNICODE.

unicode\_stop Reverts keyboard and console from UNICODE mode

# 10.54. Libpipeline-1.3.0

The Libpipeline package contains a library for manipulating pipelines of subprocesses in a flexible and convenient way.

# 10.54.1. Installation of Libpipeline

Prepare Libpipeline for compilation:

PKG\_CONFIG\_PATH=/tools/lib/pkgconfig ./configure --prefix=/usr

Compile the package:

make

To test the results, issue:

make check

Install the package:

make install

# 10.54.2. Contents of Libpipeline

**Installed libraries:** libpipeline.so

## **Short Descriptions**

libpipeline This library is used to safely construct pipeline between subprocesses

# 10.55. Man-DB-2.6.7.1

The Man-DB package contains programs for finding and viewing man pages.

### 10.55.1. Installation of Man-DB

Prepare Man-DB for compilation:

```
./configure --prefix=/usr --libexecdir=/usr/lib \
    --docdir=/usr/share/doc/man-db-2.6.7.1 --sysconfdir=/etc \
    --disable-setuid --with-browser=/usr/bin/lynx \
    --with-vgrind=/usr/bin/vgrind --with-grap=/usr/bin/grap
```

#### The meaning of the configure options:

--disable-setuid

This disables making the **man** program setuid to user man.

--with-...

These three parameters are used to set some default programs. **lynx** is a text-based web browser (see CBLFS for installation instructions), **vgrind** converts program sources to Groff input, and **grap** is useful for typesetting graphs in Groff documents. The **vgrind** and **grap** programs are not normally needed for viewing manual pages. They are not part of CLFS or CBLFS, but you should be able to install them yourself after finishing CLFS if you wish to do so.

Compile the package:

#### make

To test the results, issue:

#### make check

Install the package:

make install

# 10.55.2. Non-English Manual Pages in CLFS

The following table shows the character set that Man-DB assumes manual pages installed under /usr/share/man/<11> will be encoded with. In addition to this, Man-DB correctly determines if manual pages installed in that directory are UTF-8 encoded.

Table 10.1. Expected character encoding of legacy 8-bit manual pages

| Language (code)        | Encoding   | Language (code)                        | Encoding    |
|------------------------|------------|----------------------------------------|-------------|
| Danish (da)            | ISO-8859-1 | Croatian (hr)                          | ISO-8859-2  |
| German (de)            | ISO-8859-1 | Hungarian (hu)                         | ISO-8859-2  |
| English (en)           | ISO-8859-1 | Japanese (ja)                          | EUC-JP      |
| Spanish (es)           | ISO-8859-1 | Korean (ko)                            | EUC-KR      |
| Estonian (et)          | ISO-8859-1 | Lithuanian (lt)                        | ISO-8859-13 |
| Finnish (fi)           | ISO-8859-1 | Latvian (lv)                           | ISO-8859-13 |
| French (fr)            | ISO-8859-1 | Macedonian (mk)                        | ISO-8859-5  |
| Irish (ga)             | ISO-8859-1 | Polish (pl)                            | ISO-8859-2  |
| Galician (gl)          | ISO-8859-1 | Romanian (ro)                          | ISO-8859-2  |
| Indonesian (id)        | ISO-8859-1 | Russian (ru)                           | KOI8-R      |
| Icelandic (is)         | ISO-8859-1 | Slovak (sk)                            | ISO-8859-2  |
| Italian (it)           | ISO-8859-1 | Slovenian (sl)                         | ISO-8859-2  |
| Norwegian Bokmal (nb)  | ISO-8859-1 | Serbian Latin (sr@latin)               | ISO-8859-2  |
| Dutch (nl)             | ISO-8859-1 | Serbian (sr)                           | ISO-8859-5  |
| Norwegian Nynorsk (nn) | ISO-8859-1 | Turkish (tr)                           | ISO-8859-9  |
| Norwegian (no)         | ISO-8859-1 | Ukrainian (uk)                         | KOI8-U      |
| Portuguese (pt)        | ISO-8859-1 | Vietnamese (vi)                        | TCVN5712-1  |
| Swedish (sv)           | ISO-8859-1 | Simplified Chinese (zh_CN)             | GBK         |
| Belarusian (be)        | CP1251     | Simplified Chinese, Singapore (zh_SG)  | GBK         |
| Bulgarian (bg)         | CP1251     | Traditional Chinese, Hong Kong (zh_HK) | BIG5HKSCS   |
| Czech (cs)             | ISO-8859-2 | Traditional Chinese (zh_TW)            | BIG5        |
| Greek (el)             | ISO-8859-7 |                                        |             |

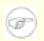

### Note

Manual pages in languages not in the list are not supported.

# 10.55.3. Contents of Man-DB

**Installed programs:** accessdb, apropos (link to whatis), catman, lexgrog, man, mandb, manpath, whatis,

zsoelim

**Installed libraries:** libman.so, libmandb.so

**Installed directories:** /usr/lib/man-db, /usr/share/doc/man-db-2.6.7.1

# **Short Descriptions**

**accessdb** Dumps the **whatis** database contents in human-readable form

**apropos** Searches the **whatis** database and displays the short descriptions of system commands that contain a

given string

**catman** Creates or updates the pre-formatted manual pages

**lexgrog** Displays one-line summary information about a given manual page

man Formats and displays the requested manual page

mandb Creates or updates the whatis database

manpath Displays the contents of \$MANPATH or (if \$MANPATH is not set) a suitable search path based on

the settings in man.conf and the user's environment

whatis Searches the whatis database and displays the short descriptions of system commands that contain the

given keyword as a separate word

**zsoelim** Reads files and replaces lines of the form .so file by the contents of the mentioned file

libman Contains run-time support for manlibmandb Contains run-time support for man

# 10.56. Make-4.0

The Make package contains a program for compiling packages.

# 10.56.1. Installation of Make

Prepare Make for compilation:

./configure --prefix=/usr

Compile the package:

make

To test the results, issue:

make check

Install the package:

make install

## 10.56.2. Contents of Make

**Installed program:** make

## **Short Descriptions**

**make** Automatically determines which pieces of a package need to be (re)compiled and then issues the relevant commands

# 10.57. XZ Utils-5.0.5

The XZ Utils package contains programs for compressing and decompressing files. Compressing text files with **XZ** Utils yields a much better compression percentage than with the traditional gzip.

## 10.57.1. Installation of XZ Utils

Prepare XZ Utils for compilation:

```
./configure --prefix=/usr --docdir=/usr/share/doc/xz-5.0.5
```

Compile the package:

#### make

To test the results, issue:

#### make check

Install the programs:

#### make install

Move the xz binary, and several symlinks that point to it, into the /bin directory:

```
mv -v /usr/bin/{xz,lzma,lzcat,unlzma,unxz,xzcat} /bin
```

Finally, move the shared library to a more appropriate location, and recreate the symlink pointing to it:

```
mv -v /usr/lib/liblzma.so.* /lib
ln -sfv ../../lib/$(readlink /usr/lib/liblzma.so) /usr/lib/liblzma.so
```

## 10.57.2. Contents of XZ Utils

**Installed programs:** lzcat (link to xz), lzcmp (link to xzdiff), lzdiff (link to xzdiff), lzegrep (link to xzgrep),

lzfgrep (link to xzgrep), lzgrep (link to xzgrep), lzless (link to xzless), lzma (link to xz), lzmadec, lzmainfo, lzmore (link to xzmore), unlzma (link to xz), unxz (link to xz), xz, xzcat (link to xz), xzcmp (link to xzdiff), xzdec, xzdiff, xzegrep (link to xzgrep),

xzfgrep (link to xzgrep), xzgrep, xzless, xzmore

**Installed libraries:** liblzma.[a,so]

**Installed directories:** /usr/include/lzma, /usr/share/doc/xz-5.0.5

## **Short Descriptions**

**lzcat** Decompresses LZMA and xz files

**Izcmp** Compares Izma compressed files

**lzdiff** Compares lzma compressed files

**lzegrep** Runs **egrep** on lzma compressed files

**lzfgrep** Runs **fgrep** on lzma compressed files

**lzgrep** Runs **grep** on lzma compressed files

**Izless** Runs **less** on Izma files

**lzma** Compresses lzma files

**lzmadec** Decompresses lzma files

**lzmainfo** Displays information stored in an .lzma file header

IzmoreRuns more on Izma filesunlzmaUncompresses Izma filesunxzUncompresses xz files

**xz** Creates xz compressed files

xzcat Decompresses xz files

**xzcmp** Compares xz compressed files

**xzdec** Decompresses to standard output

**xzdiff** Compares xz compressed files

xzegrep Runs egrep on xz compressed filesxzfgrep Runs fgrep on xz compressed filesxzgrep Runs grep on xz compressed files

xzless Runs less on xz filesxzmore Runs more on xz files

liblzma The LZMA library

# 10.58. Expat-2.1.0

Expat is a stream-oriented XML parser library written in C.

# 10.58.1. Installation of Expat

Prepare Expat for compilation:

```
./configure --prefix=/usr
```

Compile the package:

#### make

To test the results, issue:

#### make check

Install the package:

#### make install

Install the documentation:

```
install -v -m755 -d /usr/share/doc/expat-2.1.0
install -v -m644 doc/*.{html,png,css} /usr/share/doc/expat-2.1.0
```

# 10.58.2. Contents of Expat

**Installed program:** xmlwf

**Installed library:** libexpat.[so,a]

**Installed directory:** /usr/share/doc/expat-2.1.0

# **Short Descriptions**

**xmlwf** is a non-validating utility to check whether or not XML documents are well formed

libexpat contains API functions for parsing XML

# 10.59. XML::Parser-2.42\_01

XML::Parser is a perl module for parsing XML documents.

# 10.59.1. Installation of XML::Parser

Prepare XML::Parser for compilation:

### perl Makefile.PL

Compile the package:

make

To test the results, issue:

make test

Install the package:

make install

# 10.59.2. Contents of XML::Parser

**Installed program:** None **Installed libraries:** None

# 10.60. Intltool-0.50.2

The Intltool package contains internationalization tools.

# 10.60.1. Installation of Intltool

Prepare Intltool for compilation:

./configure --prefix=/usr

Compile the package:

make

To test the results, issue:

make check

Install the package:

make install

# 10.60.2. Contents of Intitool

**Installed programs:** intltool-extract, intltool-merge, intltool-prepare, intltool-update, intltoolize

**Installed directories:** /usr/share/intltool

**Short Descriptions** 

intltool-extract Generates header files which can be read by gettext intltool-merge Merges translated strings into various types of files

**intltool-prepare** Prepares software to make use of intltool

intltool-update Updates PO template files and merges translations with them

intltoolize Copies intltool related files to software packages

# 10.61. Kmod-18

The Kmod package contains programs for loading, inserting and removing kernel modules for Linux. Kmod replaces the Module-Init-tools package.

## 10.61.1. Installation of Kmod

Prepare Kmod for compilation:

```
./configure --prefix=/usr \
--bindir=/bin --sysconfdir=/etc \
--with-rootlibdir=/lib \
--with-zlib --with-xz
```

#### The meaning of the configure option:

```
--with-rootlibdir=/lib
Install location for shared libraries.
```

--with-zlib --with-xz

This allows the Kmod package to handle zlib and XZ compressed kernel modules.

Compile the package:

#### make

To test the results, issue:

#### make check

Install the package:

#### make install

Create symbolic links for programs that expect Module-Init-Tools:

```
ln -sfv kmod /bin/lsmod
for tool in depmod insmod modinfo modprobe rmmod; do
    ln -sfv ../bin/kmod /sbin/${tool}
done
```

## 10.61.2. Contents of Kmod

**Installed programs:** depmod (link to kmod), insmod (link to kmod), kmod, lsmod (link to kmod), modinfo

(link to kmod), modprobe (link to kmod), rmmod (link to kmod)

## **Short Descriptions**

**depmod** Creates a dependency file based on the symbols it finds in the existing set of modules; this dependency

file is used by modprobe to automatically load the required modules

**insmod** Installs a loadable module in the running kernel

**kmod** Loads and unloads kernel modules

**lsmod** Lists currently loaded modules

**modinfo** Examines an object file associated with a kernel module and displays any information that it can glean

**modprobe** Uses a dependency file, created by **depmod**, to automatically load relevant modules

rmmod Unloads modules from the running kernel

# 10.62. Patch-2.7.1

The Patch package contains a program for modifying or creating files by applying a "patch" file typically created by the **diff** program.

## 10.62.1. Installation of Patch

Prepare Patch for compilation:

./configure --prefix=/usr

Compile the package:

make

To test the results, issue:

make check

Install the package:

make install

## 10.62.2. Contents of Patch

**Installed program:** patch

## **Short Descriptions**

**patch** Modifies files according to a patch file. A patch file is normally a difference listing created with the **diff** program. By applying these differences to the original files, **patch** creates the patched versions.

# 10.63. Psmisc-22.21

The Psmisc package contains programs for displaying information about running processes.

# 10.63.1. Installation of Psmisc

Prepare Psmisc for compilation:

./configure --prefix=/usr

Compile the package:

make

This package does not come with a test suite.

Install the package:

make install

## 10.63.2. Contents of Psmisc

**Installed programs:** fuser, killall, peekfd, prtstat, pstree, pstree.x11 (link to pstree)

## **Short Descriptions**

**fuser** Reports the Process IDs (PIDs) of processes that use the given files or file systems

**killall** Kills processes by name; it sends a signal to all processes running any of the given commands

**peekfd** Peeks at file descriptors of running processes

prtstat Prints information about a processpstree Displays running processes as a tree

**pstree.x11** Same as **pstree**, except that it waits for confirmation before exiting

# 10.64. D-Bus-1.8.6

D-Bus is a message bus system, a simple way for applications to talk to one another.

## 10.64.1. Installation of D-Bus

Prepare D-Bus for compilation:

```
./configure --prefix=/usr --sysconfdir=/etc \
    --libexecdir=/usr/lib/dbus-1.0 --localstatedir=/var \
    --with-systemdsystemunitdir=/lib/systemd/system \
    --docdir=/usr/share/doc/dbus-1.8.6
```

Compile the package:

#### make

This package does come with a test suite, but it requires several packages that are not included in CLFS. Instructions for running the test suite can be found in the CBLFS wiki at <a href="http://cblfs.cross-lfs.org/index.php/D-BUS\_Core">http://cblfs.cross-lfs.org/index.php/D-BUS\_Core</a>.

Install the package:

```
make install
```

Move the shared library to /lib and recreate the symbolic link.

```
mv -v /usr/lib/libdbus-1.so.* /lib
ln -sfv ../../lib/$(readlink /usr/lib/libdbus-1.so) /usr/lib/libdbus-1.so
```

Create a symlink so that D-Bus and systemd can use the same machine-id file:

```
ln -sv /etc/machine-id /var/lib/dbus
```

### 10.64.2. Contents of D-Bus

**Installed programs:** dbus-cleanup-sockets, dbus-daemon, dbus-launch, dbus-monitor, dbus-send, dbus-

uuidgen

**Installed libraries:** libdbus-1.[a,so]

**Installed directories:** /etc/dbus-1, /usr/include/dbus-1.0, /usr/lib/dbus-1.0, /usr/share/doc/dbus-1.8.6, /var/

lib/dbus

## **Short Descriptions**

**dbus-cleanup-sockets** Cleans up leftover sockets in a directory

dbus-daemonThe message bus daemondbus-uuidgenUtility to generate UUIDs

dbus-monitorA debug probe that prints message bus messagesdbus-launchUtility to start a message bus from a shell script

**dbus-send** Send a message to a message bus

libdbus-1 Library containing the API for using the message bus

# 10.65. Systemd-213

The systemd package is a system and service manager for Linux operating systems.

# 10.65.1. Installation of Systemd

Systemd 209 merged several libraries into libsystemd, but some packages that use systemd still expect those separate libraries. Apply a patch to allow backwards compatibility with these packages by installing Pkg-config files for the old libraries:

```
patch -Np1 -i ../systemd-213-compat-1.patch
```

Prevent the Makefile from trying to run **setcap** on **systemd-detect-virt**, which will fail if the kernel or file system does not support extended capabilities:

```
sed -i '/virt-install-hook /d' Makefile.in
```

The timesyncd.conf file contains a reference to a non-existent timesyncd.conf(5) man page. Remove that reference to avoid possible confusion:

```
sed -i '/timesyncd.conf/d' src/timesync/timesyncd.conf.in
```

By default, **systemd-fsck** will run /sbin/fsck with the -1 option, which applies an flock on the file system being checked. This can conflict with an flock that systemd itself puts on the file system, which could result in problems booting. **fsck** will be fixed to avoid this problem in a future release of Util-linux, but for now we will work around the issue by simply preventing **systemd-fsck** from using -1:

```
sed -i '/-1/d' src/fsck/fsck.c
```

Prepare systemd for compilation:

```
./configure --prefix=/usr \
    --sysconfdir=/etc --localstatedir=/var \
    --libexecdir=/usr/lib --docdir=/usr/share/doc/systemd-213 \
    --with-rootprefix="" --with-rootlibdir=/lib \
    --enable-split-usr --disable-gudev --with-kbd-loadkeys=/bin/loadkeys \
    --with-kbd-setfont=/bin/setfont --with-dbuspolicydir=/etc/dbus-1/system.d \
    --with-dbusinterfacedir=/usr/share/dbus-1/interfaces \
    --with-dbussessionservicedir=/usr/share/dbus-1/services \
    --with-dbussystemservicedir=/usr/share/dbus-1/system-services
```

#### The meaning of the configure options:

```
--with-root*
```

These switches ensure that core programs and shared libraries are installed in the subdirectories of the root partition.

```
--enable-split-usr
```

This switch ensures that systemd will work on systems where /bin, /lib and /sbin directories are not symlinks to their /usr counterparts.

--disable-gudev

This switch prevents systemd from building libgudev as it requires Glib, which is not installed in CLFS.

--with-dbus\*

These switches ensure that D-Bus configuration files get installed to the correct locations.

Compile the package:

#### make

Prevent a broken test case from running:

```
sed -e "s:test/udev-test.pl::g" \
   -e "s:test-bus-cleanup\$(EXEEXT) ::g" \
   -e "s:test-bus-gvariant\$(EXEEXT) ::g" \
   -i Makefile
```

To test the results, issue:

#### make check

Install the package:

#### make install

Install documentation files that are not installed by default:

```
install -v -m644 man/*.html /usr/share/doc/systemd-213
```

Move the nss\_myhostname library to /lib:

```
mv -v /usr/lib/libnss_myhostname.so.2 /lib
```

Remove an unnecessary directory:

```
rm -rfv /usr/lib/rpm
```

Create symlinks for backwards-compatibility with Sysvinit:

```
for tool in runlevel reboot shutdown poweroff halt telinit; do
  ln -sfv ../bin/systemctl /sbin/$tool
done
ln -sfv ../lib/systemd/systemd /sbin/init
```

Modify a configuration file which references a group that doesn't exist:

```
sed -i "s@root lock@root root@g" /usr/lib/tmpfiles.d/legacy.conf
```

# 10.65.2. Configuring Systemd

Create /etc/machine-id which is needed by Journald:

```
systemd-machine-id-setup
```

Create a file to identify the operating system. **systemd** will use this file on boot to put information on the screen.

cat > /etc/os-release << "EOF"
# Begin /etc/os-release</pre>

NAME=Cross-LFS

ID=clfs

PRETTY\_NAME=Cross Linux From Scratch

ANSI\_COLOR=0;33

VERSION=3.0.0-RC1 VERSION\_ID=20140724

# End /etc/os-release

EOF

# 10.65.3. Contents of Systemd

Installed programs: bootctl, busctl, halt (link to systemctl), hostnamectl, init (link to systemd),

journalctl, kernel-install, localectl, loginctl, machinectl, poweroff (link to systemctl), reboot (link to systemctl), runlevel (link to systemctl), shutdown (link to systemctl), systemctl, systemd, systemd-ask-password, systemd-cat, systemd-cgls, systemd-cgtop, systemd-coredumpctl, systemd-delta, systemd-detect-virt, systemd-inhibit, systemd-machine-id-setup, systemd-notify, systemd-nspawn, systemd stdie bridge (link to systemd by systemd), systemd temfiles

systemd-run, systemd-stdio-bridge (link to systemd-bus-proxyd), systemd-tmpfiles,

 $system d-tty-ask-password-agent,\ telinit\ (link\ to\ system ctl),\ time datectl,\ udevadm$ 

**Installed libraries:** libnss\_myhostname.so, libsystemd.so, libudev.so

Installed directories: /etc/binfmt.d, /etc/init.d, /etc/kernel, /etc/modules-load.d, /etc/sysctl.d, /etc/systemd, /etc/tmpfiles.d, /etc/udev, /etc/xdg/systemd, /lib/systemd, /lib/udev, /usr/include/

systemd, /usr/lib/binfmt.d, /usr/lib/kernel, /usr/lib/modules-load.d, /usr/lib/systel.d, / usr/lib/systemd, /usr/share/doc-systemd-213, /usr/share/systemd, /usr/share/zsh, /var/

lib/systemd

# **Short Descriptions**

**bootctl** Controls the firmware and boot manager settings

busctl Introspects and monitors the D-Bus bushalt Halts, powers off, or reboots the machine

**hostnamectl** Controls the system hostname

init system and service manager

**journalctl** Queries the systemd journal

**kernel-install** Adds and removes kernel and initramfs images to and from /boot

**localectl** Controls the system locale and keyboard layout settings

loginctl Controls the systemd login manager

machinectl Controls the systemd machine manager

poweroffHalts, powers off, or reboots the machinerebootHalts, powers off, or reboots the machinerunlevelPrints previous and current SysV runlevelshutdownHalts, powers off, or reboots the machine

**systemctl** Control the system and service manager

systemd System and service manager for Linux systemd-analyze Analyzes system boot-up permformance

**systemd-ask-password** Queries the user for a system passphrase, via the TTY or an UI agent.

systemd-cat Connects a pipeline or program's output with the journal

systemd-cglsRecursively shows control group contentssystemd-cgtopShows top control groups by resource usage

**systemd-coredumpctl** Retrieves coredumps from the journal **systemd-delta** Finds overridden configuration files

**systemd-detect-virt** Detects execution in a virtual environment

systemd-inhibitExecutes a program with an inhibition lock takensystemd-machine-id-setupInitializes the machine ID in /etc/machine-id

systemd-notify Notifies init system about start-up completion and other daemon

status changes

**systemd-nspawn** Spawns a namespace container for debugging, testing, and building

**systemd-run**Runs programs in transient scope or service units **systemd-stdio-bridge**Connects stdio or a socket to a given bus address

**systemd-tmpfiles** Creates, deletes, and cleans up volatile and temporary files

**systemd-tty-ask-password-agent** Process system password requests

telinit Tells init which run-level to change to

**timedatectl** Controls the system time and date

**udevadm** Udev management tool

libnss\_myhostname Plugin for the GNU Name Service Switch (NSS) functionality

of Glibc, provding hostname resolution for the locally configured

system hostname

libsystemd Support library for systemd

libudev A library interface to Udev device information.

# 10.66. Tar-1.27.1

The Tar package contains an archiving program.

# 10.66.1. Installation of Tar

The following patch adds a man page for tar:

```
patch -Np1 -i ../tar-1.27.1-manpage-1.patch
```

Prepare Tar for compilation:

```
FORCE_UNSAFE_CONFIGURE=1 ./configure --prefix=/usr \
--bindir=/bin --libexecdir=/usr/sbin
```

Compile the package:

make

To test the results, issue:

make check

Install the package:

make install

Generate the man page and place it in the proper location:

```
perl tarman > /usr/share/man/man1/tar.1
```

Install the documentation:

```
make -C doc install-html docdir=/usr/share/doc/tar-1.27.1
```

## 10.66.2. Contents of Tar

**Installed programs:** rmt, tar

**Installed directory:** /usr/share/doc/tar-1.27.1

### **Short Descriptions**

**rmt** Remotely manipulates a magnetic tape drive through an interprocess communication connection

tar Creates, extracts files from, and lists the contents of archives, also known as tarballs

# 10.67. Texinfo-5.2

The Texinfo package contains programs for reading, writing, and converting info pages.

## 10.67.1. Installation of Texinfo

Prepare Texinfo for compilation:

./configure --prefix=/usr

Compile the package:

make

To test the results, issue:

make check

Install the package:

make install

### 10.67.2. Contents of Texinfo

**Installed programs:** info, infokey, install-info, makeinfo (link to texi2any), pdftexi2dvi, texi2dvi, texi2pdf,

texindex

**Installed directory:** /usr/share/texinfo

## **Short Descriptions**

**info** Used to read info pages which are similar to man pages, but often go much deeper than just

explaining all the command line options. For example, compare **man bison** and **info bison**.

**infokey** Compiles a source file containing Info customizations into a binary format

install-info Used to install info pages; it updates entries in the info index file

**makeinfo** Translates the given Texinfo source documents into info pages, plain text, or HTML

pdftexi2dvi Shell script that run texi2dvi --pdf

**texi2dvi** Used to format the given Texinfo document into a device-independent file that can be printed

**texi2pdf** Used to format the given Texinfo document into a Portable Document Format (PDF) file

**texindex** Used to sort Texinfo index files

# 10.68. Vim-7.4

The Vim package contains a powerful text editor.

## 10.68.1. Installation of Vim

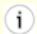

### **Alternatives to Vim**

If you prefer another editor—such as Emacs, Joe, or Nano—please refer to <a href="http://cblfs.cross-lfs.org/index.php/Category:Text\_Editors">http://cblfs.cross-lfs.org/index.php/Category:Text\_Editors</a> for suggested installation instructions.

The following patch merges all updates from the 7.4 Branch from the Vim developers:

```
patch -Np1 -i ../vim-7.4-branch_update-5.patch
```

Change the default location of the vimrc configuration file to /etc:

```
echo '#define SYS_VIMRC_FILE "/etc/vimrc"' >> src/feature.h
```

Prepare Vim for compilation:

```
./configure \
--prefix=/usr --enable-multibyte
```

Compile the package:

#### make

To test the results, issue:

#### make test

However, this test suite outputs a lot of binary data to the screen, which can cause issues with the settings of the current terminal. This can be resolved by redirecting the output to a log file.

Install the package:

```
make HELPSUBLOC=/usr/share/doc/vim-7.4 install
```

#### The meaning of the make option:

```
HELPSUBLOC=/usr/share/doc/vim-7.4
```

Tells Vim to install its documentation into /usr/share/doc/vim-7.4 instead of /usr/share/vim/vim74/doc, for better consistency with the documentation location for other packages.

Many users are accustomed to using **vi** instead of **vim**. Some programs, such as **vigr** and **vipw**, also use **vi**. Create a symlink to permit execution of **vim** when users habitually enter **vi** and allow programs that use **vi** to work:

#### ln -sv vim /usr/bin/vi

If an X Window System is going to be installed on the CLFS system, you may want to recompile Vim after installing X. Vim comes with a GUI version of the editor that requires X and some additional libraries to be installed. For more information, refer to the Vim documentation and the Vim installation page in CBLFS at <a href="http://cblfs.cross-lfs.org/index.php/Vim.">http://cblfs.cross-lfs.org/index.php/Vim.</a>

## 10.68.2. Configuring Vim

By default, **vim** runs in vi-incompatible mode. This may be new to users who have used other editors in the past. The "nocompatible" setting is included below to highlight the fact that a new behavior is being used. It also reminds those who would change to "compatible" mode that it should be the first setting in the configuration file. This is necessary because it changes other settings, and overrides must come after this setting. Create a default **vim** configuration file by running the following:

```
cat > /etc/vimrc << "EOF"

" Begin /etc/vimrc

set nocompatible
set backspace=2
set ruler
syntax on
if (&term == "iterm") || (&term == "putty")
    set background=dark
endif

" End /etc/vimrc
EOF</pre>
```

The set nocompatible makes **vim** behave in a more useful way (the default) than the vi-compatible manner. Remove the "no" to keep the old **vi** behavior. The set backspace=2 allows backspacing over line breaks, autoindents, and the start of insert. The syntax on enables vim's syntax highlighting. Finally, the *if* statement with the set background=dark corrects **vim**'s guess about the background color of some terminal emulators. This gives the highlighting a better color scheme for use on the black background of these programs.

Documentation for other available options can be obtained by running the following command:

```
vim -c ':options'
```

## 10.68.3. Contents of Vim

**Installed programs:** efm\_filter.pl, efm\_perl.pl, ex (link to vim), less.sh, mve.awk, pltags.pl, ref, rview (link

to vim), rvim (link to vim), shtags.pl, tcltags, vi (link to vim), view (link to vim), vim,

vim132, vim2html.pl, vimdiff (link to vim), vimm, vimspell.sh, vimtutor, xxd

**Installed directories:** /usr/share/vim, /usr/share/doc/vim-7.4

## **Short Descriptions**

**efm\_filter.pl** A filter for creating an error file that can be read by **vim** 

**efm\_perl.pl** Reformats the error messages of the Perl interpreter for use with the "quickfix" mode of **vim** 

ex Starts vim in ex mode

**less.sh** A script that starts **vim** with less.vim

**mve.awk** Processes **vim** errors

**pltags.pl** Creates a tags file for Perl code for use by **vim** 

**ref** Checks the spelling of arguments

### Cross-Compiled Linux From Scratch - Version 3.0.0-RC1-PowerPC64-Pure64

rview Is a restricted version of view; no shell commands can be started and view cannot be suspended

rvim Is a restricted version of vim; no shell commands can be started and vim cannot be suspended

shtags.pl Generates a tags file for Perl scripts
tcltags Generates a tags file for TCL code

view Starts vim in read-only mode

vi Link to vim vim Is the editor

vim132 Starts vim with the terminal in 132-column mode

vim2html.pl Converts Vim documentation to HypterText Markup Language (HTML)

**vimdiff** Edits two or three versions of a file with **vim** and show differences

**vimm** Enables the DEC locator input model on a remote terminal

**vimspell.sh** Spell checks a file and generates the syntax statements necessary to highlight in **vim**. This script

requires the old Unix spell command, which is provided neither in CLFS nor in CBLFS

**vimtutor** Teaches the basic keys and commands of **vim** 

**xxd** Creates a hex dump of the given file; it can also do the reverse, so it can be used for binary

patching

## 10.69. Hfsutils-3.2.6

The Hfsutils package contains a number of utilities for accessing files on hfs filesystems. It is needed to run ybin.

## 10.69.1. Installation of Hfsutils

Apply the following patch to add a missing errno.h include and allow HFSutils to recognize devices larger than 2GB:

### patch -Np1 -i ../hfsutils-3.2.6-fixes-1.patch

Prepare Hfsutils for compilation:

```
./configure --prefix=/usr --mandir=/usr/share/man
```

Compile the package:

make

Install the package:

make install

### 10.69.2. Contents of Hfsutils

**Installed programs:** hattrib, hcd, hcopy, hdel, hdir, hfsutils, hformat, hls, hmkdir, hmount, hpwd, hrename,

hrmdir, humount, hvol (these are all hardlinks to hfsutils).

## **Short Descriptions**

**hattrib** Change FS file or directory attributes.

hcd Change working HFS directory.

**hcopy** Copy files to or from an HFS volume.

**hdel** Delete both forks of an HFS file.

**hdir** Display an HFS directory in long format.

**hformat** Create a new HFS filesystem and make it current.

**hfsutils** Tools for accessing Macintosh HFS-formatted volumes.

**hls** List files in an HFS directory.

**hmkdir** Create a new HFS directory.

**hmount** Introduce a new HFS volume and make it current.

**hpwd** Print the full path to the current HFS working directory.

**hrename** Rename or move an HFS file or directory.

**hrmdir** Remaove an empty HFS directory.

**humount** Remove an HFS volume from the list of known volumes.

**hvol** Display or change the current HFS volume.

## 10.70. Parted-3.1

Parted is a program for creating, copying and modifying partitions, and the file systems on them. Parted is especially useful on PPC machines in that, unlike **fdisk**, it accurately reads Macintosh partition maps.

### 10.70.1. Installation of Parted

Prepare Parted for compilation:

./configure --prefix=/usr --disable-device-mapper

#### The meaning of the configure options:

--disable-device-mapper

This disables the use of the device-mapper library, which we do not install in CLFS.

Compile the Parted package:

make

Install the package:

make install

## 10.70.2. Contents of Parted

Installed programs: parted, partprobe libparted.[a,so]

## **Short Descriptions**

**parted** A program for creating, destroying, resizing, checking and copying partitions, and the filesystems on

them. This is useful for creating space for new operating systems, reorganising disk usage, copying

data between hard disks, and disk imaging.

**partprobe** Informs the OS of partition table changes.

libparted A library to manipulate partitions.

# 10.71. Powerpc-Utils\_1.1.3

The Powerpc-Utils package contains a number of utilities for Power Macintoshes and other similar machines. Most of these utilities are now obsolete, but **nvsetenv** is needed by **ybin** to install the bootloader on an hfs partition.

## 10.71.1. Installation of Powerpc-Utils

This package, originally pmac-utils, has issues with NewWorld Macintoshes. The following patch fixes these issues and generally updates the package:

```
patch -Np1 -i ../powerpc-utils_1.1.3-fixes-2.patch
```

Compile the needed programs:

```
make nvsetenv nvsetvol
```

Install the package:

```
install -v -m755 nvsetenv nvsetvol /usr/sbin
install -v -m644 nvsetenv.8 nvsetvol.8 /usr/share/man/man8
```

# 10.71.2. Contents of Powerpc-Utils

**Installed programs:** nvsetenv, nvsetvol

### **Short Descriptions**

**nvsetenv** Manipulate variables in the non-volatile RAM.

**nvsetvol** Adjust the volume of the boot-up chime on Macintoshes.

## 10.72. Yaboot-1.3.17

The Yaboot package contains a PowerPC Boot Loader for machines using Open Firmware such as NewWorld Macintoshes.

## 10.72.1. Installation of Yaboot

Yaboot defaults to build as 32bit, so we need to pass appropriate options to both the compiler and the linker. To prevent the build from failing due to compiler warnings, the -Werror flag is removed. The Makefile already overrides any CC and ignores LDFLAGS in favour of its own variables, so we need to use the following seds for a successful compile and install.

```
sed -i -e "s/m32/m64/g" \
   -e "s/-Werror//" \
   -e "s/elf32ppclinux/elf64ppc/" Makefile
```

#### The meaning of the sed parameters:

```
"s/m32/m64/g"
```

Replaces -m32 with -m64 to force **gcc** to create 64-bit code when compiling yaboot.

```
"s/-Werror//"
```

This deletes the -Werror flag from the Makefile.

```
"s/elf32ppclinux/elf64ppc/"
```

This replaces the 32 bit emulation with a 64 bit emulation flag to force **ld** to use a suitable 64-bit emulation picked from the output of '**ld** -V'.

The following patch adds stub functions for newer e2fsprogs releases:

```
patch -Np1 -i ../yaboot-1.3.17-stubfuncs-1.patch
```

The following patch adds Parted support to yabootconfig:

```
patch -Np1 -i ../yaboot-1.3.17-parted-1.patch
```

The supplied man pages have /usr/local in the text. This sed will correct that:

```
sed -i 's%/usr/local%/usr%' man/*
```

Compile the package:

```
make PREFIX=/usr
```

Install the package:

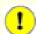

### **Important**

The install of yaboot can fail if you miss any of the patches or seds. **Id** will issue warnings, but the install will appear to complete successfully. That would result in an unbootable system, so you need to log the output to check it.

```
make PREFIX=/usr install 2>&1 | tee instlog
```

To ensure that the install was successful, run the following command:

#### grep 'powerpc:common64' instlog

If the command gave you *any* output (... is incompatible with powerpc:common output) the build of yaboot is broken and you will have to correct your error(s) and repeat it.

### 10.72.2. Contents of Yaboot

**Installed programs:** addnote, mkofboot (link to ybin), ofboot, ofpath, yaboot, yabootconfig, ybin

**Installed files:** yaboot.conf

### **Short Descriptions**

**addnote** For IBM CHRP machines, add a PT\_NOTE program header entry to an elf file so that it can

be booted.

**mkofboot** Format the bootstrap partition and install the vaboot boot loader.

**ofboot** Script to format the boot menu using yaboot.conf and write the resulting Open Firmware code

to the bootstrap.

**ofpath** Determine Open Firmware path corresponding to a device node.

**yaboot** Open Firmware boot loader.

**yabootconfig** Generate and install a simple yaboot.conf.

**ybin** Shell script to update or install the boot loader on a bootstrap partition.

yaboot.conf Configuration file used by **ybin** to determine how to install **yaboot** on the bootstrap partition.

# 10.73. About Debugging Symbols

Most programs and libraries are, by default, compiled with debugging symbols included (with **gcc**'s -g option). This means that when debugging a program or library that was compiled with debugging information included, the debugger can provide not only memory addresses, but also the names of the routines and variables.

However, the inclusion of these debugging symbols enlarges a program or library significantly. The following is an example of the amount of space these symbols occupy:

- a bash binary with debugging symbols: 1200 KB
- a bash binary without debugging symbols: 480 KB
- Glibc and GCC files (/lib and /usr/lib) with debugging symbols: 87 MB
- Glibc and GCC files without debugging symbols: 16 MB

Sizes may vary depending on which compiler and C library were used, but when comparing programs with and without debugging symbols, the difference will usually be a factor between two and five.

Because most users will never use a debugger on their system software, a lot of disk space can be regained by removing these symbols. The next section shows how to strip all debugging symbols from the programs and libraries.

# 10.74. Stripping

If the intended user is not a programmer and does not plan to do any debugging on the system software, the system size can be decreased by about 200 MB by removing the debugging symbols from binaries and libraries. This causes no inconvenience other than not being able to debug the software fully anymore.

Most people who use the command mentioned below do not experience any difficulties. However, it is easy to make a typo and render the new system unusable, so before running the **strip** command, it is a good idea to make a backup of the current situation.

Before performing the stripping, take special care to ensure that none of the binaries that are about to be stripped are running. If unsure whether the user entered chroot with the command given in If You Are Going to Chroot first exit from chroot:

### logout

Then reenter it with:

```
chroot ${CLFS} /tools/bin/env -i \
   HOME=/root TERM=${TERM} PS1='\u:\w\$ ' \
   PATH=/bin:/usr/bin:/usr/sbin \
   /tools/bin/bash --login
```

Now the binaries and libraries can be safely stripped:

```
/tools/bin/find /{,usr/}{bin,lib,sbin} -type f \
  -exec /tools/bin/strip --strip-debug '{}' ';'
```

A large number of files will be reported as having their file format not recognized. These warnings can be safely ignored. These warnings indicate that those files are scripts instead of binaries.

If disk space is very tight, the --strip-all option can be used on the binaries in  $/{\{usr/\}}\{bin,sbin\}$  to gain several more megabytes. Do not use this option on libraries—they will be destroyed.

# **Chapter 11. System Configuration**

## 11.1. Introduction

This chapter details how to finish configuring the base system. This includes some final configuration for systemd as well as locales and a simple bash profile that should be suitable for most users.

# 11.2. How does Systemd work?

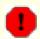

## Warning

Please disregard this page until it is complete and verified.

# 11.2.1. Introduction to Systemd

Systemd is a system management daemon designed exclusively for the Linux kernel API. In the Linux startup process, it is the first process to execute in user land; therefore, it is also the parent process of all child processes in user land.

Systemd's initialization instructions for each daemon are recorded in a declarative configuration file rather than a shell script. For inter-process communication, systemd makes Unix domain sockets and D-Bus available to the running daemons. Because systemd tracks processes using Linux cgroups instead of process identifiers (PIDs), daemons cannot "escape" systemd; not even by double-forking. Systemd is also capable of aggressive parallelization.

Among systemd's auxiliary features are a cron-like job scheduler called systemd Calendar Timers, and an event logging subsystem called journal. The system administrator may choose whether to log system events with systemd or syslog. Systemd's logfile is a binary file. The state of systemd itself can be preserved in a snapshot for future recall.

Systemd provides a replacement for sysvinit, pm-utils, inetd, acpid, syslog, watchdog, cron and atd, and obsoletes ConsoleKit.

# 11.2.2. Systemctl

**systemctl** is the main command used to introspect and control systemd.

List running units:

systemctl or systemctl list-units

List failed units:

systemctl --failed

List available unit files:

systemctl list-unit-files

Activate a unit immediately:

systemctl start unit

Stop a unit immediately:

systemctl stop unit

Restart a unit:

systemctl restart unit

Reload unit configuration:

systemctl reload unit

Show status of a unit:

systemctl status unit

Check if a unit is enabled or disabled:

systemctl is-enabled unit

Enable a unit to start during boot:

systemctl enable unit

Disable a unit to not start during boot:

systemctl disable unit

Reload systemd and scan for new or changed units:

systemctl daemon-reload

For more information regarding systemd, please refer to the systemd and related man-pages and *Systemd at FedoraProject* for documentation, examples, features, and other information.

# 11.3. Configuring the system clock

This section discusses how to configure the **systemd-timedated** system service, which configures system clock and timezone.

Systemd provides a **timedatectl** utility which is used to communicate with **systemd-timedated**. It can be used to set the system clock in local time or UTC time, depending on the hardware clock setting. By default, **systemd-timedated** will assume that clock is set to UTC time.

If you cannot remember whether or not the hardware clock is set to UTC, find out by running the **hwclock** -localtime --show command. This will display what the current time is according to the hardware clock. If this
time matches whatever your watch says, then the hardware clock is set to local time. If the output from **hwclock** is
not local time, chances are it is set to UTC time. Verify this by adding or subtracting the proper amount of hours for
the timezone to the time shown by **hwclock**. For example, if you are currently in the MST timezone, which is also
known as GMT -0700, add seven hours to the local time.

**systemd-timedated** reads /etc/adjtime, and depending on the contents of the file, it sets the clock to either UTC or local time.

Create the /etc/adjtime file with the following contents if your hardware clock is set to local time:

```
cat > /etc/adjtime << "EOF"
0.0 0 0.0
0
LOCAL
EOF</pre>
```

If /etc/adjtime isn't present at first boot, **systemd-timedated** will assume that hardware clock is set to UTC and adjust the file according to that.

If your clock is set to local time, tell **systemd-timedated** about it by running the following command:

```
timedatectl set-local-rtc 1
```

timedatectl can also be used to change system time and time zone.

To change your current system time, issue:

#### timedatectl set-time YYYY:MM:DD HH:MM:SS

Hardware clock will also be updated accordingly.

To change your current time zone, issue:

#### timedatectl set-timezone TIMEZONE

You can get list of available time zones by running:

#### timedatectl list-timezones

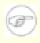

#### Note

Please note that **timedatectl** command can be used only on a system booted with systemd.

# 11.4. Configuring the Linux Console

This section discusses how to configure the **systemd-vconsole-setup** system service which configures the virtual console font and console keymap. The **systemd-vconsole-setup** service reads /etc/vconsole.conf for configuration information. Decide which keymap and screen font will be used. Various language-specific HOWTO's can help. with this (see <a href="http://www.tldp.org/HOWTO/HOWTO-INDEX/other-lang.html">http://www.tldp.org/HOWTO/HOWTO-INDEX/other-lang.html</a>. Examine **localectl list-keymaps** output for a list of valid console keymaps. Look in /usr/share/consolefonts for valid screen fonts.

The /etc/vconsole.conf file should contain lines of the form: VARIABLE="value". The following variables are recognized:

### KEYMAP

This variable specifies the key mapping table for the keyboard. If unset, it defaults to us.

#### KEYMAP TOGGLE

This variable can be used to configure a second toggle keymap and is unset by default.

#### **FONT**

This variable specifies the font used by the virtual console.

#### FONT MAP

This variable specifies the console map to be used.

### FONT UNIMAP

This variable specifies the unicode font map.

An example for a German keyboard and console is given below:

# cat > /etc/vconsole.conf << "EOF"</pre>

KEYMAP=de-latin1

FONT=Lat2-Terminus16

**EOF** 

You can change KEYMAP value at runtime by using the localectl utility:

#### localectl set-keymap MAP

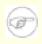

### Note

Please note that **localectl** command can be used only on a system booted with systemd.

You can also use **localectl** utility with the corresponding parameters to change X11 keyboard layout, model, variant and options:

### localectl set-x11-keymap LAYOUT [MODEL] [VARIANT] [OPTIONS]

To list possible values for **localectl set-x11-keymap** parameters, run **localectl** with parameters listed below:

list-x11-keymap-models

Show known X11 keyboard mapping models.

list-x11-keymap-layouts

Show known X11 keyboard mapping layouts.

list-x11-keymap-variants

Show known X11 keyboard mapping variants.

list-x11-keymap-options

Show known X11 keyboard mapping options.

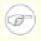

#### Note

Using any of the parameters listed above requires XKeyboard Client package from CBLFS.

# 11.5. Device and Module Handling on a CLFS System

In Installing Basic System Software, we installed Udev, as one of the components of systemd. Before we go into the details regarding how this works, a brief history of previous methods of handling devices is in order.

# 11.5.1. History

#### 11.5.1.1. Static Device Nodes

Linux systems in general traditionally use a static device creation method, whereby a great many device nodes are created under /dev (sometimes literally thousands of nodes), regardless of whether the corresponding hardware devices actually exist. This is typically done via a **MAKEDEV** script, which contains a number of calls to the **mknod** program with the relevant major and minor device numbers for every possible device that might exist in the world.

#### 11.5.1.2. Devfs

In February 2000, a new filesystem called devfs, which dynamically created device nodes as devices were found by the kernel, was merged into the 2.3.46 kernel and was made available during the 2.4 series of stable kernels. Although it was present in the kernel source itself, this method of creating devices dynamically never received overwhelming support from the core kernel developers.

The main problem with the approach adopted by devfs was the way it handled device detection, creation, and naming. The latter issue, that of device node naming, was perhaps the most critical. It is generally accepted that if device names are allowed to be configurable, then the device naming policy should be up to a system administrator, not imposed on them by any particular developer(s). The devfs file system also suffered from race conditions that were inherent in its design and could not be fixed without a substantial revision to the kernel. It was marked deprecated with the release of the 2.6 kernel series, and was removed entirely as of version 2.6.18.

### 11.5.1.3. Sysfs

With the development of the unstable 2.5 kernel tree, later released as the 2.6 series of stable kernels, a new virtual filesystem called sysfs came to be. The job of sysfs is to export a view of the system's hardware configuration to userspace processes. Drivers that have been compiled into the kernel directly register their objects with sysfs as they are detected by the kernel. For drivers compiled as modules, this registration will happen when the module is loaded. Once the sysfs filesystem is mounted (on /sys), data which the built-in drivers registered with sysfs are available to userspace processes. With this userspace-visible representation, the possibility of seeing a userspace replacement for devfs became much more realistic.

### 11.5.1.4. Udev Implementation

Shortly after the introduction of sysfs, work began on a program called Udev to advantage of it. The **udev** daemon made calls to mknod() to create device nodes in /dev dynamically, based on the information from sysfs, in / sys. For example, /sys/class/tty/vcs/dev contains the string "7:0". This string was used by **udev** to create a device node with major number 7 and minor number 0.

Linux kernel version 2.6.32 introduced a new virtual file system called devtmpfs, an improved replacement for devfs. This allows device nodes to once again be dynamically created by the kernel, without many of the problems of devfs. As of version 176, Udev no longer creates device nodes itself, instead relying on devtmpfs to do so.

### 11.5.1.5. Systemd and Eudev

In 2010, development began on systemd, an alternate **init** implementation. Starting with Udev 183, Udev's source tree was merged with systemd. Several Gentoo developers who disagreed with this merge announced a project fork called Eudev in December 2012, created by extracting the Udev code from systemd. One of the goals of Eudev is to allow for easier installation and usage of **udevd** without the need for the rest of systemd.

### 11.5.2. Device Node Creation

By default, device nodes created by the kernel in a devtmpfs are owned by *root:root* and have 600 permissions. **udevd** can modify ownership and permissions of the nodes under the /dev directory, and can also create additional symlinks, based on rules specified in the files within the /etc/udev/rules.d, /lib/udev/rules.d, and /run/udev/rules.d directories. The names for these files start with a number, to indicate the order in which they are run, and they have a .rules extension (**udevd** will ignore files with any other extension). All of the rules files from these directories are combined into a single list, sorted by filename, and run in that order. In the event of a conflict, where a rules file with the same name exists in two or more of these directories, the rules in /etc take the highest priority, followed by rules files in /run, and finally /lib. Any device for which a rule cannot be found will just be ignored by **udevd** and be left at the defaults defined by the kernel, as described above. For more details about writing Udev rules, see /usr/share/doc/systemd-213/udev.html.

# 11.5.3. Module Loading

Device drivers compiled as modules may have aliases built into them. Aliases are visible in the output of the **modinfo** program and are usually related to the bus-specific identifiers of devices supported by a module. For example, the *snd-fm801* driver supports PCI devices with vendor ID 0x1319 and device ID 0x0801, and has an alias of "pci:v00001319d00000801sv\*sd\*bc04sc01i\*". For most devices, the bus driver exports the alias of the driver that would handle the device via sysfs. E.g., the /sys/bus/pci/devices/0000:00:0d.0/modalias file might contain the string "pci:v00001319d00000801sv00001319sd00001319bc04sc01i00". The default rules provided by Udev will cause **udevd** to call out to /sbin/modprobe with the contents of the MODALIAS uevent environment variable (that should be the same as the contents of the modalias file in sysfs), thus loading all modules whose aliases match this string after wildcard expansion.

In this example, this means that, in addition to *snd-fm801*, the obsolete (and unwanted) *forte* driver will be loaded if it is available. See below for ways in which the loading of unwanted drivers can be prevented.

The kernel itself is also able to load modules for network protocols, filesystems and NLS support on demand.

# 11.5.4. Problems with Loading Modules and Creating Devices

There are a few possible problems when it comes to automatically creating device nodes.

## 11.5.4.1. A kernel module is not loaded automatically

Udev will only load a module if it has a bus-specific alias and the bus driver properly exports the necessary aliases to sysfs. In other cases, one should arrange module loading by other means. With Linux-3.14.13, Udev is known to load properly-written drivers for INPUT, IDE, PCI, USB, SCSI, SERIO and FireWire devices.

To determine if the device driver you require has the necessary support for Udev, run **modinfo** with the module name as the argument. Now try locating the device directory under /sys/bus and check whether there is a modalias file there.

If the modalias file exists in sysfs, the driver supports the device and can talk to it directly, but doesn't have the alias, it is a bug in the driver. Load the driver without the help from Udev and expect the issue to be fixed later.

If there is no modalias file in the relevant directory under /sys/bus, this means that the kernel developers have not yet added modalias support to this bus type. With Linux-3.14.13, this is the case with ISA busses. Expect this issue to be fixed in later kernel versions.

Udev is not intended to load "wrapper" drivers such as *snd-pcm-oss* and non-hardware drivers such as *loop* at all.

## 11.5.4.2. A kernel module is not loaded automatically, and Udev is not intended to load it

If the "wrapper" module only enhances the functionality provided by some other module (e.g., *snd-pcm-oss* enhances the functionality of *snd-pcm* by making the sound cards available to OSS applications), configure **modprobe** to load the wrapper after Udev loads the wrapped module. To do this, add an "install" line to a file in /etc/modprobe. d. For example:

```
install snd-pcm /sbin/modprobe -i snd-pcm ; \
   /sbin/modprobe snd-pcm-oss ; true
```

If the module in question is not a wrapper and is useful by itself, configure the **S05modules** bootscript to load this module on system boot. To do this, add the module name to the /etc/sysconfig/modules file on a separate line. This works for wrapper modules too, but is suboptimal in that case.

### 11.5.4.3. Udev loads some unwanted module

Either don't build the module, or blacklist it in /etc/modprobe.d file as done with the *forte* module in the example below:

```
blacklist forte
```

Blacklisted modules can still be loaded manually with the explicit **modprobe** command.

## 11.5.4.4. Udev makes a wrong symlink

This usually happens if a rule unexpectedly matches a device. For example, a poorly-written rule can match both a SCSI disk (as desired) and the corresponding SCSI generic device (incorrectly) by vendor. Find the offending rule and make it more specific, with the help of **udevadm info**.

### 11.5.4.5. Udev rule works unreliably

This may be another manifestation of the previous problem. If not, and your rule uses sysfs attributes, it may be a kernel timing issue, to be fixed in later kernels. For now, you can work around it by creating a rule that waits for the used sysfs attribute and appending it to the /etc/udev/rules.d/10-wait\_for\_sysfs.rules file. Please notify the CLFS Development list if you do so and it helps.

## 11.5.4.6. Device naming order changes randomly after rebooting

This is due to the fact that Udev, by design, handles uevents and loads modules in parallel, and thus in an unpredictable order. This will never be "fixed". You should not rely upon the kernel device names being stable. Instead, create your own rules that make symlinks with stable names based on some stable attributes of the device, such as a serial number or the output of various \*\_id utilities installed by Udev. See Section 11.6, "Creating custom symlinks to devices" and Networking Configuration for examples.

# 11.5.5. Useful Reading

Additional helpful documentation is available at the following sites:

- A Userspace Implementation of devfs http://www.kroah.com/linux/talks/ols\_2003\_udev\_paper/Reprint-Kroah-Hartman-OLS2003.pdf
- The sysfs Filesystem http://www.kernel.org/pub/linux/kernel/people/mochel/doc/papers/ols-2005/mochel.pdf

# 11.6. Creating custom symlinks to devices

## 11.6.1. CD-ROM symlinks

Some software that you may want to install later (e.g., various media players) expect the /dev/cdrom and /dev/dvd symlinks to exist. Also, it may be convenient to put references to those symlinks into /etc/fstab. For each of your CD-ROM devices, find the corresponding directory under /sys (e.g., this can be /sys/block/hdd) and run a command similar to the following:

### udevadm test /sys/block/hdd

Look at the lines containing the output of various \*\_id programs.

There are two approaches to creating symlinks. The first one is to use the model name and the serial number, the second one is based on the location of the device on the bus. If you are going to use the first approach, create a file similar to the following:

```
cat >/etc/udev/rules.d/82-cdrom.rules << EOF

# Custom CD-ROM symlinks
SUBSYSTEM=="block", ENV{ID_MODEL}=="SAMSUNG_CD-ROM_SC-148F", \
        ENV{ID_REVISION}=="PS05", SYMLINK+="cdrom"
SUBSYSTEM=="block", ENV{ID_MODEL}=="PHILIPS_CDD5301", \
        ENV{ID_SERIAL}=="5V01306DM00190", SYMLINK+="cdrom1 dvd"</pre>
EOF
```

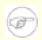

### Note

Although the examples in this book work properly, be aware that Udev does not recognize the backslash for line continuation. If modifying Udev rules with an editor, be sure to leave each rule on one physical line.

This way, the symlinks will stay correct even if you move the drives to different positions on the IDE bus, but the /dev/cdrom symlink won't be created if you replace the old SAMSUNG CD-ROM with a new drive.

The SUBSYSTEM=="block" key is needed in order to avoid matching SCSI generic devices. Without it, in the case with SCSI CD-ROMs, the symlinks will sometimes point to the correct /dev/srX devices, and sometimes to /dev/sgX, which is wrong.

The second approach yields:

```
cat >/etc/udev/rules.d/82-cdrom.rules << EOF

# Custom CD-ROM symlinks
SUBSYSTEM=="block", ENV{ID_TYPE}=="cd", \
        ENV{ID_PATH}=="pci-0000:00:07.1-ide-0:1", SYMLINK+="cdrom"
SUBSYSTEM=="block", ENV{ID_TYPE}=="cd", \
        ENV{ID_PATH}=="pci-0000:00:07.1-ide-1:1", SYMLINK+="cdrom1 dvd"</pre>
EOF
```

This way, the symlinks will stay correct even if you replace drives with different models, but place them to the old positions on the IDE bus. The ENV{ID\_TYPE}="cd" key makes sure that the symlink disappears if you put something other than a CD-ROM in that position on the bus.

Of course, it is possible to mix the two approaches.

# 11.6.2. Dealing with duplicate devices

As explained in Section 11.5, "Device and Module Handling on a CLFS System", the order in which devices with the same function appear in /dev is essentially random. E.g., if you have a USB web camera and a TV tuner, sometimes /dev/video0 refers to the camera and /dev/video1 refers to the tuner, and sometimes after a reboot the order changes to the opposite one. For all classes of hardware except sound cards and network cards, this is fixable by creating udev rules for custom persistent symlinks. The case of network cards is covered separately in Networking Configuration, and sound card configuration can be found in *CBLFS*.

For each of your devices that is likely to have this problem (even if the problem doesn't exist in your current Linux distribution), find the corresponding directory under /sys/class or /sys/block. For video devices, this may be /sys/class/video4linux/videoX. Figure out the attributes that identify the device uniquely (usually, vendor and product IDs and/or serial numbers work):

```
udevadm info -a -p /sys/class/video4linux/video0
```

Then write rules that create the symlinks, e.g.:

The result is that /dev/video0 and /dev/video1 devices still refer randomly to the tuner and the web camera (and thus should never be used directly), but there are symlinks /dev/tvtuner and /dev/webcam that always point to the correct device.

# 11.7. The Bash Shell Startup Files

The shell program /bin/bash (hereafter referred to as "the shell") uses a collection of startup files to help create an environment to run in. Each file has a specific use and may affect login and interactive environments differently. The files in the /etc directory provide global settings. If an equivalent file exists in the home directory, it may override the global settings.

An interactive login shell is started after a successful login, using /bin/login, by reading the /etc/passwd file. An interactive non-login shell is started at the command-line (e.g., [prompt]\$/bin/bash). A non-interactive shell is usually present when a shell script is running. It is non-interactive because it is processing a script and not waiting for user input between commands.

For more information, see **info bash** under the *Bash Startup Files and Interactive Shells* section, and *Bash Startup Files* in CBLFS.

The files /etc/profile and ~/.bash\_profile are read when the shell is invoked as an interactive login shell. Create a base /etc/profile that will setup locale information and load any bash auto completion files that may be on the system. This script also sets the INPUTRC environment variable that makes Bash and Readline use /etc/inputrc.

```
cat > /etc/profile << "EOF"
# Begin /etc/profile

source /etc/locale.conf
for f in /etc/bash_completion.d/*.sh; do source $f; done; unset f
export INPUTRC=/etc/inputrc

# End /etc/profile
EOF</pre>
```

# 11.8. Setting Up Locale Information

The /etc/locale.conf below sets some environment variables necessary for native language support. Setting them properly results in:

- The output of programs translated into the native language
- Correct classification of characters into letters, digits and other classes. This is necessary for **bash** to properly accept non-ASCII characters in command lines in non-English locales
- The correct alphabetical sorting order for the country
- Appropriate default paper size
- Correct formatting of monetary, time, and date values

Replace [11] below with the two-letter code for the desired language (e.g., "en") and [CC] with the two-letter code for the appropriate country (e.g., "GB" or "US"). [charmap] should be replaced with the canonical charmap for your chosen locale. Optional modifiers such as "@euro" may also be present.

The list of all locales supported by Glibc can be obtained by running the following command:

#### locale -a

Locales can have a number of synonyms, e.g. "ISO-8859-1" is also referred to as "iso8859-1" and "iso88591". Some applications cannot handle the various synonyms correctly, so it is safest to choose the canonical name for a particular locale. To determine the canonical name, run the following command, where [locale name] is the output given by **locale -a** for your preferred locale ("en\_US.utf8" in our example).

### LC\_ALL=[locale name] locale charmap

For the "en\_US.utf8" locale, the above command will print:

```
UTF-8
```

This results in a final locale setting of "en\_US.UTF-8". It is important that the locale found using the heuristic above is tested prior to it being added to /etc/locale.conf:

```
LC_ALL=[locale name] locale territory

LC_ALL=[locale name] locale language

LC_ALL=[locale name] locale charmap

LC_ALL=[locale name] locale int_curr_symbol

LC_ALL=[locale name] locale int_prefix
```

The above commands should print the language name, the character encoding used by the locale, the local currency, and the prefix to dial before the telephone number in order to get into the country. If any of the commands above fail with a message similar to the one shown below, this means that your locale was either not installed in Chapter 10 or is not supported by the default installation of Glibc.

```
locale: Cannot set LC_* to default locale: No such file or directory
```

If this happens, you should either install the desired locale using the **localedef** command, or consider choosing a different locale. Further instructions assume that there are no such error messages from Glibc.

Some packages beyond CLFS may also lack support for your chosen locale. One example is the X library (part of the X Window System), which outputs the following error message:

```
Warning: locale not supported by Xlib, locale set to C
```

Sometimes it is possible to fix this by removing the charmap part of the locale specification, as long as that does not change the character map that Glibc associates with the locale (this can be checked by running the **locale charmap** command in both locales). For example, one would have to change "de\_DE.ISO-8859-15@euro" to "de\_DE@euro" in order to get this locale recognized by Xlib.

Other packages can also function incorrectly (but may not necessarily display any error messages) if the locale name does not meet their expectations. In those cases, investigating how other Linux distributions support your locale might provide some useful information.

Once the proper locale settings have been determined, create the /etc/locale.conf file:

```
cat > /etc/locale.conf << "EOF"
# Begin /etc/locale.conf

LANG=[11]_[CC].[charmap][@modifiers]

# End /etc/locale.conf
EOF</pre>
```

Note that you can modify /etc/locale.conf with systemd's **localectl** utility. To use **localectl** for the example above, run:

```
localectl set-locale LANG="[11]_[CC][charmap][@modifiers]"
```

You can also specify other language specific environment variables such as LANG, LC\_CTYPE, LC\_NUMERIC or any other environment variable from **locale** output. Just separate them with a space. An example where LANG is set as en\_US.UTF-8 but LC\_CTYPE is set as just en\_US is:

```
localectl set-locale LANG="en_US.UTF-8" LC_CTYPE="en_US"
```

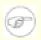

### **Note**

Please note that **localectl** command can be used only on a system booted with systemd.

Setting the keyboard layout, screen font, and locale-related environment variables are the only internationalization steps needed to support locales that use ordinary single-byte encodings and left-to-right writing direction. UTF-8 has been tested on the English, French, German, Italian, and Spanish locales. All other locales are untested. If you discover issues with any other locale please open a ticket in our Trac system.

Some locales need additional programs and support. CLFS will not be supporting these locales in the book. We welcome the support for these other locales via <a href="http://cblfs.cross-lfs.org/">http://cblfs.cross-lfs.org/</a>.

# 11.9. Creating the /etc/inputrc File

The /etc/inputro file deals with mapping the keyboard for specific situations. This file is the start-up file used by Readline — the input-related library — used by Bash and most other shells.

Most people do not need user-specific keyboard mappings so the command below creates a global /etc/inputrc used by everyone who logs in. If you later decide you need to override the defaults on a per-user basis, you can create a .inputrc file in the user's home directory with the modified mappings.

For more information on how to edit the inputro file, see **info bash** under the *Readline Init File* section. **info readline** is also a good source of information.

Below is a generic global inputre along with comments to explain what the various options do. Note that comments cannot be on the same line as commands. Create the file using the following command:

```
cat > /etc/inputrc << "EOF"
# Begin /etc/inputrc
# Modified by Chris Lynn <roryo@roryo.dynup.net>
# Allow the command prompt to wrap to the next line
set horizontal-scroll-mode Off
# Enable 8bit input
set meta-flag On
set input-meta On
# Turns off 8th bit stripping
set convert-meta Off
# Keep the 8th bit for display
set output-meta On
# none, visible or audible
set bell-style none
# All of the following map the escape sequence of the
# value contained inside the 1st argument to the
# readline specific functions
"\eOd": backward-word
"\eOc": forward-word
# for linux console
"\e[1~": beginning-of-line
"\e[4~": end-of-line
"\e[5~": beginning-of-history
"\e[6~": end-of-history
"\e[3~": delete-char
"\e[2~": quoted-insert
# for xterm
"\eOH": beginning-of-line
"\eOF": end-of-line
# for Konsole
"\e[H": beginning-of-line
"\e[F": end-of-line
```

```
# End /etc/inputrc
EOF
```

# 11.10. Creating the /etc/fstab File

The /etc/fstab file is used by some programs to determine where file systems are to be mounted by default, in which order, and which must be checked (for integrity errors) prior to mounting. Create a new file systems table like this:

```
cat > /etc/fstab << "EOF"
# Begin /etc/fstab
# file system mount-point
                                    options
                                                      dump
                                                            fsck
                            type
#
                                                            order
/dev/[xxx]
                             [fff]
                                    defaults
                                                            1
                                                      1
                                                            0
/dev/[yyy]
                             swap
                                    pri=1
               swap
# End /etc/fstab
EOF
```

Replace [xxx], [yyy], and [fff] with the values appropriate for the system, for example, sda2, sda5, and ext2. For details on the six fields in this file, see **man 5 fstab**.

# **Chapter 12. Networking Configuration**

# 12.1. Configuring the system hostname

Systemd reads /etc/hostname to determine which hostname should be set.

Create the /etc/hostname file and enter a hostname by running:

```
echo "[clfs]" > /etc/hostname
```

[clfs] needs to be replaced with the name given to the computer. Do not enter the Fully Qualified Domain Name (FQDN) here. That information will be put in the /etc/hosts file in the next section.

# 12.2. Customizing the /etc/hosts File

If a network card is to be configured, decide on the IP address, fully-qualified domain name (FQDN), and possible aliases for use in the /etc/hosts file. The syntax is:

```
<IP address> myhost.example.org aliases
```

Unless the computer is to be visible to the Internet (i.e., there is a registered domain and a valid block of assigned IP addresses—most users do not have this), make sure that the IP address is in the private network IP address range. Valid ranges are:

```
Private Network Address Range Normal Prefix
10.0.0.1 - 10.255.255.254 8
172.x.0.1 - 172.x.255.254 16
192.168.y.1 - 192.168.y.254 24
```

x can be any number in the range 16-31. y can be any number in the range 0-255.

A valid IP address could be 192.168.1.1. A valid FQDN for this IP could be www.cross-lfs.org (not recommended because this is a valid registered domain address and could cause domain name server issues).

Even if not using a network card, a valid FQDN is still required. This is necessary for certain programs to operate correctly.

Create the /etc/hosts file by running:

```
cat > /etc/hosts << "EOF"
# Begin /etc/hosts (network card version)

127.0.0.1 localhost
[192.168.1.1] [<HOSTNAME>.example.org] [HOSTNAME] [alias ...]
# End /etc/hosts (network card version)
EOF
```

The [192.168.1.1] and [<HOSTNAME>.example.org] values need to be changed for specific users or requirements (if assigned an IP address by a network/system administrator and the machine will be connected to an existing network). The optional alias name(s) can be omitted.

If a network card is not going to be configured, create the /etc/hosts file by running:

```
cat > /etc/hosts << "EOF"
# Begin /etc/hosts (no network card version)

127.0.0.1 [<HOSTNAME>.example.org] [HOSTNAME] localhost
# End /etc/hosts (no network card version)
EOF
```

# 12.3. Creating the /etc/resolv.conf File

## 12.3.1. Creating the /etc/resolv.conf File

If the system is going to be connected to the Internet, it will need some means of Domain Name Service (DNS) name resolution to resolve Internet domain names to IP addresses, and vice versa. This is best achieved by placing the IP address of the DNS server, available from the ISP or network administrator, into /etc/resolv.conf. If at least one of your network interfaces is going to be configured by DHCP then you may not need to create this file. By default DHCPCD will overwrite this file when it gets a new lease from the DHCP server. If you wish to manually configure your network interfaces or manually set your DNS using DHCP then create the file by running the following:

```
cat > /etc/resolv.conf << "EOF"

# Begin /etc/resolv.conf

domain [Your Domain Name]
nameserver [IP address of your primary nameserver]
nameserver [IP address of your secondary nameserver]

# End /etc/resolv.conf
EOF</pre>
```

The *domain* statement can be omitted or replaced with a *search* statement. See the man page for resolv.conf for more details.

Replace [IP address of the nameserver] with the IP address of the DNS most appropriate for the setup. There will often be more than one entry (requirements demand secondary servers for fallback capability). If you only need or want one DNS server, remove the second *nameserver* line from the file. The IP address may also be a router on the local network.

# 12.4. Systemd Networking?

This section only applies if a network card is to be configured. If you do not need to configure a network interface you can skip on to Making the CLFS System Bootable.

There are two different ways you can proceed from this point to configure your network. You can use systemd, or install the CLFS-Network-Scripts.

To use systemd to configure a Network Interface, Follow Section 12.5, "Networking Configuration with Systemd-networkd".

To use CLFS-network-scripts to configure a Network Interface, Follow Section 12.6, "CLFS-Network-Scripts-20140224".

# 12.5. Networking Configuration with Systemd-networkd

## 12.5.1. Network Interface Configuration

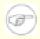

#### Note

Udev may assign random Network Card Interface names for some network cards such as enp2s1. If you are not sure what your Network Card Interface name is, you can always run **ip 1** after you have booted your system. It is important that the Name variable in /etc/systemd/network contain the correct Network Card Interface name (e.g. Name=enp2s1 or Name=eth0) or systemd will fail to bring up your network interface.

## 12.5.1.1. Static Network Interface Configuration

**systemd-networkd** uses /etc/system/network for configuration files. Refer to systemd.network(5) and systemd.netdev(5). Configure a network interface with a config file. Adjust Name= as required:

```
cd /etc/systemd/network &&
cat > static.network << "EOF"
[Match]
Name=enp2s0

[Network]
Address=192.168.1.1/24
Gateway=192.168.1.2
EOF</pre>
```

The values of these variables must be changed in every file to match the proper setup.

The Name variable defines the interface name, for example, eth0. It is required for all network device configuration files.

The Gateway variable should contain the default gateway IP address, if one is present. If not, then comment out the variable entirely.

For more information see the **systemd.netdev** man page.

## 12.5.1.2. Connecting to a network with DHCP

systemd-networkd uses /etc/systemd/network for configuration files. Refer to systemd.network(5)
and systemd.netdev(5). Configure a network interface with a config file. Adjust Name= as required:

```
cd /etc/systemd/network &&
cat > dhcp.network << "EOF"
[Match]
Name=enp2s0

[Network]
DHCP=yes
EOF</pre>
```

**systemd-networkd** will automatically configure /run/systemd/network/resolv.conf when using DHCP. If you did not manually create /etc/resolv.conf, create a symlink:

ln -sv /run/systemd/network/resolv.conf /etc

# 12.5.2. Using Timesyncd

Systemd includes a simple NTP client daemon, **systemd-timesyncd**, though it is disabled by default. If you want to enable it, you will first need to add a required user and group:

```
groupadd -g 41 systemd-timesync
useradd -g systemd-timesync -u 41 -d /dev/null -s /bin/false systemd-timesync
```

Then, actually enable **systemd-timesyncd** so that it will run on system boot:

```
systemctl enable systemd-timesyncd
```

You can configure **systemd-timesyncd** by editing /etc/systemd/timesyncd.conf.

Continue to Making the CLFS System Bootable.

# 12.6. CLFS-Network-Scripts-20140224

The CLFS-Network-Scripts package contains a set of scripts to configure the network at bootup and deconfigure it at shutdown.

# 12.6.1. Installation of CLFS-Network-Scripts

Install the package:

make install

# 12.6.2. Contents of CLFS-Network-Scripts

**Installed scripts:** ifdown, ifup, ipv4-static

Installed systemd units: ifupdown@.service, dhcpcd@.service, nscd.service
Installed directories: /etc/sysconfig, /lib/services, /lib/lsb (symbolic link)

## **Short Descriptions**

**ifdown** Stops a network device.

**ifup** Initializes a network device.

**ipv4-static** Provides the functionality needed to assign a static Internet Protocol (IP) address to a network

interface.

# 12.7. Static Networking Configuration

# 12.7.1. Creating the Static Network Interface Configuration Files

Which interfaces are brought up and down by the network script depends on the files and directories in the /etc/sysconfig hierarchy. This directory should contain a sub-directory for each interface to be configured, such as ifconfig.xyz, where "xyz" is a network interface name. Inside this directory would be files defining the attributes to this interface, such as its IP address(es), subnet masks, and so forth.

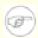

### Note

Udev may assign random Network Card Interface names for some network cards such as enp2s1. If you are not sure what your Network Card Interface name is, you can always run **ip l** after you have booted your system. Again, it is important that ifconfig.xyz is named after correct Network Card Interface name (e.g. ifconfig.enp2s1 or ifconfig.eth0) or systemd will fail to bring up your network interface.

The following command creates a sample ipv4 file for the *eth0* device:

```
mkdir -pv /etc/sysconfig &&
cd /etc/sysconfig &&
cat > ifconfig.eth0 << "EOF"

IFACE="eth0"
SERVICE="ipv4-static"
IP="192.168.1.1"
GATEWAY="192.168.1.2"
PREFIX="24"
BROADCAST="192.168.1.255"
EOF</pre>
```

The values of these variables must be changed in every file to match the proper setup.

The IFACE variable defines the interface name, for example, eth0. It is required for all network device configuration files.

The SERVICE variable defines the method used for obtaining the IP address. The CLFS-Network-Scripts package has a modular IP assignment format, and creating additional files in the /lib/services directory allows other IP assignment methods.

The GATEWAY variable should contain the default gateway IP address, if one is present. If not, then comment out the variable entirely.

The PREFIX variable needs to contain the number of bits used in the subnet. Each octet in an IP address is 8 bits. If the subnet's netmask is 255.255.255.0, then it is using the first three octets (24 bits) to specify the network number. If the netmask is 255.255.255.240, it would be using the first 28 bits. Prefixes longer than 24 bits are commonly used by DSL and cable-based Internet Service Providers (ISPs). In this example (PREFIX=24), the netmask is 255.255.255.0. Adjust the PREFIX variable according to your specific subnet.

For more information see the **ifup** man page.

To configure another DHCP Interface, Follow Section 12.8, "DHCPCD-6.3.2".

# 12.7.2. Configuring the Network Interface at boot

Enabling of the Network Interface configuration is done per interface. To enable Network Interface configuration at boot, run:

### systemctl enable ifupdown@eth0

To disable previously enabled Network Interface configuration at boot, run:

### systemctl disable ifupdown@eth0

To manually start the Network Interface configuration, run:

### systemctl start ifupdown@eth0

Replace eth0 with the correct Network Interface name as described on the beginning of this page.

## 12.8. DHCPCD-6.3.2

The DHCPCD package provides a DHCP Client for network configuration.

## 12.8.1. Installation of DHCPCD

If you wish to configure your network to connect to a DHCP server, you will first need to install a DHCP client. CLFS uses the DHCPCD package for this.

Prepare DHCPCD for compilation:

```
./configure --prefix=/usr --sbindir=/sbin \
    --sysconfdir=/etc --dbdir=/var/lib/dhcpcd --libexecdir=/usr/lib/dhcpcd
```

Compile the package:

#### make

This package does not come with a test suite.

Install the package:

make install

# 12.8.2. Creating the DHCP Network Interface Configuration File

The following is an example for the eth0 interface. Refer to the dhcpcd.conf man page for more information. This step may be skipped if default behavior of dhcpcd is required.

Create the /etc/dhcpcd.conf configuration file using the following commands. Adjust appropriately for additional options:

```
cd /etc &&
cat > dhcpcd.conf << "EOF"

# dhcpcd configuration eth0 interface
# See dhcpcd.conf(5) for details.

interface eth0
# dhcpcd-run-hooks uses these options.
option subnet_mask, routers, domain_name_servers

# The default timeout for waiting for a DHCP response is 30 seconds
# which may be too long or too short and can be changed here.
timeout 16
EOF</pre>
```

To configure another Static Interface, Follow Section 12.7, "Static Networking Configuration".

# 12.8.3. Configuring the Network Interface at boot

Enabling of the Network Interface configuration is done per interface. To enable Network Interface configuration at boot, run:

```
systemctl enable dhcpcd@eth0
```

To disable previously enabled Network Interface configuration at boot, run:

### systemctl disable dhcpcd@eth0

To manually start the Network Interface configuration, run:

### systemctl start dhcpcd@eth0

Replace eth0 with the correct Network Interface name as described on the beginning of this page.

## 12.8.4. Contents of dhcpcd

**Installed files:** dhcpcd

## **Short Descriptions**

**dhcpcd** dhcpcd is an implementation of the DHCP client specified in RFC 2131. It gets the host information from a DHCP server and configures the network interface automatically.

# Chapter 13. Making the CLFS System Bootable

# 13.1. Introduction

It is time to make the CLFS system bootable. This chapter discusses building a kernel for the new CLFS system and installing the boot loader so that the CLFS system can be selected for booting at startup.

# 13.2. Linux-3.14.13

The Linux package contains the Linux kernel.

## 13.2.1. Installation of the kernel

Building the kernel involves a few steps—configuration, compilation, and installation. Read the README file in the kernel source tree for alternative methods to the way this book configures the kernel.

Apply the latest Linux sublevel patch:

```
xzcat ../patch-3.14.13.xz | patch -Np1 -i -
```

Prepare for compilation by running the following command:

### make mrproper

This ensures that the kernel tree is absolutely clean. The kernel team recommends that this command be issued prior to each kernel compilation. Do not rely on the source tree being clean after un-tarring.

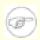

### Note

A good starting place for setting up the kernel configuration is to run **make defconfig**. This will set the base configuration to a good state that takes your current system architecture into account.

Be sure to enable or disable following features or the system might not work correctly or boot at all. Refer to /usr/share/doc/systemd-213/README:

```
General setup --->
  [*] open by fhandle syscalls (CONFIG_FHANDLE)
  [ ] Auditing support (CONFIG_AUDIT)
  [*] Control Group support (CONFIG_CGROUPS)
Processor type and features --->
  [*] Enable seccomp to safely compute untrusted bytecode (CONFIG_SECCOMP)
Networking support
  Networking options --->
    <*> The IPv6 protocol (CONFIG IPV6)
Device Drivers --->
  Generic Driver Options --->
    () path to uevent helper (CONFIG_UEVENT_HELPER_PATH)
    [*] Maintain a devtmpfs filesystem to mount at /dev (CONFIG_DEVTMPFS)
    [ ] Fallback user-helper invocation for firmware loading (CONFIG_FW_LOF
File systems --->
  [*] Inotify support for userspace (CONFIG_FSNOTIFY)
  <*> Kernel automounter version 4 support (also supports v3) (CONFIG_AUTOR
  Pseudo filesystems --->
    [*] Tmpfs POSIX Access Control Lists (CONFIG_TMPFS_POSIX_ACL)
    [*] Tmpfs extended attributes (CONFIG_TMPFS_XATTR)
Firmware Drivers --->
  EFI (Extensible Firmware Interface) Support --->
    <*> EFI Variable Support via sysfs (CONFIG_EFI_VARS)
-*- Enable the block layer ---> (CONFIG_BLOCK)
  Partition Types --->
    [*] Advanced partition selection (CONFIG_PARTITION_ADVANCED)
         EFI GUID Partition support (CONFIG_EFI_PARTITION)
Kernel Hacking --->
  [*] Collect scheduler debugging info (CONFIG_SCHED_DEBUG)
  [*] Collect scheduler statistics (CONFIG_SCHEDSTATS)
```

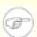

### Note

While "The IPv6 Protocol" is not strictly required, it is highly recommended by the Systemd developers. "EFI Variable support" and "EFI GUID Partition support" are for UEFI systems. "Collect scheduler debugging info" and "Collect scheduler statistics" is for systemd-bootchart.

Configure the kernel via a menu-driven interface. CBLFS has some information regarding particular kernel configuration requirements of packages outside of CLFS at http://cblfs.cross-lfs.org/:

#### make menuconfig

Alternatively, **make oldconfig** may be more appropriate in some situations. See the README file for more information.

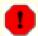

### Warning

If you are using an existing config in which the ARCH was specified as ppc (instead of powerpc), you will have to run **make menuconfig** after **make oldconfig** and manually select many of the mac-specific options for ide and input.

If desired, skip kernel configuration by copying the kernel config file, .config, from the host system (assuming it is available) to the root directory of the unpacked kernel sources. However, we do not recommend this option. It is often better to explore all the configuration menus and create the kernel configuration from scratch.

Compile the kernel image and modules:

#### make

If using kernel modules, a configuration file in /etc/modprobe.d file may be needed. Information pertaining to modules and kernel configuration is located in the kernel documentation in the Documentation directory of the kernel sources tree. Also, modprobe.d(5) may be of interest.

Install the modules, if the kernel configuration uses them:

#### make modules install

Install the firmware, if the kernel configuration uses them:

#### make firmware\_install

After kernel compilation is complete, additional steps are required to complete the installation. Some files need to be copied to the /boot directory.

Issue the following command to install the kernel:

### cp -v vmlinux /boot/clfskernel-3.14.13

System.map is a symbol file for the kernel. It maps the function entry points of every function in the kernel API, as well as the addresses of the kernel data structures for the running kernel. Issue the following command to install the map file:

### cp -v System.map /boot/System.map-3.14.13

The kernel configuration file .config produced by the **make menuconfig** step above contains all the configuration selections for the kernel that was just compiled. It is a good idea to keep this file for future reference:

### cp -v .config /boot/config-3.14.13

It is important to note that the files in the kernel source directory are not owned by root. Whenever a package is unpacked as user root (like we do inside the final-system build environment), the files have the user and group IDs of whatever they were on the packager's computer. This is usually not a problem for any other package to be installed

because the source tree is removed after the installation. However, the Linux source tree is often retained for a long time. Because of this, there is a chance that whatever user ID the packager used will be assigned to somebody on the machine. That person would then have write access to the kernel source.

If the kernel source tree is going to retained, run **chown -R 0:0** on the linux-3.14 directory to ensure all files are owned by user root.

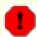

### Warning

Some kernel documentation recommends creating a symlink from /usr/src/linux pointing to the kernel source directory. This is specific to kernels prior to the 2.6 series and *must not* be created on a CLFS system as it can cause problems for packages you may wish to build once your base CLFS system is complete.

Also, the headers in the system's include directory should *always* be the ones against which Glibc was compiled and should *never* be replaced by headers from a different kernel version.

### 13.2.2. Contents of Linux

**Installed files:** config-[linux-version], clfskernel-[linux-version], and System.map-[linux-version]

**Installed directory:** /lib/modules

## **Short Descriptions**

config-[linux-version] Contains all the configuration selections for the kernel

clfskernel-[linux-version] The engine of the Linux system. When turning on the computer, the kernel

is the first part of the operating system that gets loaded. It detects and initializes all components of the computer's hardware, then makes these components available as a tree of files to the software and turns a single CPU into a multitasking machine capable of running scores of programs

seemingly at the same time.

System.map-[linux-version] A list of addresses and symbols; it maps the entry points and addresses of

all the functions and data structures in the kernel

# 13.3. Making the CLFS System Bootable

Your shiny new CLFS system is almost complete. One of the last things to do is to ensure that the system can be properly booted. The instructions below apply only to NewWorld Macintoshes.

Boot loading can be a complex area, so a few cautionary words are in order. Be familiar with the current boot loader and any other operating systems present on the hard drive(s) that need to be bootable. Make sure that an emergency CD is ready to "rescue" the computer if it becomes un-bootable. It is also a good idea to enable booting from Open Firmware in case things go really wrong.

Earlier, we compiled and installed the yaboot boot loader software in preparation for this step. The procedure involves writing the bootloader to a bootstrap partition and blessing it so that Open Firmware will boot from it. This is all handled by **ybin**, the yaboot installer.

Ybin writes an optional 'OS selector' menu into Open Firmware, then writes yaboot and yaboot.conf to the bootstrap partition, blesses this, and updates the boot device recorded in nvram. When booted, the OF provides the initial menu to choose between linux, boot from CD, and e.g. OSX (depending on what was in yaboot.conf). If you boot to 'linux', yaboot is executed and lets you select which kernel to use.

Images (kernels) are specified, together with any necessary path, in yaboot.conf - the details are incorporated into the bootloader, but no attempt is made to access or validate the paths until they are selected. There are many possible options that can be specified in yaboot.conf, see the man page for the details. Most people will be able to specify device=hd: (for a single hard disk), but if you have multiple disks, or if you wish to be pedantic, you can specify the full OF path to the device, obtained by running **ofpath /dev/hdX**.

Using the above information, determine the appropriate designators for the bootstrap partition and the root partition. For the following example, it is assumed that the bootstrap partition is hda2 and the root partition is hda7. We will also assume that you wish to be able to boot an OSX installation on hda4. Change these items as necessary for your machine.

If your machine has a SATA disk, specify the partitions using /dev/sda7 and so forth in the usual way. At least some of the distros specify a full OF path to the 'device' and to the image(s), such as device=/ht@0, f2000000/pci@3/k2-sata-root@c/k2-sata@0/disk@0: for the disk, and image=/ht@0, f2000000/pci@3/k2-sata-root@c/k2-sata@0/disk@0:9,/boot/clfskernel-3.14.13 which definitely works.

Create a "yaboot.conf" file defining yaboot's boot menu:

```
cat > /etc/yaboot.conf << "EOF"
# Begin /etc/yaboot.conf

# By default, yaboot will boot the first menu entry.

# Allow 10 seconds before booting the default.
# this will also apply to the first-stage os selector timeout=100

# These variables are global
# first, where to put the bootstrap partition
boot=/dev/hda2</pre>
```

```
# Which disk to use
device=hd:
# Default partition for the kernel images
partition=7
# default root partition
root=/dev/hda7
# where ybin is to find yaboot and ofboot
install=/usr/lib/yaboot/yaboot
magicboot=/usr/lib/yaboot/ofboot
# allow the initial menu to offer CD as an option
enablecdboot
# allow the initial menu to offer booting from Open Firmware
enableofboot
# allow the initial menu to boot from mac osx
macosx=/dev/hda4
# white on black is boring!
# note the spellings : 'fgcolor' but 'light'
# in this context, light means 'without high intensity'
fgcolor=light-green
# The first entry is for CLFS.
# For all images, the pathname is relative to the filesystem
# on which they are situated and can include at most one
# directory
image=/boot/clfskernel-3.14.13
    label=3.0.0-RC1
   read-only
EOF
```

Add an entry for the host distribution, if you have one. It might look something like this if the kernel and initrd are in the host's '/' directory on hda6:

```
cat >> /etc/yaboot.conf << "EOF"

title Debian
image=/pci@f4000000/ata-6d/disk@0:6,/vmlinux
    label=Debian
    initrd=/pci@f4000000/ata-6d/disk@0:6,/initrd.gz
    initrd-size=10000
    append="root=/dev/hda7"
    read-only</pre>
EOF
```

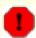

# Warning

The following command will update the bootstrap partition and the boot variable in Open Firmware. Do not run the command if this is not desired.

# ybin

Alternatively, if the bootstrap partition has not already been initialized, perhaps because you are using a Live CD, you will need to use a different command to install the bootloader for the first time:

### mkofboot

# Chapter 14. The End

# 14.1. The End

Well done! The new CLFS system is installed! We wish you much success with your shiny new custom-built Linux system.

It may be a good idea to create an /etc/clfs-release file. By having this file, it is very easy for you (and for us if you need to ask for help at some point) to find out which CLFS version is installed on the system. Create this file by running:

```
echo 3.0.0-RC1 > /etc/clfs-release
```

# 14.2. Download Client

The final system build does not install an FTP or HTTP client for downloading files.

Some suggested clients include:

- Curl http://cblfs.cross-lfs.org/index.php/Curl
- Inetutils http://cblfs.cross-lfs.org/index.php/Inetutils
- LFTP http://lftp.yar.ru/
- Links http://cblfs.cross-lfs.org/index.php/Links
- Lynx http://cblfs.cross-lfs.org/index.php/Lynx
- NcFTP Client http://cblfs.cross-lfs.org/index.php/Ncftp
- Wget http://cblfs.cross-lfs.org/index.php/Wget
- BASH A user can use net redirections (if not disabled when building bash in the final system) to download wget or another program.

```
cat > download.sh << "EOF"
#!/bin/bash

WGET_VERSION='1.14'
WGET_HOSTNAME='ftp.gnu.org'
exec {HTTP_FD}<>/dev/tcp/${WGET_HOSTNAME}/80
echo -ne "GET /gnu/wget/wget-${WGET_VERSION}.tar.xz HTTP/1.1\r\nHost: "\
    ${WGET_HOSTNAME}'\r\nUser-Agent: '\
    'bash/'${BASH_VERSION}'\r\n\r\n' >&${HTTP_FD}
sed -e '1,/^.$/d' <&${HTTP_FD} >wget-${WGET_VERSION}.tar.xz
EOF
```

• GAWK

```
cat > gawkdl.sh << "EOF"
#!/bin/bash

gawk 'BEGIN {
   NetService = "/inet/tcp/0/mirror.anl.gov/80"
   print "GET /pub/gnu/wget/wget-1.14.tar.xz" |& NetService
   while ((NetService |& getline) > 0)
      print $0
   close(NetService)
}' > binary

gawk '{q=p;p=$0}NR>1{print q}END{ORS = ""; print p}' binary > wget-1.14.tar.xz
rm binary
EOF
```

• PERL with HTTP::Tiny (Included with final system PERL install).

```
cat > download.pl << "EOF"
#!/usr/bin/perl

use HTTP::Tiny;
my $http = HTTP::Tiny->new;
my $response;

$response = $http->mirror('http://ftp.gnu.org/gnu/wget/wget-1.14.tar.xz', 'wget die "Failed!\n" unless $response->{success};
print "Unchanged!\n" if $response->{status} eq '304';
EOF
```

Or use this:

```
perl -MHTTP::Tiny -E 'say HTTP::Tiny->new->get(shift)->{content}' "http://ftp.g
perl -e 'local $/; $_ = <>; s/\n$//; print' binary > wget-1.14.tar.xz
rm binary
```

• PERL with LWP: Run **cpan** and manually configure the client. Run **install LWP** while in the CPAN shell.

Refer to http://www.bioinfo-user.org.uk/dokuwiki/doku.php/projects/wgetpl for wgetpl.

# 14.3. Rebooting the System

If you built your final system using the boot method, just run **shutdown -r now** to reboot again, using your newly-built kernel instead of the miminal one currently in use. If you chrooted, there are a few more steps.

The system you have created in this book is quite minimal, and most likely will not have the functionality you would need to be able to continue forward. By installing a few extra packages from CBLFS while still in our current chroot environment, you can leave yourself in a much better position to continue on once you reboot into your new CLFS installation. Installing a text mode web browser, such as Lynx, you can easily view the CBLFS website in one virtual

terminal, while building packages in another. The GPM package will also allow you to perform copy/paste actions in your virtual terminals. Lastly, if you are in a situation where static IP configuration does not meet your networking requirements, installing packages such as Dhcpcd or PPP at this point might also be useful.

Now that we have said that, lets move on to booting our shiny new CLFS installation for the first time! First exit from the chroot environment:

## logout

Then unmount the virtual file systems:

```
umount ${CLFS}/dev/pts

if [ -h ${CLFS}/dev/shm ]; then
   link=$(readlink ${CLFS}/dev/shm)
   umount -v ${CLFS}/$link
   unset link
else
   umount -v ${CLFS}/dev/shm
fi

umount ${CLFS}/dev
umount ${CLFS}/dev
umount ${CLFS}/sys
```

Unmount the CLFS file system itself:

```
umount ${CLFS}
```

If multiple partitions were created, unmount the other partitions before unmounting the main one, like this:

```
umount ${CLFS}/usr
umount ${CLFS}/home
umount ${CLFS}
```

Now, reboot the system with:

```
shutdown -r now
```

Assuming the boot loader was set up as outlined earlier, CLFS 3.0.0-RC1 will boot automatically.

When the reboot is complete, the CLFS system is ready for use and more software may be added to suit your needs.

# 14.4. What Now?

Thank you for reading this CLFS book. We hope that you have found this book helpful and have learned more about the system creation process.

Now that the CLFS system is installed, you may be wondering "What next?" To answer that question, we have compiled a list of resources for you.

• Maintenance

Bugs and security notices are reported regularly for all software. Since a CLFS system is compiled from source, it is up to you to keep abreast of such reports. There are several online resources that track such reports, some of which are shown below:

• Freecode (http://freecode.com/)

Freecode can notify you (via email) of new versions of packages installed on your system.

• CERT (Computer Emergency Response Team)

CERT has a mailing list that publishes security alerts concerning various operating systems and applications. Subscription information is available at <a href="http://www.us-cert.gov/cas/signup.html">http://www.us-cert.gov/cas/signup.html</a>.

Bugtraq

Bugtraq is a full-disclosure computer security mailing list. It publishes newly discovered security issues, and occasionally potential fixes for them. Subscription information is available at <a href="http://www.securityfocus.com/archive">http://www.securityfocus.com/archive</a>.

• Community Driven Beyond Linux From Scratch

The Community Driven Beyond Linux From Scratch wiki covers installation procedures for a wide range of software beyond the scope of the CLFS Book. CBLFS is designed specifically to work with the CLFS book, and has all the necessary information to continue the builds in the same manner that CLFS uses. This is a community driven project, which means anyone can contribute and provide updates. The CBLFS project is located at <a href="http://cblfs.cross-lfs.org/">http://cblfs.cross-lfs.org/</a>.

CLFS Hints

The CLFS Hints are a collection of educational documents submitted by volunteers in the CLFS community. The hints are available at <a href="http://hints.cross-lfs.org/index.php/">http://hints.cross-lfs.org/index.php/</a>.

· Mailing lists

There are several CLFS mailing lists you may subscribe to if you are in need of help, want to stay current with the latest developments, want to contribute to the project, and more. See Chapter 1 - Mailing Lists for more information.

The Linux Documentation Project

The goal of The Linux Documentation Project (TLDP) is to collaborate on all of the issues of Linux documentation. The TLDP features a large collection of HOWTOs, guides, and man pages. It is located at <a href="http://www.tldp.org/">http://www.tldp.org/</a>.

Cross-Compiled Linux From Scratch - Version 3.0.0-RC1-PowerPC64-Pure64

# Part VI. Appendices

# **Appendix A. Acronyms and Terms**

**ABI** Application Binary Interface

**API** Application Programming Interface

**ASCII** American Standard Code for Information Interchange

**ATA** Advanced Technology Attachment (see IDE)

**BIOS** Basic Input/Output System

bless manipulate a filesystem so that OF will boot from it

**BSD** Berkeley Software Distribution

**CBLFS** Community Driven Beyond Linux From Scratch

**chroot** change root

**CLFS** Cross-Compiled Linux From Scratch

**CMOS** Complementary Metal Oxide Semiconductor

**COS** Class Of Service

**CPU** Central Processing Unit

**CRC** Cyclic Redundancy Check

**DHCP** Dynamic Host Configuration Protocol

**DNS** Domain Name Service

**EGA** Enhanced Graphics Adapter

**ELF** Executable and Linkable Format

**EOF** End of File

**EQN** equation

ext2 second extended file system

ext3 third extended file system

**ext4** fourth extended file system

**FAQ** Frequently Asked Questions

**FHS** Filesystem Hierarchy Standard

**FIFO** First-In, First Out

**FQDN** Fully Qualified Domain Name

**FTP** File Transfer Protocol

**GB** Gigabytes

**GCC** GNU Compiler Collection

**GID** Group Identifier

**GMT** Greenwich Mean Time

HTML Hypertext Markup LanguageIDE Integrated Drive Electronics

**IEEE** Institute of Electrical and Electronic Engineers

IO Input/Output

**IP** Internet Protocol

**IPC** Inter-Process Communication

**IRC** Internet Relay Chat

**ISO** International Organization for Standardization

**ISP** Internet Service Provider

**KB** Kilobytes

**LED** Light Emitting Diode

**LFS** Linux From Scratch

**LSB** Linux Standard Base

**MB** Megabytes

MBR Master Boot Record

MD5 Message Digest 5

NIC Network Interface Card

**NLS** Native Language Support

**NPTL** Native POSIX Threading Library

**OF** Open Firmware

**OSS** Open Sound System

**PCH** Pre-Compiled Headers

**PID** Process Identifier

PTY pseudo terminal

**QA** Quality Assurance

**QOS** Quality Of Service

**RAM** Random Access Memory

**RPC** Remote Procedure Call

**RTC** Real Time Clock

**SCO** The Santa Cruz Operation

**SATA** Serial ATA

**SGR** Select Graphic Rendition

**SHA1** Secure-Hash Algorithm 1

**TLDP** The Linux Documentation Project

**TFTP** Trivial File Transfer Protocol

**TLS** Thread-Local Storage

**UID** User Identifier

**umask** user file-creation mask

# Cross-Compiled Linux From Scratch - Version 3.0.0-RC1-PowerPC64-Pure64

**USB** Universal Serial Bus

UTC Coordinated Universal TimeUUID Universally Unique Identifier

VC Virtual Console

**VGA** Video Graphics Array

VT Virtual Terminal

# **Appendix B. Dependencies**

Every package built in CLFS relies on one or more other packages in order to build and install properly. Some packages even participate in circular dependencies, that is, the first package depends on the second which in turn depends on the first. Because of these dependencies, the order in which packages are built in CLFS is very important. The purpose of this page is to document the dependencies of each package built in CLFS.

For each package we build, we have listed three types of dependencies. The first lists what other packages need to be available in order to compile and install the package in question. The second lists what packages, in addition to those on the first list, need to be available in order to run the test suites. The last list of dependencies are packages that require this package to be built and installed in its final location before they are built and installed. In most cases, this is because these packages will hardcode paths to binaries within their scripts. If not built in a certain order, this could result in paths of /tools/bin/[binary] being placed inside scripts installed to the final system. This is obviously not desirable.

# **ACL**

**Installation depends on:** Attr, Bash, Binutils, Coreutils, Glibc, GCC, Gettext, Grep, Libtool, Make, Sed

**Test suite depends on:** No test suite available

Must be installed before: Coreutils, Gettext, Libcap, Sed, Systemd

Attr

**Installation depends on:** Bash, Binutils, Coreutils, Glibc, GCC, Gettext, Grep, Libtool, Make, Sed

**Test suite depends on:** No test suite available

Must be installed before: ACL, Coretutils, Gettext, Libcap, Sed, Systemd

Autoconf

**Installation depends on:** Bash, Coreutils, Gawk, Grep, M4, Make, Perl, Sed, Texinfo

**Test suite depends on:** Automake, Binutils, Diffutils, Findutils, GCC, Libtool

Must be installed before: Automake

Automake

**Installation depends on:** Autoconf, Bash, Binutils, Coreutils, Gawk, Grep, M4, Make, Perl, Sed, Texinfo

Test suite depends on: Bison, Bzip2, DejaGNU, Diffutils, Expect, Findutils, Flex, GCC, Gettext, Gzip,

Libtool, Tar, XZ Utils. Can also use several other packages that are not installed in

CLFS.

**Must be installed before:** None

Bash

**Installation depends on:** Bash, Bison, Coreutils, Diffutils, Glibc, Gawk, GCC, Grep, Make, Ncurses, Patch,

Readline, Sed, Texinfo

**Test suite depends on:** None **Must be installed before:** None

Bc

**Installation depends on:** Bash, Binutils, Bison, Coreutils, Glibc, GCC, Grep, Make, , Readline

**Test suite depends on:** Gawk **Must be installed before:** None

**Binutils** 

**Installation depends on:** Bash, Binutils, Coreutils, Diffutils, Glibc, File, Gawk, GCC, Grep, Make, Perl, Sed,

Texinfo, Zlib

**Test suite depends on:** DejaGNU, Expect

Must be installed before: None

**Bison** 

**Installation depends on:** Bash, Binutils, Coreutils, Glibc, Gawk, GCC, Grep, M4, Make, Sed

**Test suite depends on:** Diffutils, Findutils, Gawk

**Must be installed before:** Flex, Kbd, Tar

Bzip2

**Installation depends on:** Bash, Binutils, Coreutils, Glibc, GCC, Make

**Test suite depends on:** Diffutils **Must be installed before:** None

**CLFS-Boot-scripts** 

**Installation depends on:** Bash, Coreutils, Make, Sed

**Test suite depends on:** None **Must be installed before:** None

Check

**Installation depends on:** GCC, Grep, Make, Sed, Texinfo

**Test suite depends on:** None **Must be installed before:** None

CLooG

**Installation depends on:** Bash, Binutils, Coreutils, Diffutils, Glibc, Gawk, GCC, Grep, GMP, ISL, Make, MPC,

MPFR, Sed, Texinfo

**Test suite depends on:** None **Must be installed before:** GCC

**Coreutils** 

**Installation depends on:** ACL, Attr, Bash, Binutils, Coreutils, Glibc, Gawk, GCC, GMP, Grep, Libcap, Make,

Patch, Perl, Sed, Texinfo

**Test suite depends on:** Diffutils, E2fsprogs, Findutils, Util-linux

Must be installed before: Bash, Diffutils, Findutils, Man

**D-Bus** 

**Installation depends on:** Bash, Binutils, Coreutils, Diffutils, Expat, Gawk, GCC, Gettext, Grep, Make, Man,

Pkg-config, Sed, Texinfo

**Test suite depends on:** None **Must be installed before:** Systemd

**DejaGNU** 

**Installation depends on:** Bash, Coreutils, Diffutils, GCC, Grep, Make, Sed

**Test suite depends on:** None **Must be installed before:** None

**DHCPCD** 

**Installation depends on:** Bash, Coreutils, GCC, Make, Sed

**Test suite depends on:** No test suite available

Must be installed before: None

**Diffutils** 

**Installation depends on:** Bash, Binutils, Coreutils, Glibc, GCC, Grep, Make, Patch, Sed, Texinfo

**Test suite depends on:** No test suite available

Must be installed before: None

**Glibc** 

**Installation depends on:** Bash, Binutils, Coreutils, Diffutils, Gawk, GCC, Gettext, Grep, Gzip, Make, Perl, Sed,

Texinfo

**Test suite depends on:** None **Must be installed before:** None

**Eudev** 

**Installation depends on:** Binutils, Coreutils, Diffutils, Glibc, Gawk, GCC, Grep, Make, Sed

**Test suite depends on:** No test suite available

Must be installed before: Systemd

**Expat** 

**Installation depends on:** Bash, Binutils, Coreutils, Diffutils, Glibc, GCC, Grep, Make, Sed

**Test suite depends on:** None

**Must be installed before:** D-Bus, XML::Parser

# **Expect**

Installation depends on: Bash, Binutils, Coreutils, Diffutils, Glibc, GCC, Grep, Make, Patch, Sed, Tcl

**Test suite depends on:** None **Must be installed before:** None

E2fsprogs

**Installation depends on:** Bash, Binutils, Coreutils, Glibc, Gawk, GCC, Gettext, Grep, Gzip, Make, Pkg-config-

lite, Sed, Texinfo, Util-linux

**Test suite depends on:** Bzip2, Diffutils

Must be installed before: None

**File** 

**Installation depends on:** Bash, Binutils, Coreutils, Diffutils, Glibc, Gawk, GCC, Grep, Make, Sed, Zlib

**Test suite depends on:** No test suite available

Must be installed before: None

**Findutils** 

**Installation depends on:** Bash, Binutils, Coreutils, Glibc, GCC, Grep, Make, Sed, Texinfo

**Test suite depends on:** DejaGNU, Diffutils, Expect

Must be installed before: None

**Flex** 

**Installation depends on:** Bash, Binutils, Coreutils, Glibc, GCC, Grep, M4, Make, Sed, Texinfo

**Test suite depends on:** Bison, Diffutils, Gawk **Must be installed before:** IPRoute2, Kbd, Man

Gawk

**Installation depends on:** Bash, Binutils, Coreutils, Glibc, GCC, Grep, Make, Sed, Texinfo

**Test suite depends on:** Diffutils **Must be installed before:** None

Gcc

**Installation depends on:** Bash, Binutils, CLooG, Coreutils, Diffutils, Glibc, Findutils, Gawk, GCC, GMP, Grep,

ISL, Make, MPFR, Patch, Perl, Sed, Tar, Texinfo

**Test suite depends on:** Check, DejaGNU, Expect

Must be installed before: None

**GDBM** 

**Installation depends on:** Bash, Binutils, Coreutils, Diffutils, GCC, Grep, Make, Sed

**Test suite depends on:** None **Must be installed before:** None

**Gettext** 

**Installation depends on:** Bash, Binutils, Coreutils, Diffutils, Glibc, Findutils, Gawk, GCC, Grep, Make, Sed,

Texinfo

**Test suite depends on:** Tar, Tcl **Must be installed before:** Automake

**GMP** 

Installation depends on: Bash, Binutils, Coreutils, Diffutils, Glibc, Gawk, GCC, Grep, M4, Make, Sed, Texinfo

**Test suite depends on:** None

Must be installed before: MPFR, GCC

**Gperf** 

**Installation depends on:** Bash, Binutils, Coreutils, Glibc, GCC, Grep, Make, Sed, Texinfo

**Test suite depends on:** Intltool

Must be installed before: Systemd

Grep

**Installation depends on:** Bash, Binutils, Coreutils, Glibc, GCC, Grep, Make, Patch, Sed, Texinfo

**Test suite depends on:** Diffutils, Gawk

Must be installed before: Man

**Groff** 

**Installation depends on:** Bash, Binutils, Coreutils, Glibc, Gawk, GCC, Grep, Make, Perl Sed, Texinfo

**Test suite depends on:** No test suite available

Must be installed before: Man, Perl

Gzip

**Installation depends on:** Bash, Binutils, Coreutils, Glibc, GCC, Grep, Make, Sed, Texinfo

**Test suite depends on:** Diffutils

Must be installed before: Man

Iana-Etc

**Installation depends on:** Coreutils, Gawk, Make

**Test suite depends on:** No test suite available

Must be installed before: Perl

# Intitool

**Installation depends on:** Binutils, Coreutils, Glibc, GCC, Make, Perl Sed, XML::Parser

**Test suite depends on:** No test suite available

Must be installed before: None

## **IProute2**

**Installation depends on:** Bash, Binutils, Bison, Coreutils, Glibc, Findutils, Flex, GCC, Make, Linux Headers,

Sed

**Test suite depends on:** No test suite available

Must be installed before: None

## **IPutils**

**Installation depends on:** Bash, Binutils, Coreutils, Glibc, GCC, Libcap, Make

**Test suite depends on:** No test suite available

Must be installed before: None

# ISL

**Installation depends on:** Bash, Binutils, Coreutils, Diffutils, Glibc, Gawk, GCC, Grep, GMP, Make, MPC,

MPFR, Sed, Texinfo

**Test suite depends on:** None **Must be installed before:** GCC

### **Kbd**

**Installation depends on:** Bash, Binutils, Check, Coreutils, Glibc, Gawk, GCC, Gzip, Make

**Test suite depends on:** No test suite available

Must be installed before: None

### **KMOD**

Installation depends on: Bash, Binutils, Bison, Coreutils, Glibc, Flex, Gawk, GCC, Gettext, Gzip, Make, Pkg-

config-lite, Sed, XZ Utils, Zlib.

**Test suite depends on:** No test suite available

Must be installed before: Systemd

#### Less

**Installation depends on:** Bash, Binutils, Coreutils, Glibc, GCC, Grep, Make, Ncurses, Sed

**Test suite depends on:** No test suite available

Must be installed before: None

# Libcap

**Installation depends on:** Attr, Bash, Binutils, Coreutils, Glibc, GCC, Grep, Make

**Test suite depends on:** No test suite available

Must be installed before: Coreutils, IPutils, Systemd

Libpipeline

**Installation depends on:** Bash, Binutils, Coreutils, Diffutils, Gawk, GCC, Glibc, Grep, Make, Sed, Texinfo

**Test suite depends on:** Check

Must be installed before: Man-DB

Libtool

**Installation depends on:** Bash, Binutils, Coreutils, Diffutils, Glibc, Findutils, Gawk, GCC, Grep, Make, Sed,

Texinfo

**Test suite depends on:** Autoconf

Must be installed before: None

**Linux Headers** 

**Installation depends on:** Binutils, Coreutils, Findutils, GCC, Grep, Make, Perl, Sed

**Test suite depends on:** No test suite available

**Must be installed before:** None

**Linux Kernel** 

**Installation depends on:** Bash, Binutils, Coreutils, Diffutils, Glibc, Findutils, GCC, Grep, Gzip, Make, KMOD,

Ncurses, Perl, Sed

**Test suite depends on:** No test suite available

**Must be installed before:** None

**M4** 

**Installation depends on:** Bash, Binutils, Coreutils, Glibc, Gawk, GCC, Grep, Make, Sed, Texinfo

**Test suite depends on:** Diffutils

Must be installed before: Autoconf, Bison

Make

**Installation depends on:** Bash, Binutils, Coreutils, Glibc, GCC, Grep, Make, Sed, Texinfo

**Test suite depends on:** Perl, Procps-ng

Must be installed before: None

Man-DB

**Installation depends on:** Bash, Binutils, Bzip2, Coreutils, Glibc, Gawk, GCC, Grep, Groff, Gzip, Less, XZ Utils,

Make, Sed

**Test suite depends on:** No test suite available

**Must be installed before:** D-Bus

# **Man-Pages**

**Test suite depends on:** Bash, Coreutils, Make No test suite available

Must be installed before: None

**MPC** 

**Installation depends on:** Bash, Binutils, Coreutils, Diffutils, Glibc, Gawk, GCC, Grep, GMP, Make, MPFR,

Sed, Texinfo

**Test suite depends on:** None **Must be installed before:** GCC

**MPFR** 

**Installation depends on:** Bash, Binutils, Coreutils, Diffutils, Glibc, Gawk, GCC, Grep, GMP, Make, Sed,

Texinfo

**Test suite depends on:** None **Must be installed before:** GCC

**Ncurses** 

**Installation depends on:** Bash, Binutils, Coreutils, Diffutils, Glibc, Gawk, GCC, Grep, Make, Sed

**Test suite depends on:** No test suite available

Must be installed before: Bash, GRUB, Inetutils, Less, Procps-ng, Psmisc, Readline, Texinfo, Util-linux, Vim

**Patch** 

**Installation depends on:** Bash, Binutils, Coreutils, Glibc, GCC, Grep, Make, Sed

**Test suite depends on:** No test suite available

Must be installed before: None

Perl

**Installation depends on:** Bash, Binutils, Coreutils, Glibc, Gawk, GCC, Grep, Make, Sed

**Test suite depends on:** Gzip, Iana-Etc, Procps-ng, Tar

Must be installed before: Autoconf

**Pkg-config-lite** 

**Installation depends on:** Bash, Binutils, Coreutils, Diffutils, Glibc, Gawk, GCC, Grep, Make, Sed

**Test suite depends on:** None

**Must be installed before:** E2fsprogs, Systemd, Util-linux

**Procps-ng** 

**Installation depends on:** Bash, Binutils, Coreutils, Glibc, GCC, Make, Ncurses

**Test suite depends on:** No test suite available

Must be installed before: None

**Psmisc** 

**Installation depends on:** Bash, Binutils, Coreutils, Glibc, GCC, Grep, Make, Ncurses, Sed

**Test suite depends on:** No test suite available

Must be installed before: None

Readline

**Installation depends on:** Bash, Binutils, Coreutils, Glibc, GCC, Grep, Make, Ncurses, Patch, Sed, Texinfo

**Test suite depends on:** No test suite available

Must be installed before: Bash

Sed

**Installation depends on:** ACL, Attr, Bash, Binutils, Coreutils, Glibc, GCC, Grep, Make, Sed, Texinfo

**Test suite depends on:** Diffutils, Gawk

**Must be installed before:** E2fsprogs, File, Libtool, Shadow

**Shadow** 

**Installation depends on:** ACL, Attr, Bash, Binutils, Coreutils, Diffutils, Glibc, Findutils, Gawk, GCC, Gettext,

Grep, Make, Sed

**Test suite depends on:** No test suite available

**Must be installed before:** None

**Systemd** 

**Installation depends on:** ACL, Attr, Bash, Binutils, Coreutils, D-Bus, E2fsprogs, Glibc, Findutils, Gawk, GCC,

GPerf, Grep, Intltool, Libcap, Make, Perl, Pkg-config, Sed, Util-linux, XML::Parser

**Test suite depends on:** No test suite available

Must be installed before: None

Tar

**Installation depends on:** Bash, Binutils, Bison, Coreutils, Glibc, GCC, Grep, Make, Sed, Texinfo

**Test suite depends on:** Diffutils, Findutils, Gawk, Gzip

Must be installed before: None

Tcl

**Installation depends on:** Bash, Binutils, Coreutils, Diffutils, Glibc, GCC, Grep, Make, Sed

**Test suite depends on:** None **Must be installed before:** None

# **Texinfo**

**Installation depends on:** Bash, Binutils, Coreutils, Glibc, Gawk, GCC, Grep, Make, Ncurses, Sed

**Test suite depends on:** Diffutils, Gzip

Must be installed before: None

# **Util-linux**

Installation depends on: Bash, Binutils, Coreutils, Glibc, GCC, Grep, Make, Ncurses, Pkg-config-lite, Sed,

Texinfo, Zlib

**Test suite depends on:** No test suite available **Must be installed before:** E2fsprogs, Systemd

# Vim

**Installation depends on:** Bash, Binutils, Coreutils, Diffutils, Glibc, Findutils, Gawk, GCC, Gettext, Grep, Make,

Ncurses, Perl, Sed

**Test suite depends on:** Gzip **Must be installed before:** None

# XML::Parser

**Installation depends on:** Coreutils, Expat, Make, Perl

**Test suite depends on:** None **Must be installed before:** Intltool

# **XZ Utils**

**Installation depends on:** Bash, Binutils, Coreutils, Diffutils, Glibc, Findutils, Gawk, GCC, Grep, Make, Sed

**Test suite depends on:** None **Must be installed before:** None

# Zlib

**Installation depends on:** Bash, Binutils, Coreutils, Glibc, GCC, Make, Sed

**Test suite depends on:** None

**Must be installed before:** File, KMOD, Util-linux

# Appendix C. PowerPC Dependencies

This page contains dependency information for packages specific to ppc.

## hfsutils

**Installation depends on:** Bash, Binutils, Coreutils, GCC, Make

**Test suite depends on:** None **Must be installed before:** None

## **Parted**

**Installation depends on:** Bash, Binutils, Coreutils, E2fsprogs, GCC, Make, Ncurses, Readline

**Test suite depends on:** None **Must be installed before:** None

# **Powerpc-Utils**

**Installation depends on:** Binutils, GCC, Make, Patch

**Test suite depends on:** None **Must be installed before:** None

## **Yaboot**

**Installation depends on:** Binutils, Coreutils, GCC, Make, Mktemp, Patch, Sed

**Test suite depends on:** None **Must be installed before:** None

# Appendix D. Package Rationale

CLFS includes many packages, a number of which might not necessarily be required for a "minimal" system, but still considered very useful. The purpose of this page is to list the reasoning for each package's inclusion in the book.

#### • ACL

The ACL package allows usage and setting of POSIX Access Control Lists. It can be used by several other packages in CLFS, such as Coreutils and Systemd.

#### • Attr

Attr allows setting and viewing extended attributes of filesystem objects. It is required by Systemd.

#### Autoconf

The Autoconf package contains programs for producing shell scripts that can automatically configure source code. This is useful for software developers, as well as anyone who wants to install packages that don't come with a configure script, such as some of the packages in CBLFS.

#### Automake

The Automake package contains programs for generating Makefiles for use with Autoconf. This can be useful to software developers.

#### Bash

This package contains the Bourne-Again SHell. A shell is an important component of a Linux system, as there must be some way of allowing the users to enter commands.

#### • Bc

This package contains a precision calculator. The Linux kernel uses Bc to render the timeconst header.

#### Binutils

This package contains programs for handling object files. The programs in this package are needed for compiling most of the packages in CLFS.

#### • Bison

This package contains programs that are required by several packages in CLFS.

### • Bzip2

The programs in this package are useful for compressing files to reduce size. They are also needed to uncompress tarballs for many CLFS packages.

### • CLFS-Boot-scripts

This package contains a number of scripts that run at boottime, performing essential tasks such as mounting/checking filesystems and starting the network interface.

#### Check

This package contains a test harness for other programs. It is used for some packages' test suites.

## • CLooG

This package is used by GCC to enable its Graphite loop generation code.

#### Coreutils

This package contains many basic command-line file-management tools, required for installation of every package in CLFS.

#### • D-Bus

D-Bus is a message bus system, which allows applications to communicate to each other. It is used by Systemd.

#### • DeiaGNU

This package is needed for the test suites of several packages, especially GCC and Binutils.

#### DHCPCD

This package allows for automatic configuration of network interfaces from a DHCP server. It (or some other package providing a DHCP client is needed to connect to a DHCP server.

#### Diffutils

This package contains programs to compare files, and can also be used to create patches. It is required by the installation procedures of many CLFS packages, and used by many packages' test suites.

#### Eudev

This is a package that allows for dynamic creation of device nodes. It is a fork of Udev, which is now part of Systemd. It is still used for the "Boot" method in the temp-system, as Systemd is not needed there.

#### • Expect

This package is needed for the test suites for several packages.

## E2fsprogs

The programs in this package are used for the creation and maintenance of ext2/3/4 filesystems.

#### • File

This package contains a program that determines the type of a given file. It is needed by some CLFS packages.

#### Findutils

This package contains programs for finding files based on certain criteria, and optionally performing commands on them. These programs are used by the installation procedures of many CLFS packages.

#### • Flex

This package contains a tool for generating text scanners. It is used by multiple packages in CLFS

## • Gawk

This package contains programs for manipulating text files, using the AWK language. It is used by the installation procedures of many packages in CLFS.

#### • Gcc

This package contains a C compiler, which is required to compile most of the packages in CLFS.

#### • GDBM

This package contains the GNU Database Manager library. Man-DB requires either GDBM or Berkeley DB, though it prefers GDBM.

#### Gettext

A tool that allows programmers to easily implement i18n (internationalization) in their programs. It is a required dependency for a number of packages

• Glibc

Any dynamically-linked C program (nearly every package in CLFS has these) needs a C library to compile and run.

• GMP

This package is required by GCC.

Gperf

This package is required by Systemd.

• Grep

This package contains programs for searching for text in files. These programs are required by many packages in CLFS.

Groff

This package is required by Man-DB.

Gzip

Useful for compressing files to reduce size. It is also needed to uncompress tarballs for many CLFS packages

• Iana-Etc

This package provides the /etc/services and /etc/protocols files. These files map port names to port numbers as well as protocol names to their corresponding numbers. These files are essential for many network based programs to work properly.

Intltool

This package is required by Systemd.

• IProute2

This package contains programs for administering network interfaces.

IPutils

This package contains several basic network-management tools.

• ISL

This package is required by CLooG.

Kbd

Contains keytable files and keyboard utilities compatible with the Linux kernel. These can be used to change the display font and keyboard layout.

• Kmod

This package contains programs that assist in loading an unloading kernel modules.

Less

A program that lets you view text files one page at a time. It is also used by Man-DB for displaying manpages.

## • Libcap

This package is required by Systemd.

## • Libpipeline

The Libpipeline package contains a library for manipulating pipelines of subprocesses in a flexible and convenient way. It is required by the Man-DB package.

#### Libtool

The Libtool package contains the GNU generic library support script. It is used by some CLFS packages.

#### · Linux Headers

This package consists of santized headers from the Linux Kernel. These headers are required for Glibc to compile.

#### • Linux Kernel

The Linux operating system.

#### • M4

This package contains a macro processor. It is required by several CLFS packages, including Bison.

#### Make

This is required for installation of most CLFS packages

#### • Man-DB

This package contains programs for finding and viewing man pages, and has superior internationalization capabilities compared to the Man package.

### • Man-Pages

A number of useful manpages, not supplied by other packages

#### • MPC

This package is required by GCC.

#### • MPFR

This package is required by GCC.

#### Ncurses

Needed by several packages in CLFS, such as Vim, Bash, and Less

#### • Patch

Used for applying patches in several CLFS packages

#### Perl

The Perl package contains the Practical Extraction and Report Language. It is required by several CLFS packages.

## · Pkg-config-lite

Several packages in CLFS, and many others outside of CLFS, use **pkg-config** to locate dependencies.

#### Procps-ng

Provides a number of small, useful utilities that give information about the /proc filesystem.

Psmisc

Provides more utilties that give information about the /proc filesystem.

· Readline

The Readline library provides a set of functions for use by applications that allow users to edit command lines as they are typed in. This is essential for input in programs like **bash** to work properly.

Sed

This package contains a stream editor. It is used in the installation procedures of most CLFS packages.

Shadow

This package contains programs that assist in the administration of users and groups, and passwords.

Systemd

Systemd provides the init daemon for the system, as well as Udev, which dynamically creates device nodes.

• Tar

Required to unpack the tar archives in which all CLFS packages are distributed

• Tcl

Needed for the test suites of several packages

• Texinfo

This package contains programs for viewing, installing and converting info pages. It is used in the installation procedures of many CLFS packages.

Util-linux

The Util-linux package contains miscellaneous utility programs. Among them are utilities for handling file systems, consoles, partitions, and messages. It also includes libraries that are required by E2fsprogs.

• Vim

The Vim package contains a text editor. Users may substitute Nano, Joe, Emacs, or whatever other editor they prefer.

• XML::Parser

This Perl module is required by Intltool.

• XZ Utils

Useful for compressing files to reduce size. Also needed to uncompress tarballs for many CLFS packages

• Zlib

The Zlib package contains compression and decompression routines used by some programs.

# Appendix E. Open Firmware and Mac issues.

This appendix documents some of the features of ppc macintoshes, and in particular the requirements of coexisting with Mac OS's (OSX or the old OS9). It is only relevant to NewWorld hardware.

## Open Firmware and blessed partitions

The Open Firmware (OF) is the code in ROM or nvram which controls how the machine boots. If booting automatically, it will boot from the first valid blessed partition it finds (this is a simplification, but it is adequate for normal purposes).

It can only read apple filesystems (hfs, hfs+, or hfsx depending on the version of the firmware). For disks under linux, the blessing is done by ybin when it installs yaboot (the loader) and yaboot.conf.

Mac OS's have a tendency to look at other hfs{,+,x} filesystems on the disk, and unbless them if they do not match their expectations. Unblessing makes them unbootable. Fortunately, a filesystem of type Apple\_Bootstrap can be read as hfs by the OF, but will be ignored by Mac OS.

#### **Partitioning**

Macintoshes use their own partition format - this means that other machines are unlikely to be able to read or write to macintosh partitions (in particular, fdisk does not understand them). The format allows a large number of individual partitions, and the native Mac tools had a tendency to insert small "filler" partitions between the real partitions. Under linux, using more than 15 partitions can be problematic (shortage of device nodes), so the normal approach is to use the Mac tools to create an area of freespace at the *front* of the disk, then put the Mac OS partition(s) after it and (re-)install the Mac OS. The freespace can then be partitioned using **parted** or the older **mac-fdisk**. It seems that recent versions of the Mac tools may no longer insert the filler partitions, so it may be possible to do all the partitioning before installing OSX.

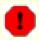

## Warning

The Macintosh resizing and partitioning tools are destructive and may delete all data when a partition is resized, even on unaltered partitions.

For the Linux partitions, you will need a bootstrap partition - this can normally be a mere 800KB in size (the smallest hfs partition available) although the Fedora installer has been known to insist on 800MB. This has to be in front of the Mac OS partition. The bootstrap is *never* mounted as a regular partition and should not be confused with a /boot partition. Other partitions are as normal (at least one rootfs, perhaps swap, perhaps others).

According to the lfs-from-osx hint, the Mac partitioning tools can create an apple\_bootstrap partition and therefore there is no need to use a Linux CD to create the desired partitions from freespace, but using a Linux CD to create the partitions is a more widely tested approach.

If you follow this approach, partition 1 will be the apple partition map, partition 2 will be the bootstrap at the start of the disk, the linux partitions will follow, and then the mac partition(s) - under OSX the first mac partition will be number 3, under OS9 it would have a higher number and there would be some apple driver partitions.

#### **OSX** or **OF** upgrades

If the machine is dual-booted with OSX, the mac kernel or the OF will probably be upgraded at some point. This appears to either unbless the bootstrap, or else just point the OF boot device to the mac partition - so, the linux system will no longer be bootable.

Therefore, you will need to know which partition contains the bootstrap so that you can boot it from OF (on an apple keyboard, hold down option-command-o-f (that is, alt-apple-o-f) while booting then enter a command like:

boot hd:2, yaboot

This will allow you to select a linux boot, and from there you will have to rerun ybin.

The "OS chooser" menu that yaboot typically loads is stored in the OF and will not be available after a Mac kernel or firmware upgrade until **ybin** has been rerun.

### Yaboot's requirements

Yaboot is the boot loader for linux, sometimes referred to as the second stage loader. It reads the yaboot.conf file on the bootstrap partition to find which linux system(s) should be available, and attempts to load the required kernel.

The bootstrap man page warns that the path to the kernel should contain no more than one directory for reliability. Yaboot has to be able to understand the filesystem, so that it can find the kernel. It understands hfs (not useful for linux, it is not case-sensitive), ext2 (and therefore it can read ext3), reiser3, and xfs. If you want to use a different type of filesystem for '/' you will have to create a separate boot partition with a supported filesystem, and use that to hold the kernels.

## Requirements if starting from OSX

Older versions of OSX (panther, leopard) can write to ext2 filesystems using version 1.3 of ext2fsx. The upgrade to tiger broke this, and version 1.4 of ext2fsx only supports reading. Users of current OSX will therefore have to find some other way of creating a suitable filesystem and populating it, such as a Live CD or rescue CD.

# **Appendix F. Open Publication License**

v1.0, 8 June 1999

## I. REQUIREMENTS ON BOTH UNMODIFIED AND MODIFIED VERSIONS

The Open Publication works may be reproduced and distributed in whole or in part, in any medium physical or electronic, provided that the terms of this license are adhered to, and that this license or an incorporation of it by reference (with any options elected by the author(s) and/or publisher) is displayed in the reproduction.

Proper form for an incorporation by reference is as follows:

Copyright © <year> by <author's name or designee>. This material may be distributed only subject to the terms and conditions set forth in the Open Publication License, vX.Y or later (the latest version is presently available at <a href="http://www.opencontent.org/openpub/">http://www.opencontent.org/openpub/</a>).

The reference must be immediately followed with any options elected by the author(s) and/or publisher of the document (see section VI).

Commercial redistribution of Open Publication-licensed material is permitted.

Any publication in standard (paper) book form shall require the citation of the original publisher and author. The publisher and author's names shall appear on all outer surfaces of the book. On all outer surfaces of the book the original publisher's name shall be as large as the bridgehead of the work and cited as possessive with respect to the bridgehead.

# **II. COPYRIGHT**

The copyright to each Open Publication is owned by its author(s) or designee.

## III. SCOPE OF LICENSE

The following license terms apply to all Open Publication works, unless otherwise explicitly stated in the document.

Mere aggregation of Open Publication works or a portion of an Open Publication work with other works or programs on the same media shall not cause this license to apply to those other works. The aggregate work shall contain a notice specifying the inclusion of the Open Publication material and appropriate copyright notice.

SEVERABILITY. If any part of this license is found to be unenforceable in any jurisdiction, the remaining portions of the license remain in force.

NO WARRANTY. Open Publication works are licensed and provided "as is" without warranty of any kind, express or implied, including, but not limited to, the implied warranties of merchantability and fitness for a particular purpose or a warranty of non-infringement.

# IV. REQUIREMENTS ON MODIFIED WORKS

All modified versions of documents covered by this license, including translations, anthologies, compilations and partial documents, must meet the following requirements:

- 1. The modified version must be labeled as such.
- 2. The person making the modifications must be identified and the modifications dated.

- 3. Acknowledgement of the original author and publisher if applicable must be retained according to normal academic citation practices.
- 4. The location of the original unmodified document must be identified.
- 5. The original author's (or authors') name(s) may not be used to assert or imply endorsement of the resulting document without the original author's (or authors') permission.

## V. GOOD-PRACTICE RECOMMENDATIONS

In addition to the requirements of this license, it is requested from and strongly recommended of redistributors that:

- 1. If you are distributing Open Publication works on hardcopy or CD-ROM, you provide email notification to the authors of your intent to redistribute at least thirty days before your manuscript or media freeze, to give the authors time to provide updated documents. This notification should describe modifications, if any, made to the document.
- 2. All substantive modifications (including deletions) be either clearly marked up in the document or else described in an attachment to the document.
- 3. Finally, while it is not mandatory under this license, it is considered good form to offer a free copy of any hardcopy and CD-ROM expression of an Open Publication-licensed work to its author(s).

## VI. LICENSE OPTIONS

The author(s) and/or publisher of an Open Publication-licensed document may elect certain options by appending language to the reference to or copy of the license. These options are considered part of the license instance and must be included with the license (or its incorporation by reference) in derived works.

A. To prohibit distribution of substantively modified versions without the explicit permission of the author(s). "Substantive modification" is defined as a change to the semantic content of the document, and excludes mere changes in format or typographical corrections.

To accomplish this, add the phrase `Distribution of substantively modified versions of this document is prohibited without the explicit permission of the copyright holder.' to the license reference or copy.

B. To prohibit any publication of this work or derivative works in whole or in part in standard (paper) book form for commercial purposes is prohibited unless prior permission is obtained from the copyright holder.

To accomplish this, add the phrase 'Distribution of the work or derivative of the work in any standard (paper) book form is prohibited unless prior permission is obtained from the copyright holder.' to the license reference or copy.

# **OPEN PUBLICATION POLICY APPENDIX**

(This is not considered part of the license.)

Open Publication works are available in source format via the Open Publication home page at http://works.opencontent.org/.

Open Publication authors who want to include their own license on Open Publication works may do so, as long as their terms are not more restrictive than the Open Publication license.

If you have questions about the Open Publication License, please contact David Wiley at dw@opencontent.org, and/or the Open Publication Authors' List at opal@opencontent.org, via email.

To **subscribe** to the Open Publication Authors' List: Send E-mail to opal-request@opencontent.org with the word "subscribe" in the body.

To **post** to the Open Publication Authors' List: Send E-mail to opal@opencontent.org or simply reply to a previous post.

To **unsubscribe** from the Open Publication Authors' List: Send E-mail to opal-request@opencontent.org with the word "unsubscribe" in the body.

# Index

# **Packages**

ACL: 160 Attr: 159 Autoconf: 193 Automake: 194 Bash: 196

temporary system: 68

Bc: 198 boot: 91 Binutils: 153 cross tools: 48

temporary system: 64

Bison: 152 Boot-scripts: 92 Bzip2: 199

temporary system: 70

Check: 71 CLooG: 148 cross tools: 47

temporary system: 62

Coreutils: 179

temporary system: 72

D-Bus: 231 DejaGNU: 126 DHCPCD: 267 Diffutils: 201

temporary system: 73

E2fsprogs: 175 boot: 94 Eudev: 100 Expat: 224 Expect: 125 File: 202

cross tools: 38

temporary system: 74

Findutils: 204

temporary system: 75

Flex: 150 Gawk: 203

temporary system: 76

GCC: 156

cross tools, final: 54 cross tools, static: 50 temporary system: 65 **GDBM: 188** Gettext: 205

temporary system: 77

Glibc: 134 cross tools: 52 **GMP: 143** 

cross tools: 43

temporary system: 58

Gperf: 207 Grep: 208

temporary system: 78

Groff: 209 Gzip: 213

temporary system: 79

Hfsutils: 241 boot: 104 Iana-Etc: 184 Intltool: 226 IPRoute2: 186 IPutils: 214 ISL: 147

cross tools: 46

temporary system: 61

Kbd: 215 Kmod: 227 boot: 95 Less: 212 Libcap: 178 Libpipeline: 217 Libtool: 185 Linux: 270 boot: 102

Linux Headers: 132 cross tools: 39

M4: 142

cross tools: 40 Make: 221

temporary system: 80

Man-DB: 218 Man-pages: 133 MPC: 146 cross tools: 45

temporary system: 60

MPFR: 145 cross tools: 44

temporary system: 59

Ncurses: 162

cross tools: 41 temporary system: 67 Network-Scripts: 264

Parted: 242 Patch: 229

temporary system: 81

Perl: 189

temporary tools: 131 Pkg-config-lite: 164 cross tools: 42 Powerpc-Utils: 243

boot: 105 Procps-ng: 173 Psmisc: 230 Readline: 192 Sed: 161

temporary system: 82

Shadow: 165 boot: 96

configuring: 166 Systemd: 232 configuring: 233 usage: 247

usage: 247 Sysvinit: 97 configuring: 97

Tar: 236

temporary system: 83

Tcl: 124 Texinfo: 237

temporary system: 84

Udev usage: 250 Util-linux: 168

temporary system: 85

Vim: 238

temporary system: 86 XML::Parser: 225 XZ Utils: 222

temporary system: 88

Yaboot: 244 boot: 106

boot, configuring: 113 configuring: 274

Zlib: 149

temporary system: 63

# **Programs**

a2p: 189, 190
accessdb: 218, 220
aclocal: 194, 194
aclocal-1.14: 194, 194
addftinfo: 209, 209
addnote: 244, 245
addpart: 168, 169
addr2line: 153, 154
afmtodit: 209, 209
agetty: 168, 169
apropos: 218, 220
ar: 153, 154
as: 153, 154
ata\_id: 100, 100
attr: 159, 159
autoconf: 193, 193
autoheader: 193, 193

autoconf: 193, 193 autoheader: 193, 193 autom4te: 193, 193 automake: 194, 194 automake-1.14: 194, 194 autopoint: 205, 205 autoreconf: 193, 193

autoreconf: 193, 193 autoscan: 193, 193 autoupdate: 193, 193

awk: 203, 203

badblocks: 175, 176 base64: 179, 180 basename: 179, 180 bash: 196, 196 bashbug: 196, 197 bc: 198, 198 bigram: 204, 204 bison: 152, 152 blkdiscard: 168, 169 blockdev: 168, 169 bootctl: 232, 234 bootlogd: 97, 98

bootch: 232, 234 bootlogd: 97, 98 bridge: 186, 186 bunzip2: 199, 199 busctl: 232, 234 bzcat: 199, 199 bzcmp: 199, 200 bzdiff: 199, 200

bzegrep: 199, 200 bzfgrep: 199, 200 bzgrep: 199, 200 compile: 194, 194 compile\_et: 175, 176 bzip2: 199, 200 bzip2recover: 199, 200 config.charset: 205, 205 bzless: 199, 200 config.guess: 194, 194 bzmore: 199, 200 config.rpath: 205, 205 c++: 156, 157 config.sub: 194, 194 c++filt: 153, 154 config\_data: 189, 190 corelist: 189, 190 c2ph: 189, 190 cal: 168, 169 cp: 179, 180 cpan: 189, 190 capsh: 178, 178 captoinfo: 162, 163 cpan2dist: 189, 190 cat: 179, 180 cpanp: 189, 190 catchsegy: 134, 139 cpanp-run-perl: 189, 190 catman: 218, 220 cpp: 156, 157 cc: 156, 157 create\_floppy\_devices: 100, 100 cdrom id: 100, 100 csplit: 179, 180 cfdisk: 168, 169 ctrlaltdel: 168, 169 chacl: 160, 160 ctstat: 186, 186 chage: 165, 166 cut: 179, 180 chattr: 175, 176 cytune: 168, 169 chcon: 179, 180 date: 179, 180 chcpu: 168, 169 dbus-cleanup-sockets: 231, 231 dbus-daemon: 231, 231 checkmk: 71, 71 chem: 209, 209 dbus-launch: 231, 231 chfn: 165, 166 dbus-monitor: 231, 231 chgpasswd: 165, 166 dbus-send: 231, 231 chgrp: 179, 180 dbus-uuidgen: 231, 231 chmod: 179, 180 dc: 198, 198 dd: 179, 180 chown: 179, 180 chpasswd: 165, 167 deallocvt: 215, 216 chroot: 179, 180 debugfs: 175, 176 chrt: 168, 169 delpart: 168, 169 chsh: 165, 167 depcomp: 194, 194 chvt: 215, 216 depmod: 227, 227 cksum: 179, 180 df: 179, 180 clear: 162, 163 diff: 201, 201 clfskernel-[linux-version]: 270, 273 diff3: 201, 201 clockdiff: 214, 214 dir: 179, 180 cloog: 148, 148 dircolors: 179, 181 cmp: 201, 201 dirname: 179, 181 code: 204, 204 dmesg: 168, 169, 168, 169 col: 168, 169 du: 179, 181 colcrt: 168, 169 dumpe2fs: 175, 176 collect: 100, 100 dumpkeys: 215, 216 e2freefrag: 175, 176 colrm: 168, 169 column: 168, 169 e2fsck: 175, 176

e2image: 175, 176

comm: 179, 180

e2initrd\_helper: 175, 176 e2label: 175, 176 e2undo: 175, 176 e4defrag: 175, 176 echo: 179, 181 edd\_id: 100, 100 efm\_filter.pl: 238, 239 efm\_perl.pl: 238, 239 egrep: 208, 208 elfedit: 153, 154 enc2xs: 189, 190 env: 179, 181 envsubst: 205, 205 egn: 209, 209 eqn2graph: 209, 209 ex: 238, 239 expand: 179, 181 expect: 125, 125 expiry: 165, 167 expr: 179, 181 factor: 179, 181 faillog: 165, 167 fallocate: 168, 169 false: 179, 181 fdformat: 168, 169 fdisk: 168, 169 fgconsole: 215, 216 fgrep: 208, 208 file: 202, 202 filefrag: 175, 176 find: 204, 204 find2perl: 189, 190 findfs: 168, 169 findmnt: 168, 169 firmware.sh: 100, 101 flex: 150, 150 flex++: 150, 150 flock: 168, 170 fmt: 179, 181 fold: 179, 181 frcode: 204, 204 free: 173, 173 fsck: 168, 170

fsck.cramfs: 168, 170

fsck.ext2: 175, 176

fsck.ext3: 175, 176

fsck.ext4: 175, 176

fsck.ext4dev: 175, 176 fsck.minix: 168, 170 fsfreeze: 168, 170 fstab-decode: 97, 98 fstab import: 100, 101 fstrim: 168, 170 fuser: 230, 230 g++: 156, 157 gawk: 203, 203 gawk-4.1.1: 203, 203 gcc: 156, 157 gcov: 156, 157 gdbmtool: 188, 188 gdbm dump: 188, 188 gdbm\_load: 188, 188 gdiffmk: 209, 209 gencat: 134, 139 genl: 186, 186 getcap: 178, 178 getconf: 134, 139 getent: 134, 139 getfacl: 160, 160 getfattr: 159, 159 getkeycodes: 215, 216 getopt: 168, 170 getpcaps: 178, 178 gettext: 205, 205 gettext.sh: 205, 205 gettextize: 205, 205 gpasswd: 165, 167 gperf: 207, 207 gprof: 153, 154 grap2graph: 209, 209 great: 203, 203 grep: 208, 208 grn: 209, 209 grodvi: 209, 209 groff: 209, 209 groffer: 209, 209 grog: 209, 210 grolbp: 209, 210 grolj4: 209, 210 grops: 209, 210 grotty: 209, 210 groupadd: 165, 167 groupdel: 165, 167 groupmems: 165, 167

groupmod: 165, 167 groups: 179, 181 grpck: 165, 167 grpconv: 165, 167 grpunconv: 165, 167 gunzip: 213, 213 gzexe: 213, 213 gzip: 213, 213 h2ph: 189, 190 h2xs: 189, 190 halt: 232, 234 halt: 97, 98 hattrib: 241, 241 hcd: 241, 241 hcopy: 241, 241 hdel: 241, 241 hdir: 241, 241 head: 179, 181 hexdump: 168, 170 hformat: 241, 241 hfsutils: 241, 241 hls: 241, 241 hmkdir: 241, 241 hmount: 241, 241 hostid: 179, 181 hostname: 179, 181 hostname: 205, 205 hostnamectl: 232, 234 hpftodit: 209, 210 hpwd: 241, 241 hrename: 241, 241 hrmdir: 241, 241 humount: 241, 241 hvol: 241, 241 hwclock: 168, 170 iconv: 134, 139 iconvconfig: 134, 139 id: 179, 181 ifcfg: 186, 186 ifnames: 193, 193 ifstat: 186, 186 igawk: 203, 203 indxbib: 209, 210 info: 237, 237

infocmp: 162, 163 infokey: 237, 237

infotocap: 162, 163

init: 232, 234 init: 97, 98 insmod: 227, 227 install: 179, 181 install-info: 237, 237 install-sh: 194, 194 instmodsh: 189, 190 intltool-extract: 226, 226 intltool-merge: 226, 226 intltool-prepare: 226, 226 intltool-update: 226, 226 intltoolize: 226, 226 ionice: 168, 170 ip: 186, 186 ipcmk: 168, 170 ipcrm: 168, 170 ipcs: 168, 170 isosize: 168, 170 join: 179, 181 journalctl: 232, 234 json\_pp: 189, 190 kbdinfo: 215, 216 kbdrate: 215, 216 kbd mode: 215, 216 kernel-install: 232, 234 kill: 168, 170 killall: 230, 230 killall5: 97, 98 kmod: 227, 227 last: 168, 170 lastb: 168, 170 lastlog: 165, 167 ld: 153, 154 ld.bfd: 153, 154 ldattach: 168, 170 ldconfig: 134, 139 ldd: 134, 139 lddlibc4: 134, 139 less: 212, 212 less.sh: 238, 239 lessecho: 212, 212 lesskey: 212, 212 lex: 150, 150 lexgrog: 218, 220 libnetcfg: 189, 190 libtool: 185, 185 libtoolize: 185, 185

link: 179, 181 lkbib: 209, 210 ln: 179, 181 lnstat: 186, 187 loadkeys: 215, 216 loadunimap: 215, 216 locale: 134, 139 localectl: 232, 234

localecti. 232, 234 localedef: 134, 139 locate: 204, 204 logger: 168, 170 login: 165, 167 loginctl: 232, 234 logname: 179, 181 logoutd: 165, 167 logsave: 175, 176

look: 168, 170 lookbib: 209, 210 losetup: 168, 170

ls: 179, 181 lsattr: 175, 176 lsblk: 168, 170 lscpu: 168, 170 lslocks: 168, 170 lsmod: 227, 228

lzcat: 222, 222 lzcmp: 222, 222 lzdiff: 222, 222 lzegrep: 222, 222

lzfgrep: 222, 222 lzgrep: 222, 222 lzless: 222, 222

Izless: 222, 222 Izma: 222, 223 Izmadec: 222, 223

lzmainfo: 222, 223 lzmore: 222, 223

m4: 142, 142

machinectl: 232, 234

make: 221, 221 makedb: 134, 139 makeinfo: 237, 237 man: 218, 220 mandb: 218, 220

manpath: 218, 220 mapscrn: 215, 216 mcookie: 168, 170

md5sum: 179, 181

mdate-sh: 194, 194

mesg: 168, 170 missing: 194, 194

mkdir: 179, 181

mke2fs: 175, 176

mkfifo: 179, 181 mkfs: 168, 170

mkfs.bfs: 168, 170

mkfs.cramfs: 168, 170 mkfs.ext2: 175, 176

mkfs.ext3: 175, 176

mkfs.ext4: 175, 176

mkfs.ext4dev: 175, 176 mkfs.minix: 168, 170

mkinstalldirs: 194, 194

mklost+found: 175, 177 mknod: 179, 181

mkofboot: 244, 245

mkswap: 168, 170 mktemp: 179, 181

mk\_cmds: 175, 176 mmroff: 209, 210

modinfo: 227, 228 modprobe: 227, 228

more: 168, 170 mount: 168, 170

mountpoint: 168, 170

msgattrib: 205, 205 msgcat: 205, 206

msgcmp: 205, 206 msgcomm: 205, 206

msgcomm: 205, 206 msgconv: 205, 206

msgen: 205, 206

msgexec: 205, 206 msgfilter: 205, 206

msgfmt: 205, 206

msggrep: 205, 206 msginit: 205, 206

msgmerge: 205, 206 msgunfmt: 205, 206

msguniq: 205, 206 mtrace: 134, 139

mv: 179, 181

mve.awk: 238, 239 namei: 168, 170

ncursesw5-config: 162, 163

neqn: 209, 210

newgrp: 165, 167 newusers: 165, 167 ngettext: 205, 206 nice: 179, 181 nl: 179, 181 nm: 153, 154 nohup: 179, 181 nologin: 168, 171 nproc: 179, 181 nroff: 209, 210 nscd: 134, 139 nsenter: 168, 171 nstat: 186, 187 numfmt: 179, 181 nvsetenv: 243, 243 nvsetvol: 243, 243 objcopy: 153, 154 objdump: 153, 154 od: 179, 181 ofboot: 244, 245 ofpath: 244, 245 oldfind: 204, 204 openvt: 215, 216 partx: 168, 171 passwd: 165, 167 paste: 179, 182 patch: 229, 229 pathchk: 179, 182 path id: 100, 101 pcprofiledump: 134, 139 pdfroff: 209, 210 pdftexi2dvi: 237, 237 peekfd: 230, 230 perl: 189, 190 perl5.20.0: 189, 190 perlbug: 189, 190 perldoc: 189, 190 perlivp: 189, 191 perlthanks: 189, 191 pfbtops: 209, 210 pg: 168, 171 pgawk: 203, 203 pgawk-4.1.1: 203, 203 pgrep: 173, 174 pic: 209, 210 pic2graph: 209, 210

piconv: 189, 191

pidof: 173, 174 ping: 214, 214 pinky: 179, 182 pivot\_root: 168, 171 pkg-config: 164, 164 pkill: 173, 174 pl2pm: 189, 191 pldd: 134, 139 pltags.pl: 238, 239 pmap: 173, 174 pod2html: 189, 191 pod2latex: 189, 191 pod2man: 189, 191 pod2text: 189, 191 pod2usage: 189, 191 podchecker: 189, 191 podselect: 189, 191 post-grohtml: 209, 210 poweroff: 232, 235 poweroff: 97, 98 pr: 179, 182 pre-grohtml: 209, 210 preconv: 209, 210 printenv: 179, 182 printf: 179, 182 prlimit: 168, 171 prove: 189, 191 prtstat: 230, 230 ps: 173, 174 psed: 189, 191 psfaddtable: 215, 216 psfgettable: 215, 216 psfstriptable: 215, 216 psfxtable: 215, 216 pstree: 230, 230 pstree.x11: 230, 230 pstruct: 189, 191 ptar: 189, 191 ptardiff: 189, 191 ptargrep: 189, 191 ptx: 179, 182 pwcat: 203, 203 pwck: 165, 167 pwconv: 165, 167 pwd: 179, 182 pwdx: 173, 174 pwunconv: 165, 167

py-compile: 194, 195 ranlib: 153, 154 raw: 168, 171 rdisc: 214, 214 readelf: 153, 155 readlink: 179, 182 readprofile: 168, 171 realpath: 179, 182 reboot: 232, 235 reboot: 97, 98 recode-sr-latin: 205, 206 ref: 238, 239 refer: 209, 210 rename: 168, 171 renice: 168, 171 reset: 162, 163 resize2fs: 175, 177 resizecons: 215, 216 resizepart: 168, 171 rev: 168, 171 rm: 179, 182 rmdir: 179, 182 rmmod: 227, 228 rmt: 236, 236 roff2dvi: 209, 210 roff2html: 209, 210 roff2pdf: 209, 210 roff2ps: 209, 210 roff2text: 209, 210 roff2x: 209, 210 routef: 186, 187 routel: 186, 187 rpcgen: 134, 139 rtacct: 186, 187 rtcwake: 168, 171 rtmon: 186, 187 rtpr: 186, 187 rtstat: 186, 187 runcon: 179, 182 runlevel: 232, 235 runlevel: 97, 99 runtest: 126, 126 rview: 238, 240 rvim: 238, 240 s2p: 189, 191

script: 168, 171

scriptreplay: 168, 171

scsi\_id: 100, 101 sdiff: 201, 201 sed: 161, 161 seq: 179, 182 setarch: 168, 171 setcap: 178, 178 setfacl: 160, 160 setfattr: 159, 159 setfont: 215, 216 setkeycodes: 215, 216 setleds: 215, 216 setmetamode: 215, 216 setsid: 168, 171 setterm: 168, 171 setvtrgb: 215, 216 sfdisk: 168, 171 sg: 165, 167 sh: 196, 197 sha1sum: 179, 182 sha224sum: 179, 182 sha256sum: 179, 182 sha384sum: 179, 182 sha512sum: 179, 182 shasum: 189, 191 showconsolefont: 215, 216 showkey: 215, 216 shred: 179, 182 shtags.pl: 238, 240 shuf: 179, 182 shutdown: 232, 235 shutdown: 97, 99 size: 153, 155 slabtop: 173, 174 sleep: 179, 182 sln: 134, 139 soelim: 209, 210 sort: 179, 182 sotruss: 134, 139 splain: 189, 191 split: 179, 182 sprof: 134, 139 ss: 186, 187 stat: 179, 182 stdbuf: 179, 182 strings: 153, 155 strip: 153, 155 stty: 179, 182

su: 165, 167 tic: 162, 163 sulogin: 168, 171 timedatectl: 232, 235 sum: 179, 182 timeout: 179, 182 swaplabel: 168, 171 tload: 173, 174 swapoff: 168, 171 toe: 162, 163 swapon: 168, 171 top: 173, 174 switch\_root: 168, 171 touch: 179, 182 symlink-tree: 194, 195 tput: 162, 163 sync: 179, 182 tr: 179, 183 tracepath: 214, 214 sysctl: 173, 174 systemctl: 232, 235 tracepath6: 214, 214 systemd: 232, 235 traceroute6: 214, 214 systemd-analyze: 232, 235 troff: 209, 211 systemd-ask-password: 232, 235 true: 179, 183 systemd-cat: 232, 235 truncate: 179, 183 systemd-cgls: 232, 235 tset: 162, 163 systemd-cgtop: 232, 235 tsort: 179, 183 systemd-coredumpctl: 232, 235 tty: 179, 183 systemd-delta: 232, 235 tune2fs: 175, 177 systemd-detect-virt: 232, 235 tzselect: 134, 140 systemd-inhibit: 232, 235 udevadm: 232, 235 systemd-machine-id-setup: 232, 235 udevadm: 100, 100 systemd-notify: 232, 235 udevd: 100, 100 systemd-nspawn: 232, 235 ul: 168, 171 systemd-run: 232, 235 umount: 168, 171 systemd-stdio-bridge: 232, 235 uname: 179, 183 systemd-tmpfiles: 232, 235 uncompress: 213, 213 unexpand: 179, 183 systemd-tty-ask-password-agent: 232, 235 tabs: 162, 163 unicode start: 215, 216 tac: 179, 182 unicode\_stop: 215, 216 tail: 179, 182 uniq: 179, 183 tailf: 168, 171 unlink: 179, 183 tar: 236, 236 unlzma: 222, 223 taskset: 168, 171 unshare: 168, 171 tbl: 209, 210 unxz: 222, 223 tc: 186, 187 updatedb: 204, 204 uptime: 173, 174 tclsh: 124, 124 tclsh-version;: 124, 124 usb\_id: 100, 101 tcltags: 238, 240 useradd: 165, 167 tee: 179, 182 userdel: 165, 167 telinit: 232, 235 usermod: 165, 167 telinit: 97, 99 users: 179, 183 test: 179, 182 utmpdump: 168, 171 texi2dvi: 237, 237 uuidd: 168, 171 texi2pdf: 237, 237 uuidgen: 168, 171, 168, 172

texindex: 237, 237

tfmtodit: 209, 211

v4l\_id: 100, 101

vdir: 179, 183

vi: 238, 240 view: 238, 240 vigr: 165, 167 vim: 238, 240 vim132: 238, 240 vim2html.pl: 238, 240 vimdiff: 238, 240 vimspell.sh: 238, 240 vimtutor: 238, 240 vipw: 165, 167

vmstat: 173, 174 w: 173, 174 w: 173, 174 wall: 168, 172 watch: 173, 174 wc: 179, 183 whatis: 218, 220 whereis: 168, 172 who: 179, 183 whoami: 179, 183

wipefs: 168, 172

write: 168, 172

write\_cd\_rules: 100, 101 write net rules: 100, 101

write\_net\_rules: 10 xargs: 204, 204 xgettext: 205, 206 xmlwf: 224, 224 xsubpp: 189, 191 xtrace: 134, 140 xxd: 238, 240 xz: 222, 223 xzcat: 222, 223 xzcmp: 222, 223 xzdec: 222, 223 xzdec: 222, 223 xzdeff: 222, 223 xzegrep: 222, 223 xzfgrep: 222, 223

xzgrep: 222, 223 xzless: 222, 223 xzmore: 222, 223 yaboot: 244, 245 yabootconfig: 244, 245

yacc: 152, 152 ybin: 244, 245 yes: 179, 183 ylwrap: 194, 195 zcat: 213, 213 zcmp: 213, 213 zdiff: 213, 213 zdump: 134, 140 zegrep: 213, 213 zfgrep: 213, 213 zforce: 213, 213 zgrep: 213, 213 zic: 134, 140 zipdetails: 189, 191 zless: 213, 213 zmore: 213, 213 znew: 213, 213 zsoelim: 218, 220

## Libraries

ld.so: 134, 140 libacl: 160, 160 libanl: 134, 140 libasan: 156, 158 libasprintf: 205, 206 libatomic\*: 156, 158 libattr: 159, 159 libbfd: 153, 155 libblkid: 168, 172

libBrokenLocale: 134, 140

libbz2\*: 199, 200 libc: 134, 140 libcap: 178, 178 libcheck.{a,so}: 71, 71 libcidn: 134, 140 libcloog-isl: 148, 148 libcom\_err: 175, 177 libcrypt: 134, 140 libcursesw: 162, 163 libdbus-1: 231, 231 libdl: 134, 140 libe2p: 175, 177 libexpat: 224, 224 libexpect-5.43: 125, 125 libext2fs: 175, 177

libexpect-5.43: 125, 125 libext2fs: 175, 177 libfl: 150, 150, 150, 151 libformw: 162, 163 libg: 134, 140

libgcc\*: 156, 158 libgcov: 156, 158 libgdbm: 188, 188

libgdbm\_compat: 188, 188

| libgettextlib: 205, 206     |
|-----------------------------|
| libgettextpo: 205, 206      |
| libgettextsrc: 205, 206     |
| libgmp: 143, 144            |
| libgmpxx: 143, 144          |
| libgomp: 156, 158           |
| libhistory: 192, 192        |
| libiberty: 156, 158         |
| libieee: 134, 140           |
| libisl: 147, 147            |
| libitm*: 156, 158           |
| libltdl: 185, 185           |
| liblto_plugin: 156, 158     |
| liblzma: 222, 223           |
| libm: 134, 140              |
| libmagic: 202, 202          |
| libman: 218, 220            |
| libmandb: 218, 220          |
| libmcheck: 134, 140         |
| libmemusage: 134, 140       |
| libmenuw: 162, 163          |
| libmount: 168, 172          |
| libmpc: 146, 146            |
| libmpfr: 145, 145           |
| libmudflap*: 156, 158       |
| libncursesw: 162, 163       |
| libnsl: 134, 140            |
| libnss: 134, 140            |
| libnss_myhostname: 232, 235 |
| libopcodes: 153, 155        |
| •                           |
| librarted: 242, 242         |
| library files 124, 242      |
| libringling 217, 217        |
| libpipeline: 217, 217       |
| libprocps: 173, 174         |
| libpthread: 134, 140        |
| libquadmath*: 156, 158      |
| libquota: 175, 177          |
| libreadline: 192, 192       |
| libresolv: 134, 140         |
| librpcsvc: 134, 140         |
| librt: 134, 140             |
| libSegFault: 134, 140       |
| libss: 175, 177             |
| libssp*: 156, 158           |
| libstdbuf: 179, 183         |

libstdc++: 156, 158

libsupc++: 156, 158 libsystemd: 232, 235 libtcl-version.so: 124, 124 libtclstub-version.a: 124, 124 libthread\_db: 134, 140 libtsan: 156, 158 libudev: 232, 235 libudev: 100, 101 libutil: 134, 140 libuuid: 168, 172 liby.a: 152, 152 libz: 149, 149 preloadable\_libintl.so: 205, 206

# **Scripts**

checkfs: 92, 92 cleanfs: 92, 92 clock configuring: 248 console configuring: 249 udev: 92, 93 functions: 92, 92 halt: 92, 92 hostname configuring: 260 ifdown: 264, 264 ifup: 264, 264 ipv4-static: 264, 264 localnet: 92, 92 /etc/hosts: 260 mountfs: 92, 92 mountkernfs: 92, 92 network /etc/hosts: 260 configuring: 261 rc: 92, 93 reboot: 92, 93 sendsignals: 92, 93 setclock: 92, 93 swap: 92, 93

## **Others**

/boot/config-[linux-version]: 270, 273 /boot/System.map-[linux-version]: 270, 273 /dev/\* boot: 110

/etc/clfs-release: 277

/etc/fstab boot: 112

system config: 259

/etc/group boot: 110 chroot: 118 /etc/hosts: 260 /etc/inittab: 97 /etc/inputrc: 257 /etc/ld.so.conf: 138 /etc/locale.conf: 255 /etc/localtime: 137 /etc/login.defs: 165 /etc/nsswitch.conf: 137 /etc/os-release: 233

/etc/passwd boot: 110 chroot: 118 /etc/profile: 255 /etc/protocols: 184 /etc/resolv.conf: 261 /etc/services: 184 /etc/udev: 100, 101 /etc/vimrc: 239 /lib/udev: 100, 101

/usr/include/{asm,linux}/\*.h: 132, 132

dhcpcd: 267

man pages: 133, 133 parted: 242, 242 partprobe: 242, 242 yaboot.conf: 244, 245